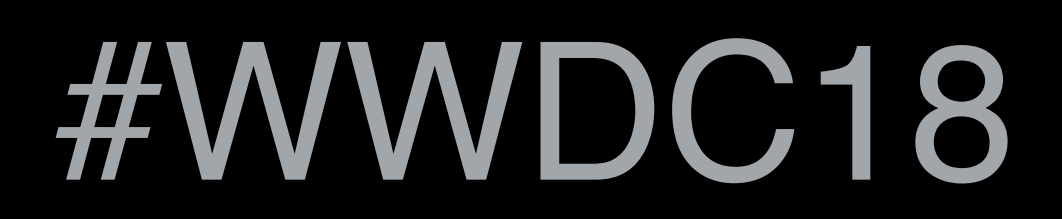

© 2018 Apple Inc. All rights reserved. Redistribution or public display not permitted without written permission from Apple.

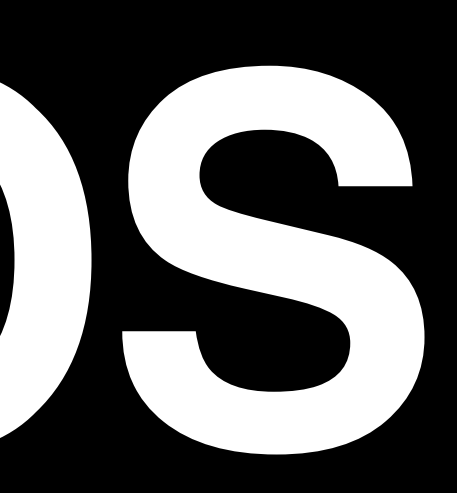

## **What's New in Cocoa for macOS** Session 209

## Ali Ozer, Cocoa Frameworks Chris Dreessen, Cocoa Frameworks Jesse Donaldson, Cocoa Frameworks

API refinements Dark mode Layer backing Custom quick actions

# **API Refinements**

## **API Refinements**

Continued clean-up Source compatible in Objective-C Migratable in Swift

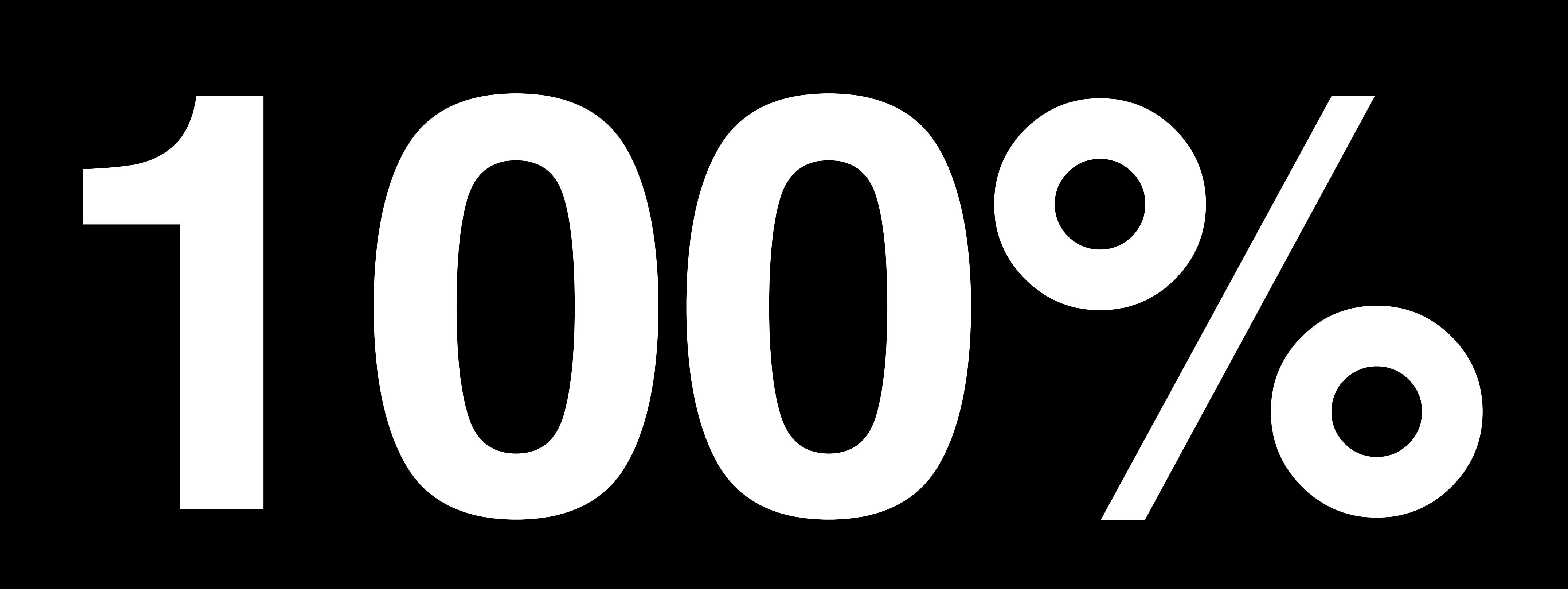

typedef NSString \*NSTextEffectStyle

typedef NSString \*NSPasteboardName

typedef NSString \*NSImageName

## **10.13**

## NS\_STRING\_ENUM;

## NS\_EXTENSIBLE\_STRING\_ENUM;

typedef NSString \*NSTextEffectStyle

typedef NSString \*NSPasteboardName

typedef NSString \*NSImageName

## NS\_STRING\_ENUM;

## **10.13**

## NS\_EXTENSIBLE\_STRING\_ENUM;

typedef NSString \*NSTextEffectStyle

typedef NSString \*NSPasteboardName

typedef NSString \*NSImageName

## **10.13**

# NS\_STRING\_ENUM;

## NS\_EXTENSIBLE\_STRING\_ENUM;

typedef NSString \*NSTextEffectStyle

typedef NSString \*NSPasteboardName

typedef NSString \*NSImageName

## **10.13**

## NS\_STRING\_ENUM;

## NS\_EXTENSIBLE\_STRING\_ENUM;

typedef NSString \*NSTextEffectStyle

typedef NSString \*NSPasteboardName

typedef NSString \*NSImageName

### **10.14**

## NS\_EXTENSIBLE\_STRING\_ENUM;

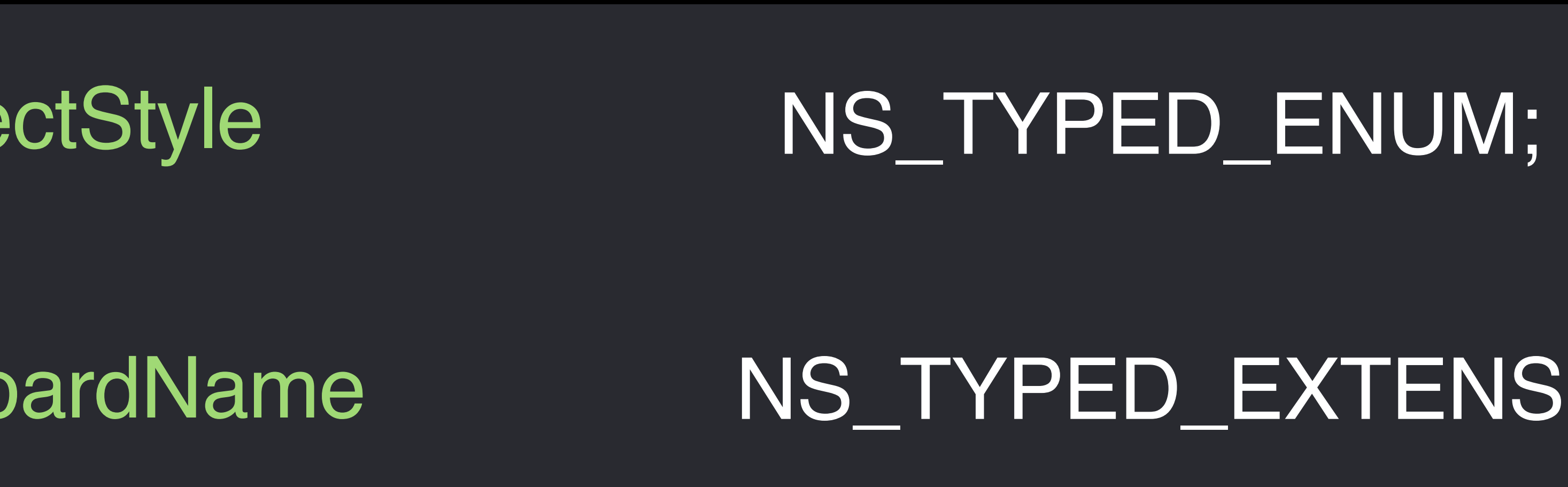

## NS\_TYPED\_EXTENSIBLE\_ENUM;

typedef NSString \*NSTextEffectStyle

typedef NSString \*NSPasteboardName

typedef NSString \*NSImageName

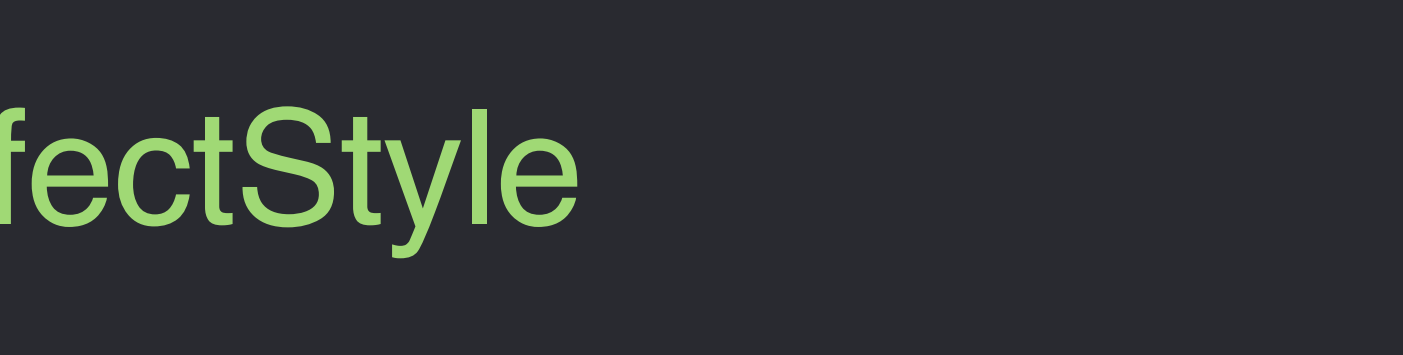

### **10.14**

NS\_TYPED\_ENUM;

## NS\_TYPED\_EXTENSIBLE\_ENUM;

### NS\_SWIFT\_BRIDGED\_TYPEDEF;

# public struct Name : Hashable, Equatable, RawRepresentable {

- 
- 
- 
- 
- 
- 

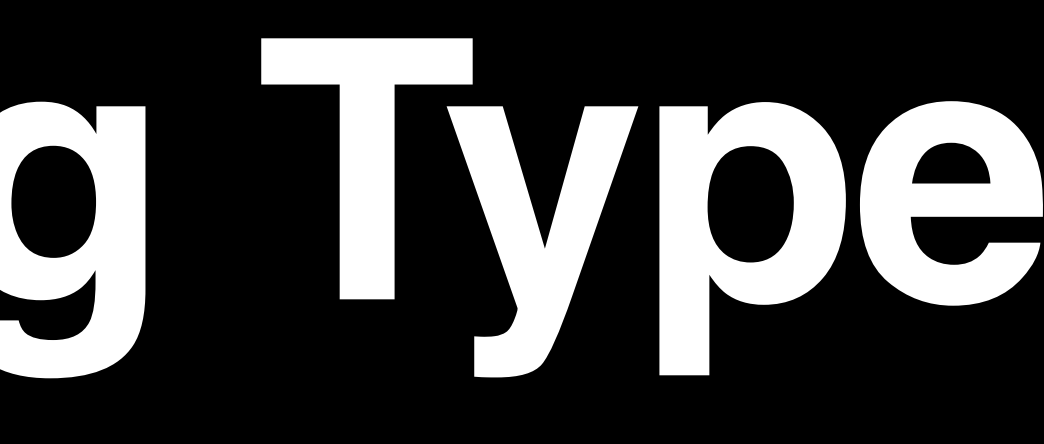

extension NSImage { public init(\_rawValue: String) public init(rawValue: String) }

}

## **Swift 4**

# public struct Name : Hashable, Equatable, RawRepresentable {

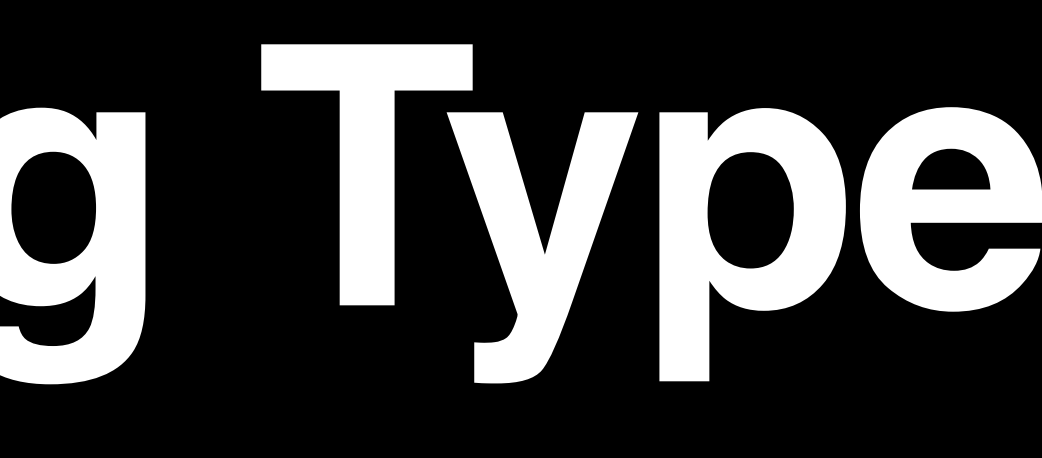

extension NSImage { public init(\_ rawValue: String) public init(rawValue: String) }

extension NSImage { public typealias Name = String

}

## **Swift 4**

}

### **Swift 4.2**

let image = NSImage(named: NSImage.Name("chameleon"))

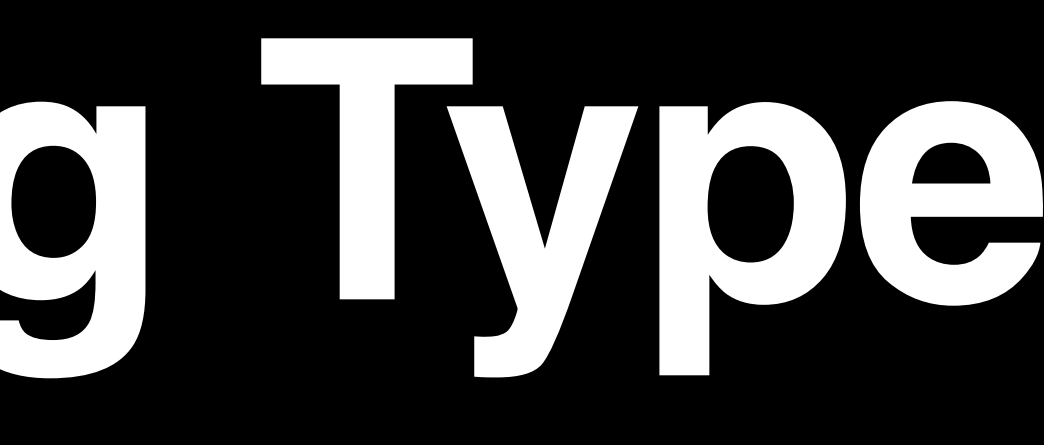

### **Swift 4**

let image = NSImage(named: NSImage.Name("chameleon"))

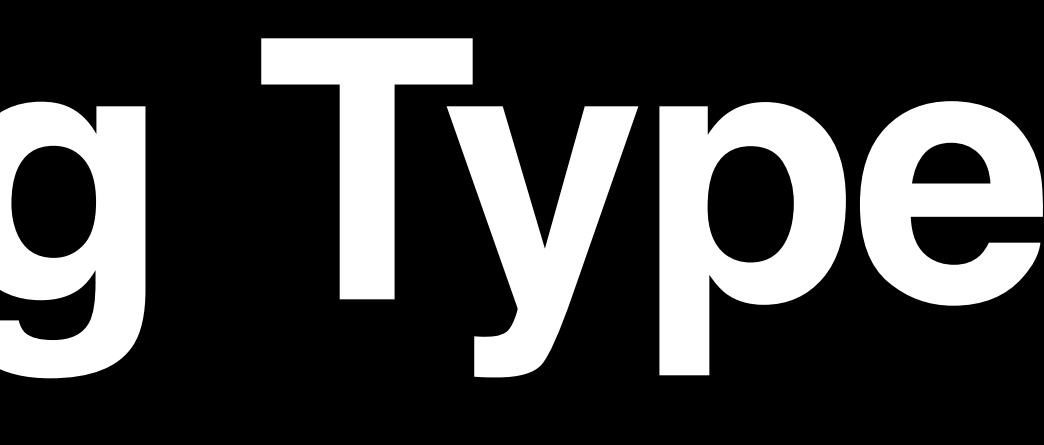

### **Swift 4**

let image = NSImage(named: NSImage.Name("chameleon"))

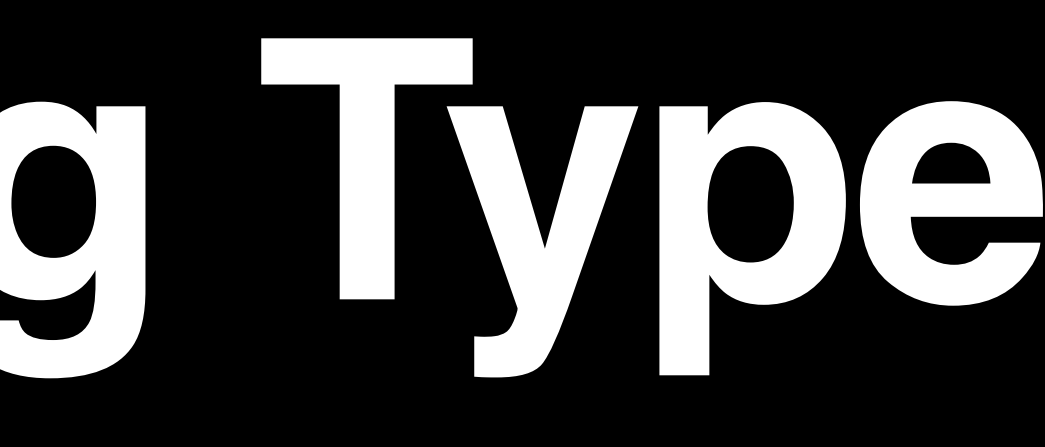

### **Swift 4**

### **Swift 4.2**

### let image = NSImage(named: "chameleon")

### let image = NSImage(named: "chameleon")

let image = NSImage(named: NSImage.Name("chameleon"))

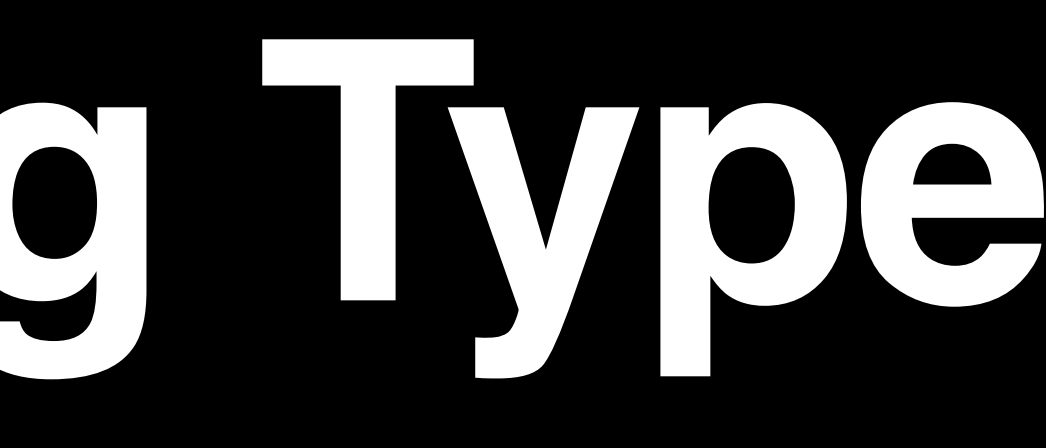

### **Swift 4**

### **Swift 4.2**

## open class NSImage { public init?(named: NSImage.Name) }

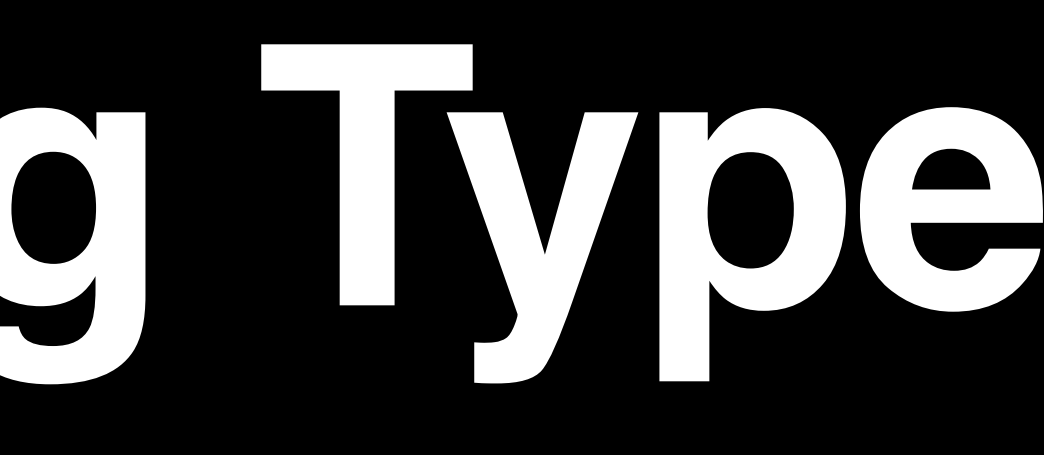

NSAnimatablePropertyKey NSBrowser.ColumnsAutosaveName NSCollectionView.DecorationElementKind NSCollectionView.SupplementaryElementKind NSCollectionView.TransitionLayoutAnimatedKey NSColor.Name NSColorList.Name NSDataAsset.Name NSHelpManager.AnchorName NSHelpManager.BookName NSHelpManager.ContextHelpKey NSImage.Name NSNib.Name NSPageController.ObjectIdentifier NSPrintInfo.SettingKey

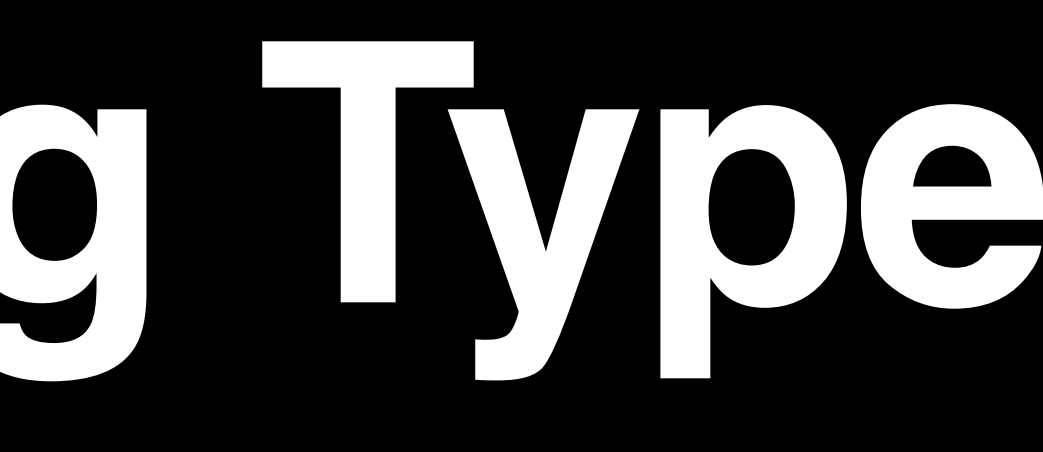

NSSearchField.RecentsAutosaveName NSServiceProviderName NSSound.Name NSSound.PlaybackDeviceIdentifier NSSplitView.AutosaveName NSStatusItem.AutosaveName NSStoryboard.Name NSStoryboard.SceneIdentifier NSStoryboardSegue.Identifier NSTableView.AutosaveName NSToolbar.Identifier NSTouchBar.CustomizationIdentifier NSWindow.FrameAutosaveName NSWindow.PersistableFrameDescriptor NSWindow.TabbingIdentifier

NSAnimatablePropertyKey NSBrowser.ColumnsAutosaveName NSCollectionView.DecorationElementKind NSCollectionView.SupplementaryElementKind NSCollectionView.TransitionLayoutAnimatedKey NSColor.Name NSColorList.Name NSDataAsset.Name NSHelpManager.AnchorName NSHelpManager.BookName NSHelpManager.ContextHelpKey NSImage.Name NSNib.Name NSPageController.ObjectIdentifier NSPrintInfo.SettingKey

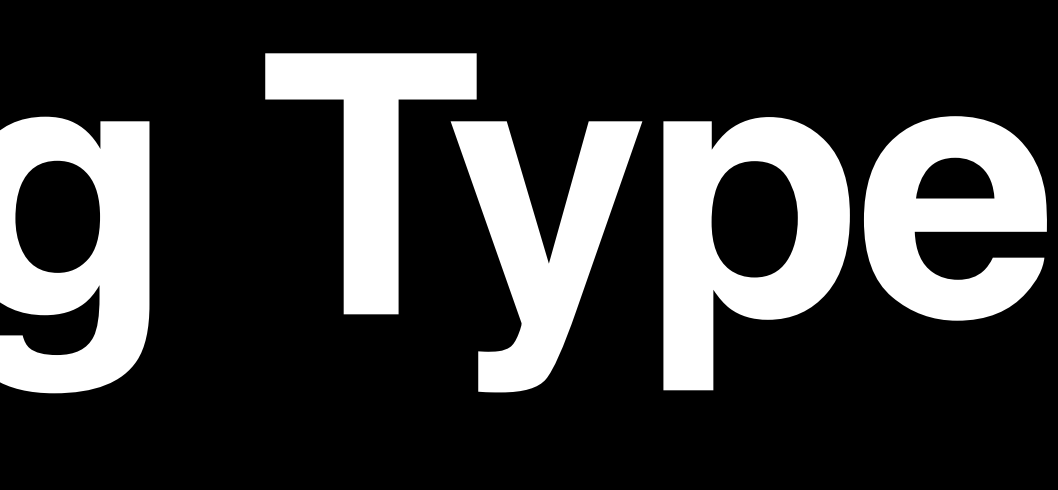

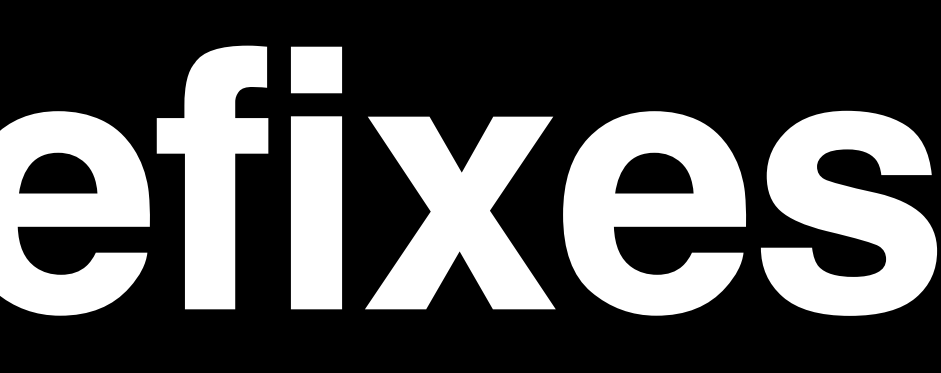

typedef NS\_ENUM(NSUInteger, NSLineJoinStyle) { NSMiterLineJoinStyle, NSRoundLineJoinStyle, NSBevelLineJoinStyle

};

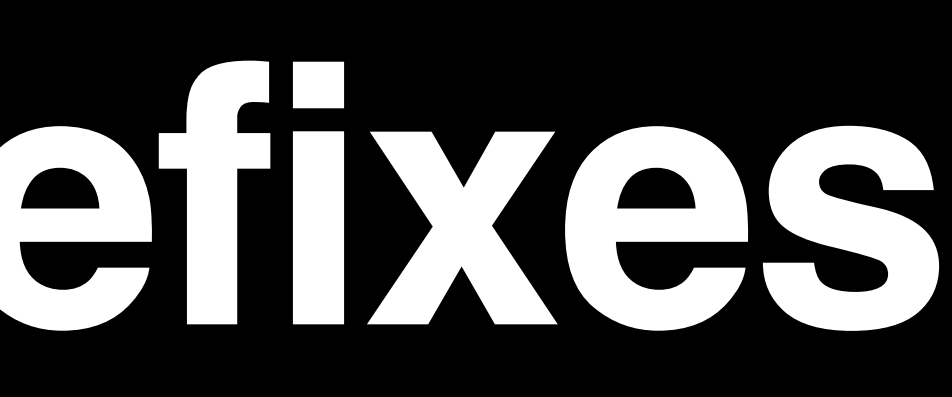

## **10.13**

typedef NS\_ENUM(NSUInteger, NSLineJoinStyle) { NSMiterLineJoinStyle, NSRoundLineJoinStyle, NSBevelLineJoinStyle

};

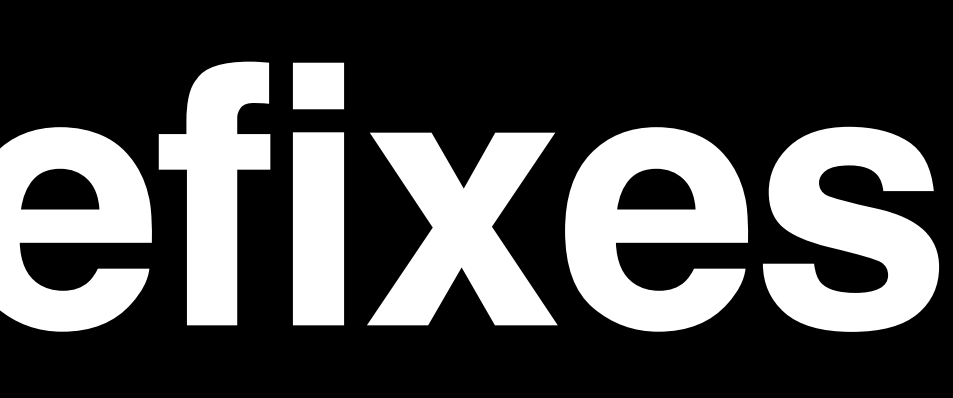

## typedef NS\_ENUM(NSUInteger, NSLineJoinStyle) { NSLineJoinStyleMiter, NSLineJoinStyleRound, NSLineJoinStyleBevel };

typedef NS\_ENUM(NSUInteger, NSLineJoinStyle) { NSMiterLineJoinStyle, NSRoundLineJoinStyle, NSBevelLineJoinStyle

};

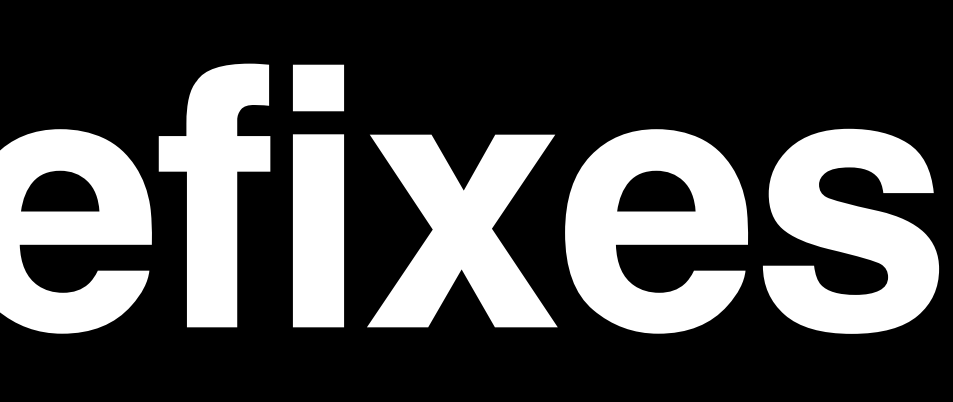

## typedef NS\_ENUM(NSUInteger, NSLineJoinStyle) { NSLineJoinStyleMiter, NSLineJoinStyleRound, NSLineJoinStyleBevel };

## typedef NS\_ENUM(NSUInteger, NSLineJoinStyle) { NSLineJoinStyleMiter, NSLineJoinStyleRound, NSLineJoinStyleBevel

typedef NS\_ENUM(NSUInteger, NSLineJoinStyle) { NSMiterLineJoinStyle, NSRoundLineJoinStyle, NSBevelLineJoinStyle

};

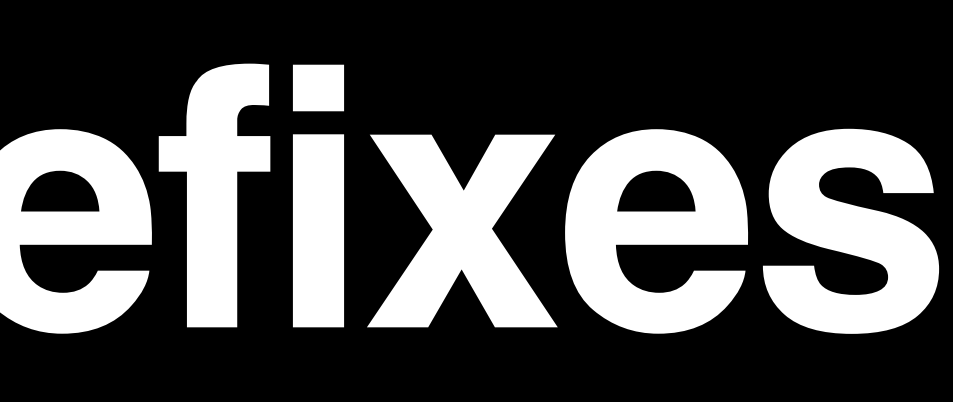

};

typedef NS\_ENUM(NSUInteger, NSLineJoinStyle) { NSMiterLineJoinStyle, NSRoundLineJoinStyle, NSBevelLineJoinStyle

};

public enum LineJoinStyle : UInt { case miterLineJoinStyle case roundLineJoinStyle case bevelLineJoinStyle

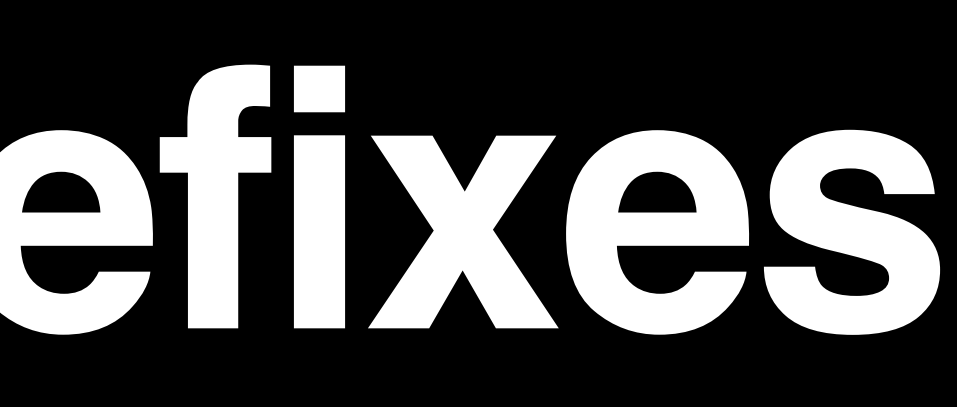

## typedef NS\_ENUM(NSUInteger, NSLineJoinStyle) { NSLineJoinStyleMiter, NSLineJoinStyleRound, NSLineJoinStyleBevel };

## **10.13 10.14**

### **Swift 4**

}

typedef NS\_ENUM(NSUInteger, NSLineJoinStyle) { NSMiterLineJoinStyle, NSRoundLineJoinStyle, NSBevelLineJoinStyle

};

## typedef NS\_ENUM(NSUInteger, NSLineJoinStyle) { NSLineJoinStyleMiter, NSLineJoinStyleRound, NSLineJoinStyleBevel };

## **10.13 10.14**

### public enum LineJoinStyle : UInt {

- case miter
- case round
- case bevel

}

### **Swift 4 Swift 4.2**

}

public enum LineJoinStyle : UInt { case miterLineJoinStyle case roundLineJoinStyle case bevelLineJoinStyle

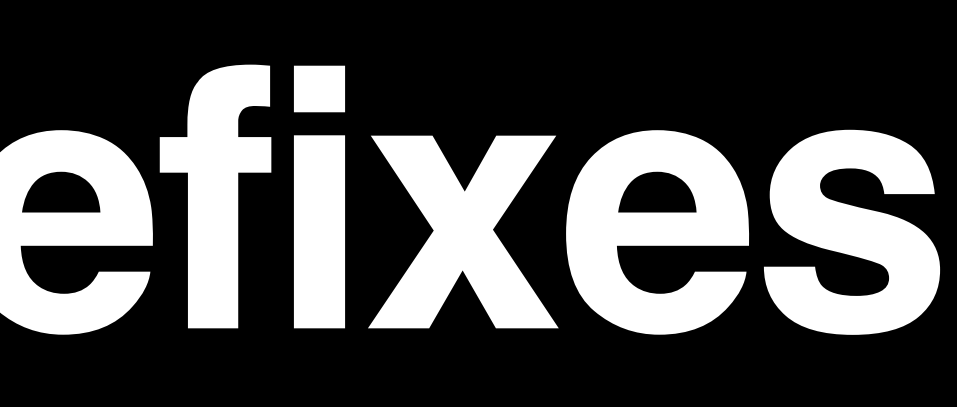

typedef NS\_ENUM(NSUInteger, NSLineJoinStyle) { NSMiterLineJoinStyle, NSRoundLineJoinStyle, NSBevelLineJoinStyle

};

public enum LineJoinStyle : UInt { case miterLineJoinStyle case roundLineJoinStyle case bevelLineJoinStyle

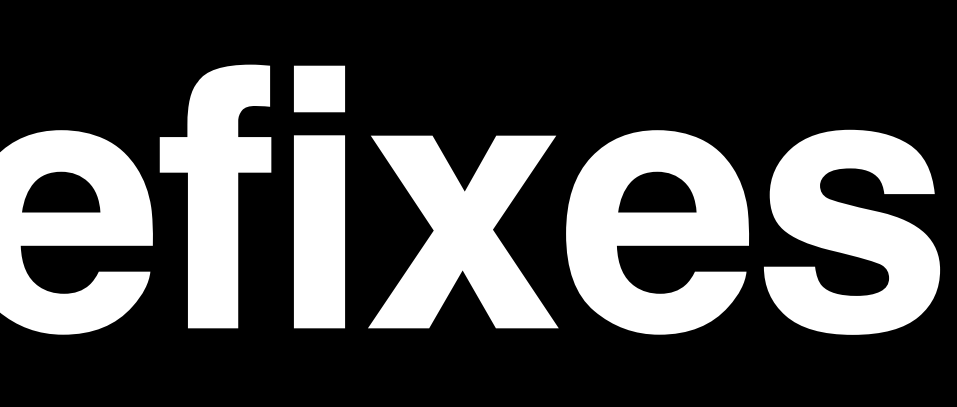

## typedef NS\_ENUM(NSUInteger, NSLineJoinStyle) { NSLineJoinStyleMiter, NSLineJoinStyleRound, NSLineJoinStyleBevel };

## **10.13 10.14**

### public enum LineJoinStyle : UInt {

- case miter
- case round
	- case bevel

}

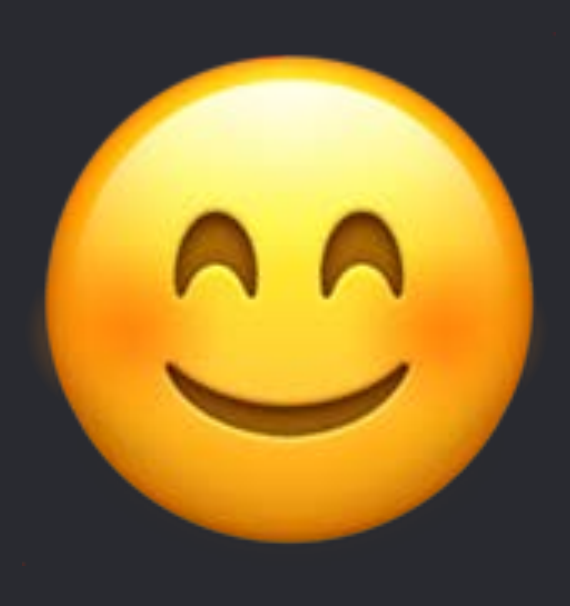

### **Swift 4 Swift 4.2**

}

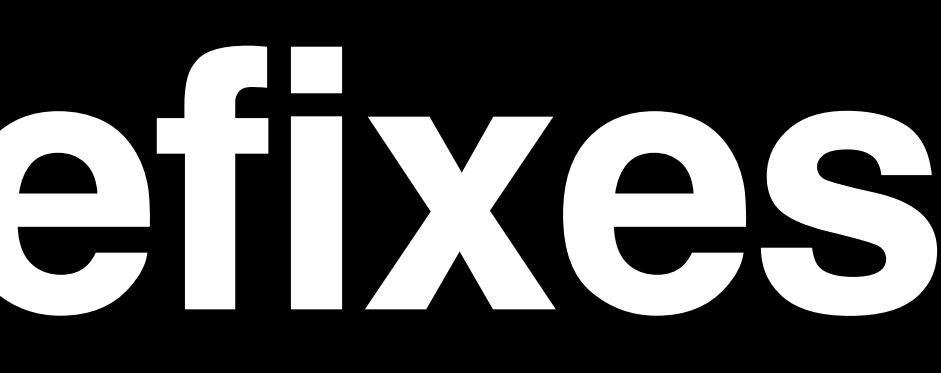

NSBezierPath.ElementType NSBezierPath.LineCapStyle NSBezierPath.LineJoinStyle NSBezierPath.WindingRule NSDatePicker.ElementFlags NSDatePicker.Mode NSDatePicker.Style NSPrintInfo.PaginationMode

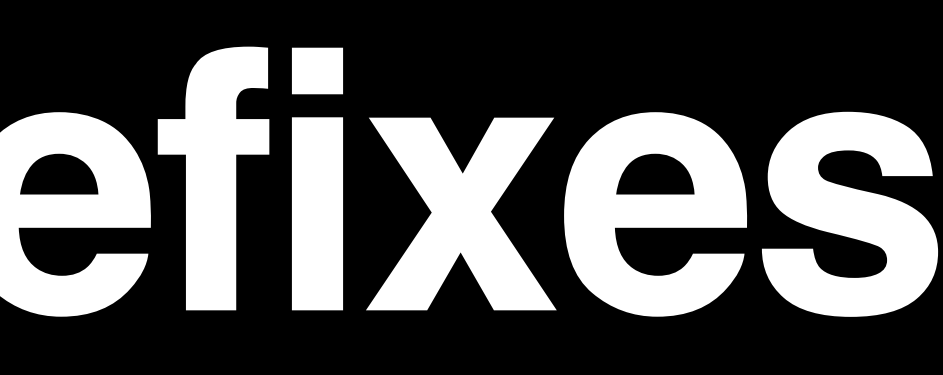

- 
- 
- 
- 
- 
- 
- 
- 
- 
- -

@interface NSObject (NSMenuValidation) - (BOOL)validateMenuItem: (NSMenuItem \*)item; @end

## **10.13**

@interface NSObject (NSMenuValidation) - (BOOL)validateMenuItem:(NSMenuItem \*)item; @end

## @protocol NSMenuItemValidation <NSObject> - (BOOL)validateMenuItem:(NSMenuItem \*)item; @end

## @interface NSObject (NSMenuValidation) - (BOOL)validateMenuItem: (NSMenuItem \*)item; @end

## @protocol NSMenuItemValidation <NSObject> - (BOOL)validateMenuItem:(NSMenuItem \*)item; @end

### **10.13 10.14**

**Swift 4**

## extension NSObject { open func validateMenuItem(...) -> Bool }

## @interface NSObject (NSMenuValidation) - (BOOL)validateMenuItem:(NSMenuItem \*)item; @end

## @protocol NSMenuItemValidation <NSObject> - (BOOL)validateMenuItem:(NSMenuItem \*)item; @end

## public protocol NSMenuItemValidation { func validateMenuItem(...) -> Bool

### **10.13 10.14**

}

### **Swift 4 Swift 4.2**

## extension NSObject { open func validateMenuItem(...) -> Bool }

- 
- 
- 
- 
- 
- 
- 
- 
- 
- -
## **Formalized Protocols**

NSColorChanging **NSEditor** NSEditorRegistration NSFontChanging NSMenuItemValidation NSPasteboardTypeOwner NSStandardKeyBindingResponding NSToolbarItemValidation NSViewLayerContentScaleDelegate NSViewToolTipOwner

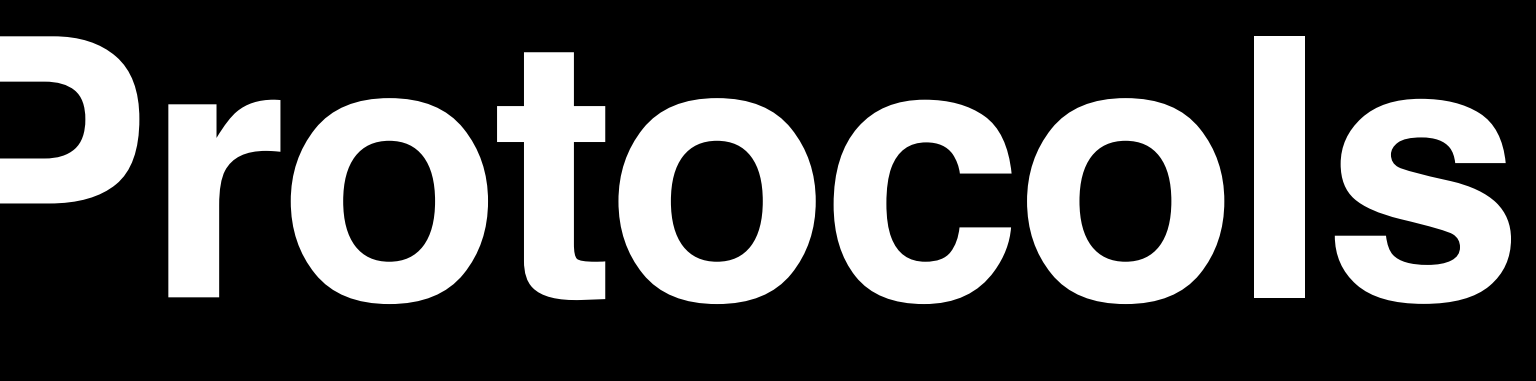

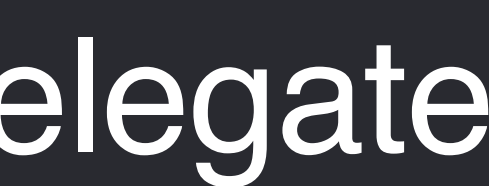

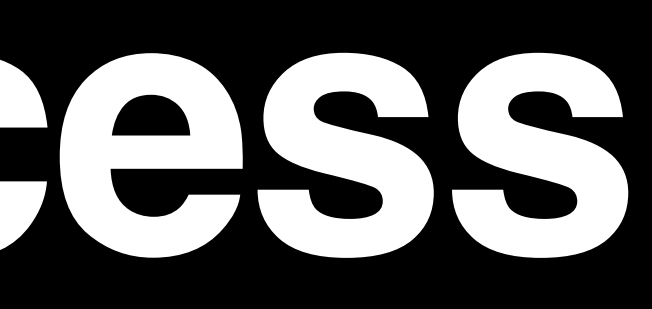

## Deprecated

## NSRect frame =  $self->$  frame;

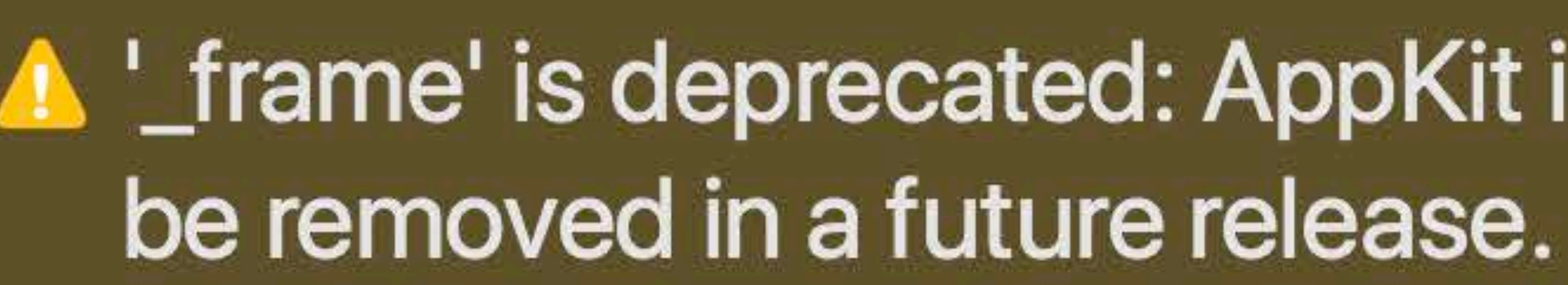

# A '\_frame' is deprecated: AppKit instance variables are private, and the ability to access them will

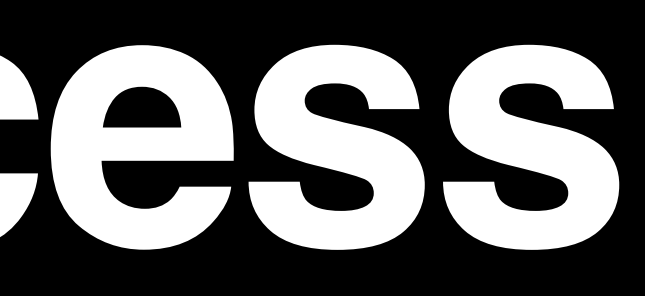

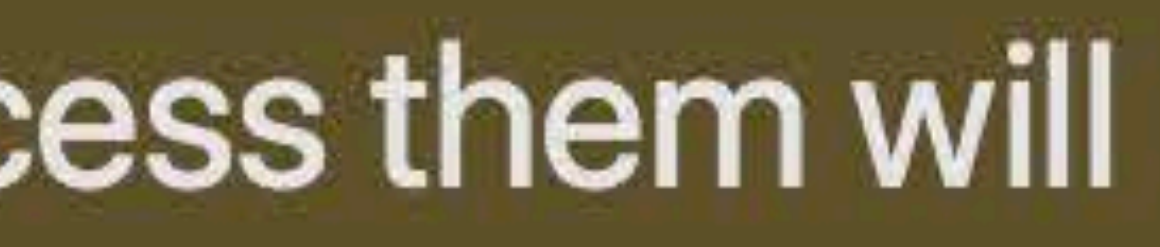

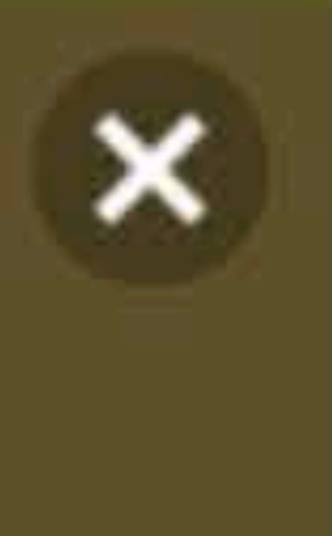

## Deprecated

## NSRect frame =  $self->$  frame;

## A '\_frame' is deprecated: AppKit instance variables are private, and the ability to access them will be removed in a future release.

### self->\_frame

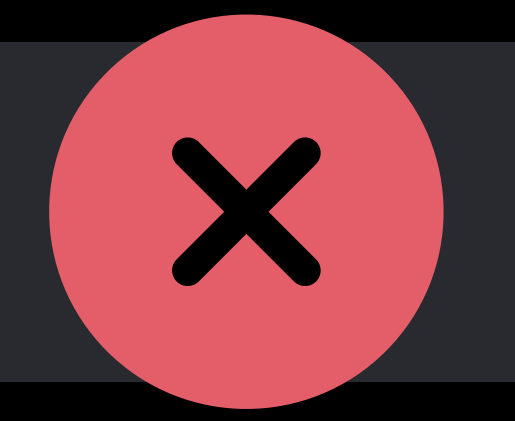

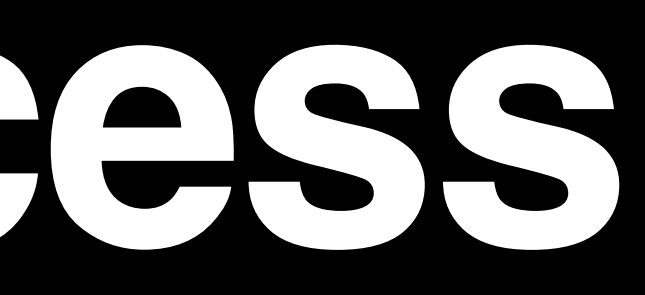

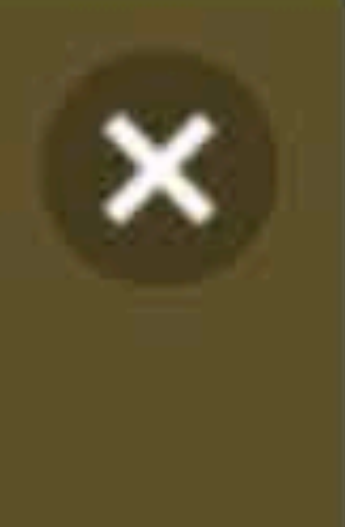

## Deprecated

## NSRect frame =  $self->$  frame;

## A '\_frame' is deprecated: AppKit instance variables are private, and the ability to access them will be removed in a future release.

### self->\_frame

### self.frame

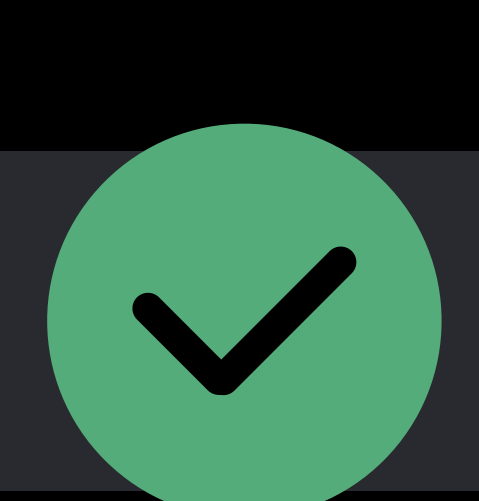

X

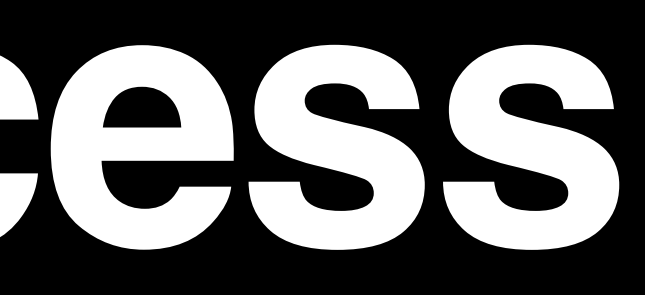

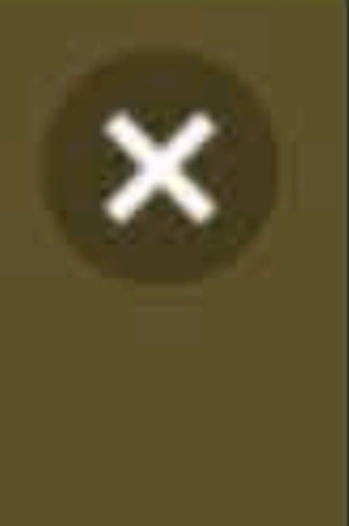

- 
- 
- 
- 
- 
- 
- 
- 
- 
- 

static const NSBoxType NSBoxOldStyle NS\_DEPRECATED\_MAC(10\_0, API\_TO\_BE\_DEPRECATED, "NSBoxOldStyle is discouraged in modern application design. It should be replaced with either NSBoxPrimary or NSBoxCustom.") = (NSBoxType)3;

### **Objective-C**

static const NSBoxType NSBoxOldStyle NS\_DEPRECATED\_MAC(10\_0, API\_TO\_BE\_DEPRECATED, "NSBoxOldStyle is discouraged in modern application design. It should be replaced with either NSBoxPrimary or NSBoxCustom.") = (NSBoxType)3;

### **Objective-C**

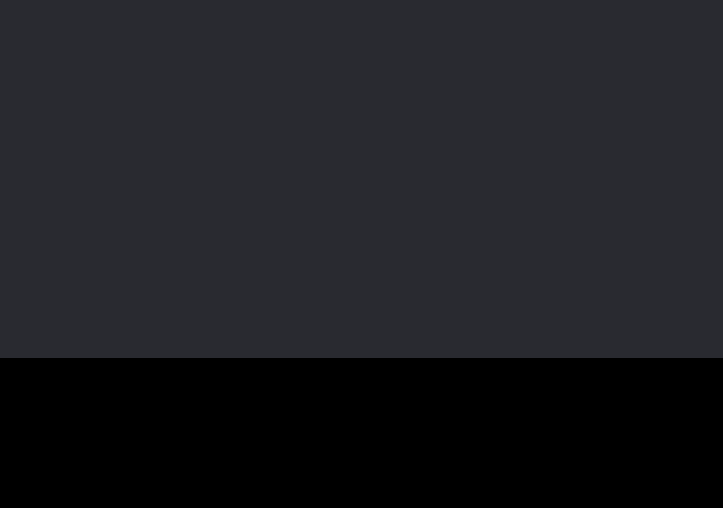

static const NSBoxType NSBoxOldStyle NS\_DEPRECATED\_MAC(10\_0, API\_TO\_BE\_DEPRECATED, "NSBoxOldStyle is discouraged in modern application design. It should be replaced with either NSBoxPrimary or NSBoxCustom.") = (NSBoxType)3;

@available(macOS, introduced: 10.0, deprecated: 100000, message: "NSBoxOldStyle is discouraged in modern application design. It should be replaced with either NSBoxPrimary or NSBoxCustom.") public static let oldStyle: NSBox.BoxType

### **Objective-C**

### **Swift**

static const NSBoxType NSBoxOldStyle NS\_DEPRECATED\_MAC(10\_0, API\_TO\_BE\_DEPRECATED, "NSBoxOldStyle is discouraged in modern application design. It should be replaced with either NSBoxPrimary or NSBoxCustom.") = (NSBoxType)3;

@available(macOS, introduced: 10.0, deprecated: 100000, message: "NSBoxOldStyle is discouraged in modern application design. It should be replaced with either NSBoxPrimary or NSBoxCustom.") public static let oldStyle: NSBox.BoxType

### **Objective-C**

### **Swift**

- 
- 
- 
- 
- 
- 
- 
- 
- 
- 

};

typedef NS\_ENUM(NSUInteger, NSLineJoinStyle) { NSMiterLineJoinStyle, NSRoundLineJoinStyle, NSBevelLineJoinStyle

};

## **Formal Soft Deprecation**

## typedef NS\_ENUM(NSUInteger, NSLineJoinStyle) { NSLineJoinStyleMiter, NSLineJoinStyleRound, NSLineJoinStyleBevel

### **10.13 10.14**

};

typedef NS\_ENUM(NSUInteger, NSLineJoinStyle) { NSMiterLineJoinStyle, NSRoundLineJoinStyle, NSBevelLineJoinStyle

};

## **Formal Soft Deprecation**

### **10.13 10.14**

## typedef NS\_ENUM(NSUInteger, NSLineJoinStyle) { NSLineJoinStyleMiter, NSLineJoinStyleRound, **NSLineJoinStyleBevel**

## typedef NS\_ENUM(NSUInteger, NSLineJoinStyle) { NSLineJoinStyleMiter, NSLineJoinStyleRound, NSLineJoinStyleBevel };

typedef NS\_ENUM(NSUInteger, NSLineJoinStyle) { NSMiterLineJoinStyle, NSRoundLineJoinStyle, NSBevelLineJoinStyle

};

## **Formal Soft Deprecation**

static const NSLineJoinStyle NSMiterLineJoinStyle NS\_DEPRECATED\_WITH\_REPLACEMENT\_MAC("NSLineJoinStyleMiter", 10\_0, API\_TO\_BE\_DEPRECATED) = NSLineJoinStyleMiter;

### **10.13 10.14**

## typedef NS\_ENUM(NSUInteger, NSLineJoinStyle) { NSLineJoinStyleMiter, NSLineJoinStyleRound, NSLineJoinStyleBevel };

typedef NS\_ENUM(NSUInteger, NSLineJoinStyle) { NSMiterLineJoinStyle, NSRoundLineJoinStyle, NSBevelLineJoinStyle

};

## **Formal Soft Deprecation**

static const NSLineJoinStyle NSMiterLineJoinStyle NS\_DEPRECATED\_WITH\_REPLACEMENT\_MAC("NSLineJoinStyleMiter", 10\_0, API\_TO\_BE\_DEPRECATED) = NSLineJoinStyleMiter;

### **10.13 10.14**

NSButtLineCapStyle NSRoundLineCapStyle NSSquareLineCapStyle NSMiterLineJoinStyle NSRoundLineJoinStyle NSBevelLineJoinStyle NSNonZeroWindingRule NSEvenOddWindingRule NSMoveToBezierPathElement NSLineToBezierPathElement NSCurveToBezierPathElement

NSClosePathBezierPathElement

NSBox.borderType

NSBoxSecondary

NSBoxOldStyle

NSCell.controlTint

NSBackgroundStyleLight

NSBackgroundStyleDark

NSDraggingInfo.draggedImage

NSColor.secondarySelectedControlColor NSColor.alternateSelectedControlColor NSTextFieldAndStepperDatePickerStyle NSClockAndCalendarDatePickerStyle

## NSColor.controlHighlightColor NSColor.controlLightHighlightColor NSColor.controlShadowColor

NSColor.controlDarkShadowColor

NSColor.scrollBarColor

NSColor.knobColor

NSColor.selectedKnobColor

NSColor.windowFrameColor

NSColor.selectedMenuItemColor

NSColor.headerColor

NSTextFieldDatePickerStyle

NSHourMinuteDatePickerElementFlag

NSHourMinuteSecondDatePickerElementFlag

NSColor(for: NSControlTint)

NSColor.controlAlternatingRowBackgroundColors

- NSTimeZoneDatePickerElementFlag
- NSYearMonthDatePickerElementFlag
- NSYearMonthDayDatePickerElementFlag
	-
	-
	-
	-
	-
- NSVisualEffectMaterialAppearanceBased
	-
	-
- NSVisualEffectMaterialMediumLight
- NSVisualEffectMaterialUltraDark
- NSControlTintDidChangeNotification
	-
	-

NSEraDatePickerElementFlag NSAutoPagination **NSFitPagination** NSClipPagination NSTabView.controlTint NSVisualEffectMaterialLight NSVisualEffectMaterialDark NSSingleDateMode NSRangeDateMode

# **Secure Coding**

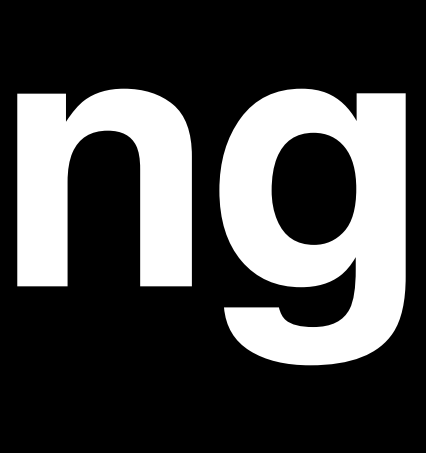

## **Secure Coding**

## New APIs in NSKeyedArchiver and NSKeyedUnarchiver

## Enable

- Secure coding
- Error returns

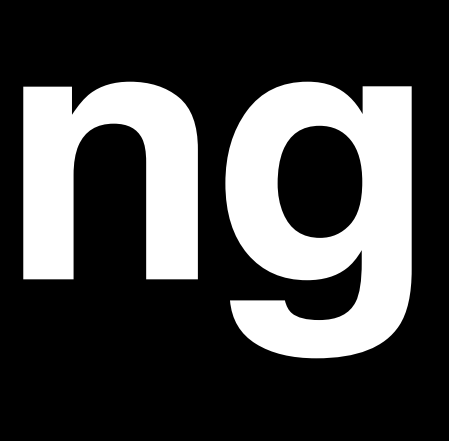

**}** 

public init(forReadingFrom: Data) throws

public static func unarchivedObject(ofClasses: [AnyClass], from: Data) throws -> Any?

### public init(forReadingFrom: Data) throws

**}** 

public static func unarchivedObject(ofClasses: [AnyClass], from: Data) throws -> Any?

**}** 

public init(forReadingFrom: Data) throws

public static func unarchivedObject(ofClasses: [AnyClass], from: Data) throws -> Any?

**}** 

public init(forReadingFrom: Data) throws

public static func unarchivedObject(ofClasses: [AnyClass], from: Data) throws -> Any?

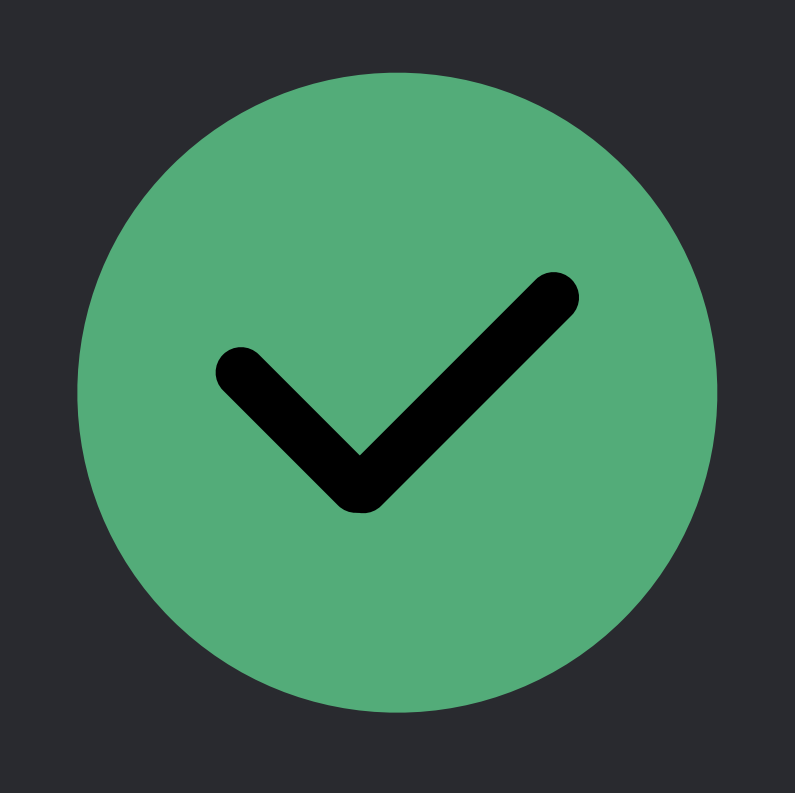

 @available(macOS, introduced: 10.2, deprecated: 10.14) public init(forReadingWith: Data)

 @available(macOS, introduced: 10.2, deprecated: 10.14) public init()

 @available(macOS, introduced: 10.2, deprecated: 10.14) open class func unarchiveObject(withFile: String) -> Any?

**}** 

 @available(macOS, introduced: 10.2, deprecated: 10.14) open class func unarchiveObject(with: Data) -> Any?

 @available(macOS, introduced: 10.2, deprecated: 10.14) public init()

 @available(macOS, introduced: 10.2, deprecated: 10.14) open class func unarchiveObject(withFile: String) -> Any?

**}** 

 @available(macOS, introduced: 10.2, deprecated: 10.14) public init(forReadingWith: Data)

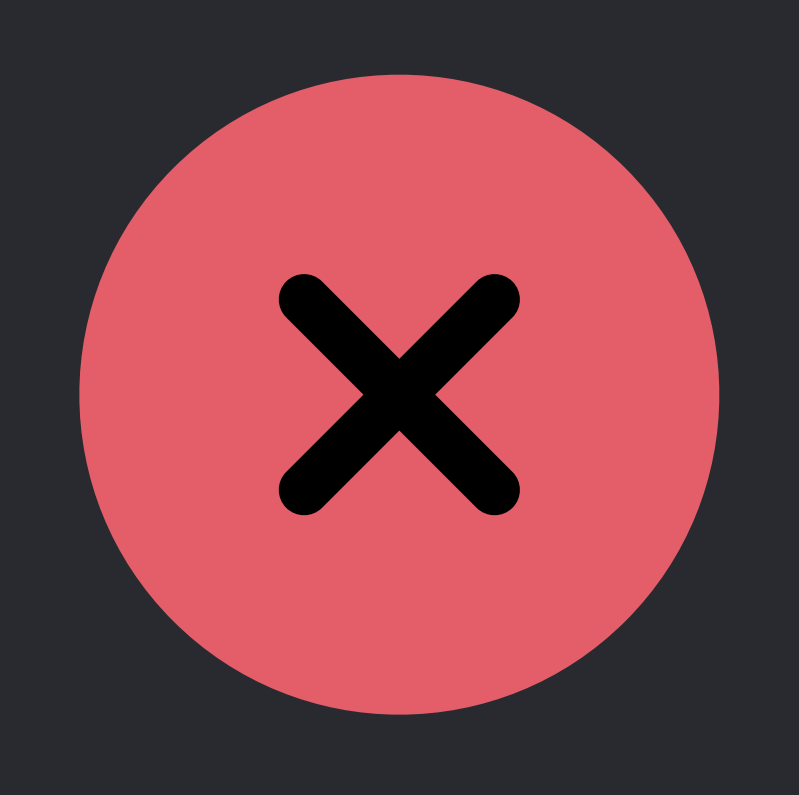

 @available(macOS, introduced: 10.2, deprecated: 10.14) open class func unarchiveObject(with: Data) -> Any?

# **Secure Coding Value Transformer**

public static let unarchiveFromDataTransformerName: NSValueTransformerName

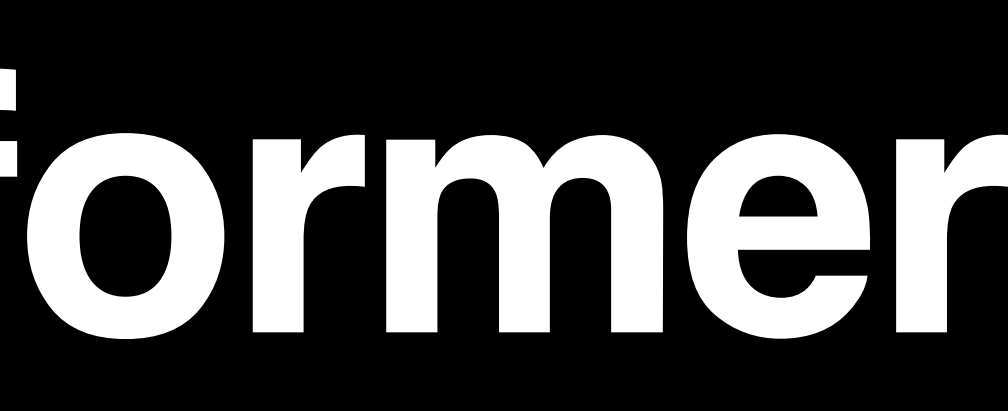

extension NSValueTransformerName { public static let keyedUnarchiveFromDataTransformerName: NSValueTransformerName

}

# **Secure Coding Value Transformer**

extension NSValueTransformerName { @available(macOS, introduced: 10.3, deprecated: 10.14) public static let unarchiveFromDataTransformerName: NSValueTransformerName

 @available(macOS, introduced: 10.3, deprecated: 10.14) public static let keyedUnarchiveFromDataTransformerName: NSValueTransformerName

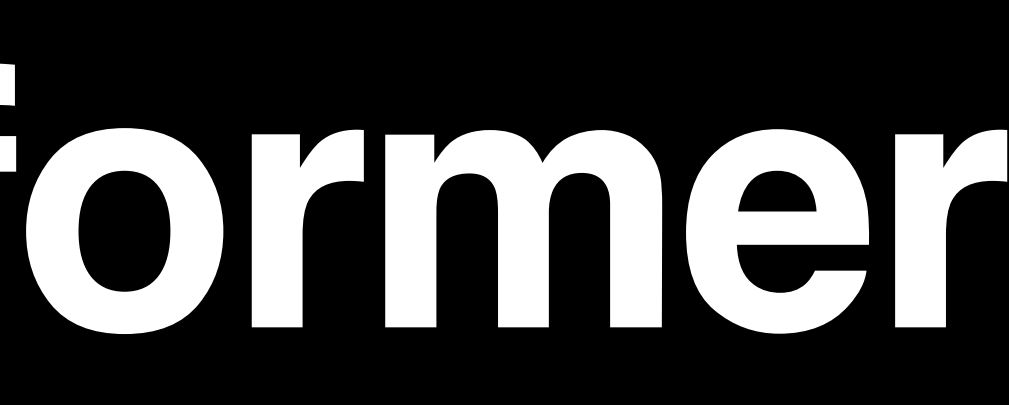

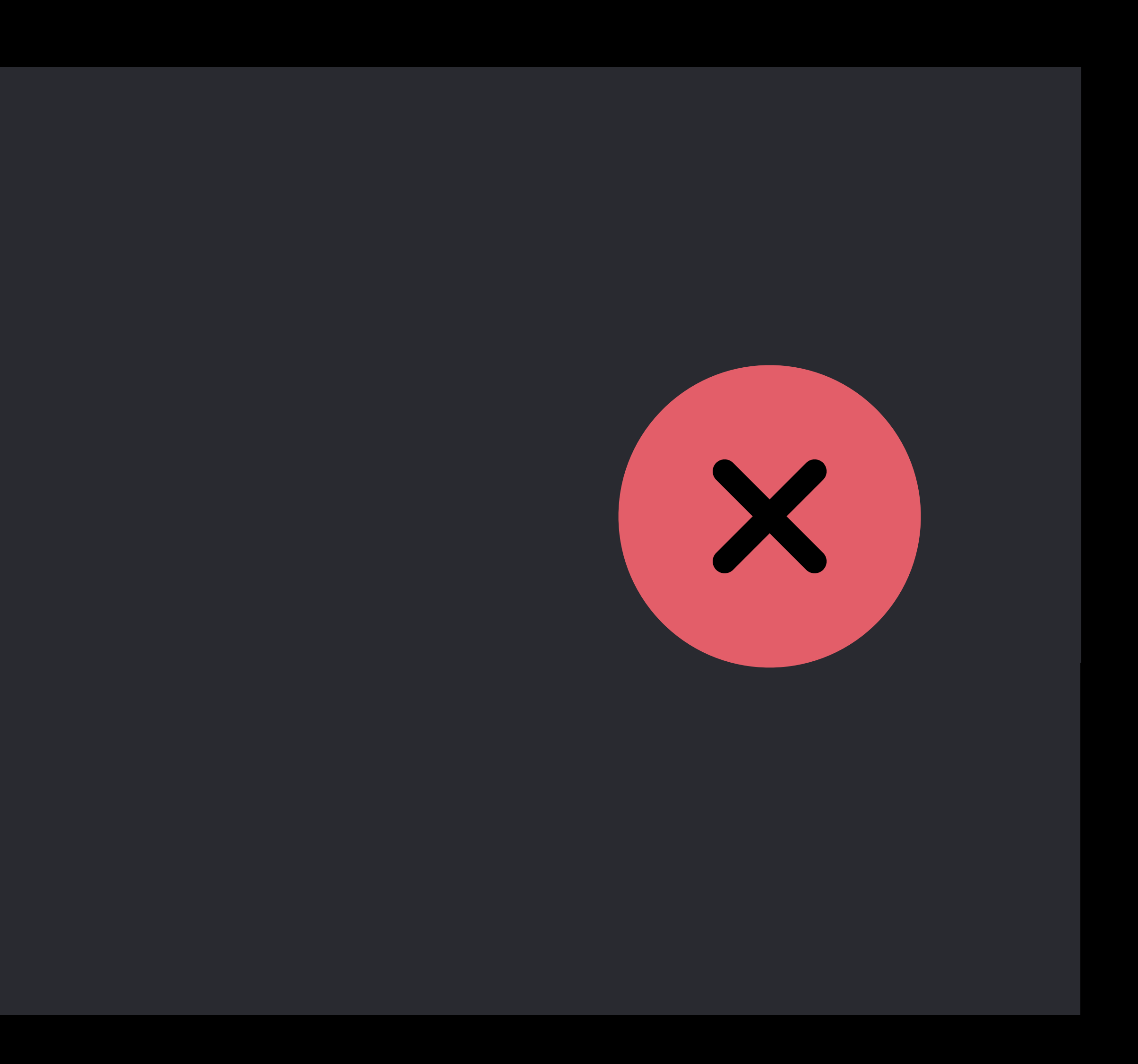

}

# **Secure Coding Value Transformer**

extension NSValueTransformerName { @available(macOS, introduced: 10.3, deprecated: 10.14) public static let unarchiveFromDataTransformerName: NSValueTransformerName

 @available(macOS, introduced: 10.3, deprecated: 10.14) public static let keyedUnarchiveFromDataTransformerName: NSValueTransformerName

}

extension NSValueTransformerName { public static let secureUnarchiveFromDataTransformerName: NSValueTransformerName }

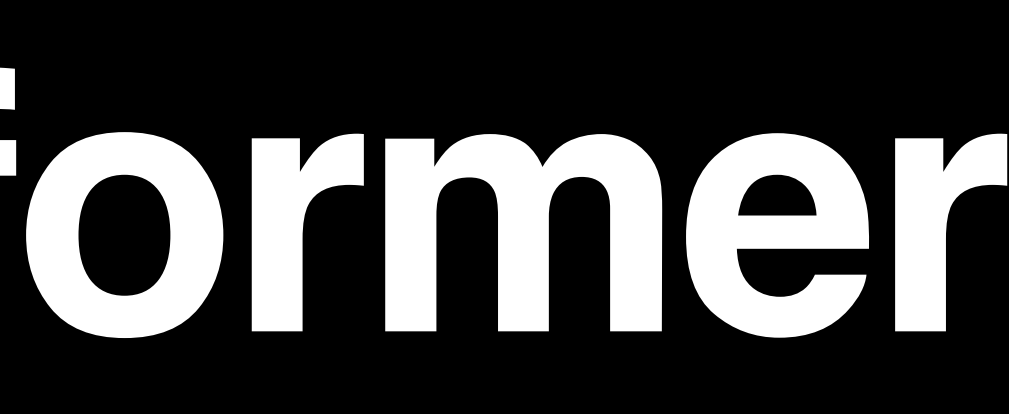

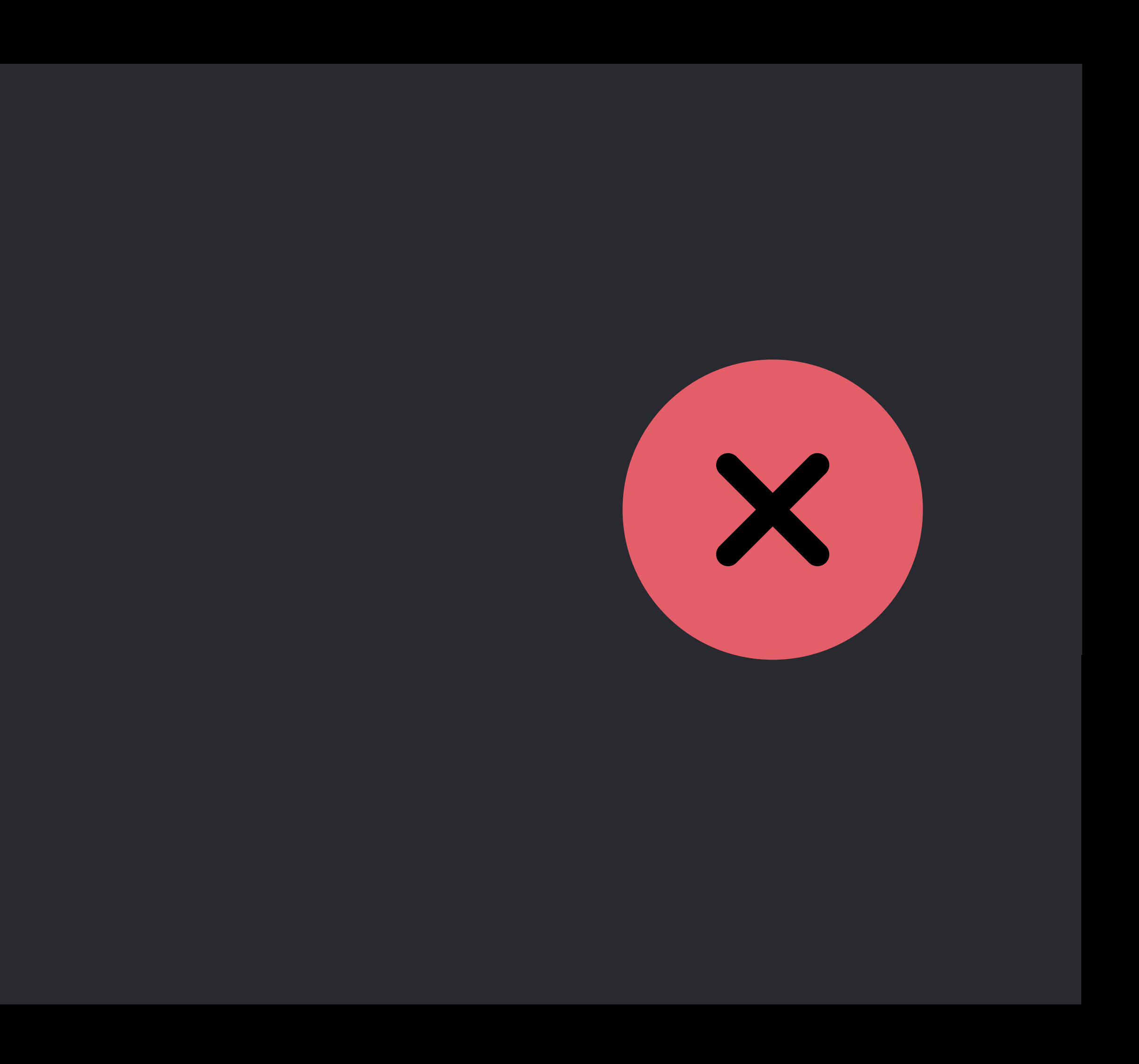

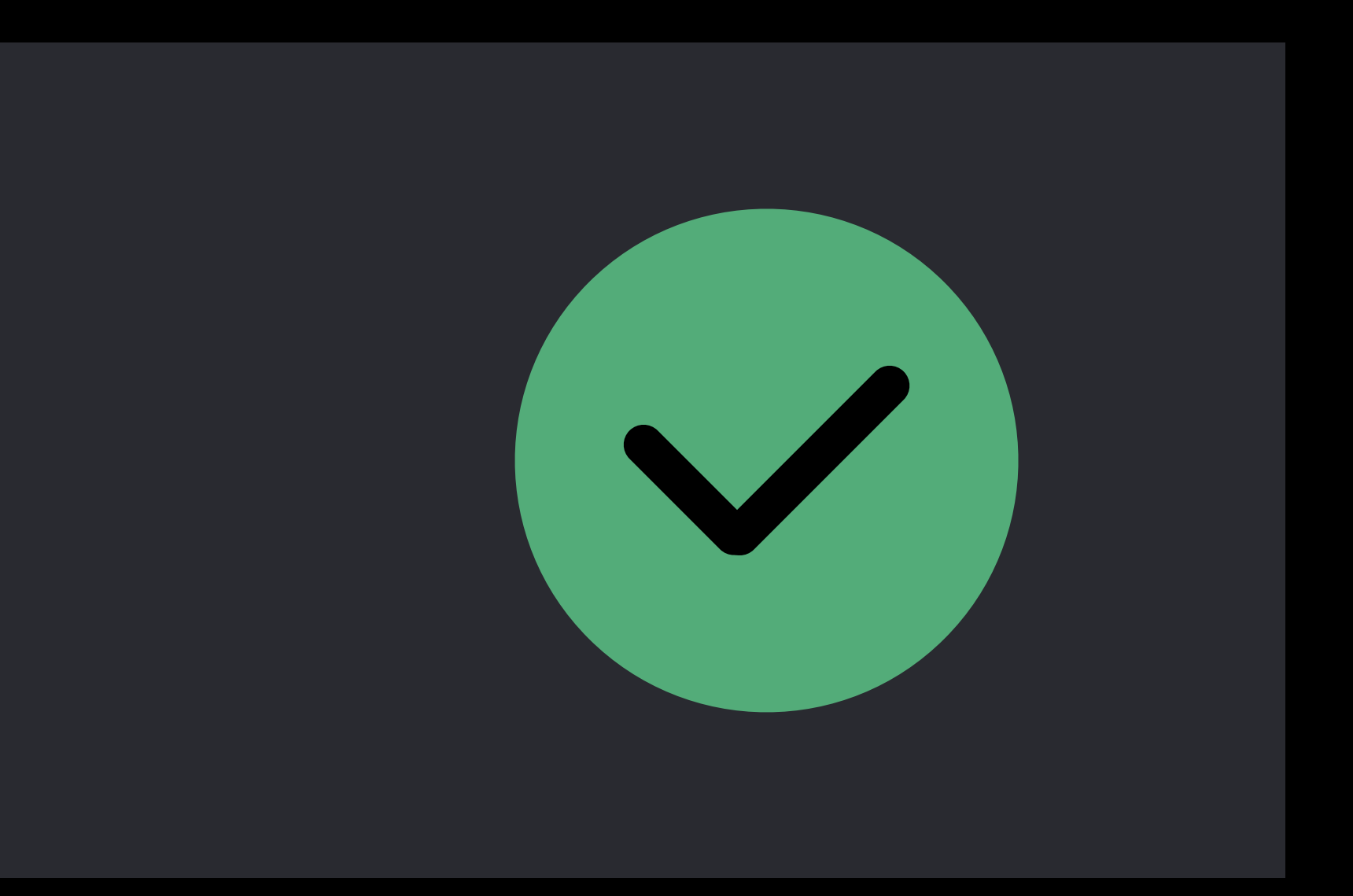

- 
- 
- 
- 
- 
- 
- 
- -
- 
- 
- 
- 
- 
- 
- 
- 
- 
- 
- 
- - -
- 
- 
- 
- 
- 
- 
- 
- 
- 
- 
- -
	-
	- -
	-
- 
- 
- 
- 
- 
- -
	-
- 
- 
- 
- -
	-
	- -
	-
- 
- -
- 
- 
- 
- 
- 
- 
- 
- 
- 
- 
- 
- 

NSAppearance **NSBezierPath NSGradient** NSShadow NSSound

- 
- 
- 
- 
- 
- 
- 
- 
- 
- 
- 
- - -
- 
- 
- 
- 
- 
- 
- 
- 
- 
- 
- -
	-
	- -
	-
- 
- 
- 
- 
- 
- -
	-
- 
- 
- 
- -
	-
	- -
	-
- 
- -
- 
- 
- 
- 
- 
- 
- 
- 
- 
- 
- 
- 

NSAppearance **NSBezierPath NSGradient** NSShadow NSSound

- 
- 
- 
- 
- 
- 
- 
- 
- 
- 
- 
- - -
- 
- 
- 
- 
- 
- 
- 
- 
- 
- 
- -
	-
	- -
	-
- 
- 
- 
- 
- 
- -
	-
- 
- 
- 
- -
	-
	- -
	-
- 
- -
- 
- 
- 
- 
- 
- 
- 
- 
- 
- 
- 
- 

NSHashTable **NSMapTable** NSPointerArray

NSAppearance NSBezierPath **NSGradient** NSShadow **NSSound** 

### Data You Can Trust Thursday 9:00AM

- 
- 
- 
- 
- 
- 
- 
- - -
- -
- 
- 
- 
- -
	-
- 
- 
- 
- 
- 
- 
- 
- 
- 
- 
- 
- 
- 
- 
- 
- -
	-
	-
	-
	- -
		-
		-
		-
		-
	-
	-
	-
	-
	-
- -
	-
	-
	-
	-
	-
- 
- 
- 
- 
- 
- 
- 
- 
- 
- 
- 
- 
- 
- 
- 
- 
- 
- 
- 
- 
- 
- 
- 
- 
- 
- 
- 
- 
- 
- 
- 
- 
- 
- 
- 

### NSHashTable NSMapTable **NSPointerArray**

### Chris Dreessen, Cocoa Frameworks

# **Dark Mode**

Q Search

Steve Lajos Sue Zeifman Synthia Wu

**Tammy Tien Tamsin Vantress** Tasha Kelter **Ted Paquin Teri Thomas** Thobeka Rigmaiden Ti Zhao **Tiffany Frye Toby Bradbury** 

 $\bullet\bullet\bullet$ 

**Birthday gift ideas** 6:53 PM For Zoe

**Cool Local Hikes** Yesterday Mora

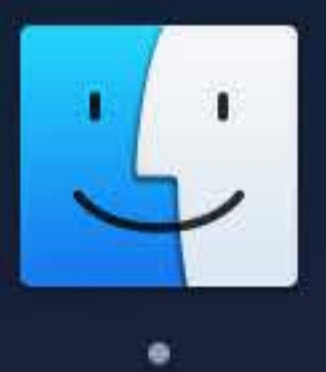

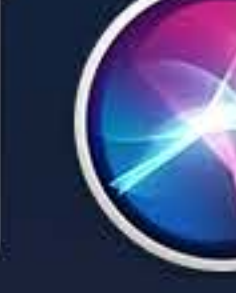

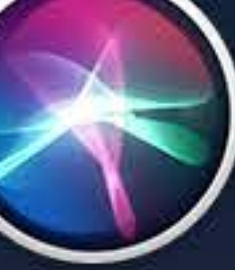

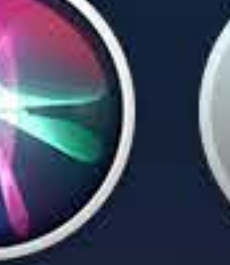

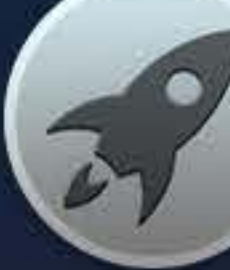

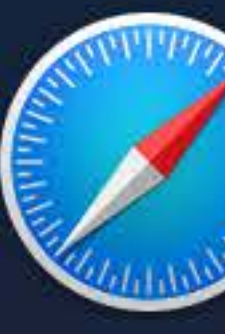

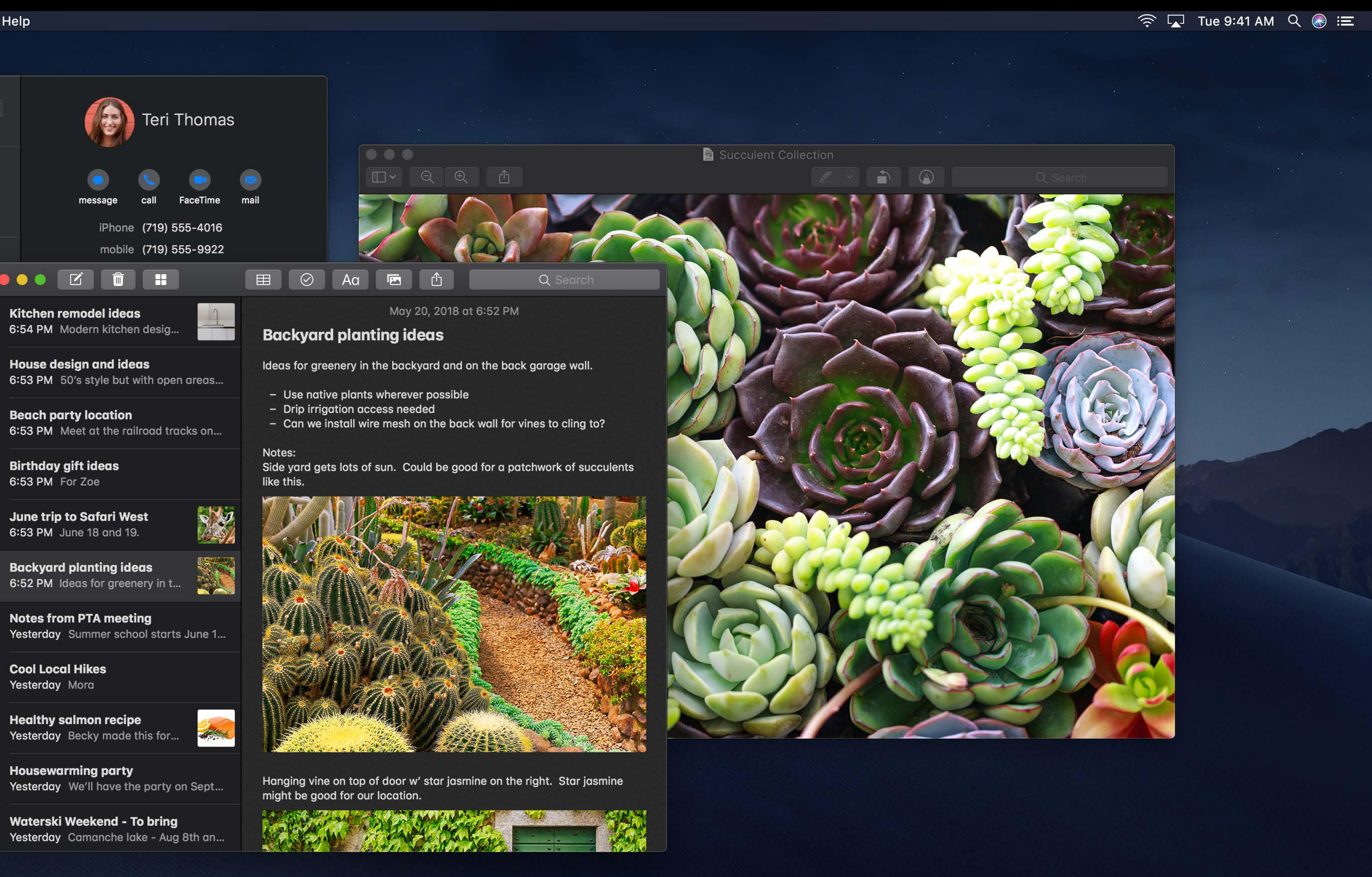

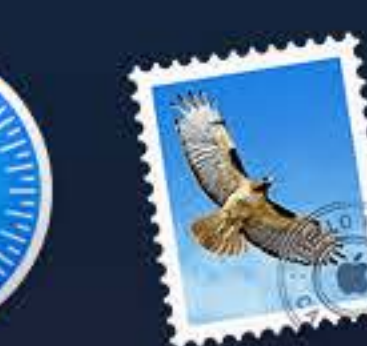

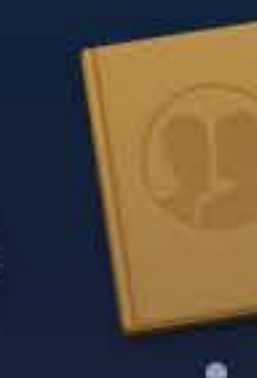

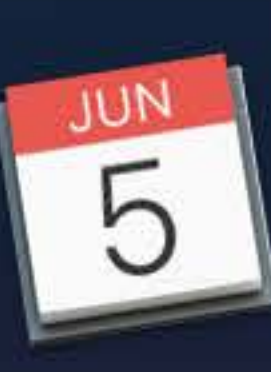

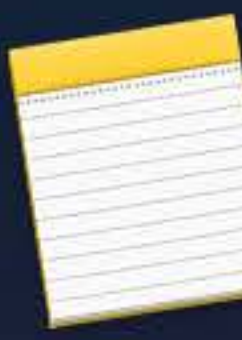

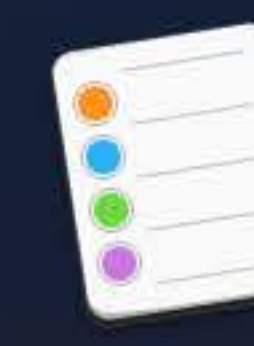

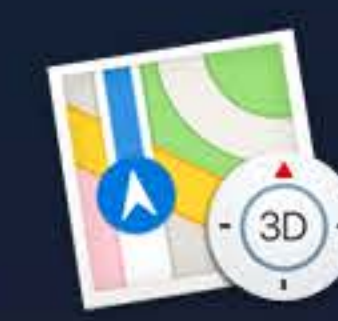

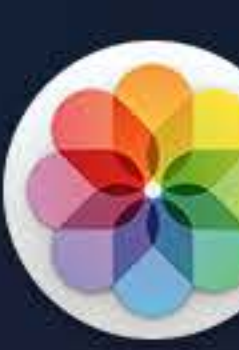

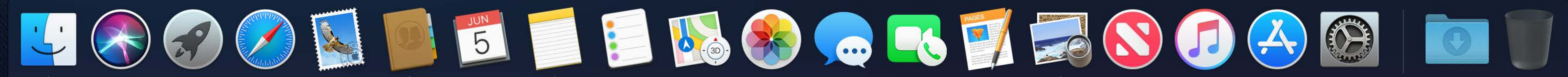

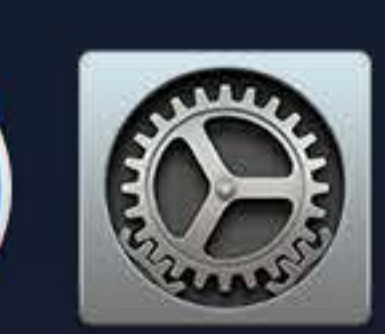

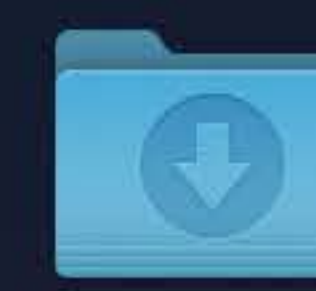

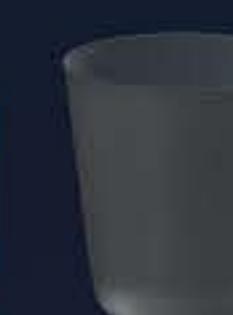

# **Supporting Dark Mode**

## Link against macOS 10.14

# **Supporting Dark Mode**

# Link against macOS 10.14 Use appearance-sensitive colors

# **Appearance-Sensitive NSColors**
# **Appearance-Sensitive NSColors**

NSColor.alternateSelectedControlTextColor NSColor.controlColor NSColor.disabledControlTextColor NSColor.gridColor NSColor.highlightColor NSColor.labelColor NSColor.placeholderTextColor NSColor.secondaryLabelColor NSColor.selectedControlTextColor NSColor.selectedTextBackgroundColor NSColor.shadowColor NSColor.systemBrown NSColor.systemGreen NSColor.systemPink NSColor.systemRed NSColor.tertiaryLabelColor NSColor.textColor NSColor.windowBackgroundColor

NSColor.controlBackgroundColor NSColor.controlTextColor NSColor.findHighlightColor NSColor.headerTextColor NSColor.keyboardFocusIndicatorColor NSColor.linkColor NSColor.quaternaryLabelColor NSColor.selectedControlColor NSColor.selectedMenuItemTextColor NSColor.selectedTextColor NSColor.systemBlue NSColor.systemGray NSColor.systemOrange NSColor.systemPurple NSColor.systemYellow NSColor.textBackgroundColor NSColor.underPageBackgroundColor NSColor.windowFrameTextColor

# **Appearance-Sensitive NSColors**

NSColor.controlBackgroundColor NSColor.controlTextColor NSColor.findHighlightColor NSColor.headerTextColor NSColor.keyboardFocusIndicatorColor NSColor.linkColor NSColor.quaternaryLabelColor NSColor.selectedControlColor NSColor.selectedMenuItemTextColor NSColor.selectedTextColor NSColor.systemBlue NSColor.systemGray NSColor.systemOrange NSColor.systemPurple NSColor.systemYellow NSColor.textBackgroundColor NSColor.underPageBackgroundColor NSColor.windowFrameTextColor

NSColor.alternateSelectedControlTextColor NSColor.controlColor NSColor.disabledControlTextColor NSColor.gridColor NSColor.highlightColor NSColor.labelColor NSColor.placeholderTextColor NSColor.secondaryLabelColor NSColor.selectedControlTextColor NSColor.selectedTextBackgroundColor NSColor.shadowColor NSColor.systemBrown NSColor.systemGreen NSColor.systemPink NSColor.systemRed NSColor.tertiaryLabelColor NSColor.textColor NSColor.windowBackgroundColor

# **Appearance-Sensitive NSColors**

NSColor.controlBackgroundColor NSColor.controlTextColor NSColor.findHighlightColor NSColor.headerTextColor NSColor.keyboardFocusIndicatorColor NSColor.linkColor NSColor.quaternaryLabelColor NSColor.selectedControlColor NSColor.selectedMenuItemTextColor NSColor.selectedTextColor NSColor.systemBlue NSColor.systemGray NSColor.systemOrange NSColor.systemPurple NSColor.systemYellow NSColor.textBackgroundColor NSColor.underPageBackgroundColor NSColor.windowFrameTextColor NSColor.selectedContentBackgroundColor NSColor.unemphasizedSelectedContentBackgroundColor NSColor.unemphasizedSelectedTextColor

NSColor.alternateSelectedControlTextColor NSColor.controlColor NSColor.disabledControlTextColor NSColor.gridColor NSColor.highlightColor NSColor.labelColor NSColor.placeholderTextColor NSColor.secondaryLabelColor NSColor.selectedControlTextColor NSColor.selectedTextBackgroundColor NSColor.shadowColor NSColor.systemBrown NSColor.systemGreen NSColor.systemPink NSColor.systemRed NSColor.tertiaryLabelColor NSColor.textColor NSColor.windowBackgroundColor NSColor.alternatingContentBackgroundColors NSColor.separatorColor NSColor.unemphasizedSelectedTextBackgroundColor

# **Defining Custom Colors in Asset Catalogs**

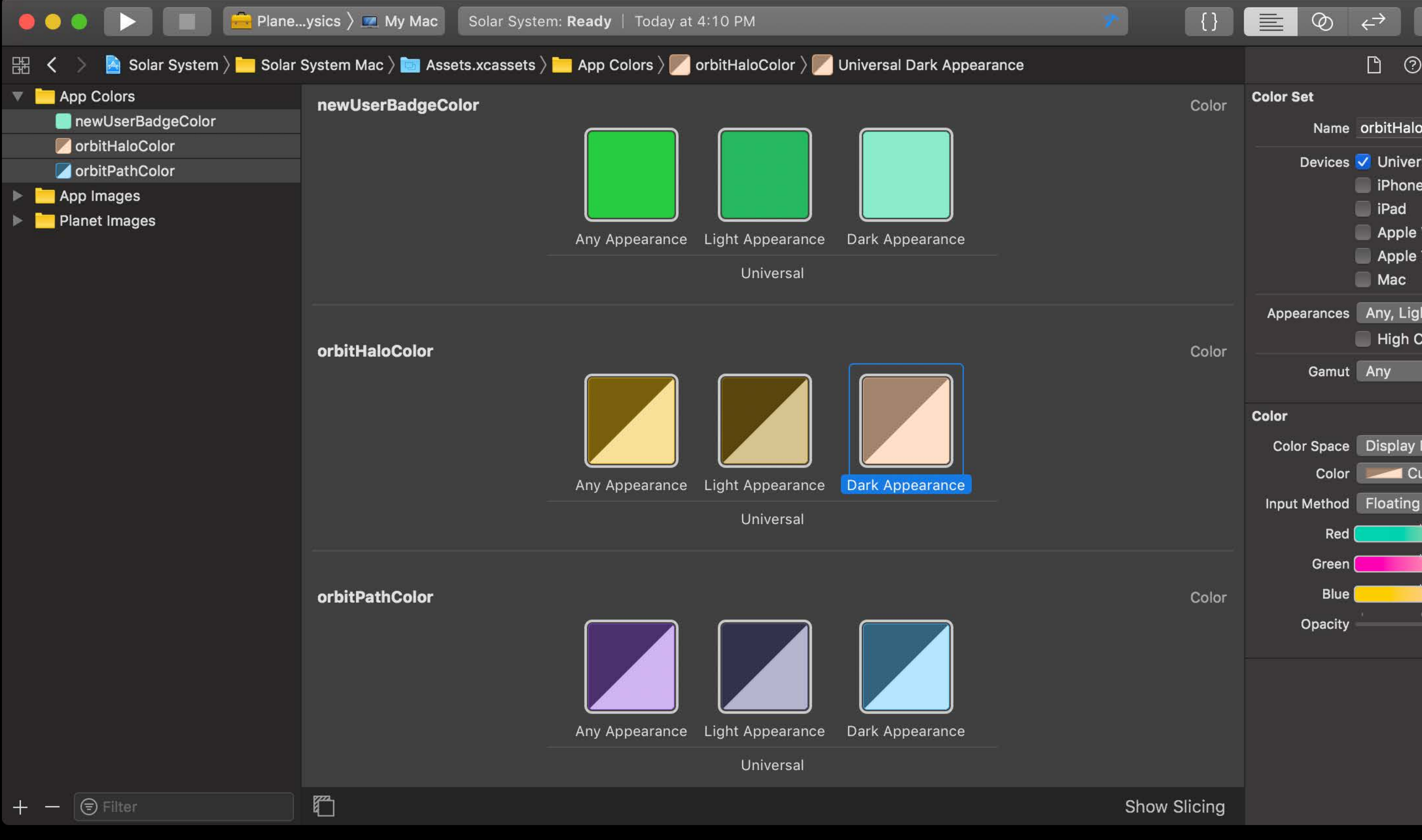

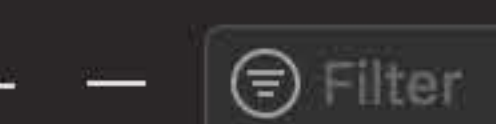

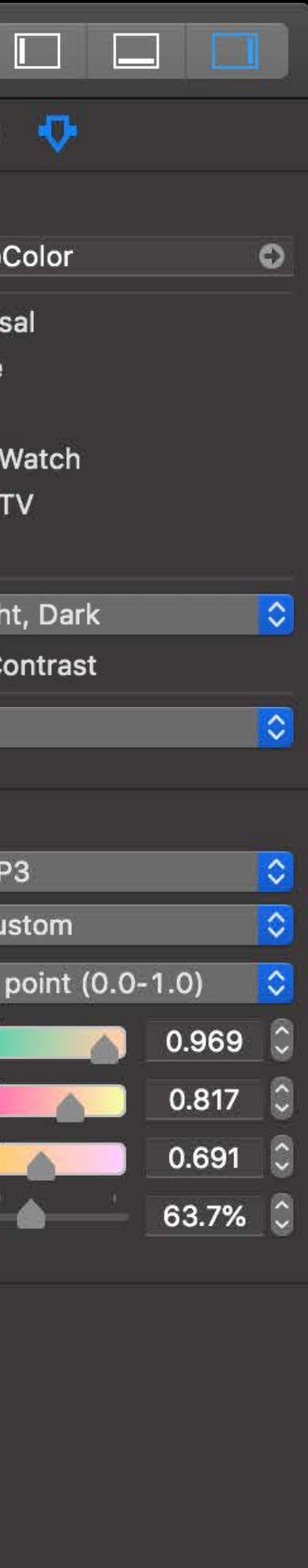

# **Defining Custom Colors in Asset Catalogs**

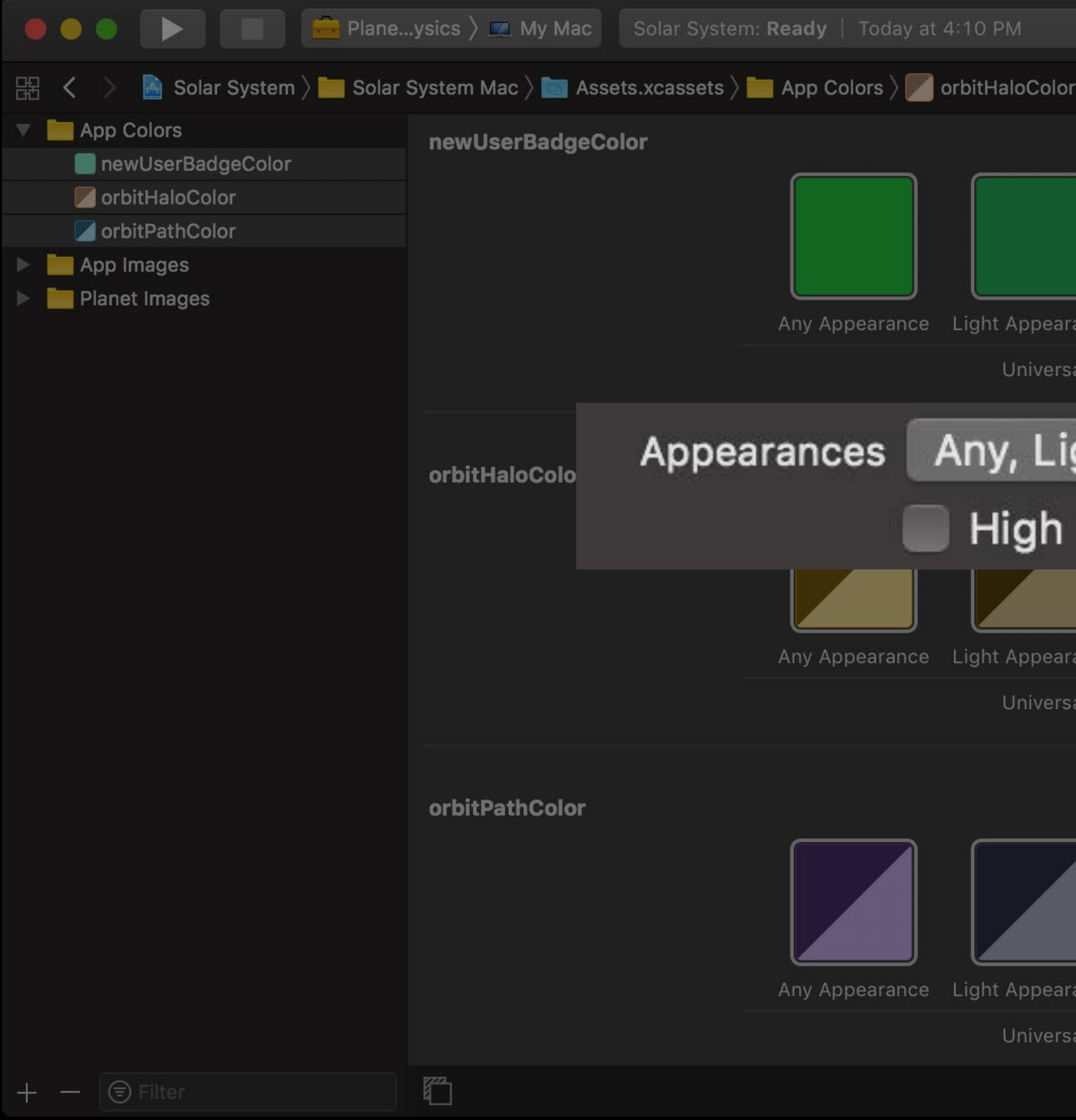

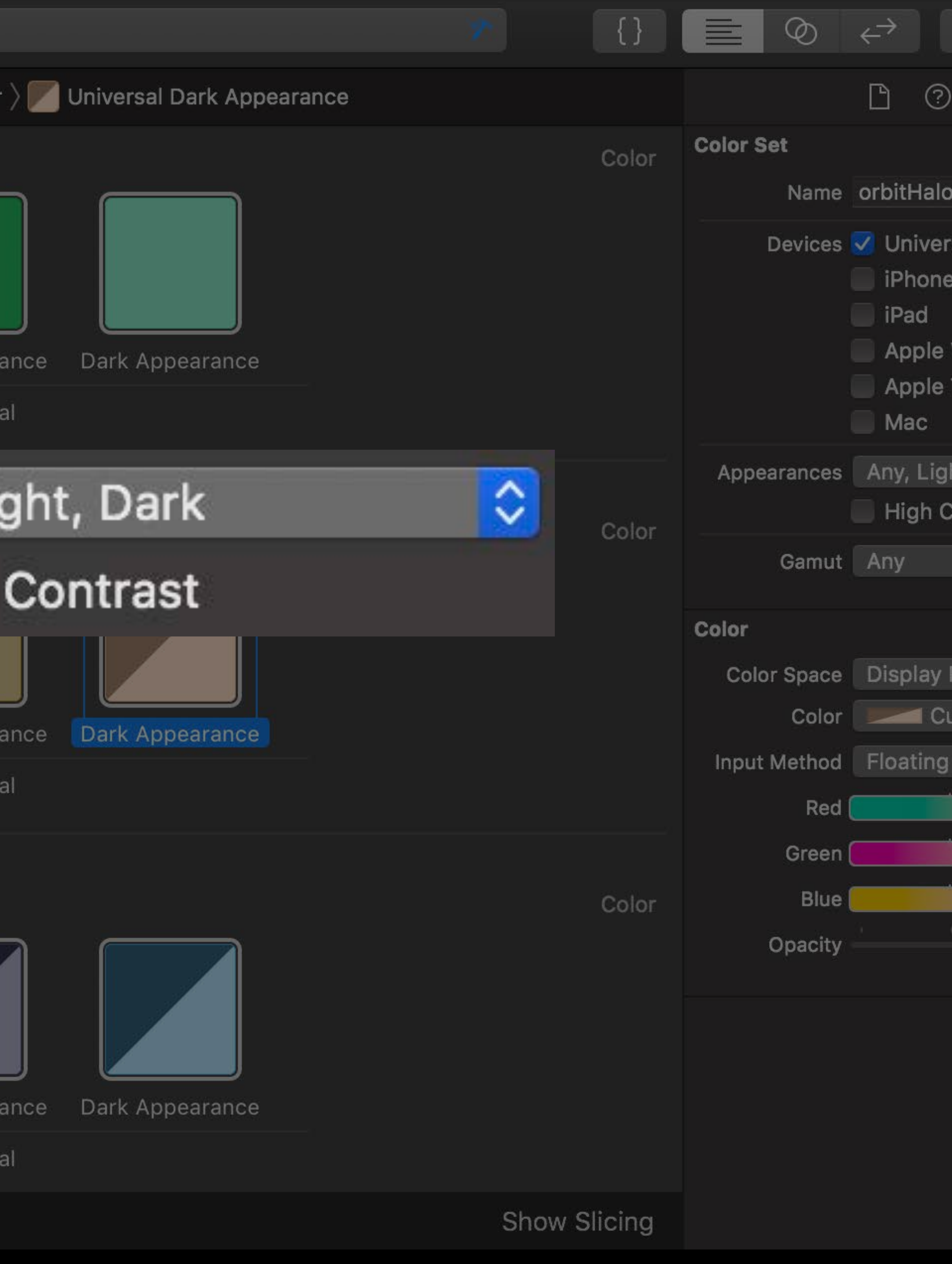

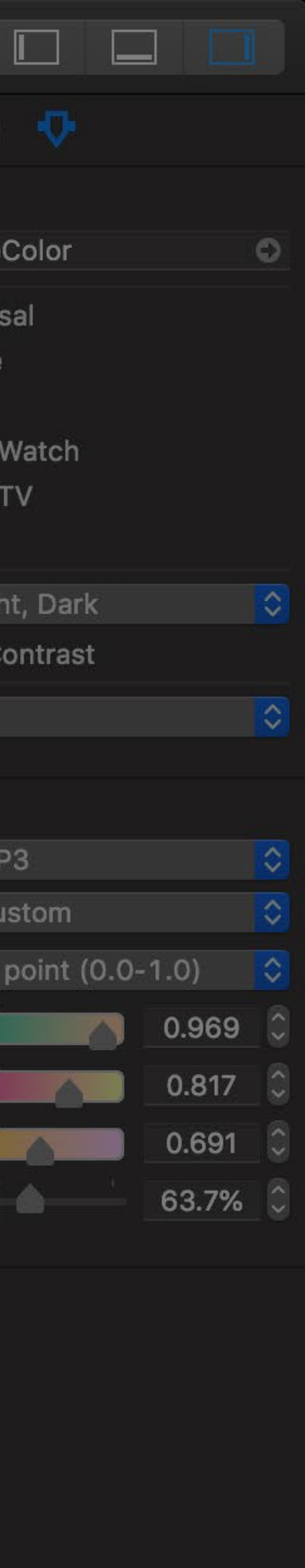

# **Supporting Dark Mode**

Link against macOS 10.14 Use appearance-sensitive colors Use template images

## **Defining Template Images in Asset Catalogs**

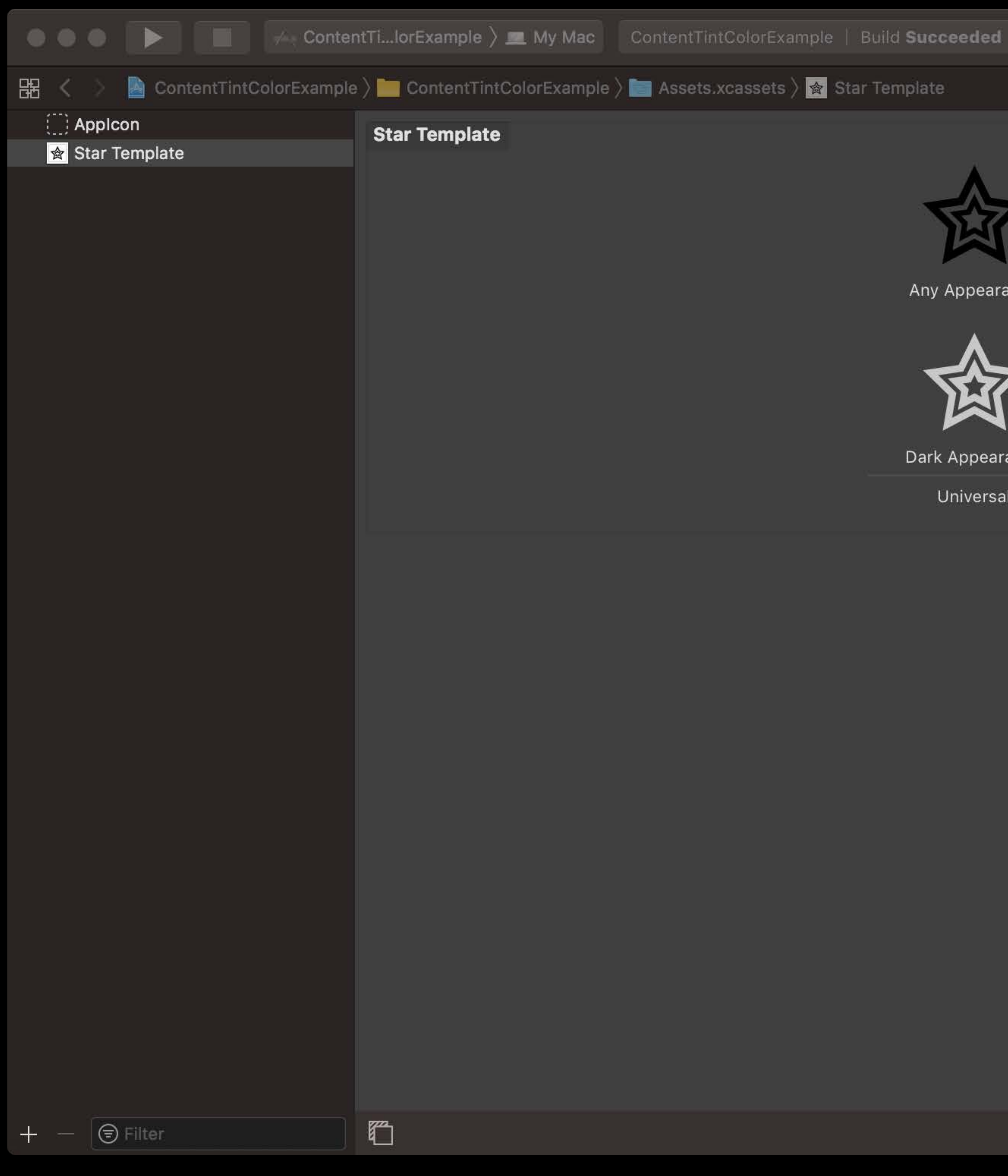

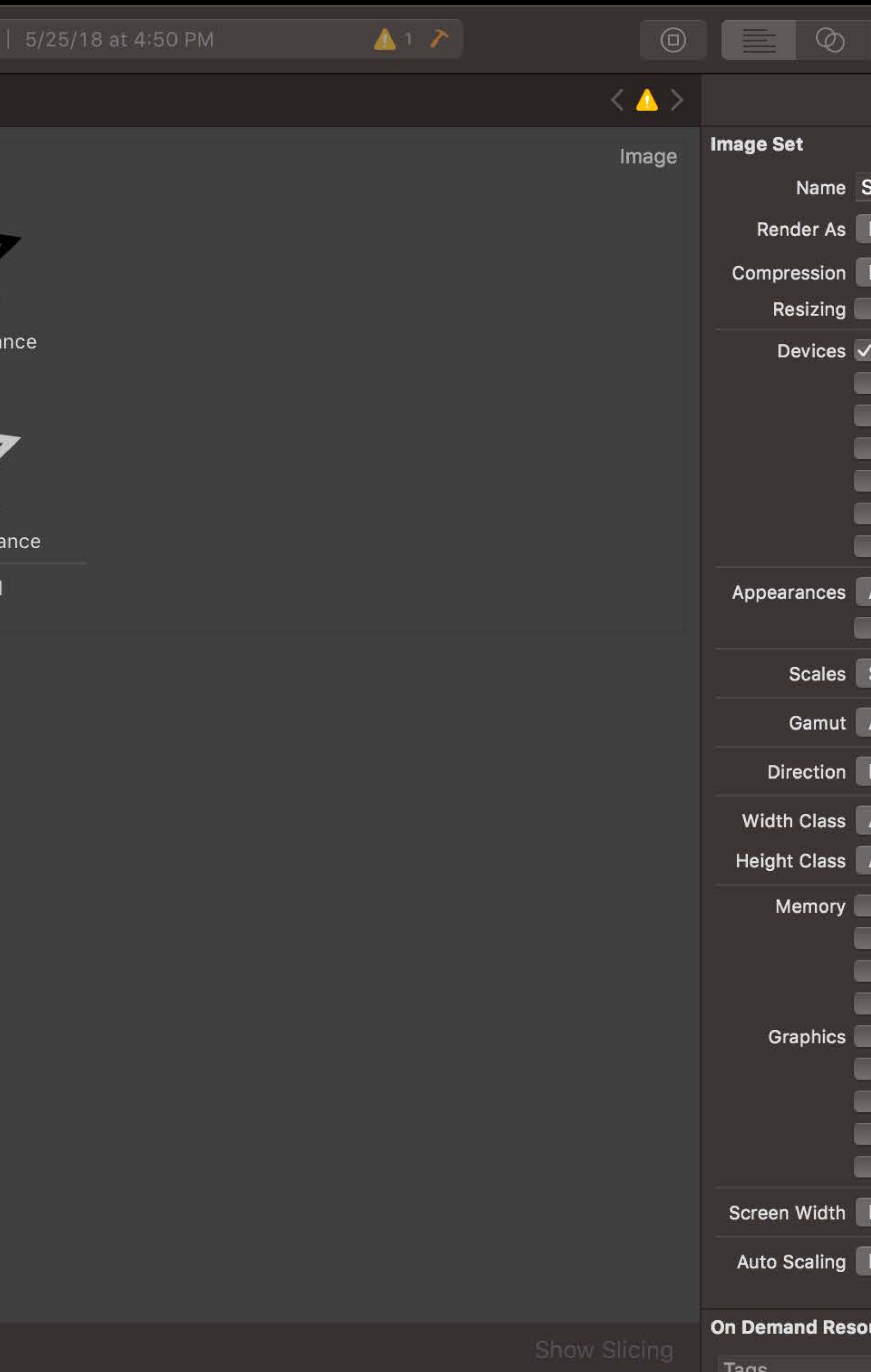

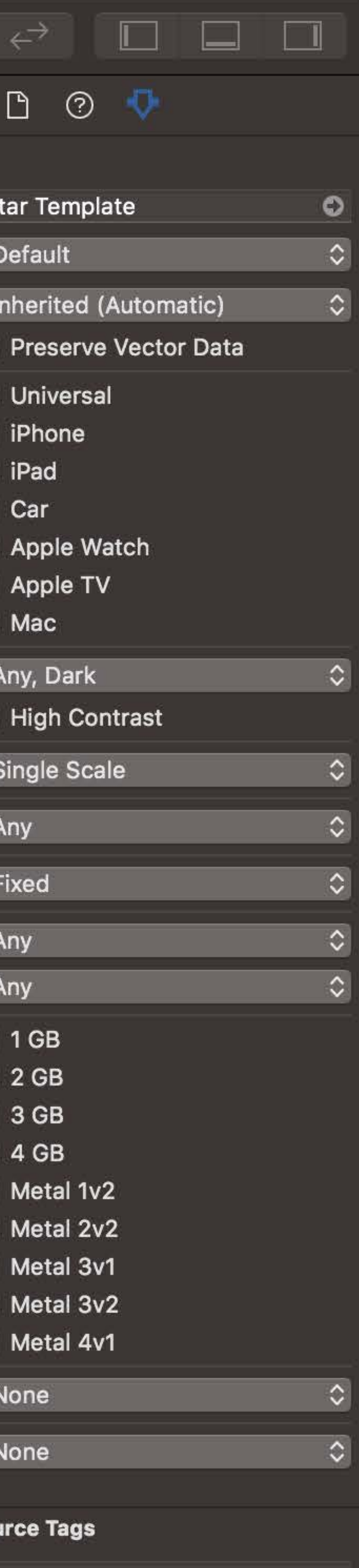

### **Defining Custom Images in Asset Catalogs**

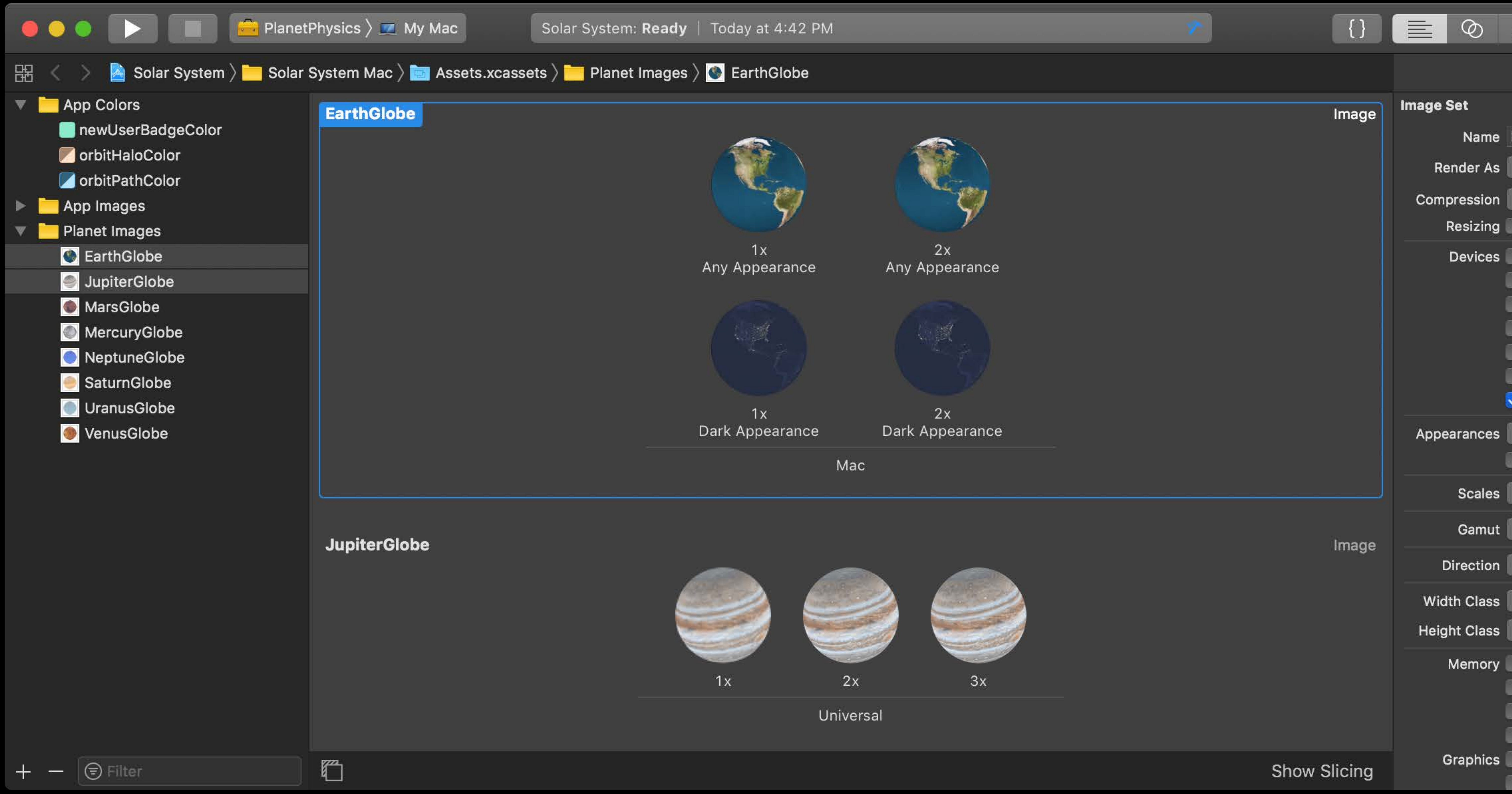

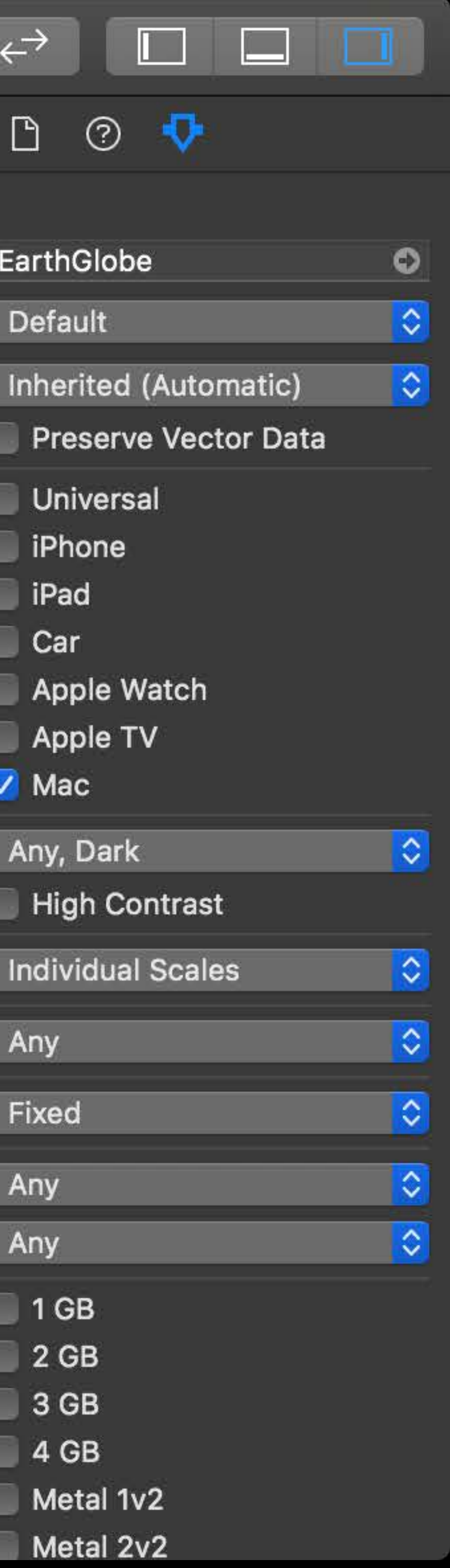

# **Desktop Pictures**

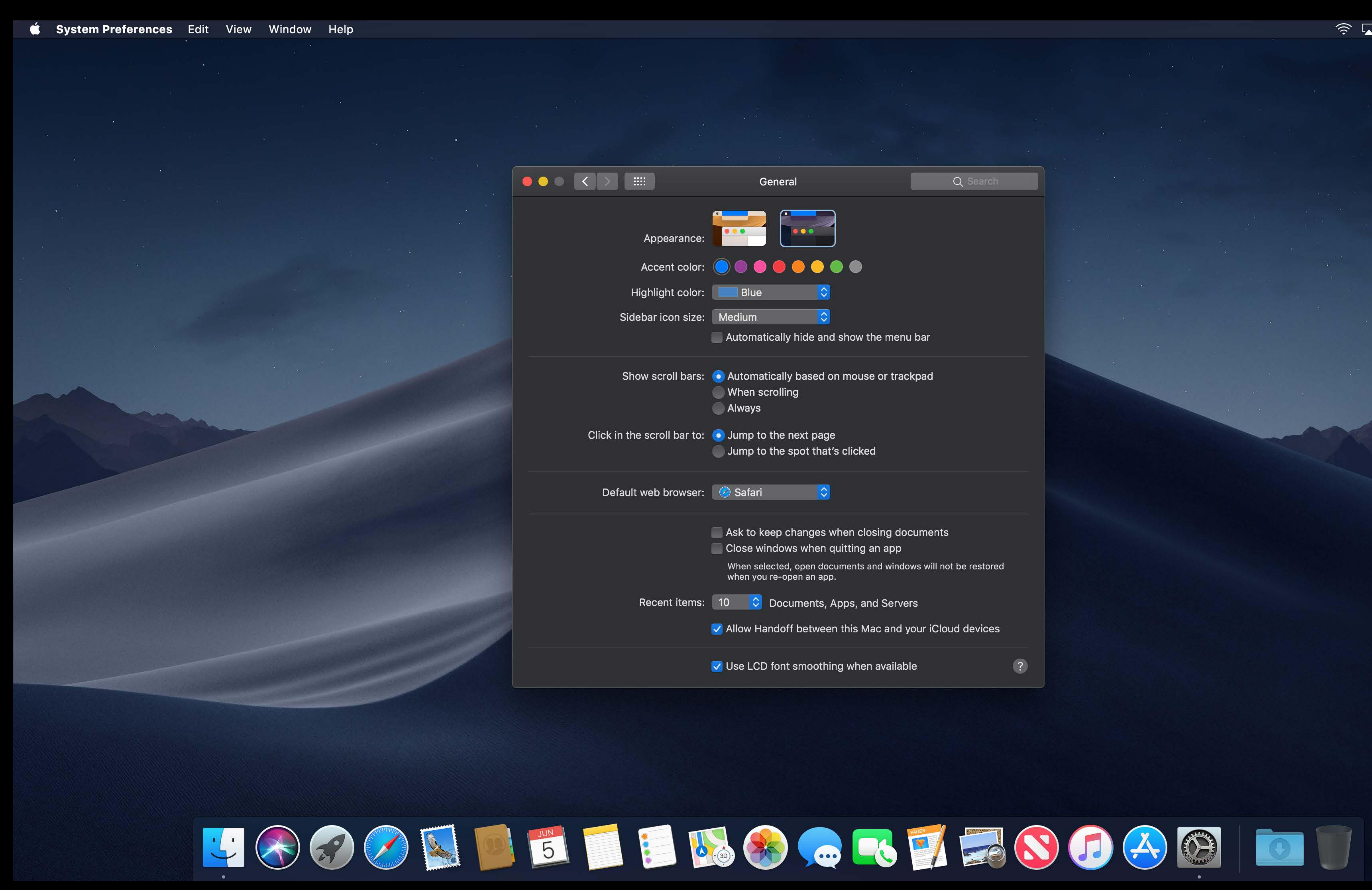

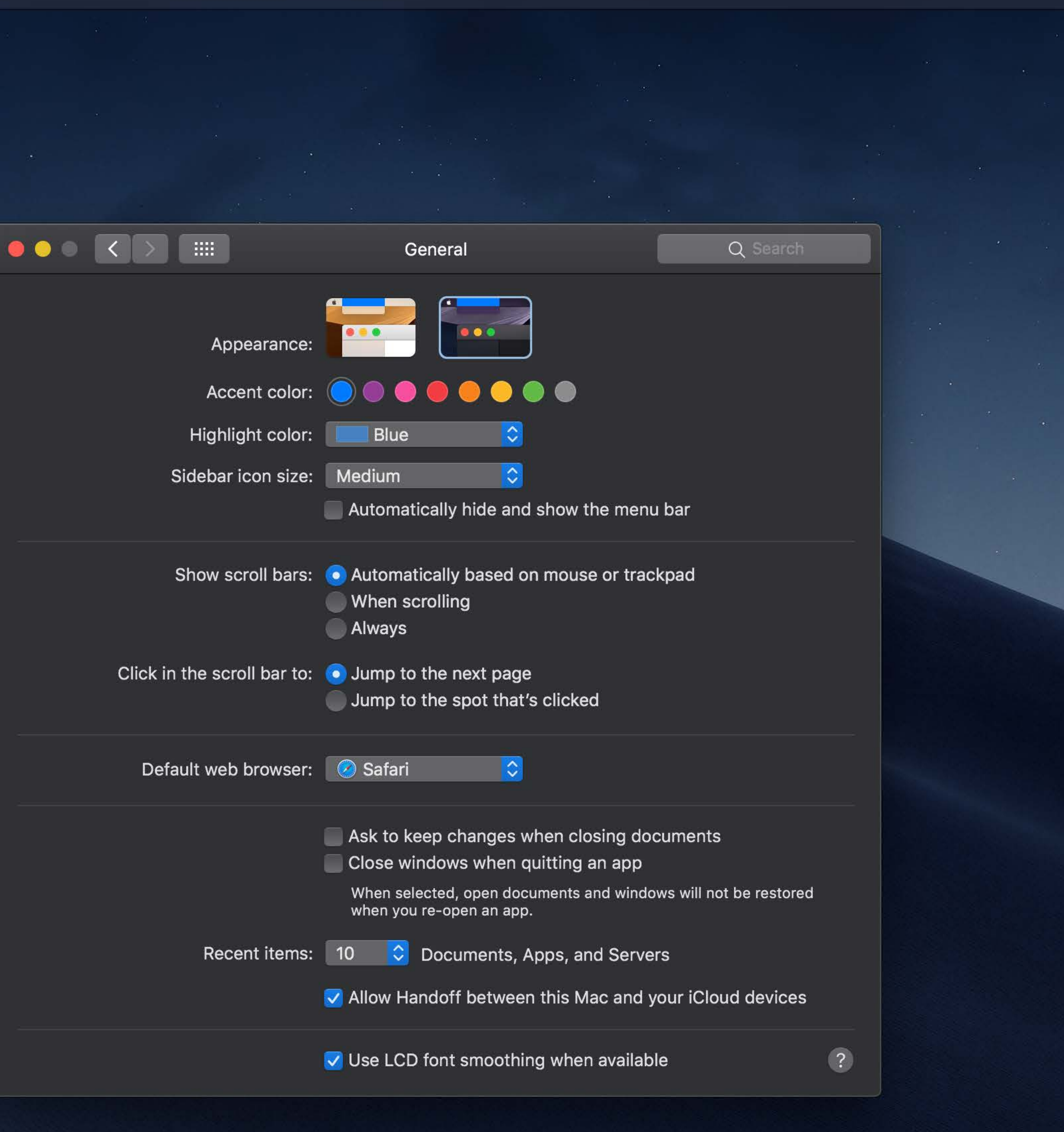

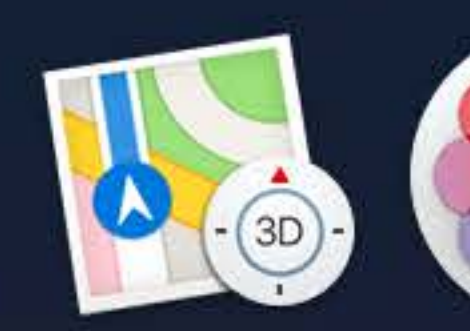

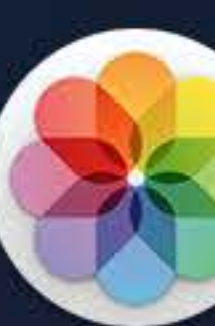

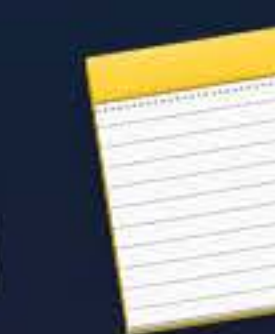

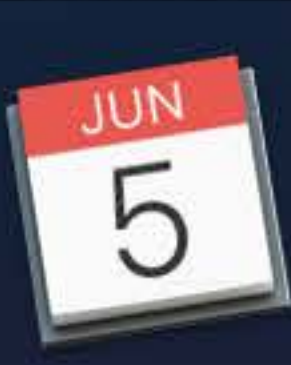

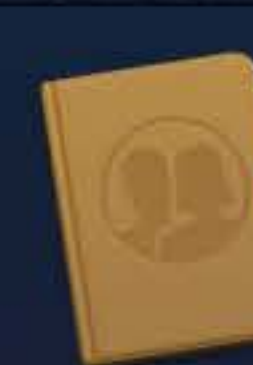

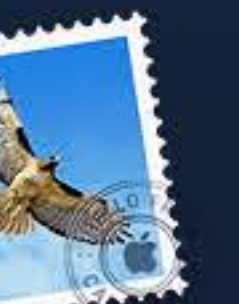

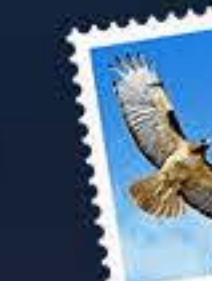

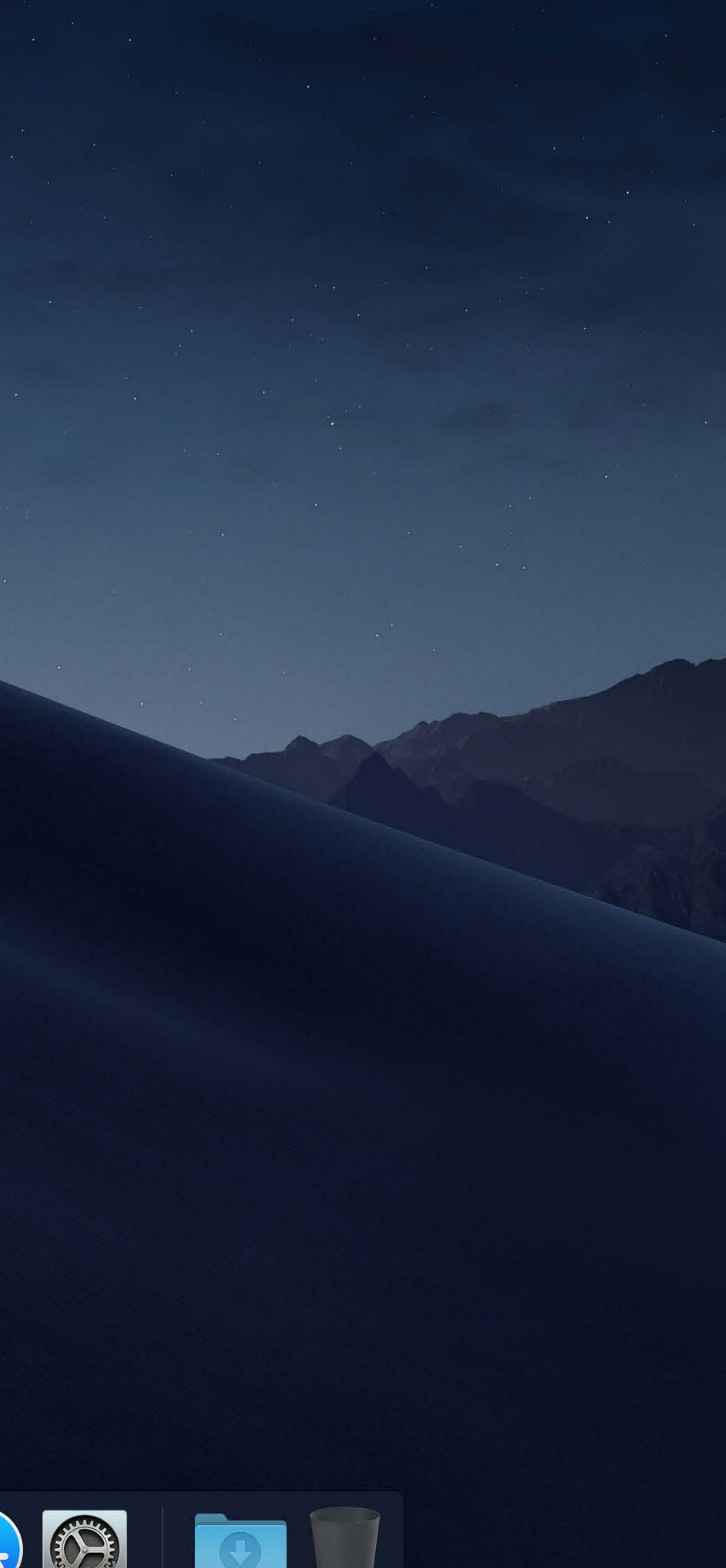

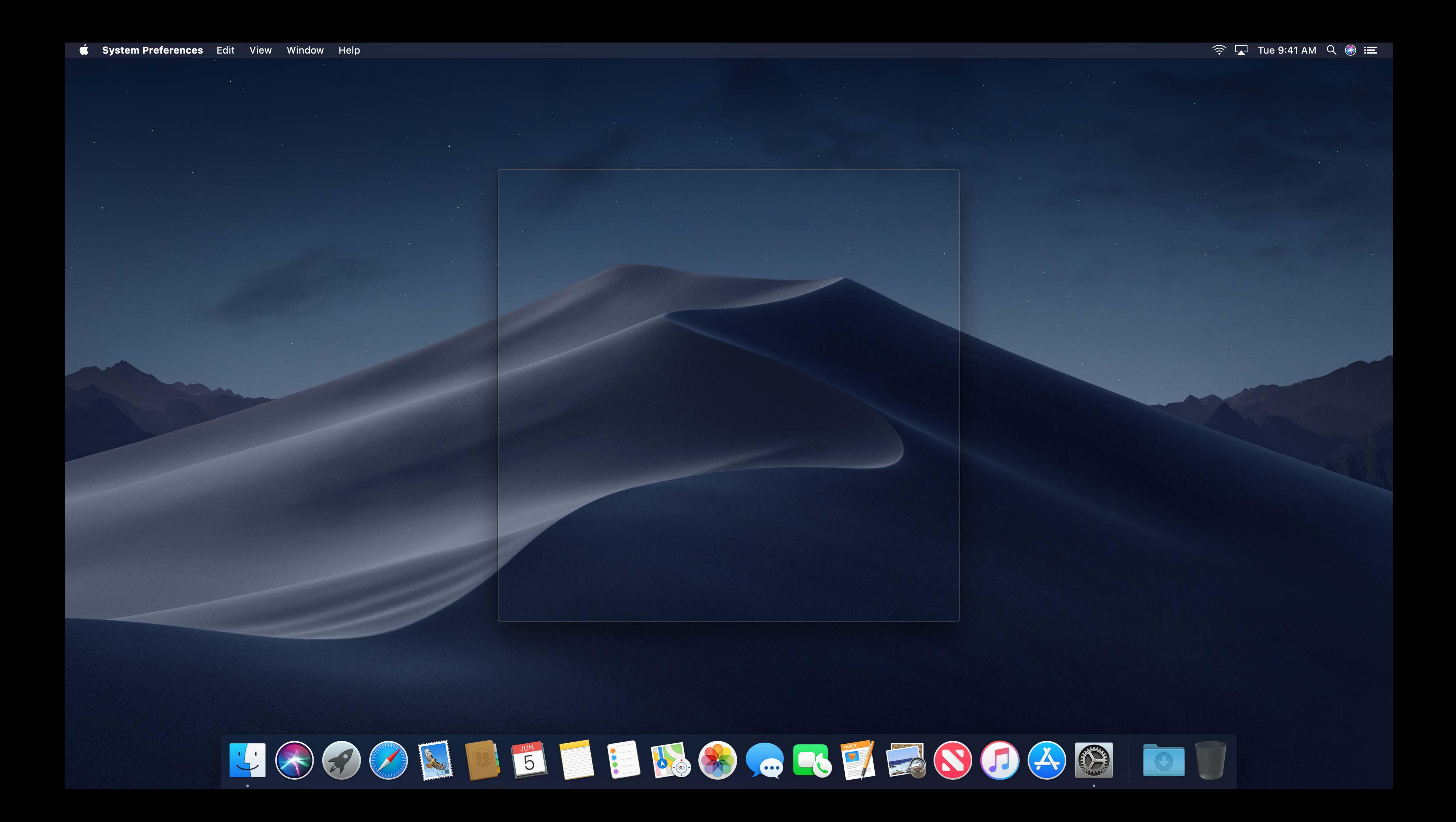

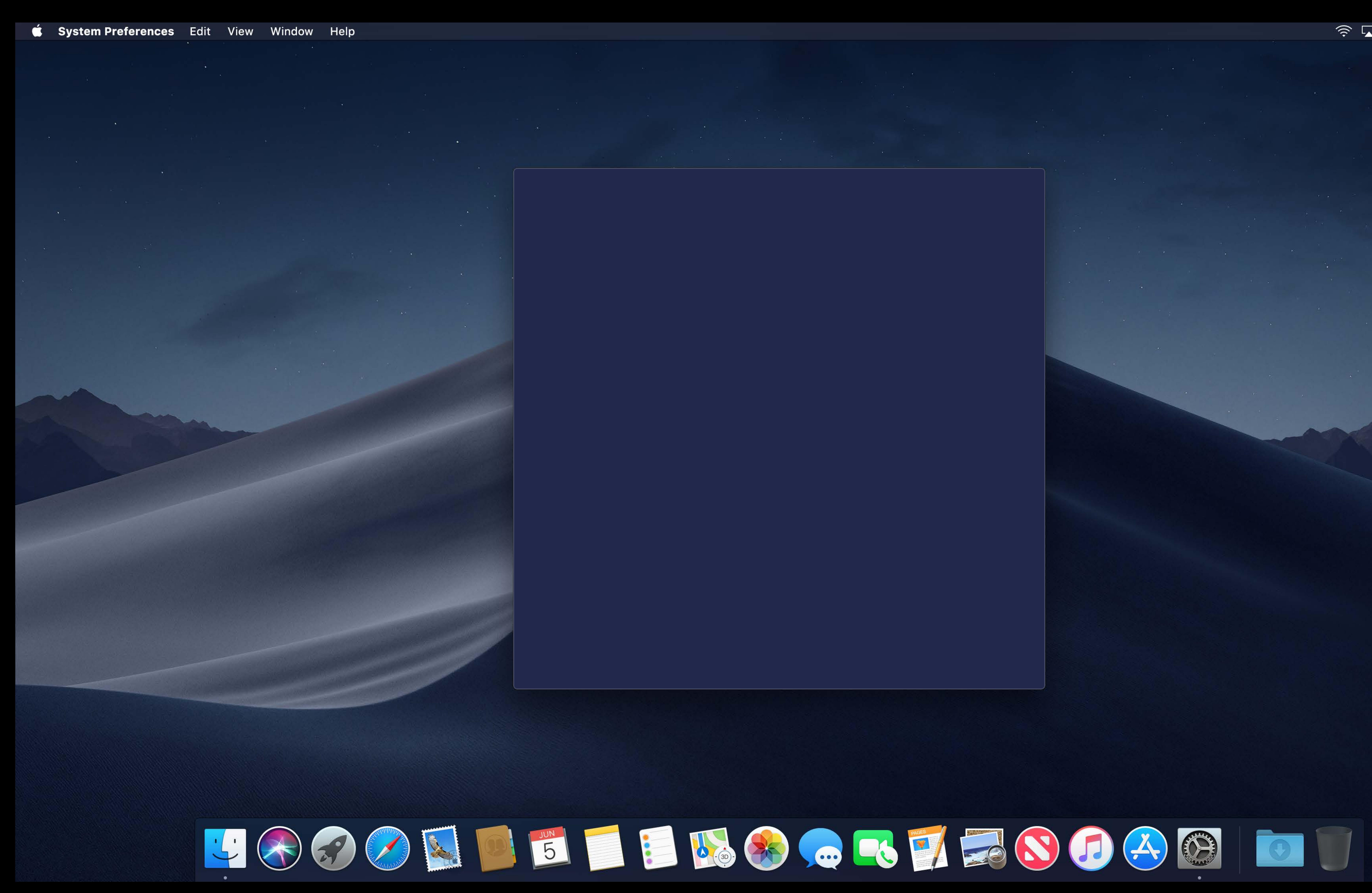

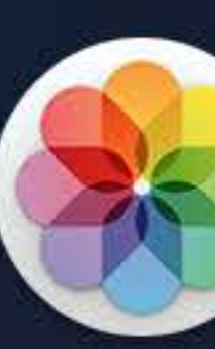

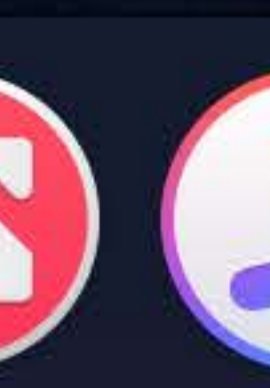

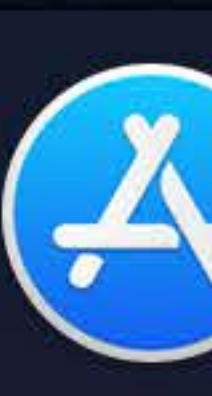

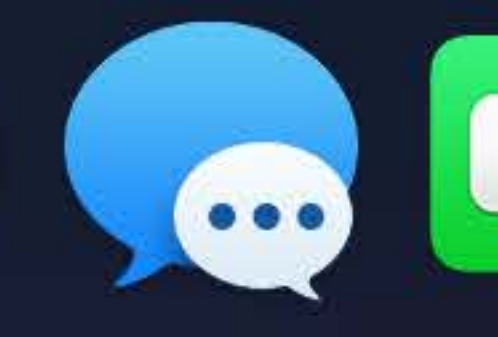

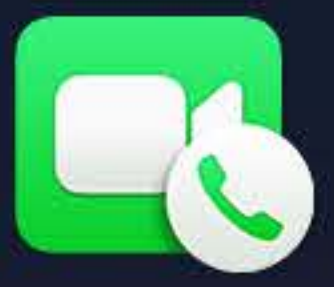

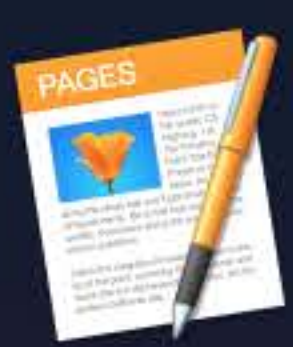

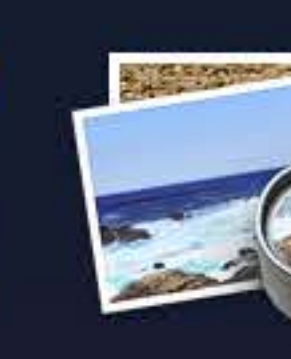

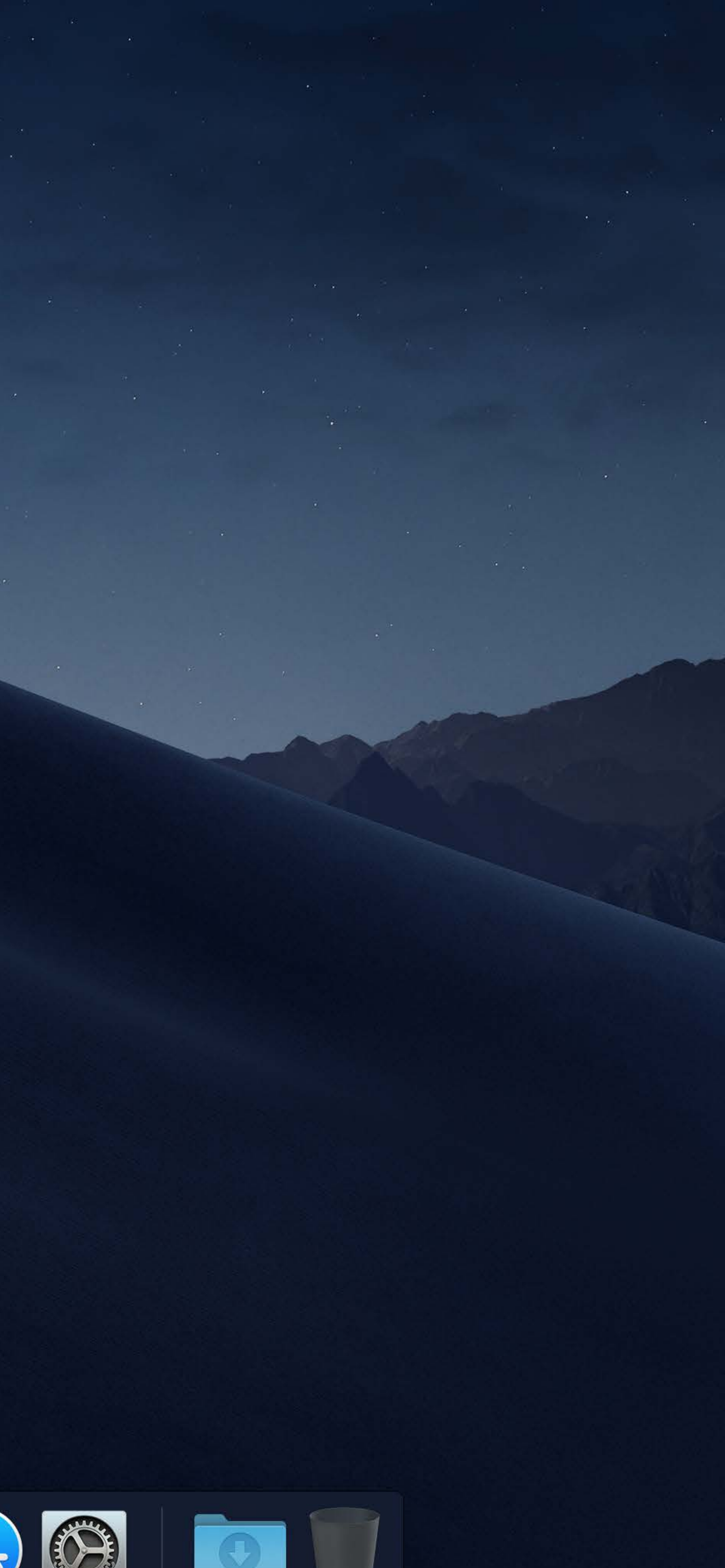

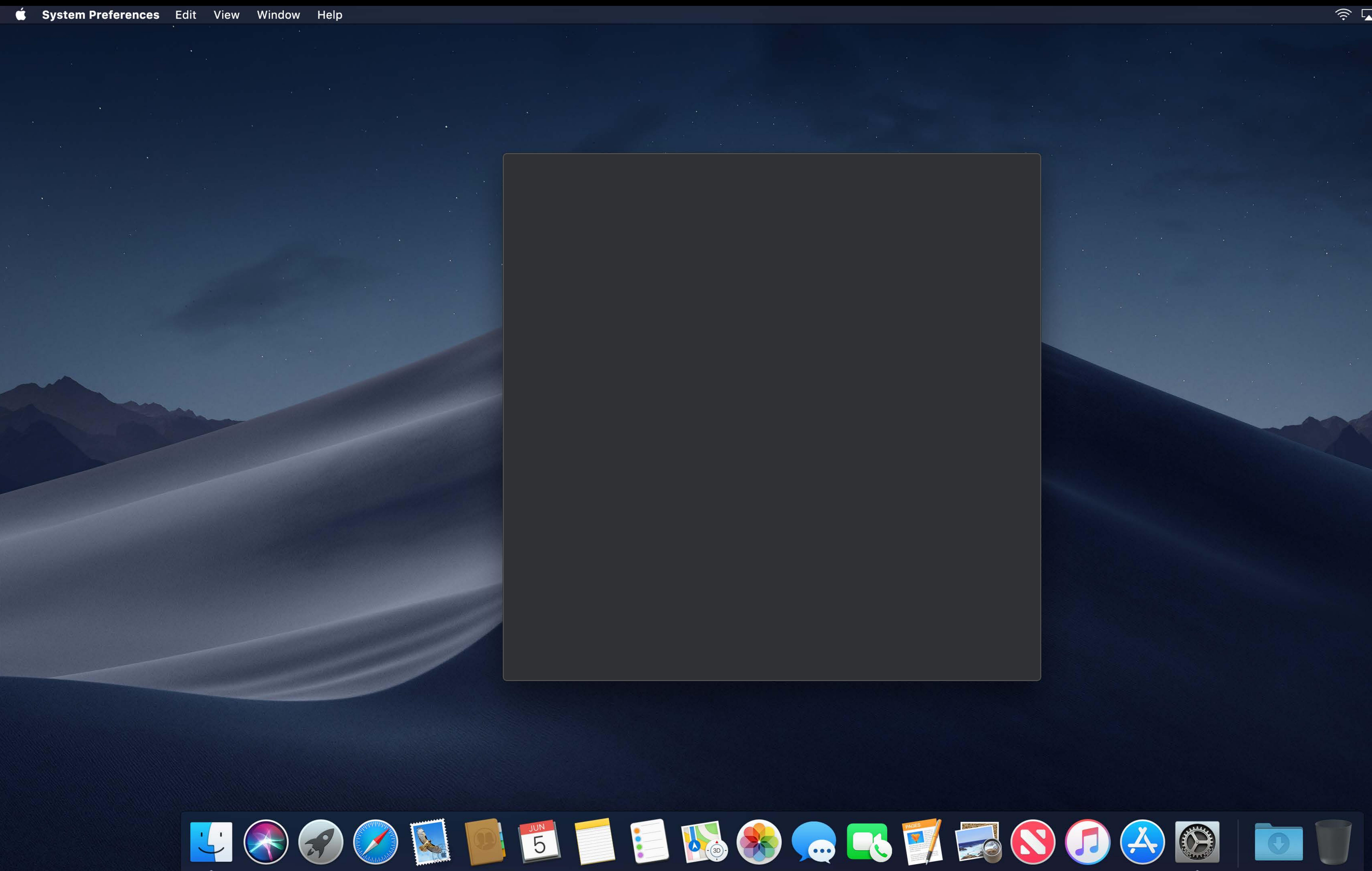

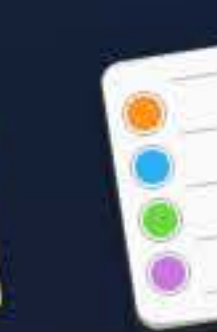

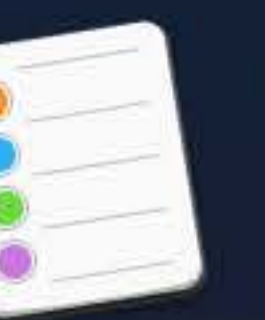

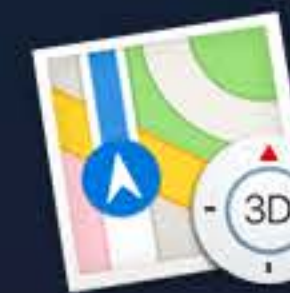

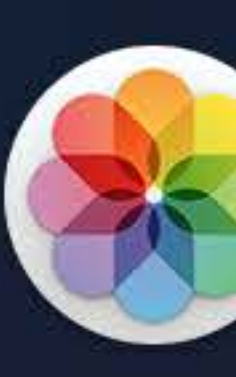

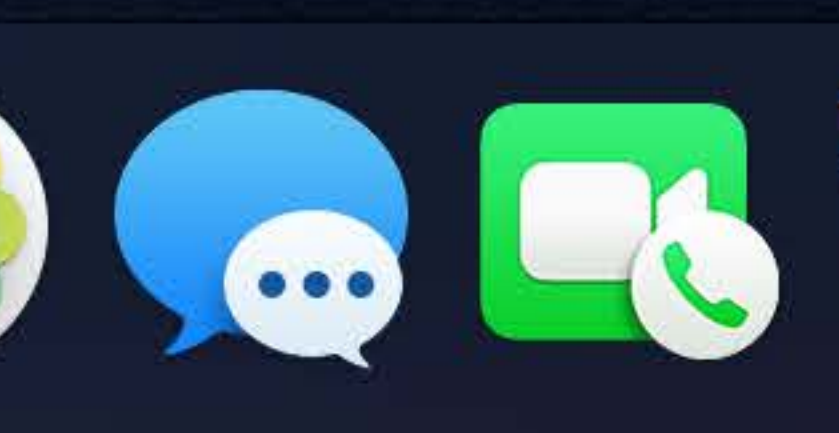

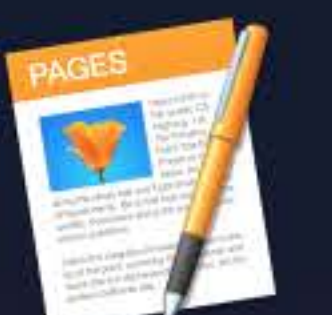

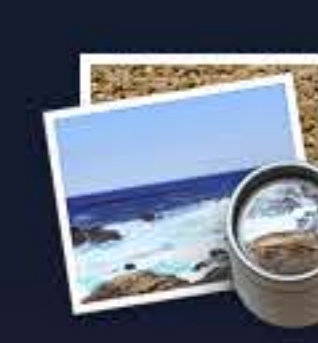

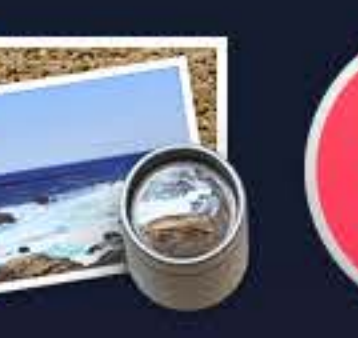

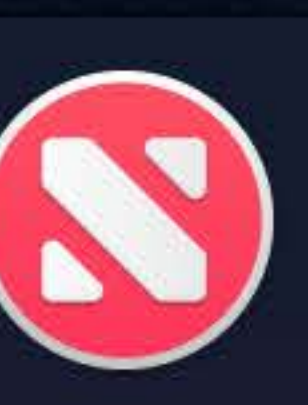

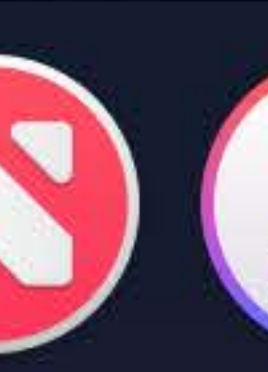

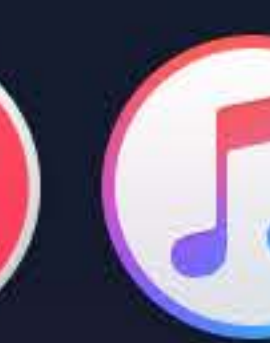

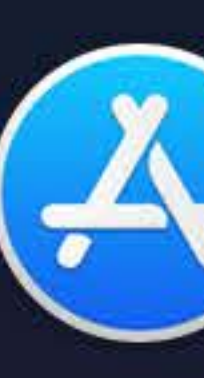

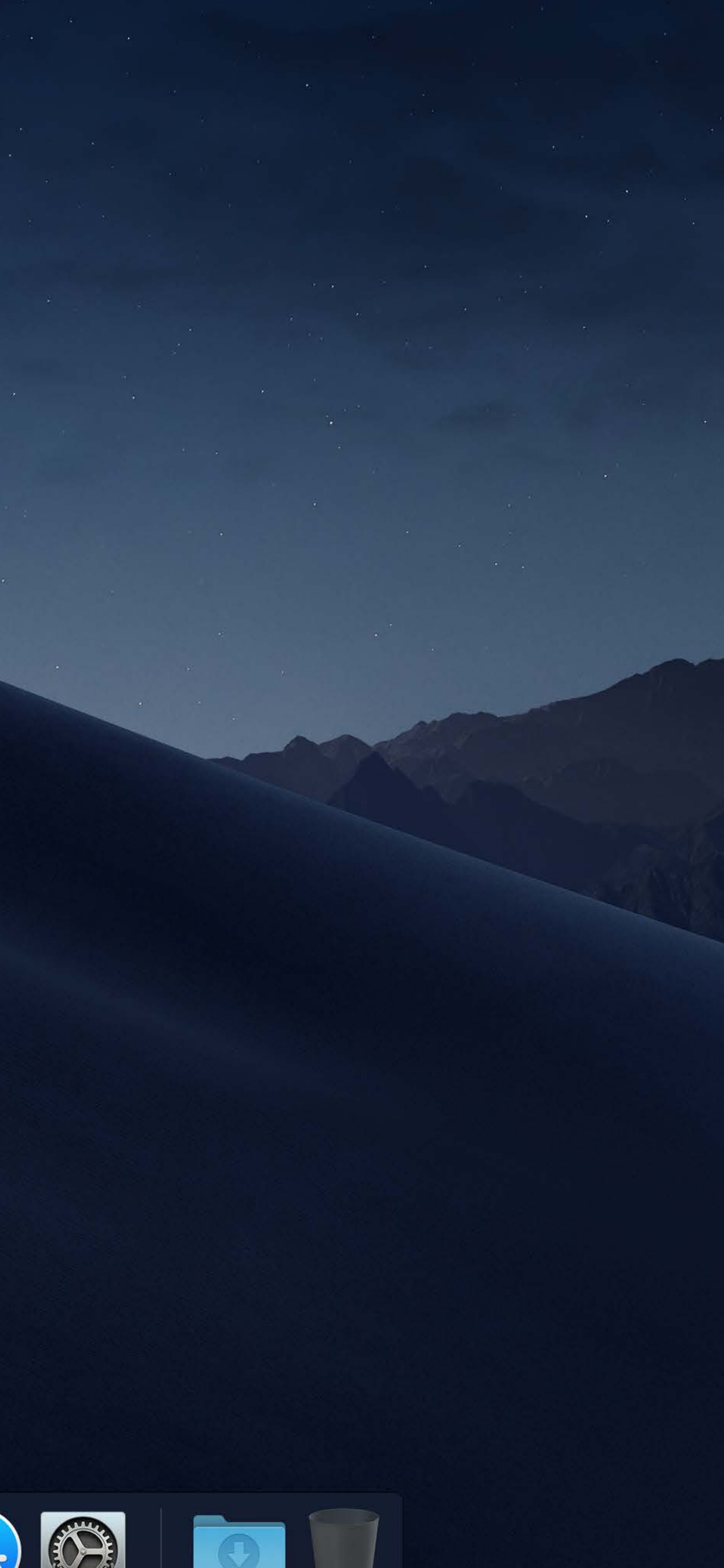

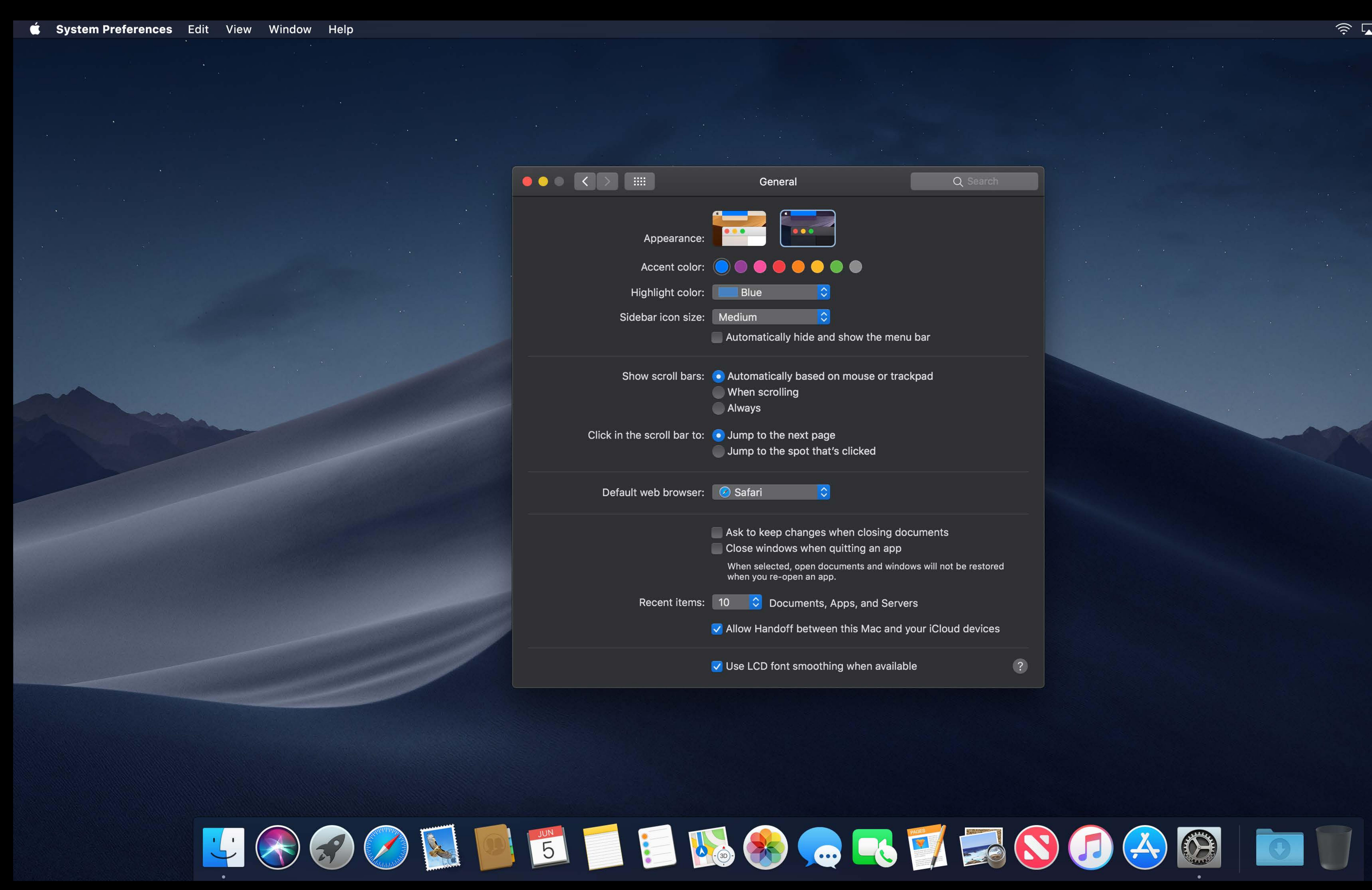

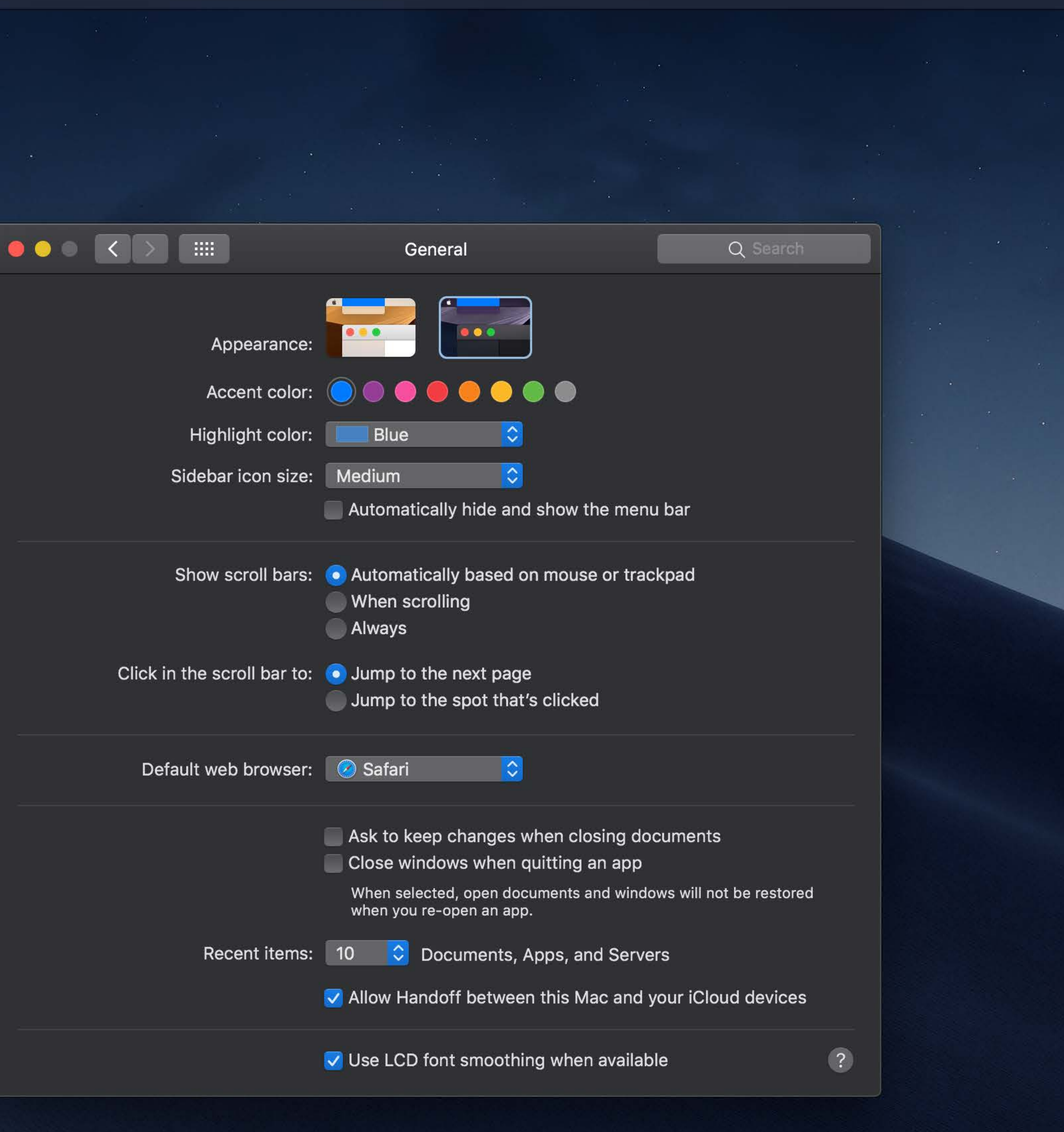

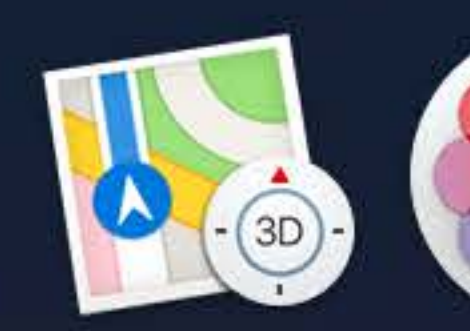

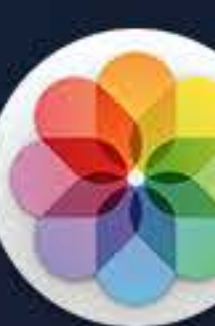

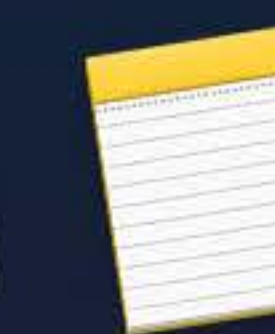

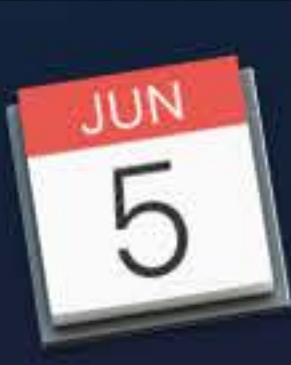

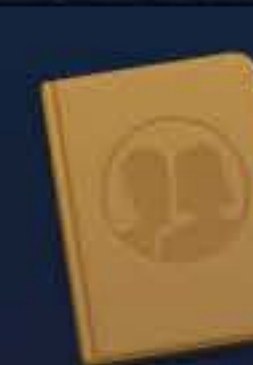

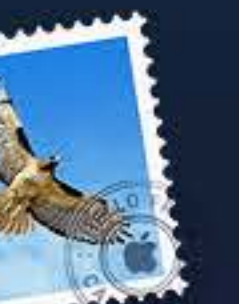

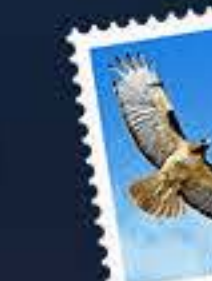

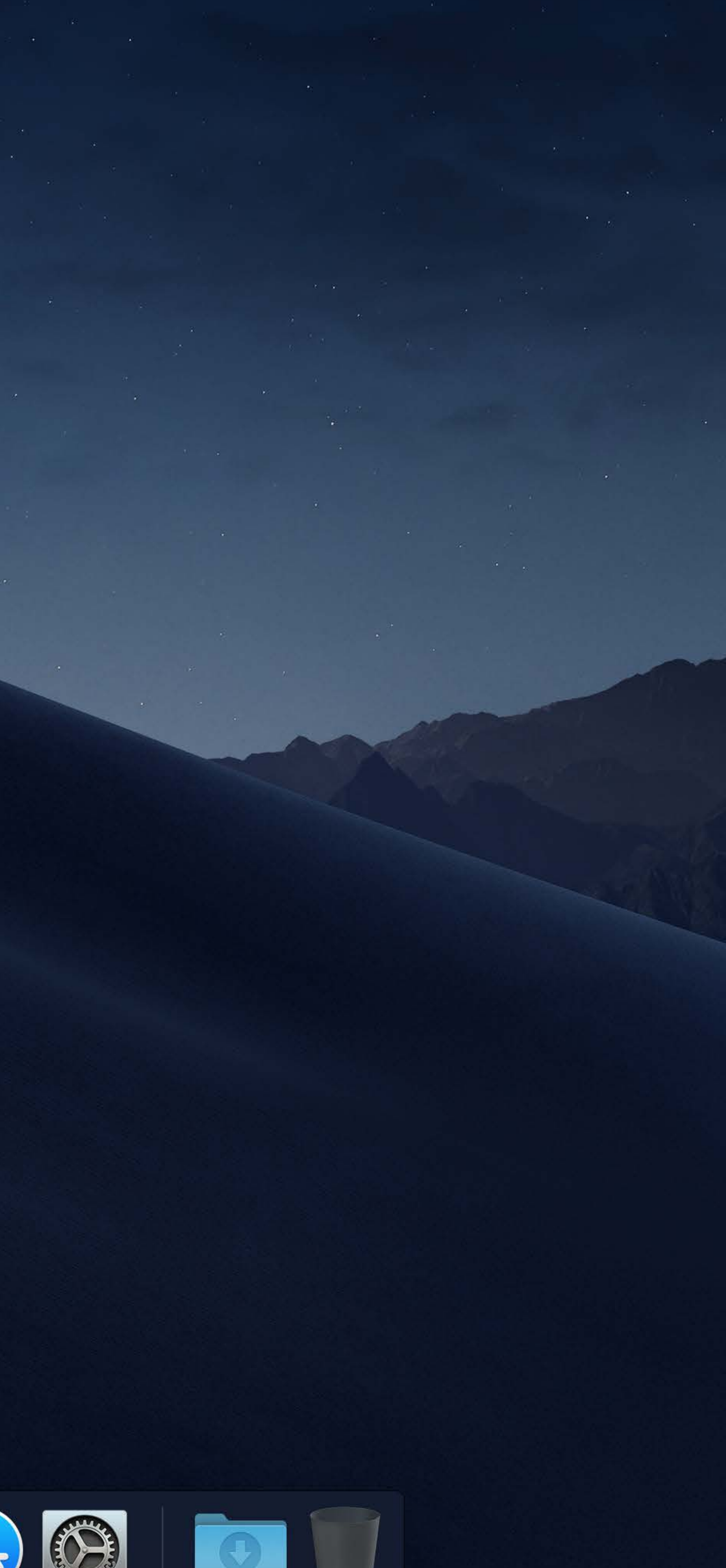

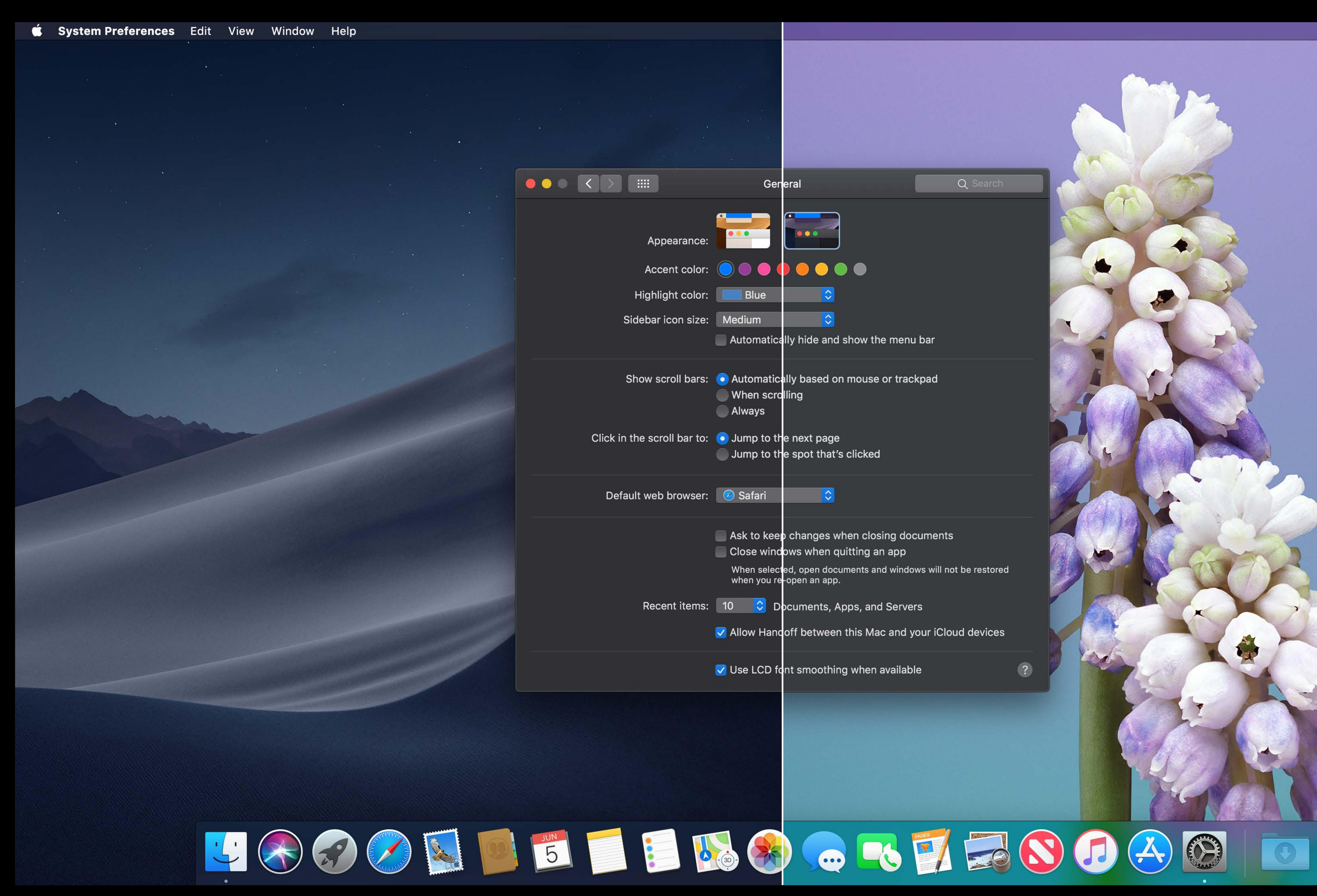

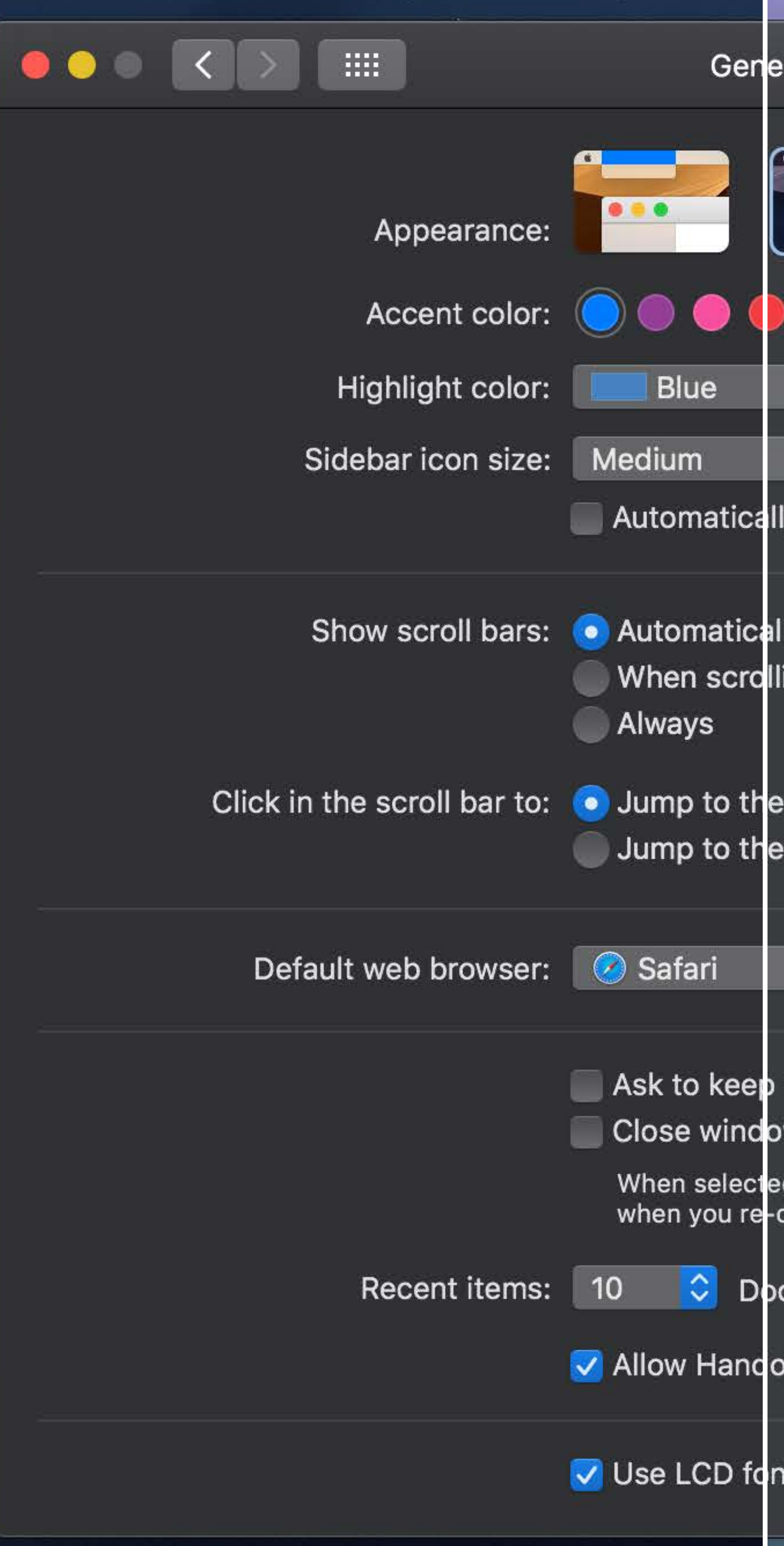

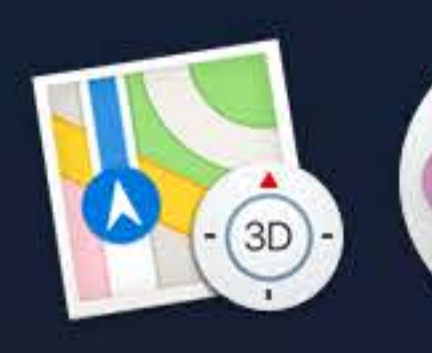

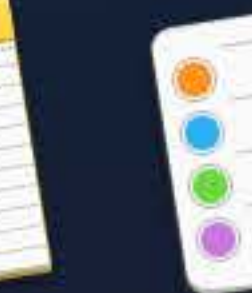

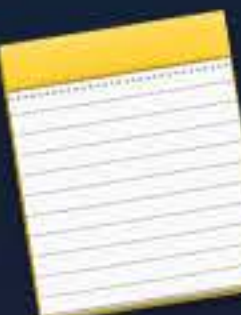

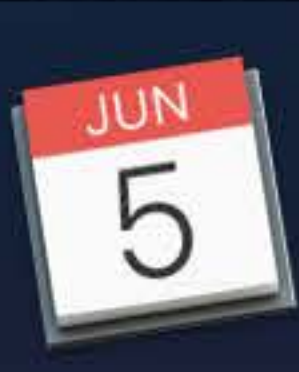

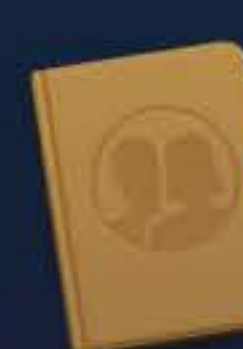

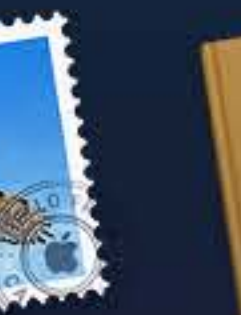

 $\sim 100$ 

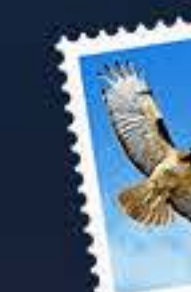

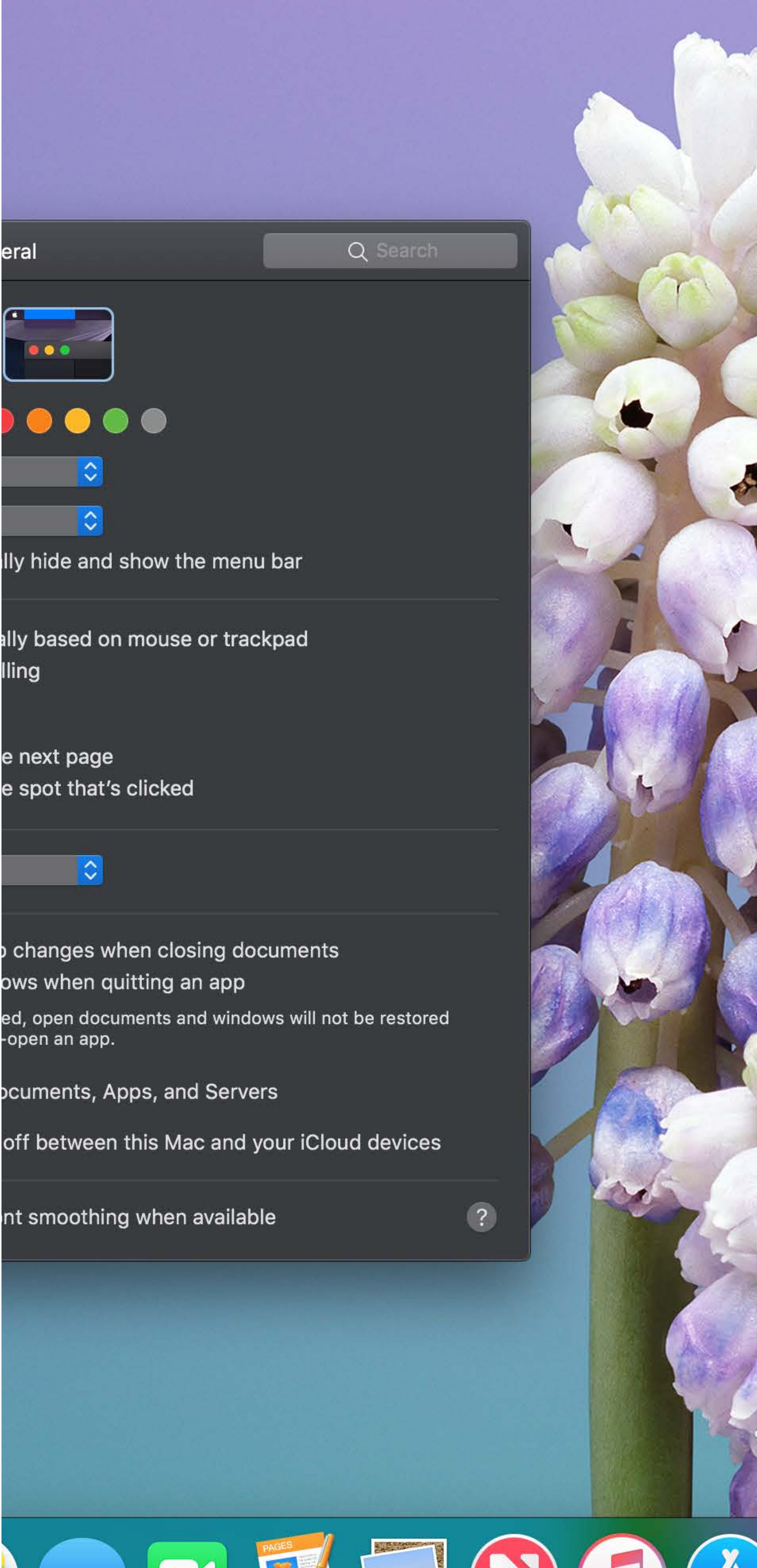

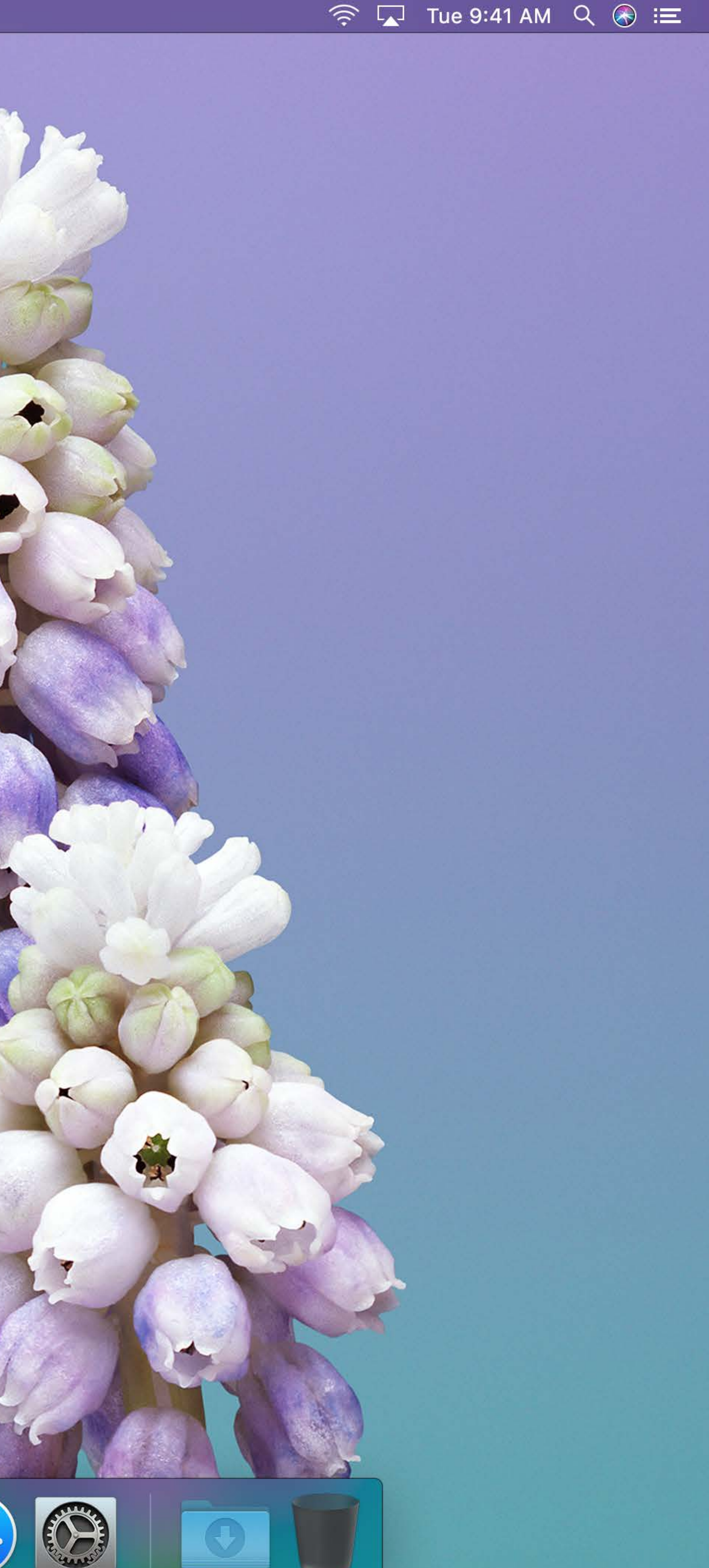

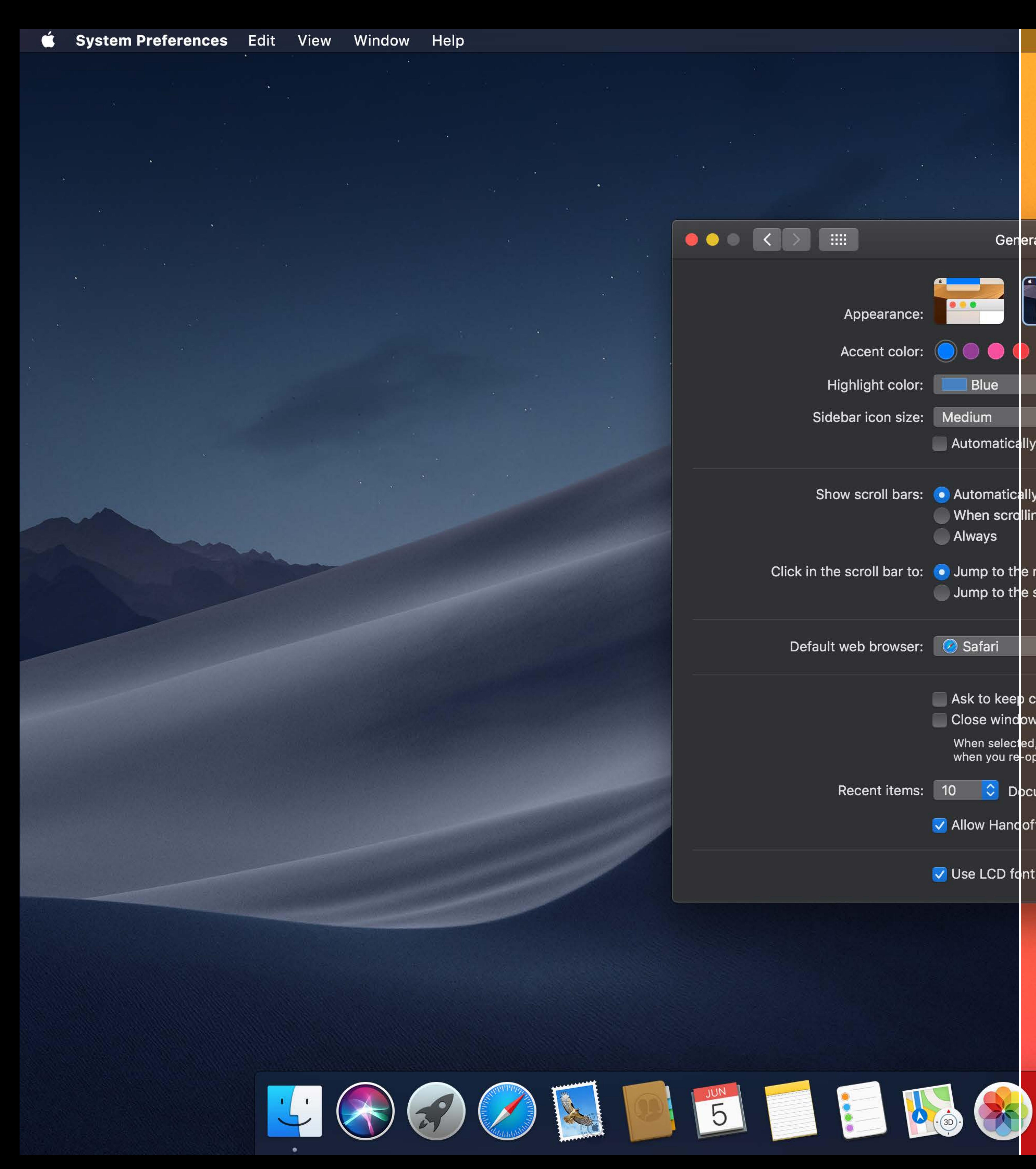

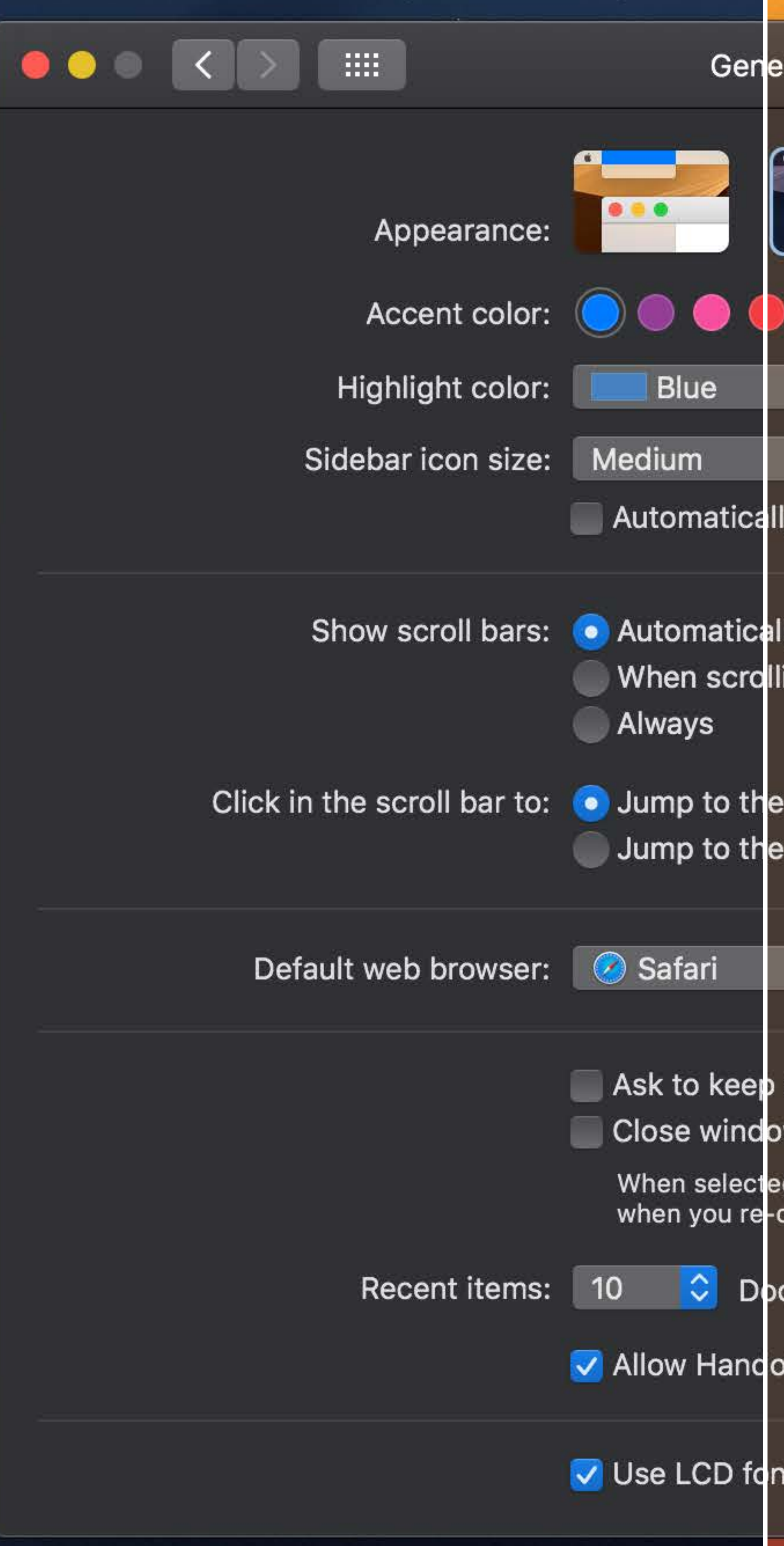

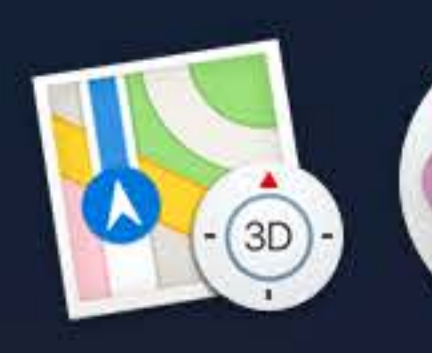

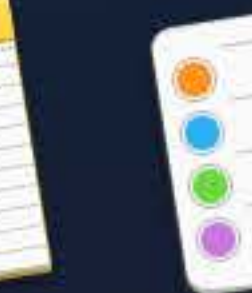

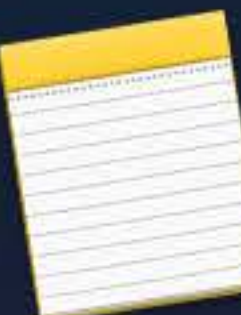

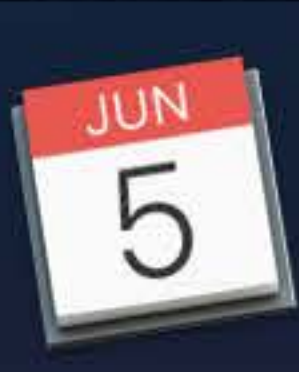

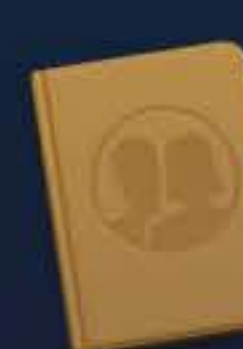

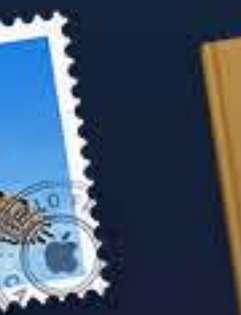

 $\sim 100$   $\sim$ 

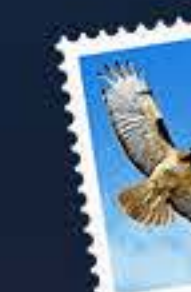

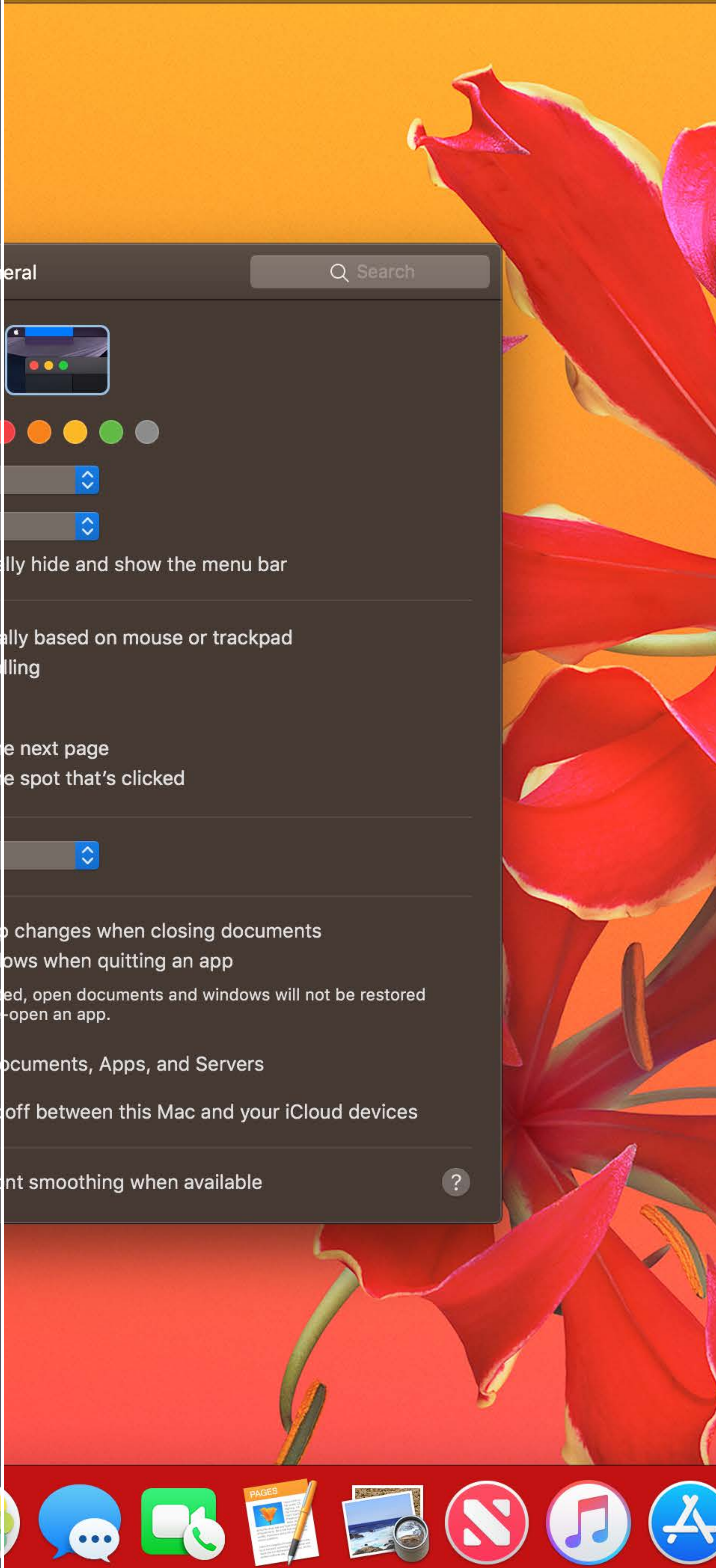

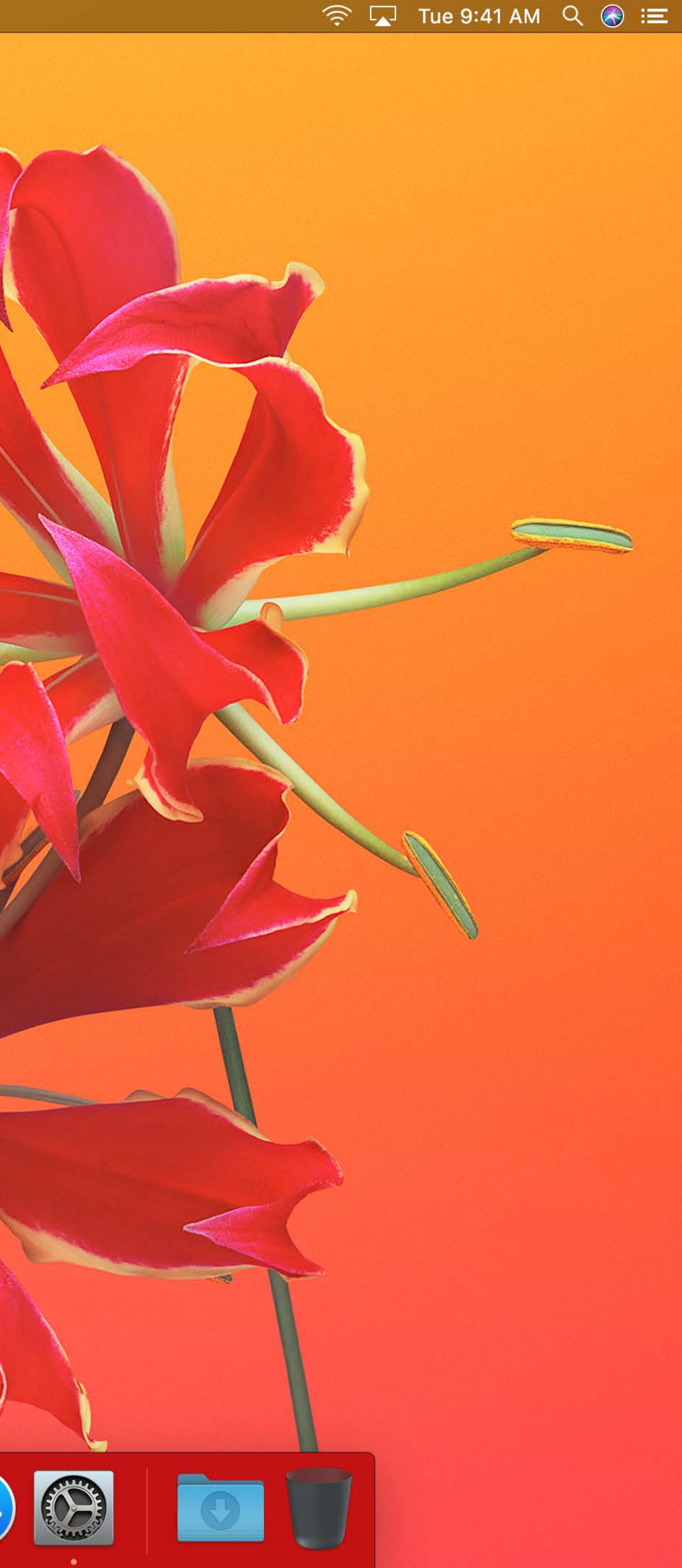

# Do not be daunted

### **Desktop Picture Aware Classes**

NSWindow NSScrollView NSTableView NSCollectionView

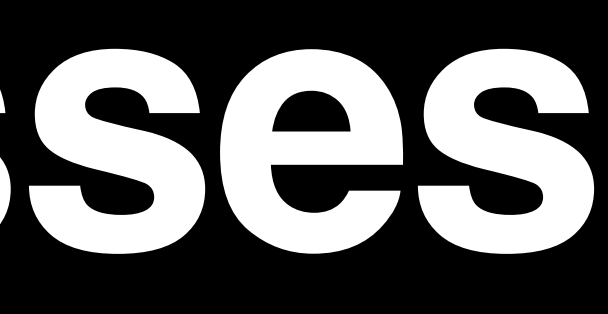

### **Classes and Colors That Look and Taste Great**

NSColor.controlBackgroundColor NSColor.windowBackgroundColor NSColor.underPageBackgroundColor NSColor.textBackgroundColor

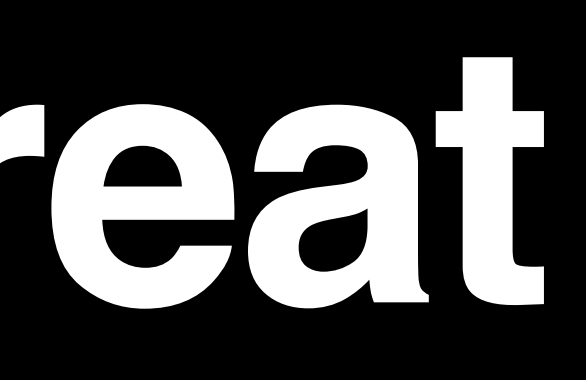

# **Together**

NSWindow.backgroundColor NSScrollView.backgroundColor NSTableView.backgroundColor NSCollectionView.backgroundColor

NSColor.controlBackgroundColor NSColor.windowBackgroundColor NSColor.underPageBackgroundColor NSColor.textBackgroundColor

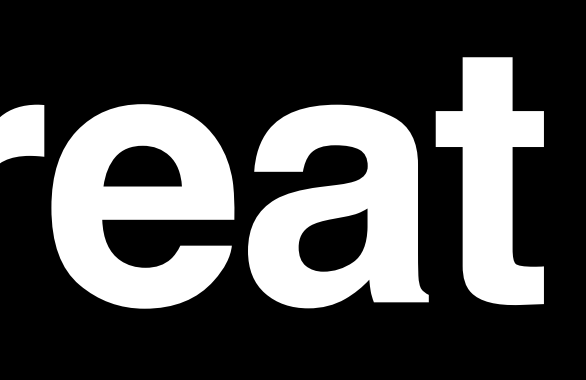

### **Classes and Colors That Look and Taste Great**

# **Together**

NSBox.fillColor

NSWindow.backgroundColor NSScrollView.backgroundColor NSTableView.backgroundColor NSCollectionView.backgroundColor

### **NSVisualEffectView**

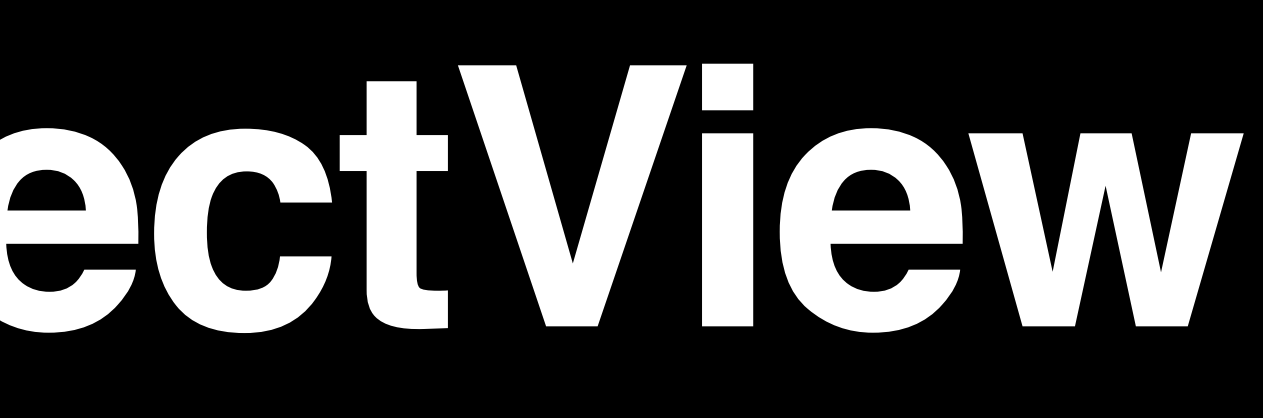

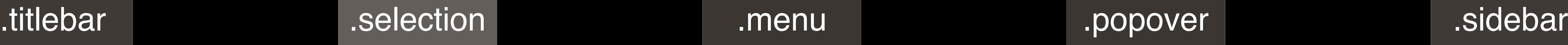

### .material =

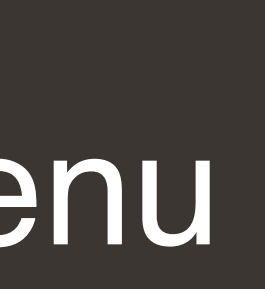

### **NSVisualEffectView**

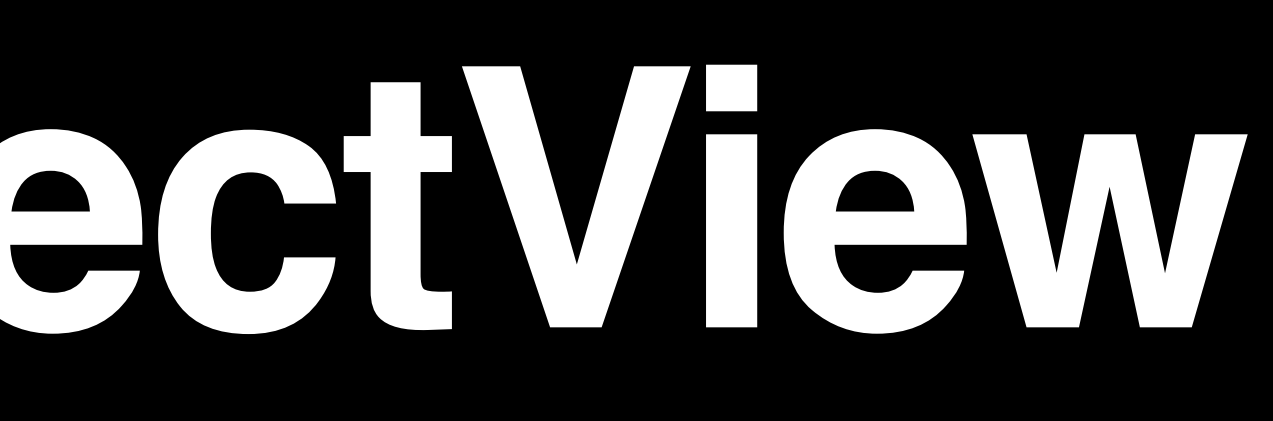

.headerView .sheet .windowBackground .hudWindow .hudWindow .fullScreenUI

.toolTip .contentBackground .underWindowBackground .underPageBackground

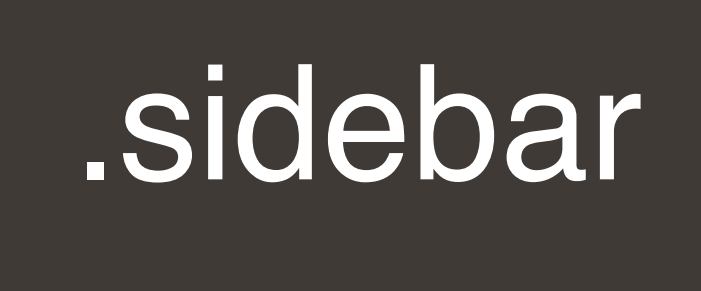

### .material =

.titlebar .selection .menu .menu .menu .menu .selection .menu .selection .menu .

# **Accent Colors**

### **Accent Colors**

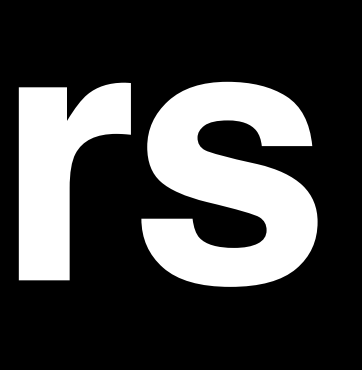

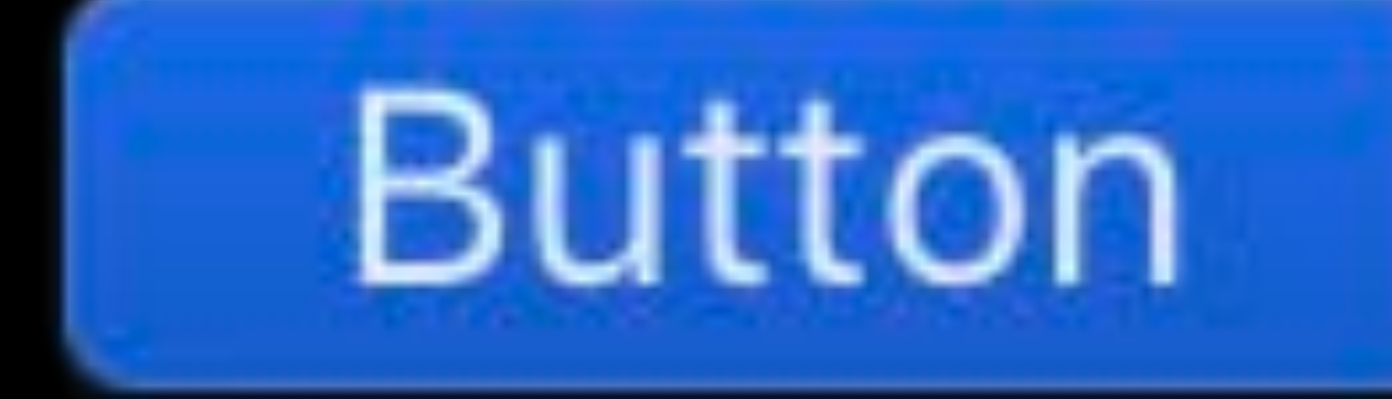

## Check  $\nabla$  Check Check

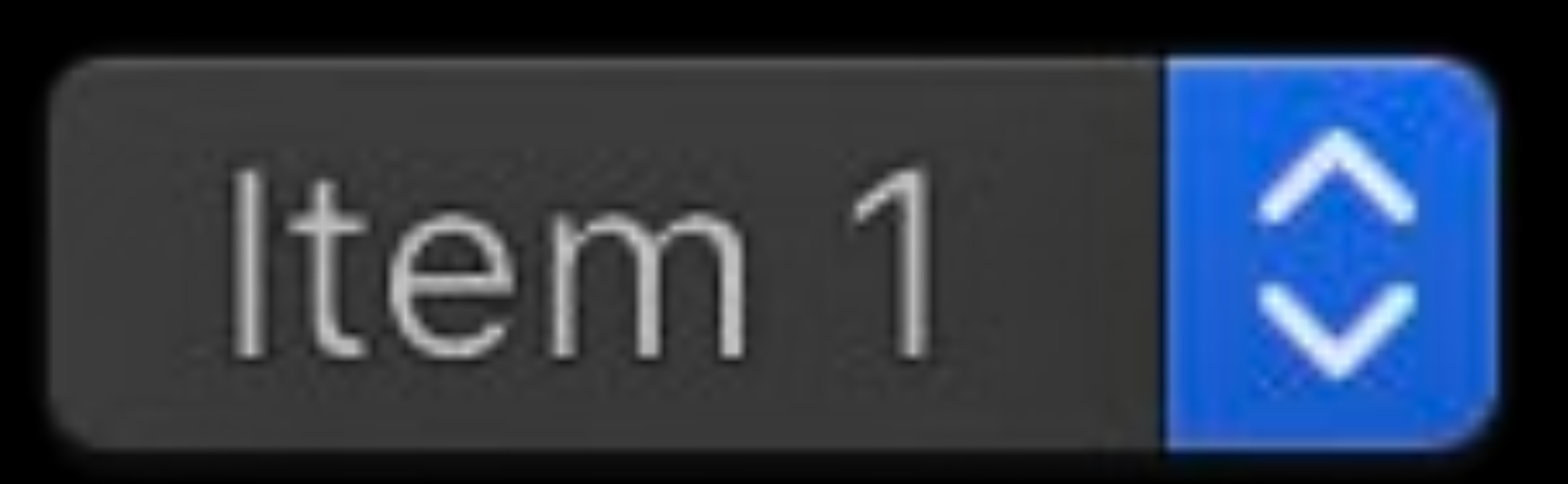

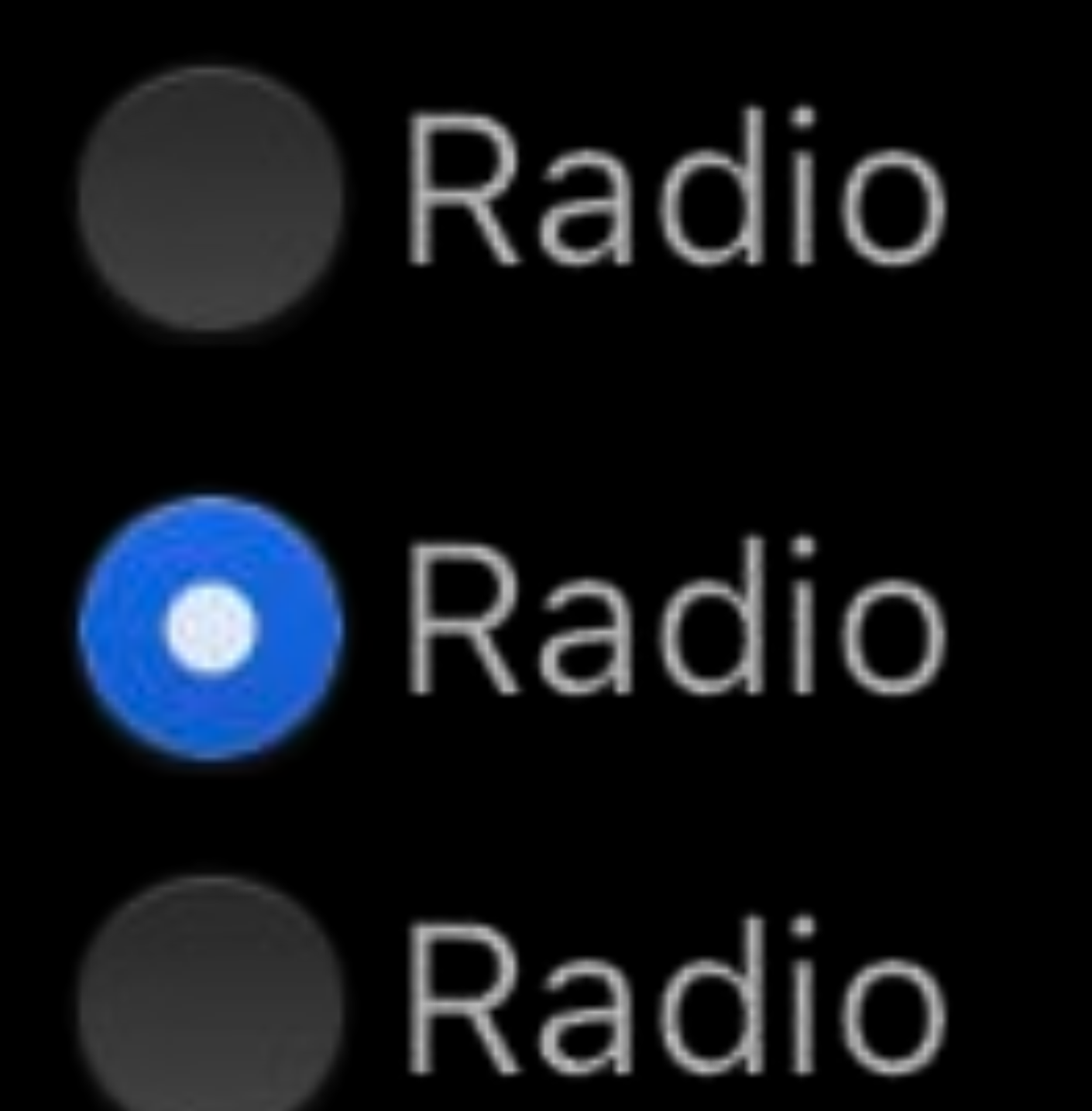

### **Accent Colors**

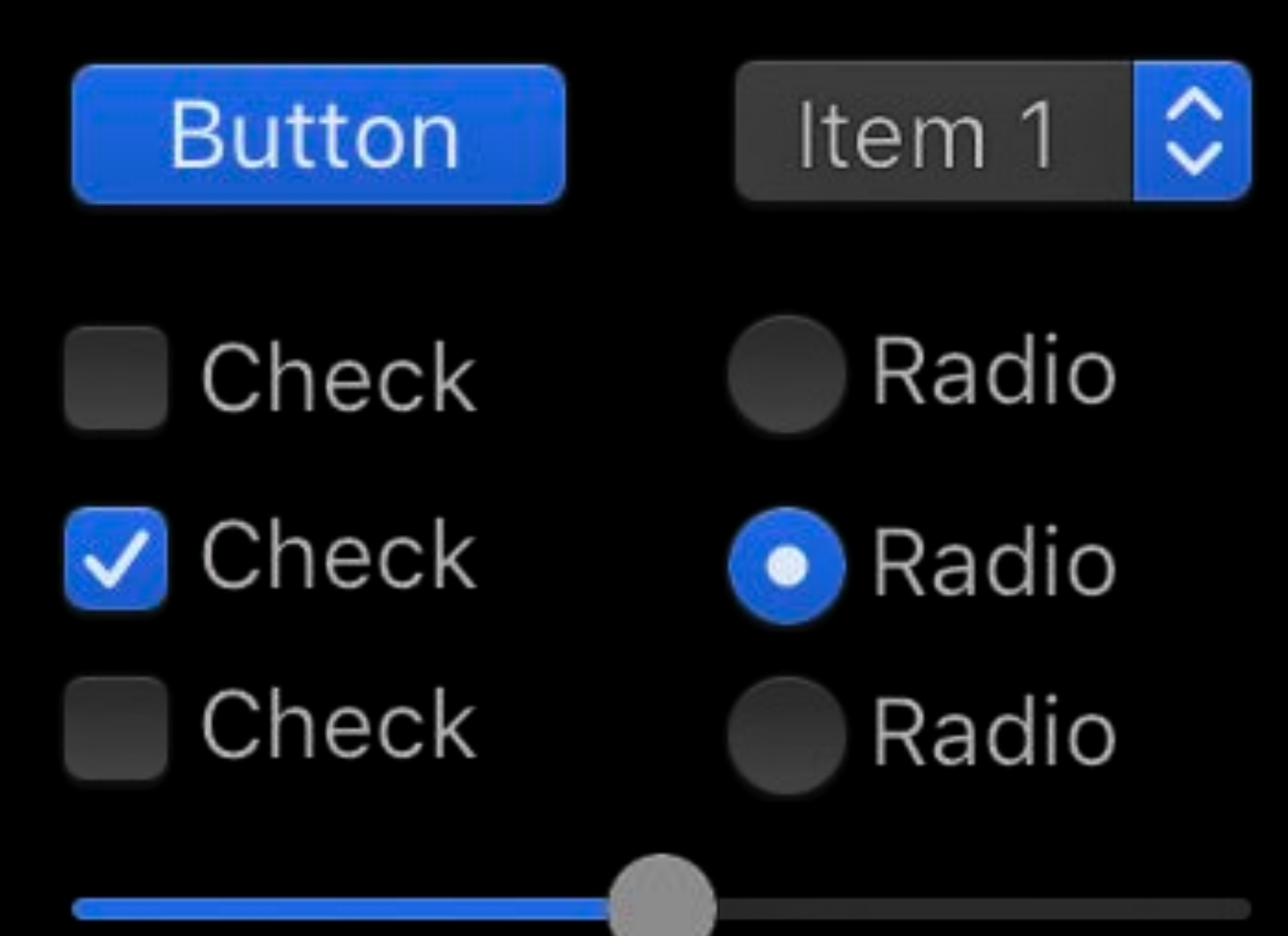

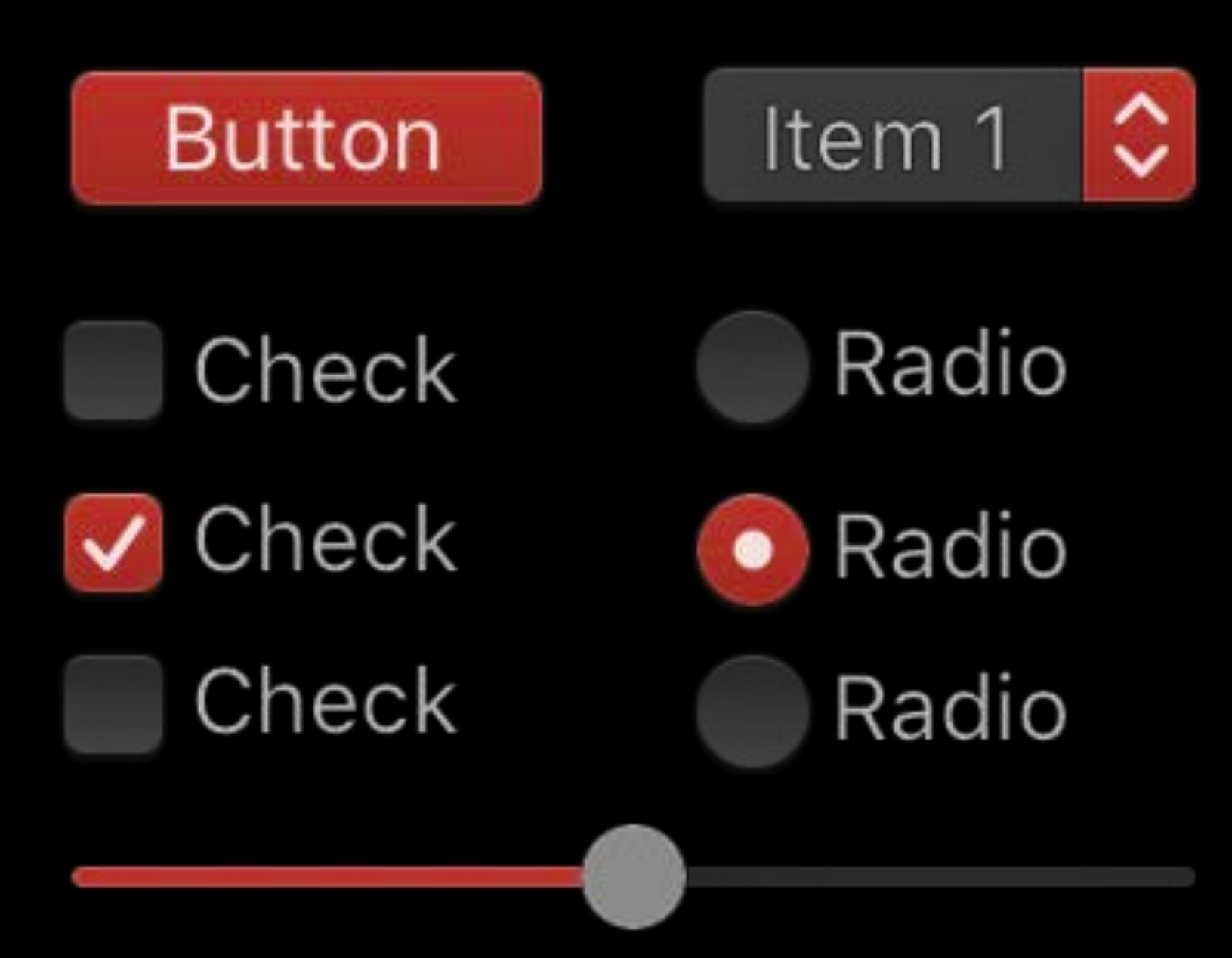

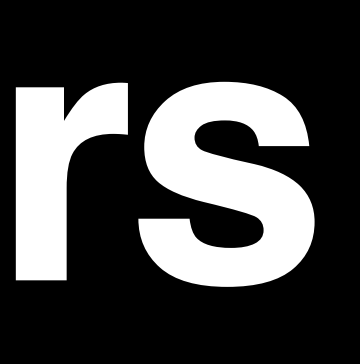

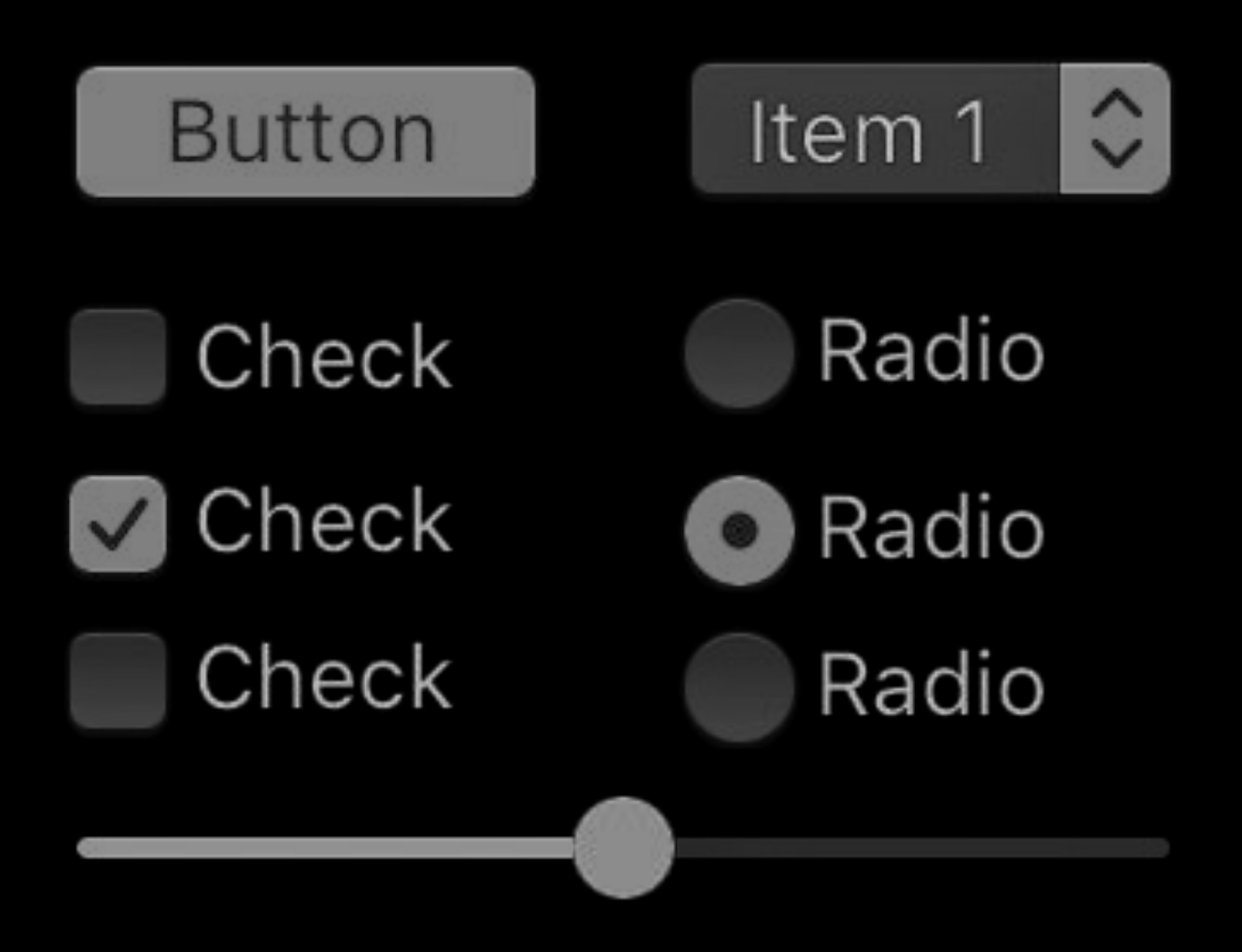

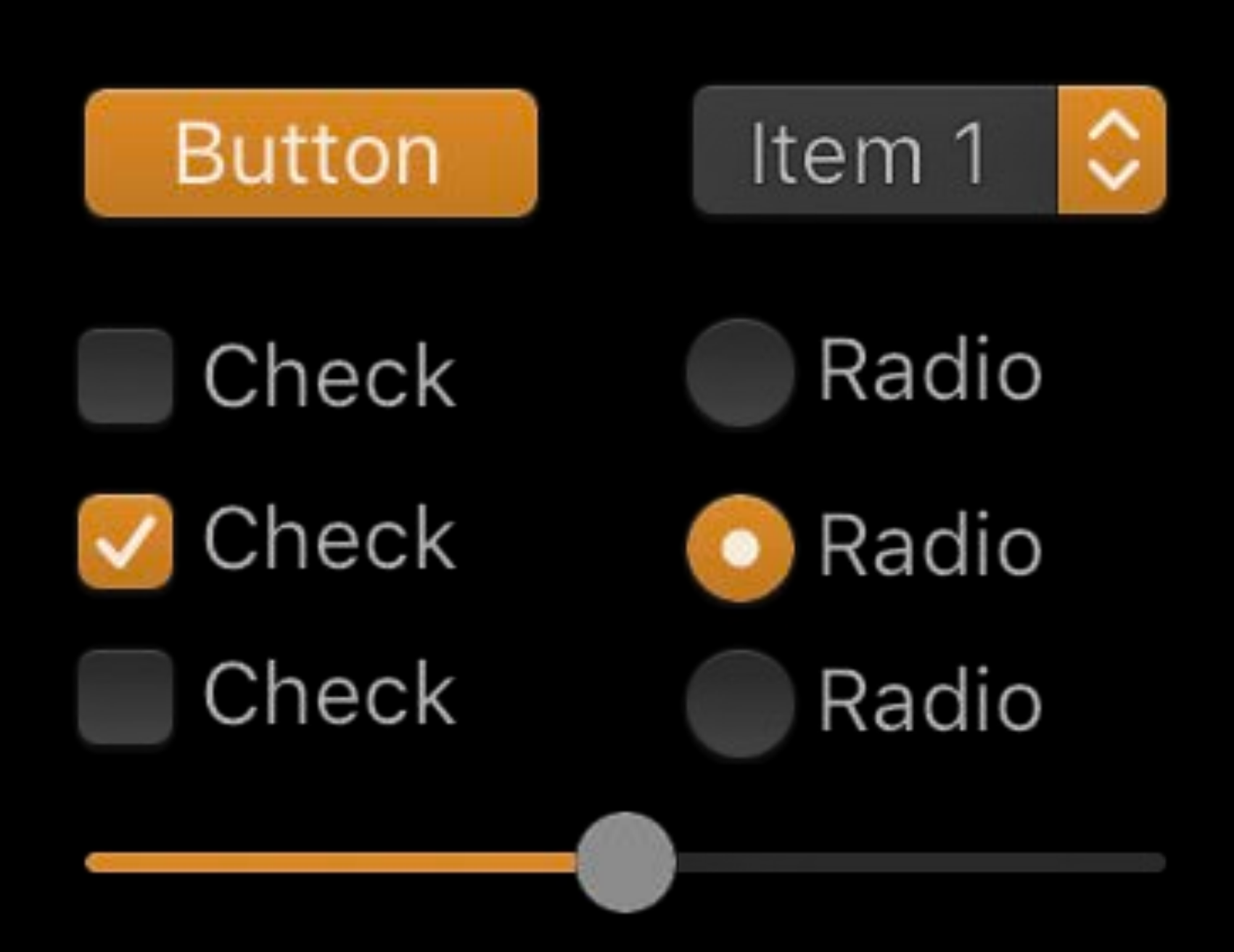

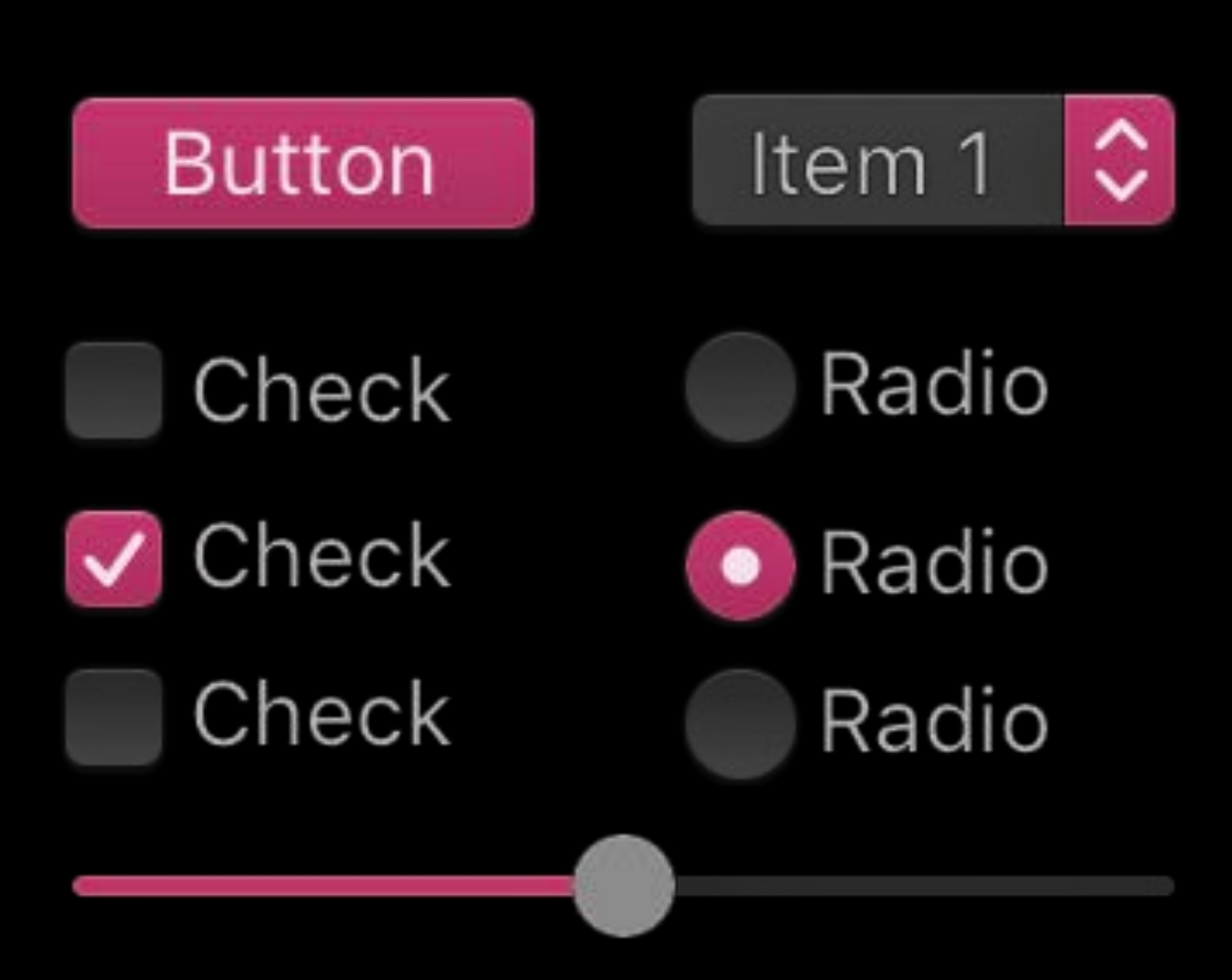

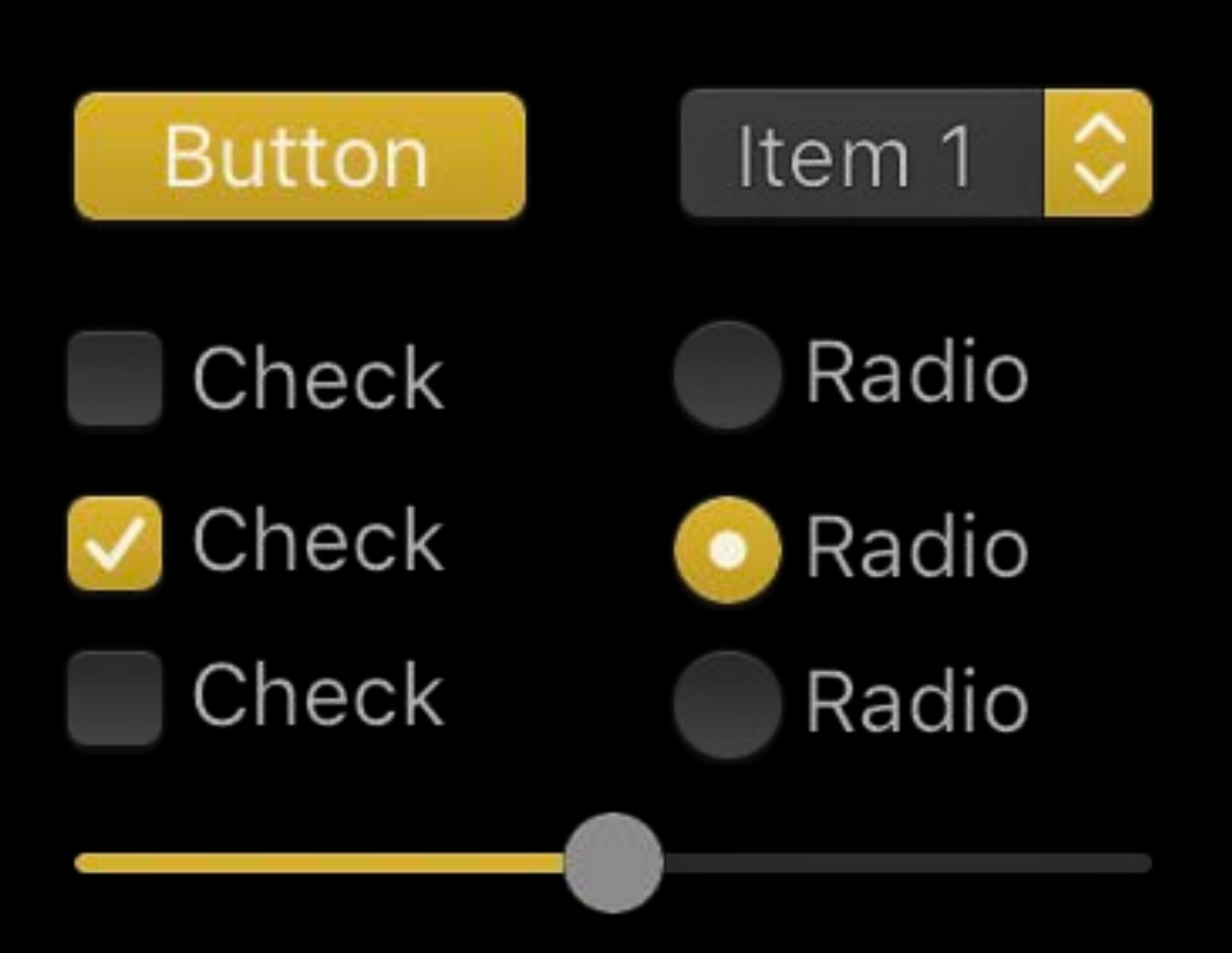

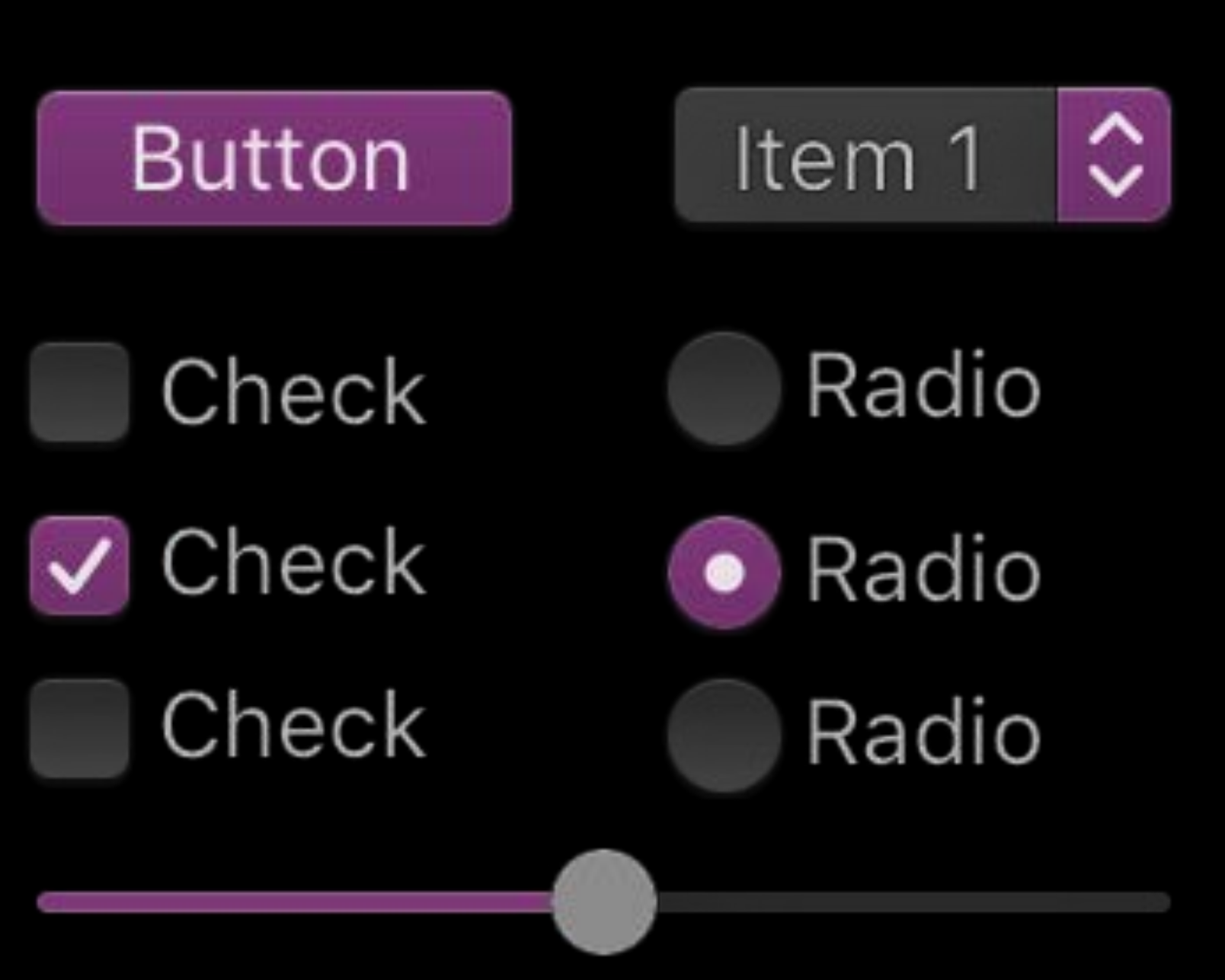

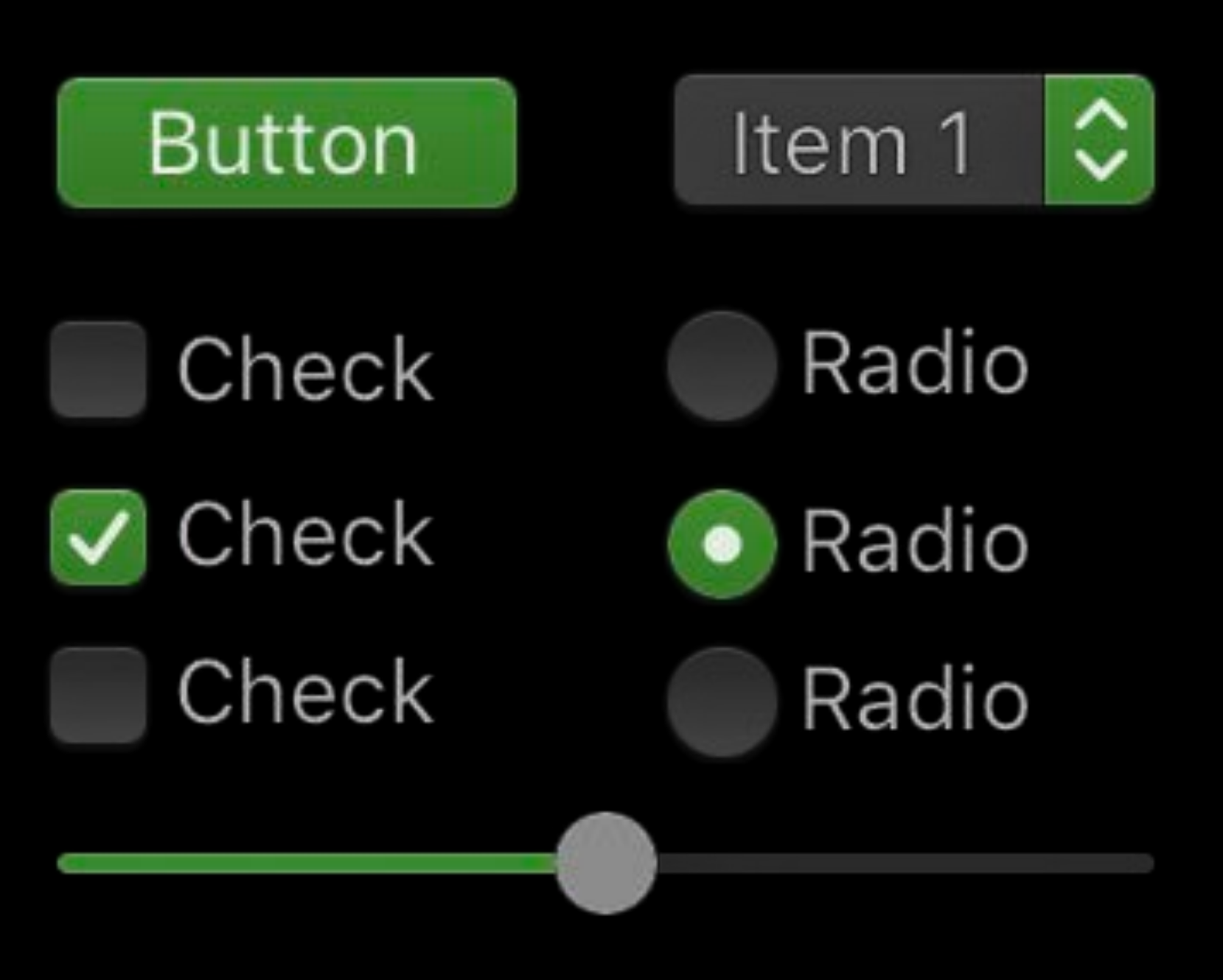

### Accent Color

### override func draw(\_dirtyRect: NSRect) { NSColor(for: NSColor.currentControlTint).set()

 $\frac{1}{1}$ 

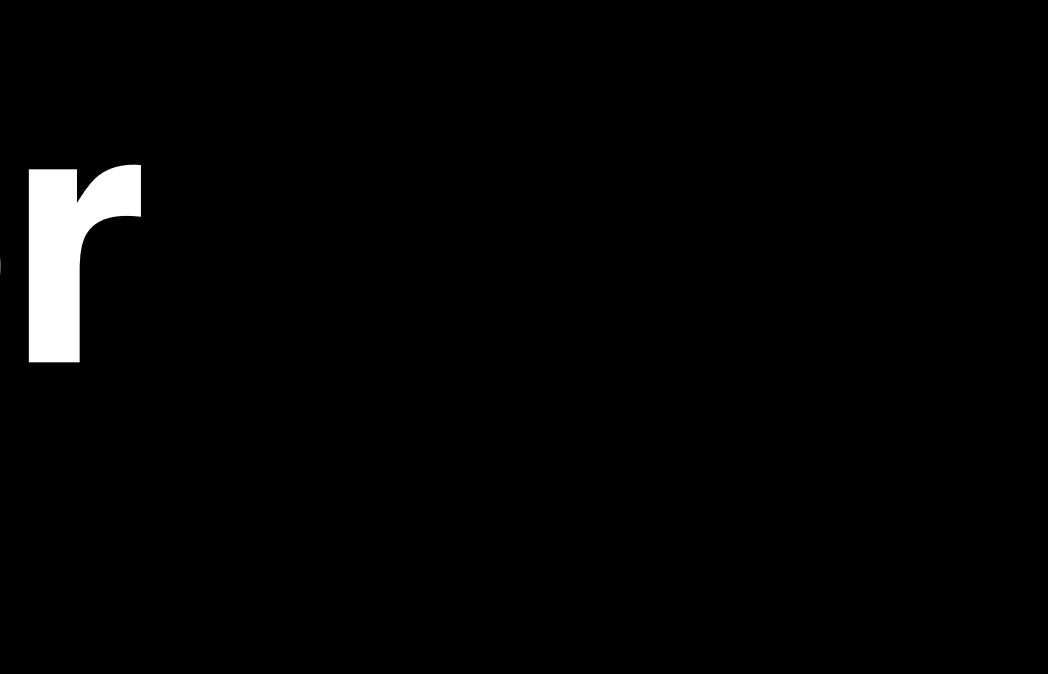

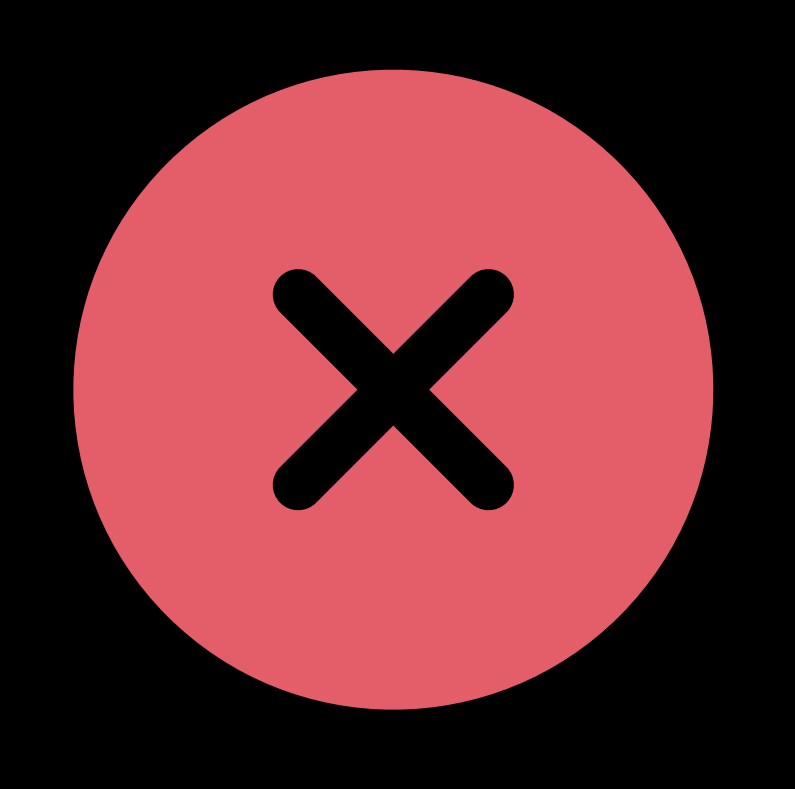

### Accent Color

### override func draw(\_dirtyRect: NSRect) { NSColor.controlAccentColor.set()

 $\frac{1}{1}$ 

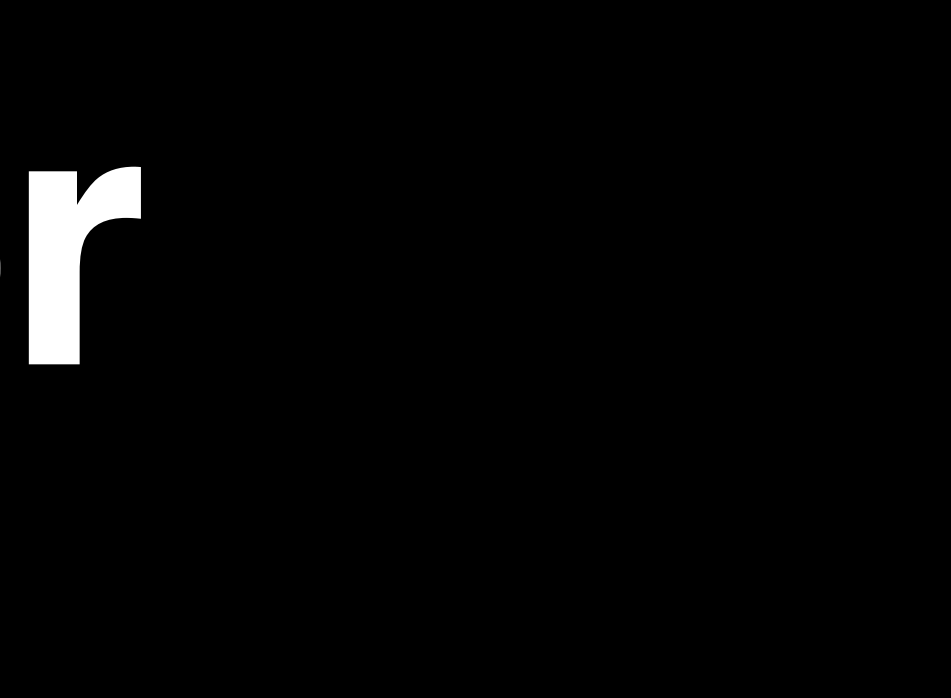

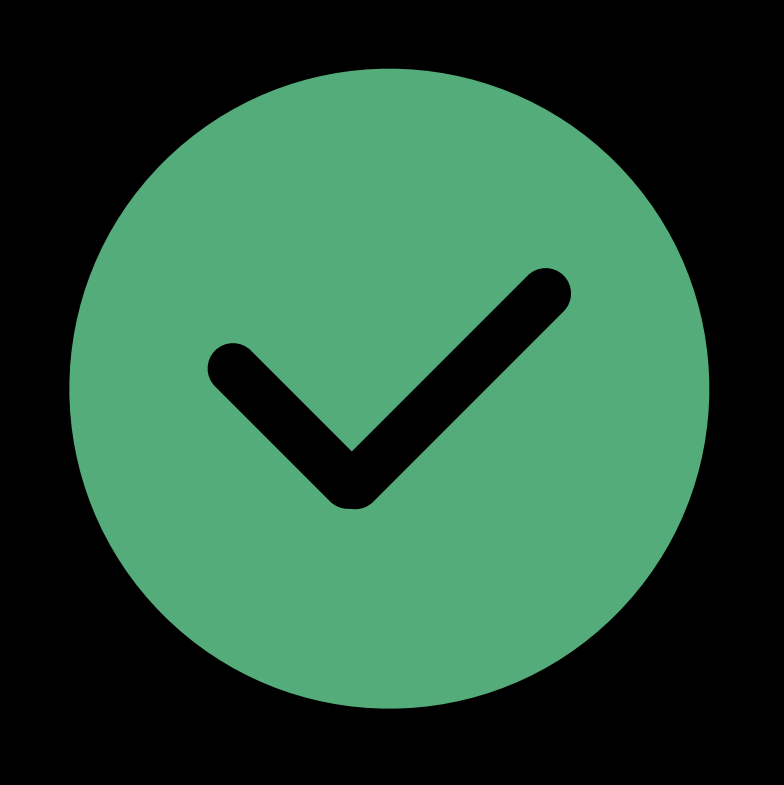

### **NSColor Effects**

.withSystemEffect(.none)

.withSystemEffect(.pressed)

.withSystemEffect(.deepPressed)

.withSystemEffect(.disabled)

.withSystemEffect(.rollover)

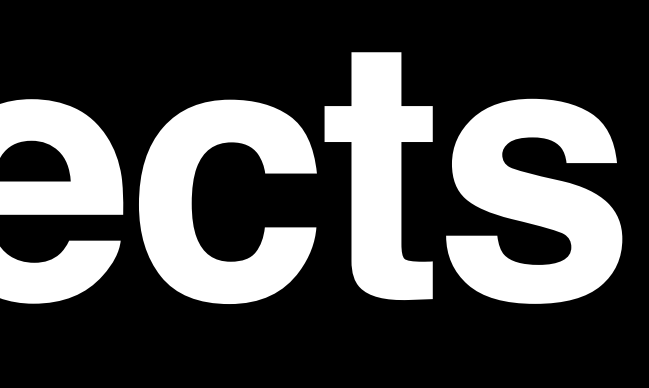

### .withSystemEffect(.none)

.withSystemEffect(.pressed)

.withSystemEffect(.deepPressed)

.withSystemEffect(.disabled)

.withSystemEffect(.rollover)

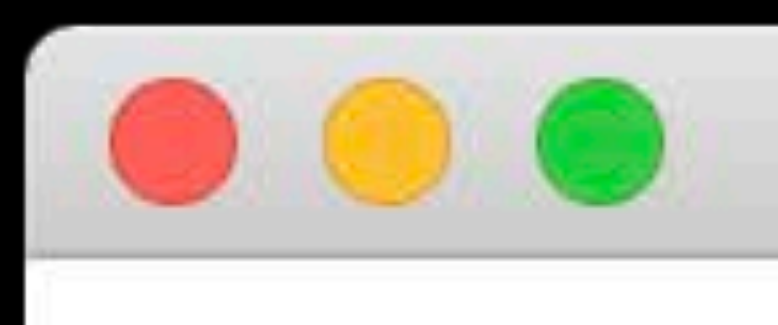

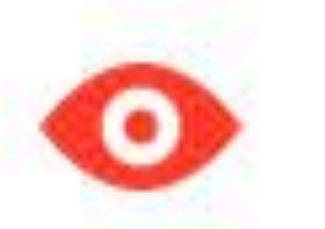

Best wishes, Someone who provides cat pictures

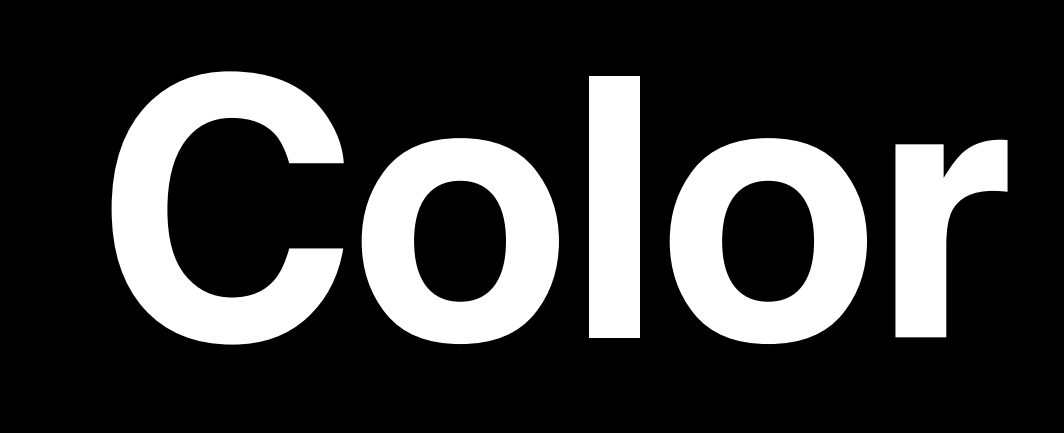

Window

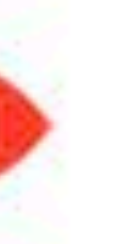

Re: Cat Pictures!

Hello!

It has come to my attention that there is a distinct absence of cat pictures in your application.

Pursuant to our previous conversation, I have provided you with more cat pictures. I hope this will correct the deficit.

**Show More Cat Pictures** 

### And three other messages

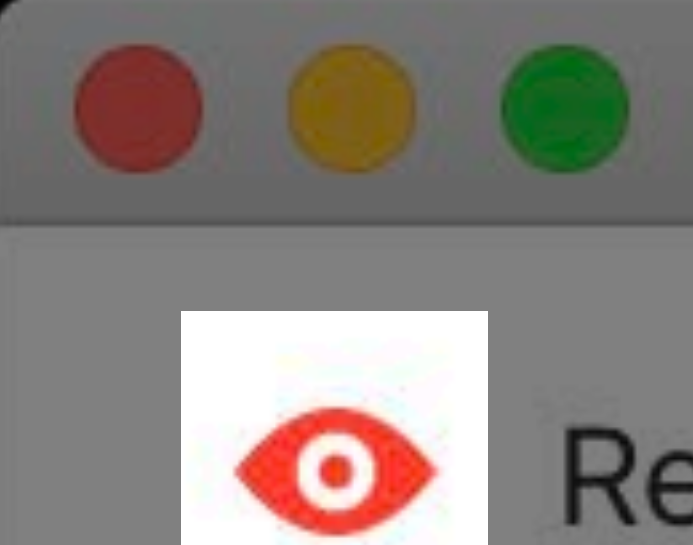

- 
- 
- 
- 
- 

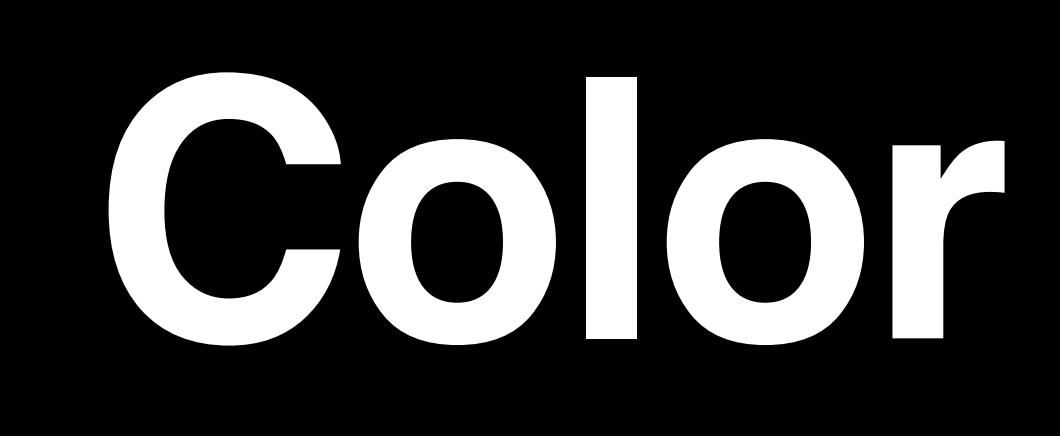

Window

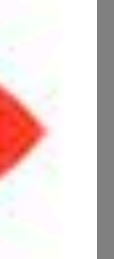

Re: Cat Pictures!

Hello!

It has come to my attention that there is a distinct absence of cat pictures in your application.

Pursuant to our previous conversation, I have provided you with more cat pictures. I hope this will correct the deficit.

Best wishes, Someone who provides cat pictures

Show More Cat Pictures

### And three other messages

### NSButton

button.contentTintColor =  $//...$ 

### NSImageView

 $\sqrt{1 - \text{imageView}}$ .contentTintColor =  $\overline{1}/\dots$ 

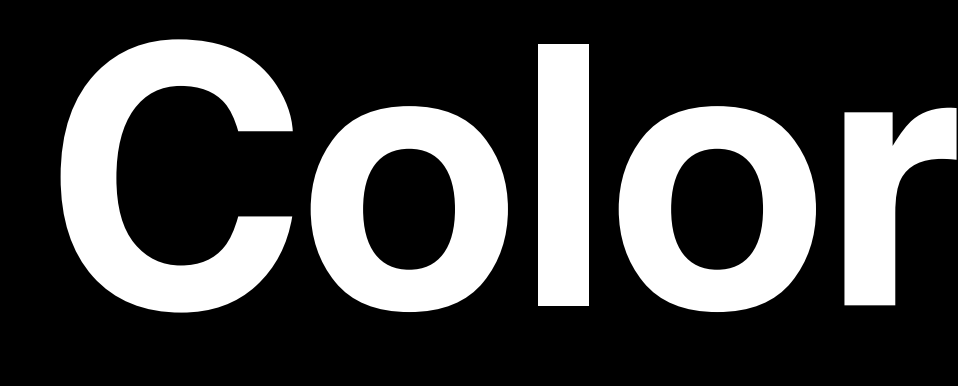

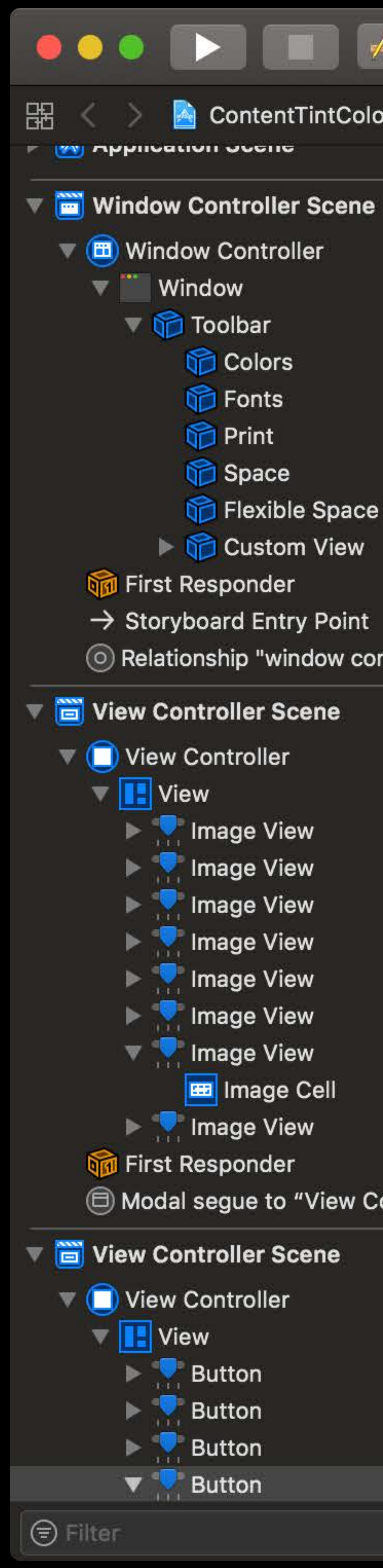

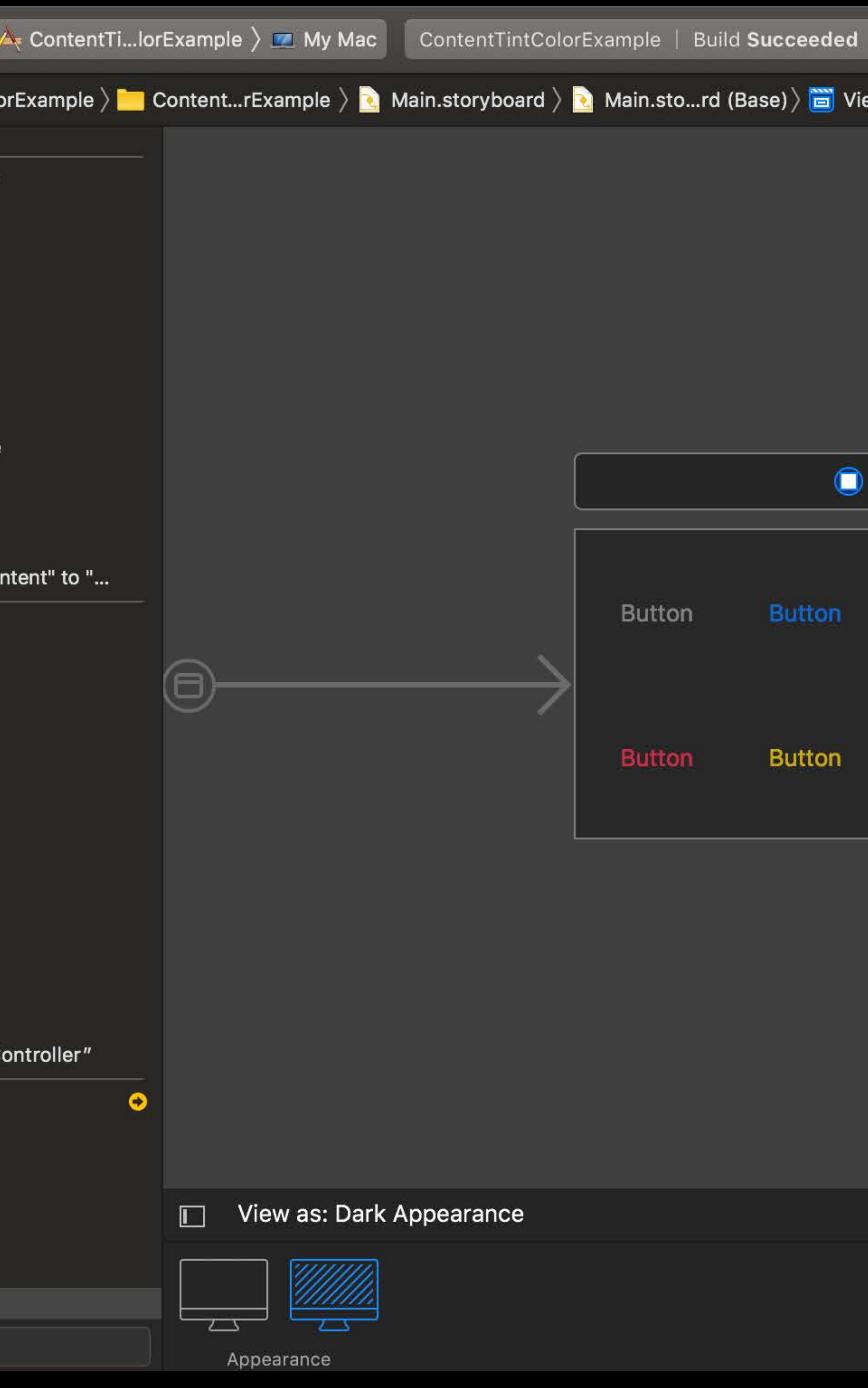

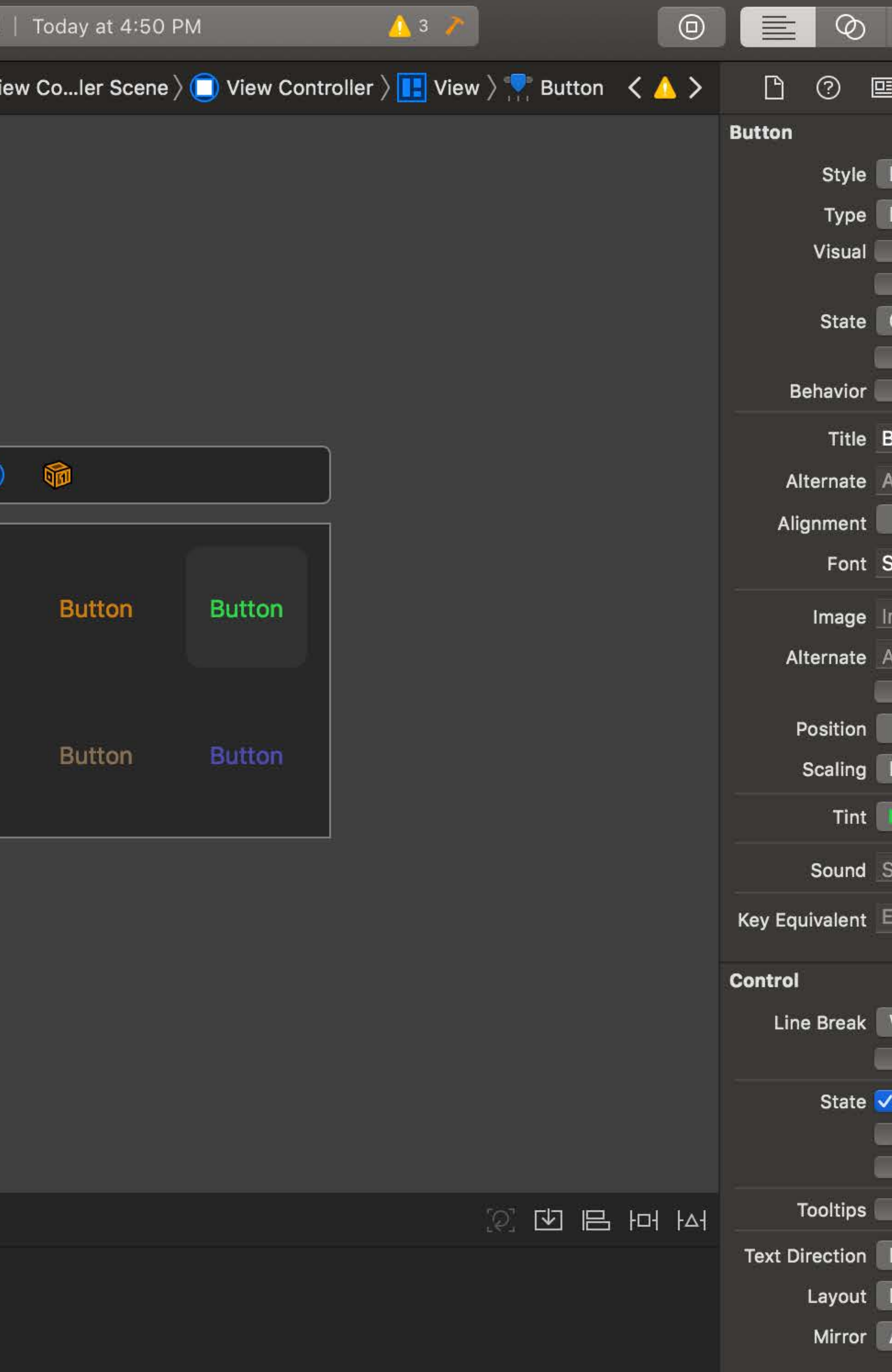

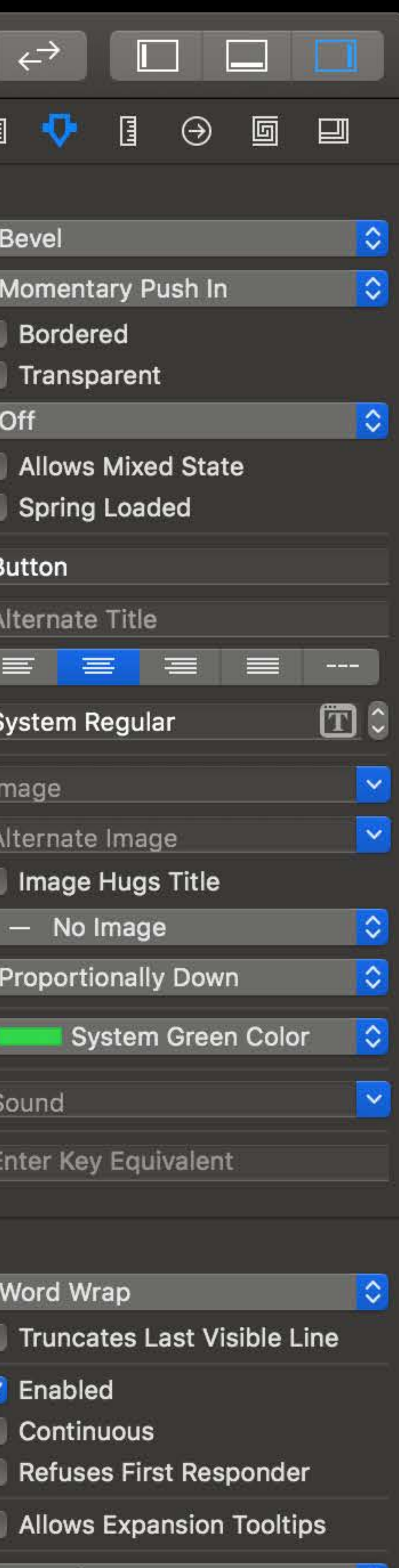

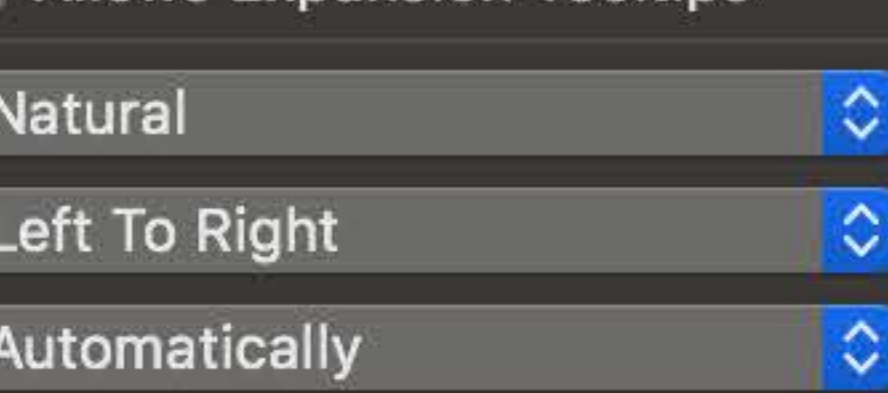

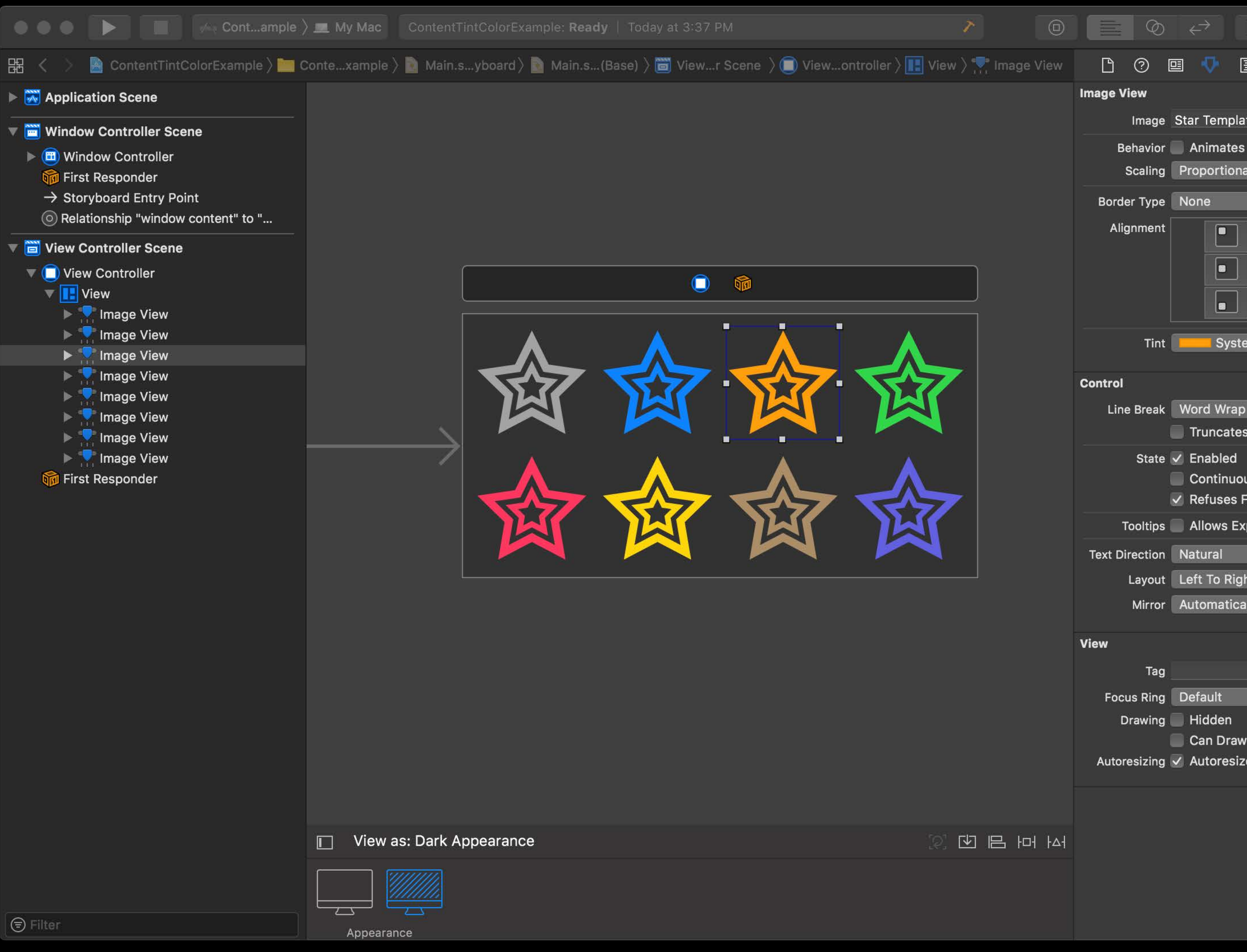

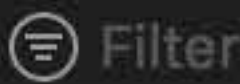

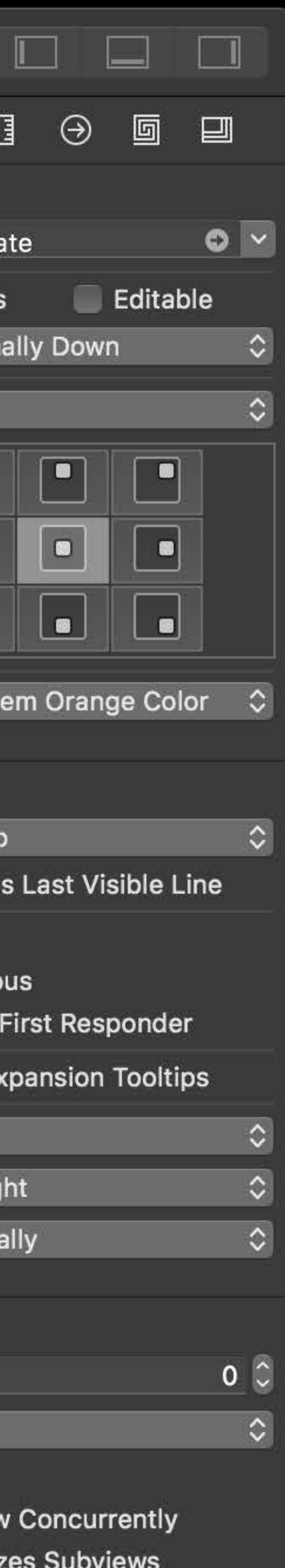

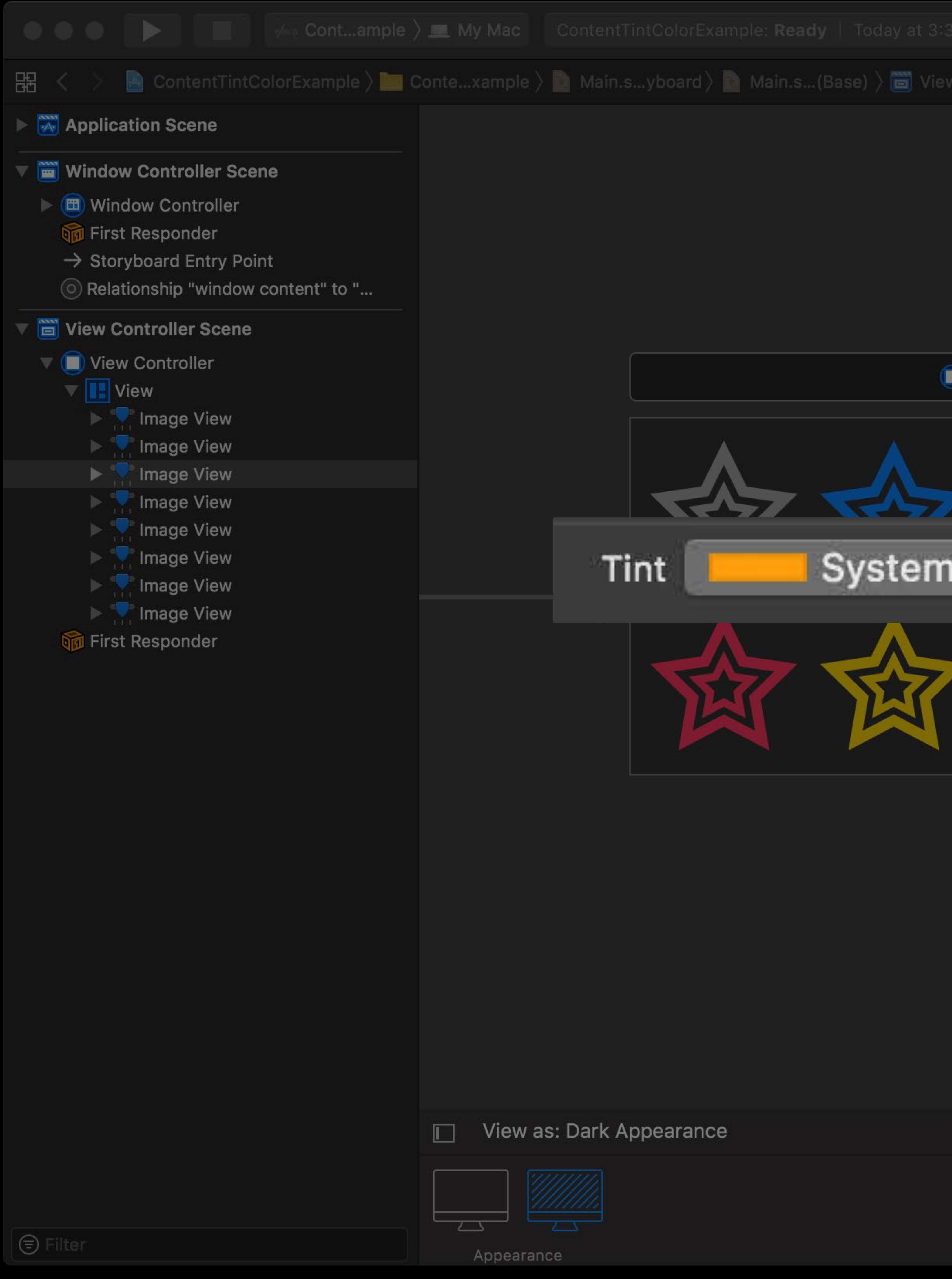

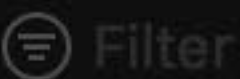

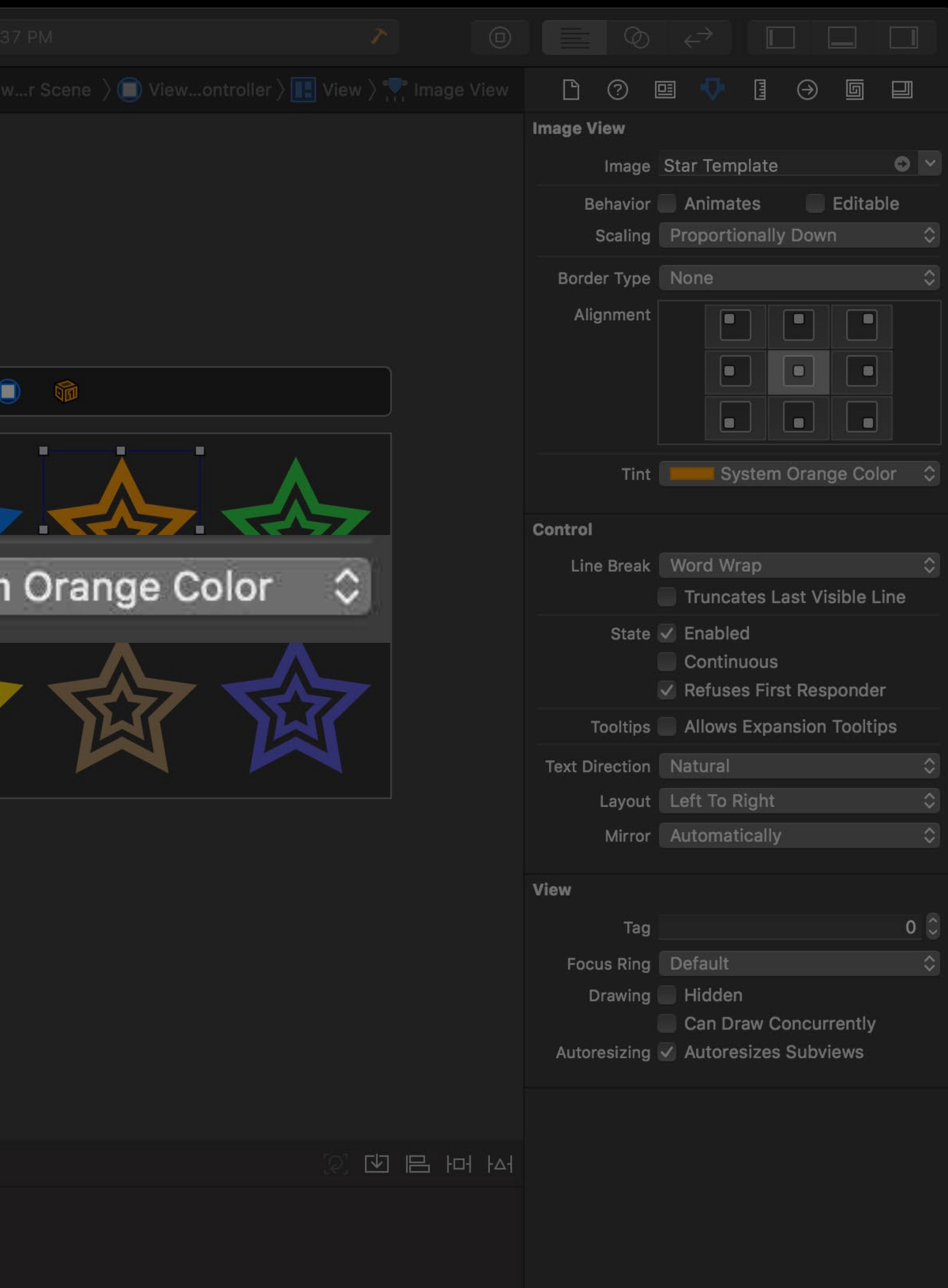

### **Related Sessions**

### Introducing Dark Mode **Figure 10 Figure 10 Figure 10 Figure 10 Figure 10 Figure 10 Figure 10 Figure 10 Figure 10 Figure 10 Figure 10 Figure 10 Figure 10 Figure 10 Figure 10 Figure 10 Figure 10 Figure 10 Figure 10 Figure 10**

### Advanced Dark Mode **Hall 1** Wednesday 11:00AM
## Apps linked against 10.14 will no longer use window backing stores Views are rendered exclusively with CALayers

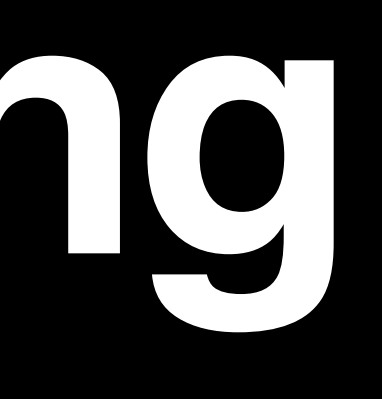

# UIViews to CALayers

- 
- 
- 
- 
- 
- 
- 
- 
- -

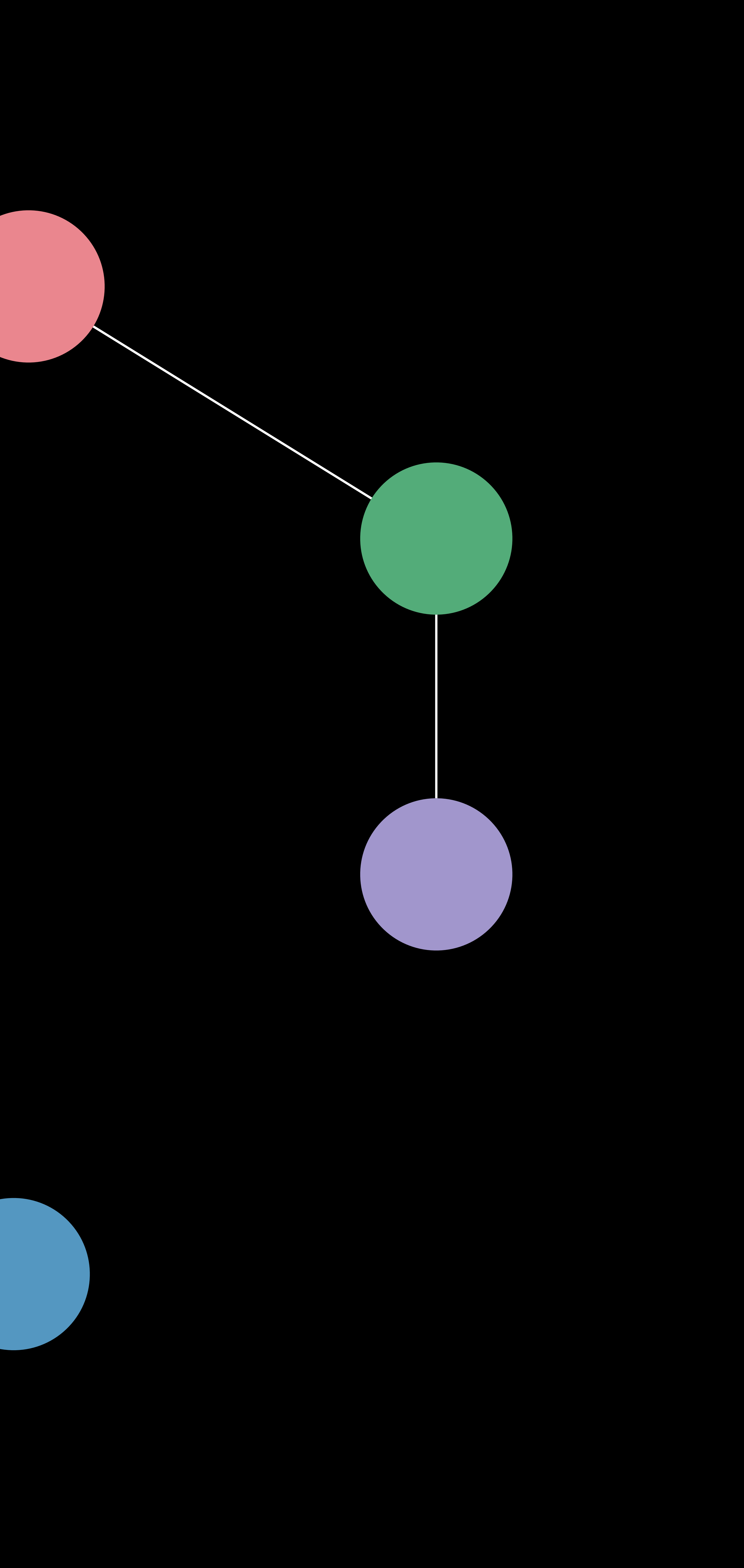

# **UIViews to CALayers**

- 
- 
- 
- 
- -
	-
- 
- -
- 
- 
- 
- 
- 
- 
- 
- 
- -

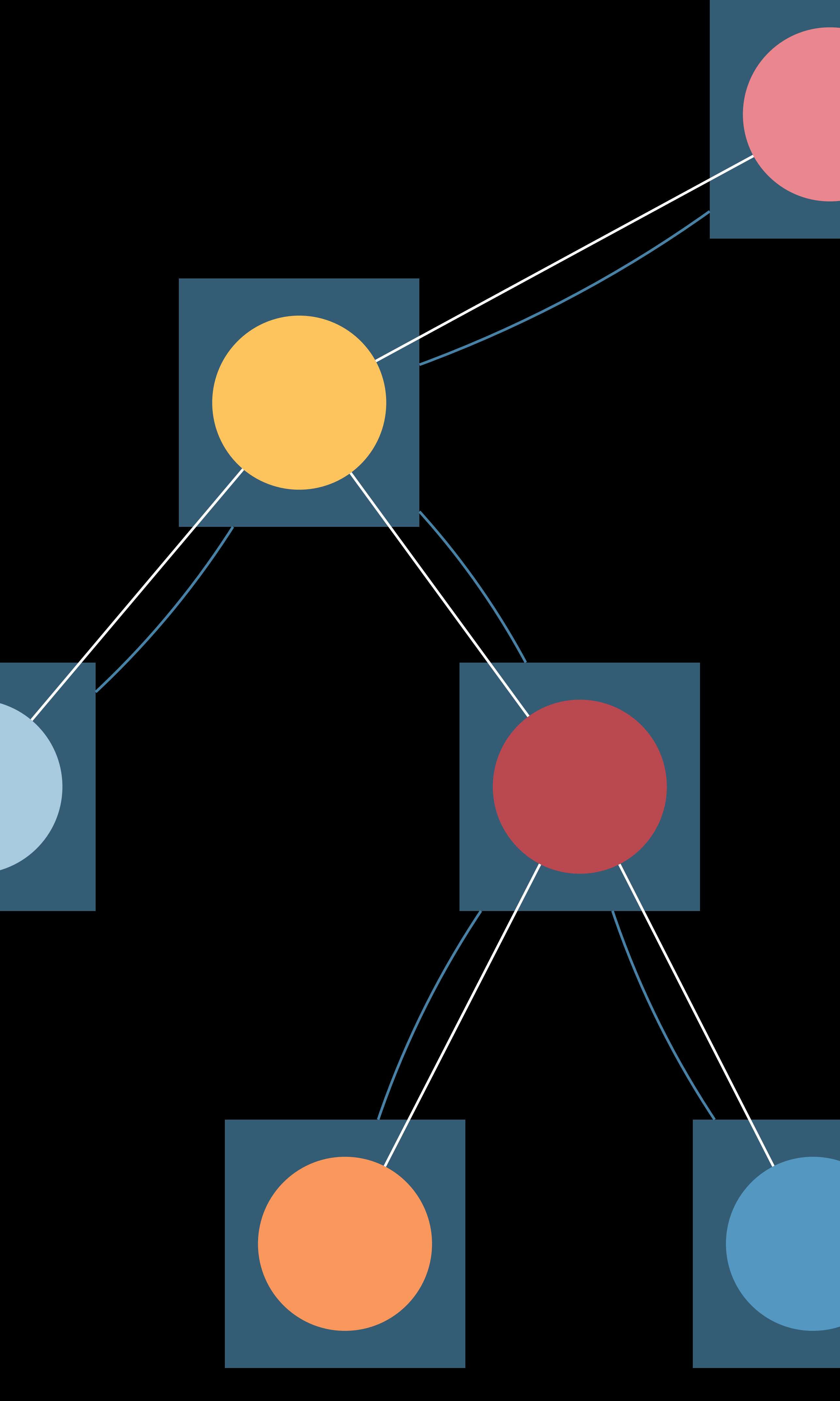

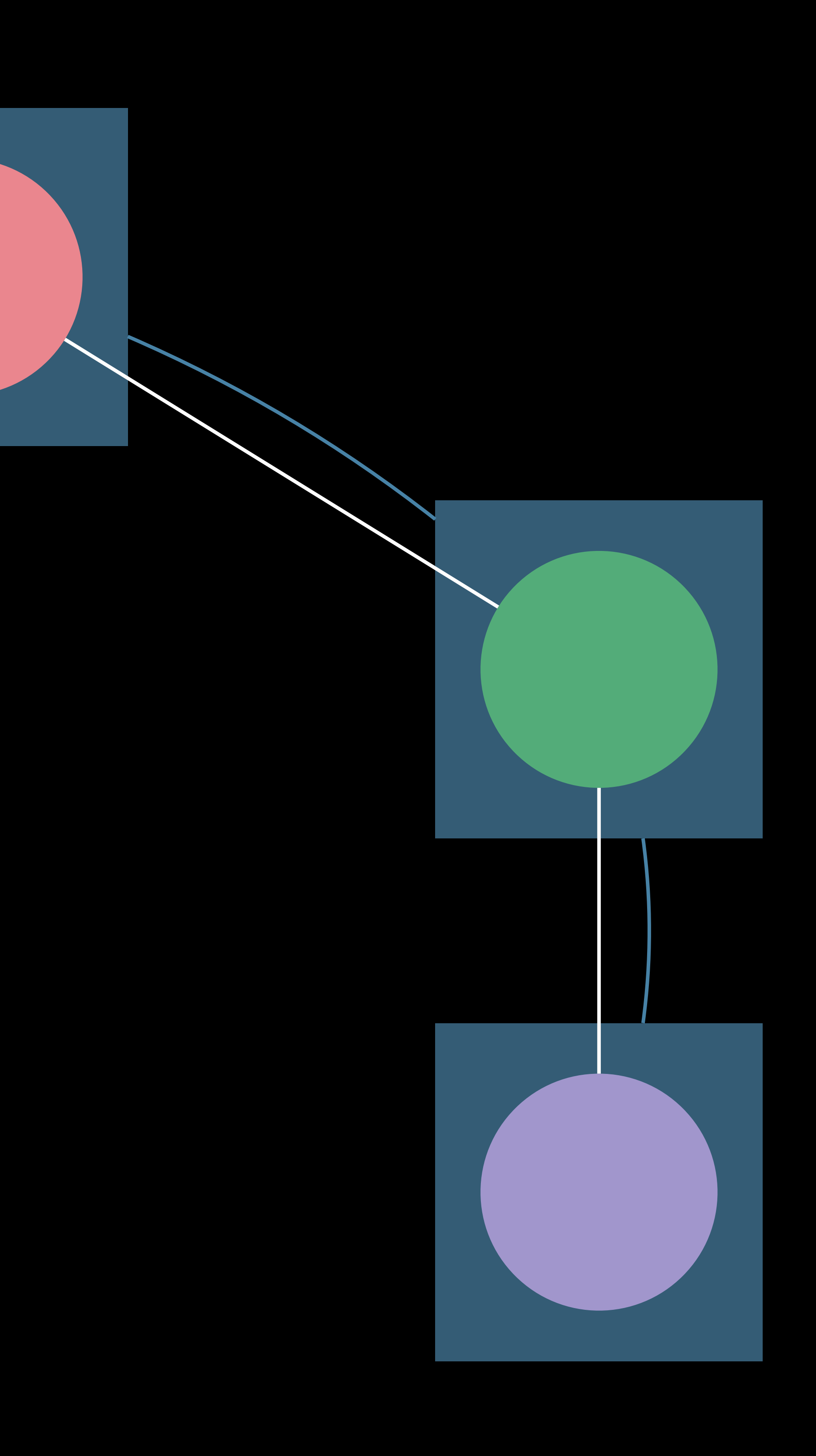

# NSViews to CALayers

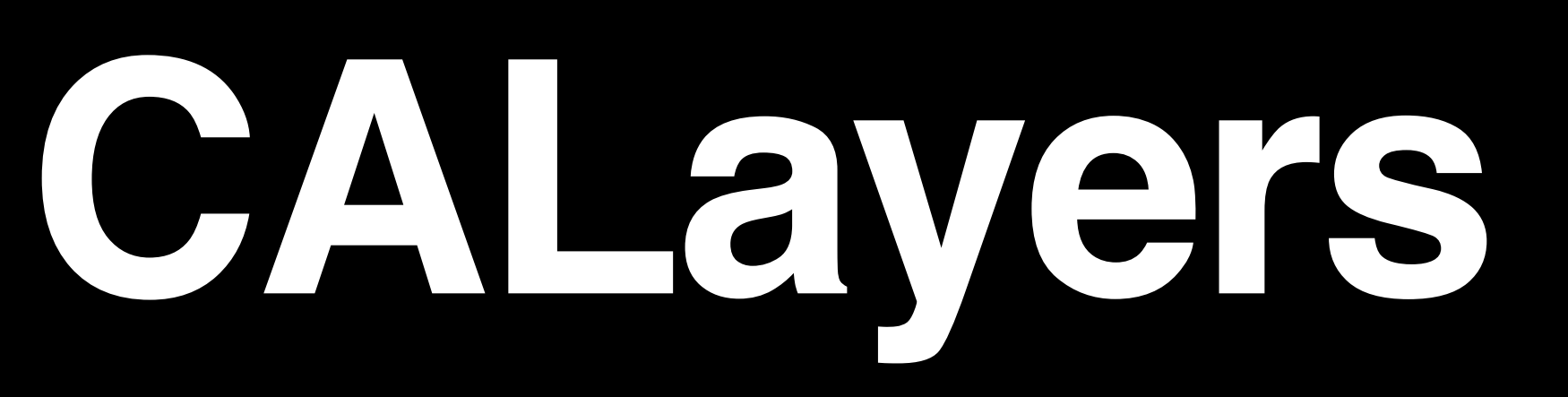

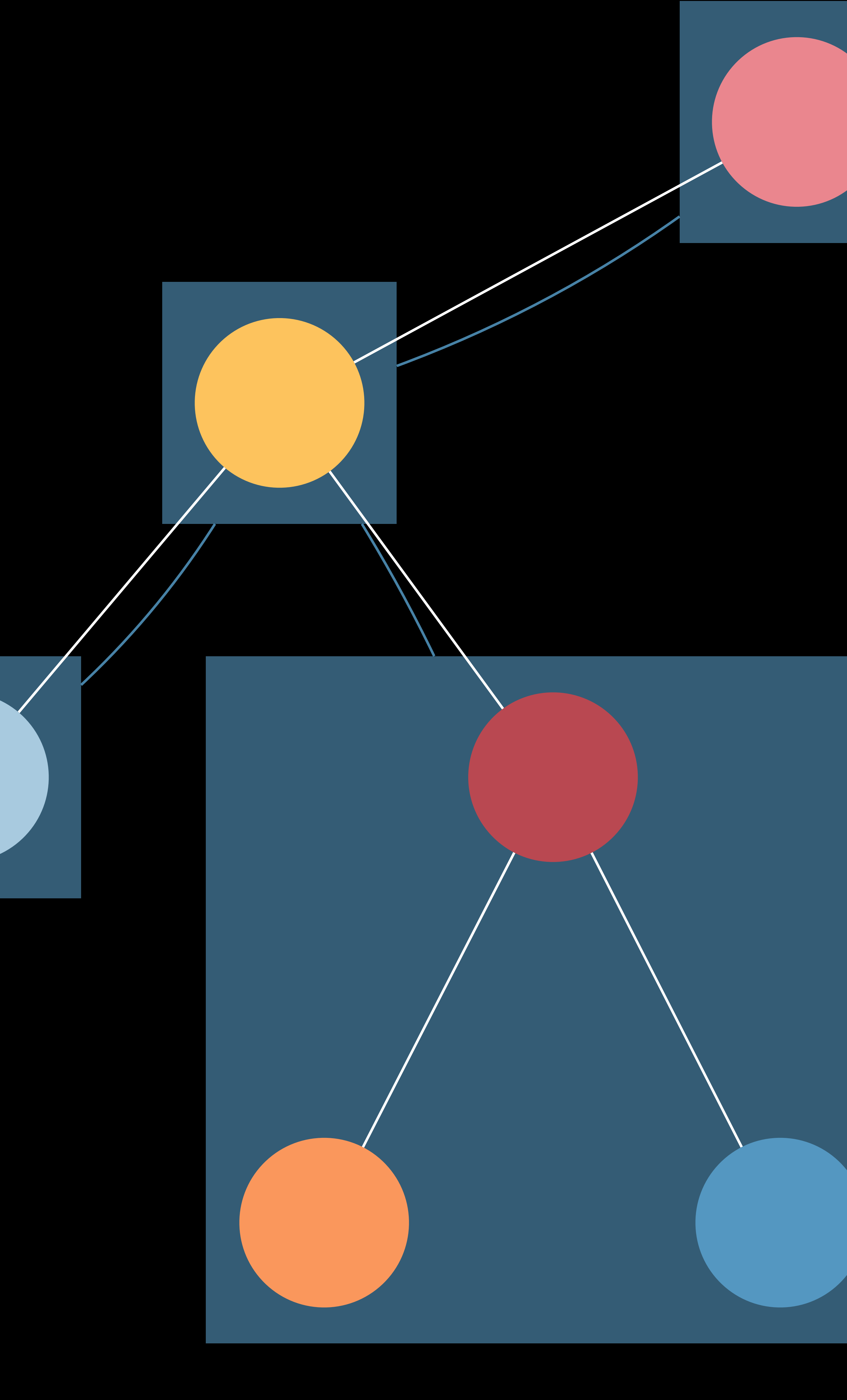

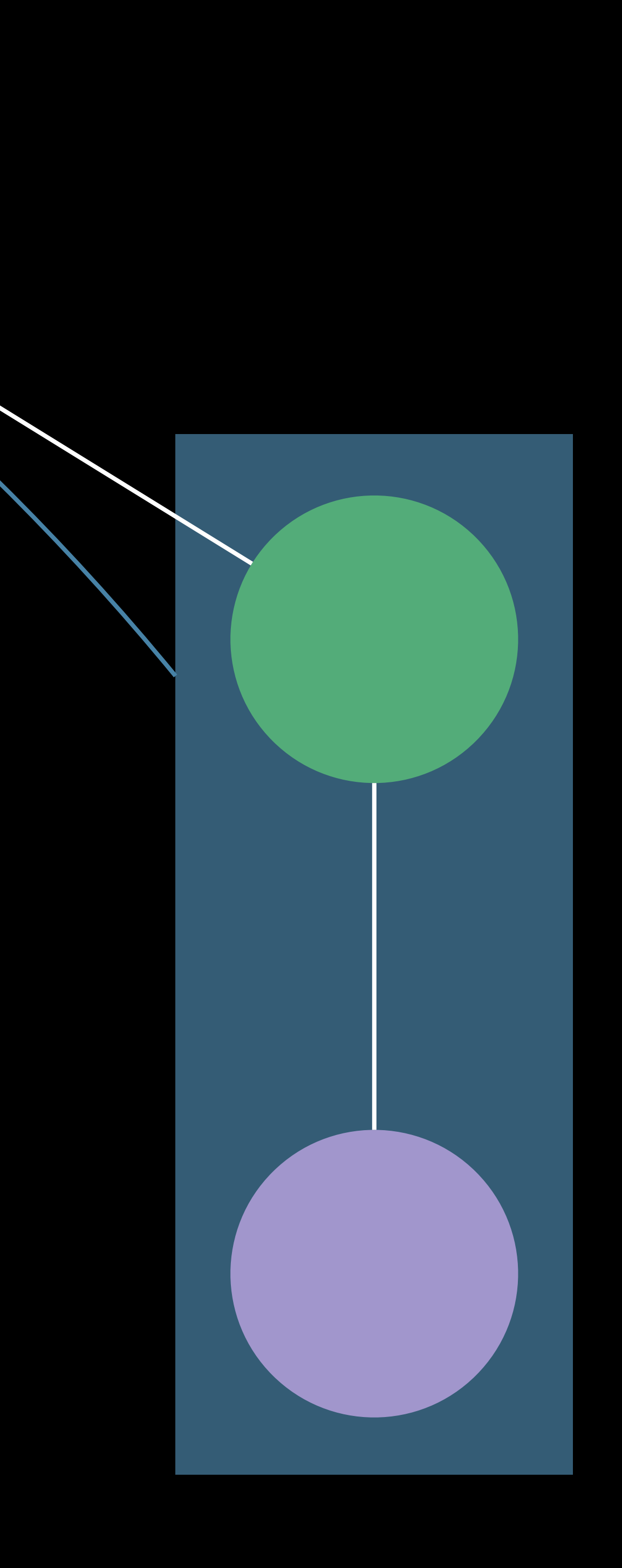

# NSViews to CALayers

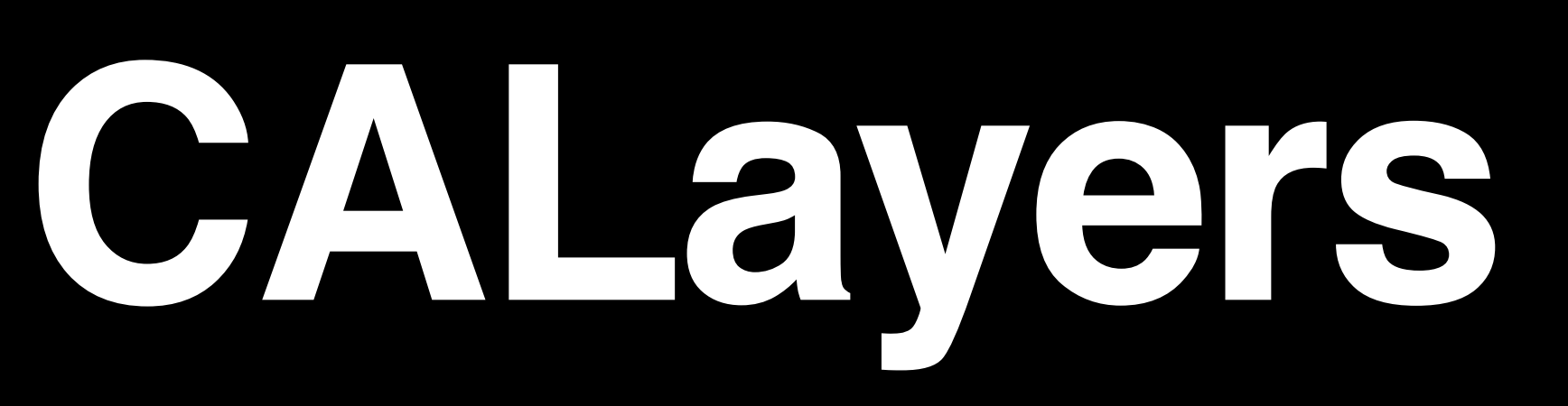

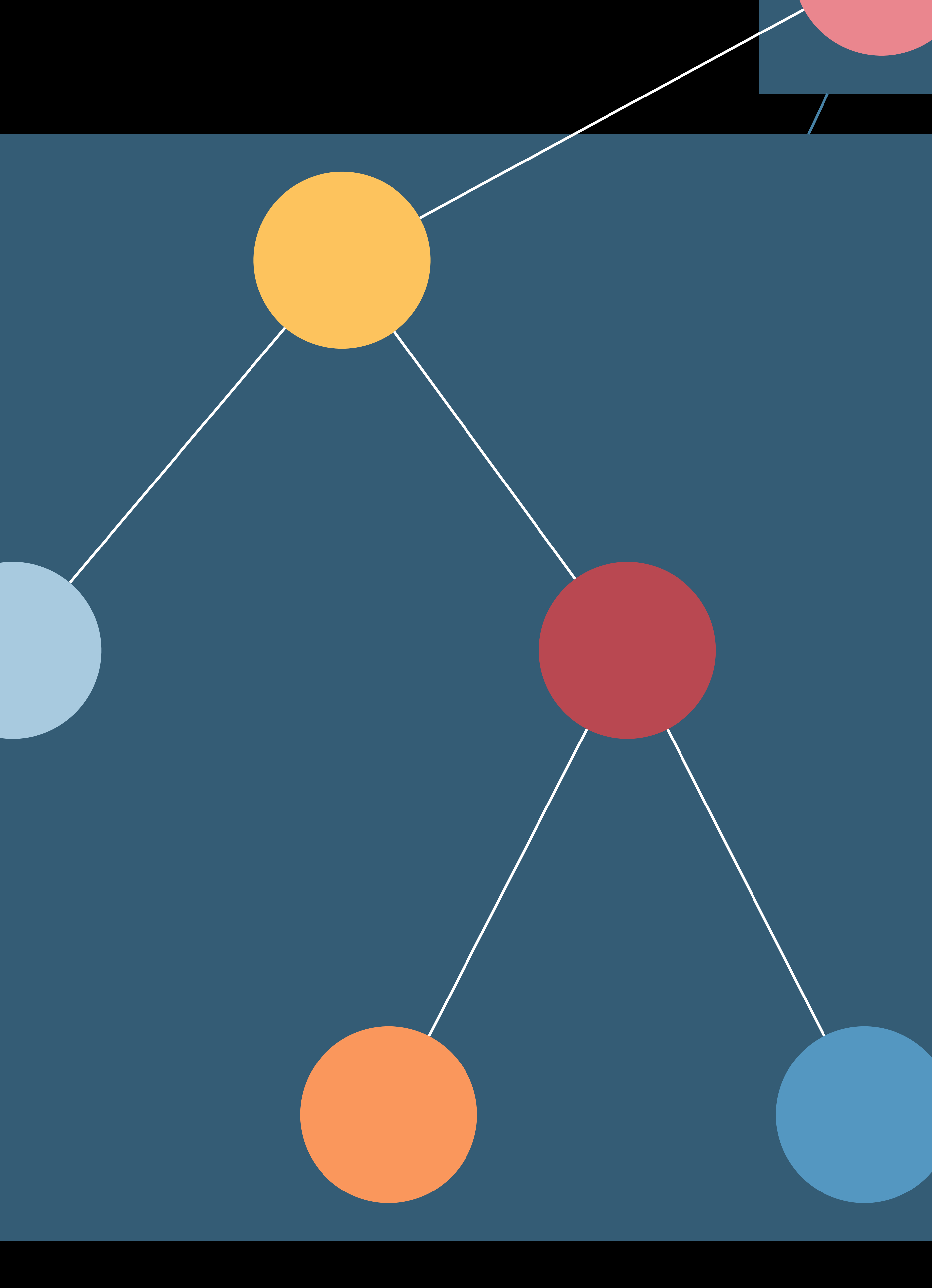

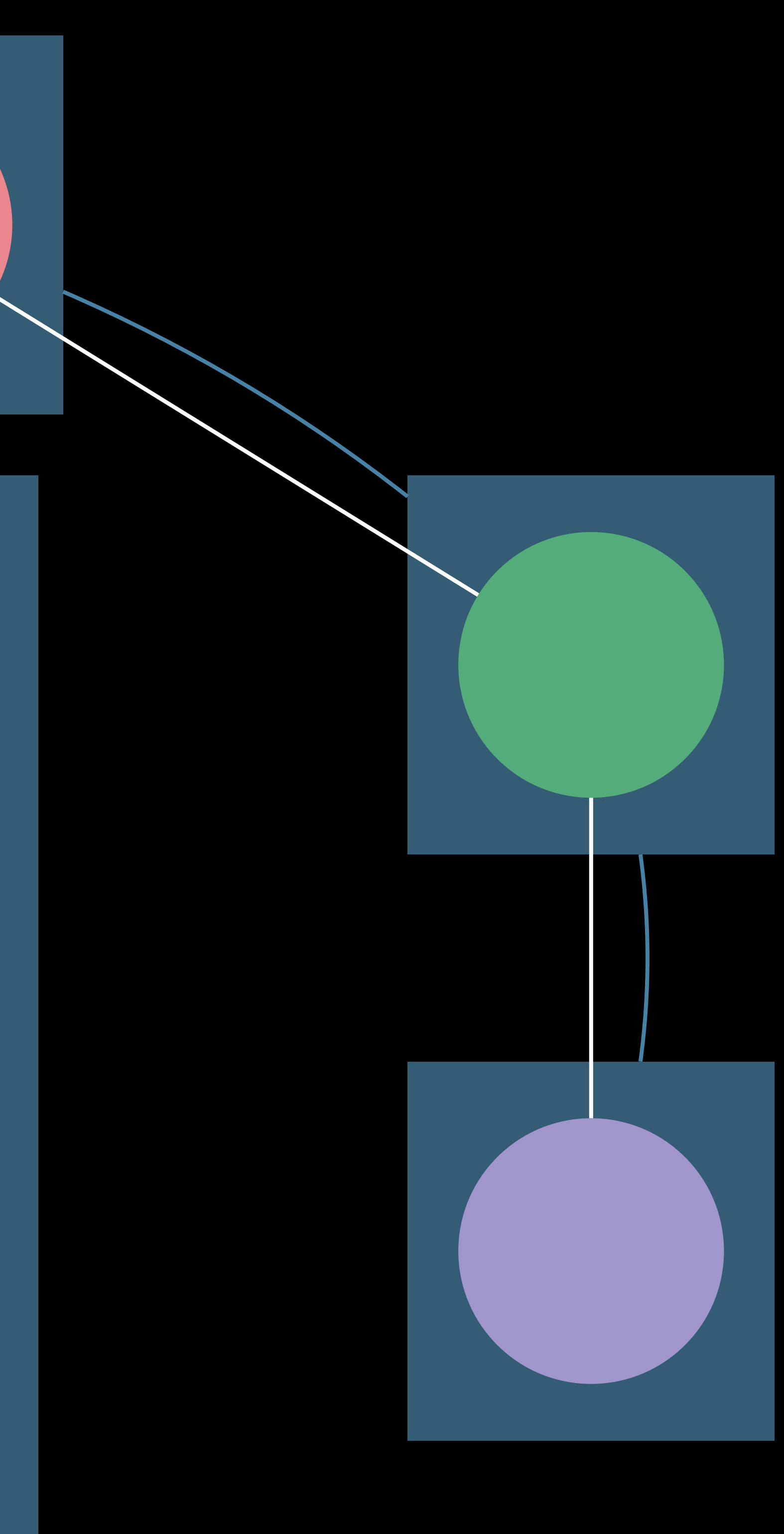

# No longer necessary to set .wantsLayer = true AppKit handles this for you

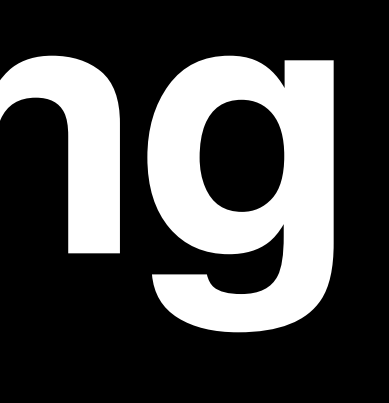

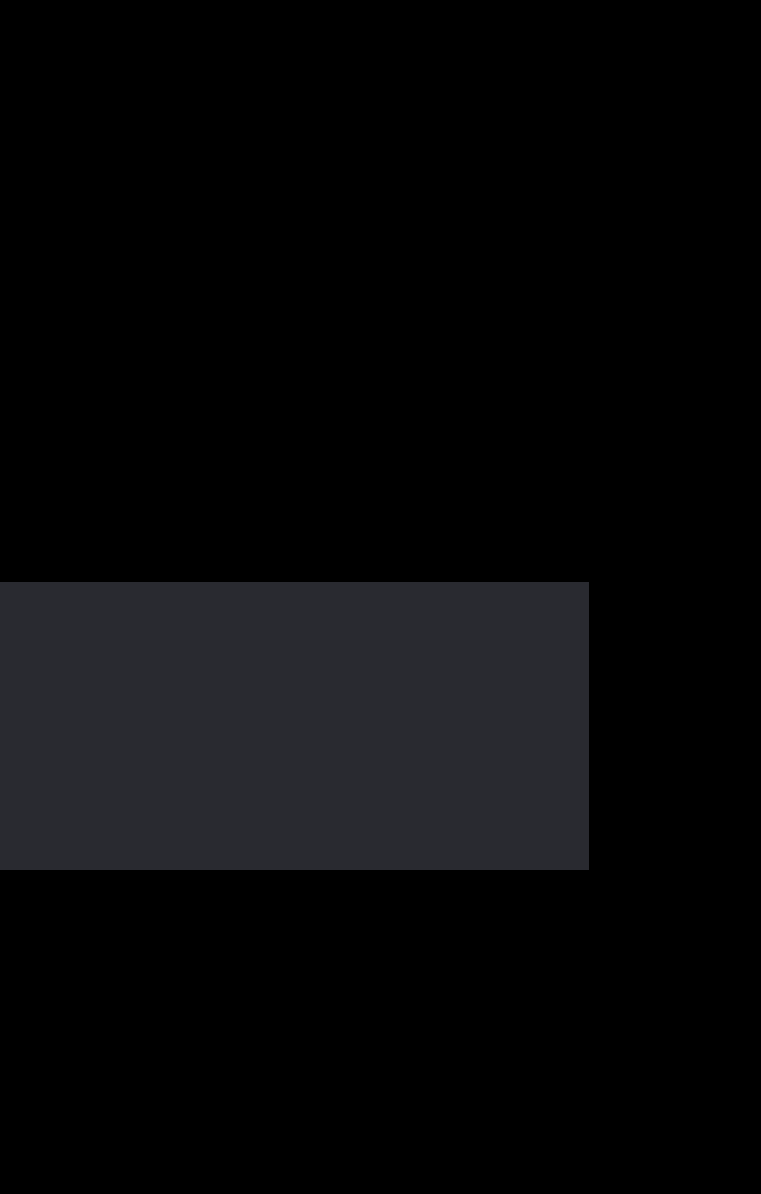

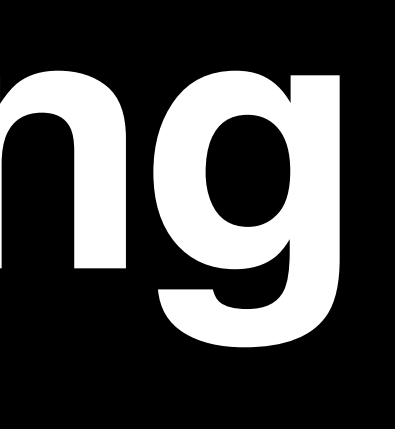

class ColorLayerDelegate : CALayerDelegate { func draw(\_ layer: CALayer, in ctx: CGContext) { ctx.setFillColor(NSColor.systemRed.cgColor) ctx.fill(CGRect.infinite)

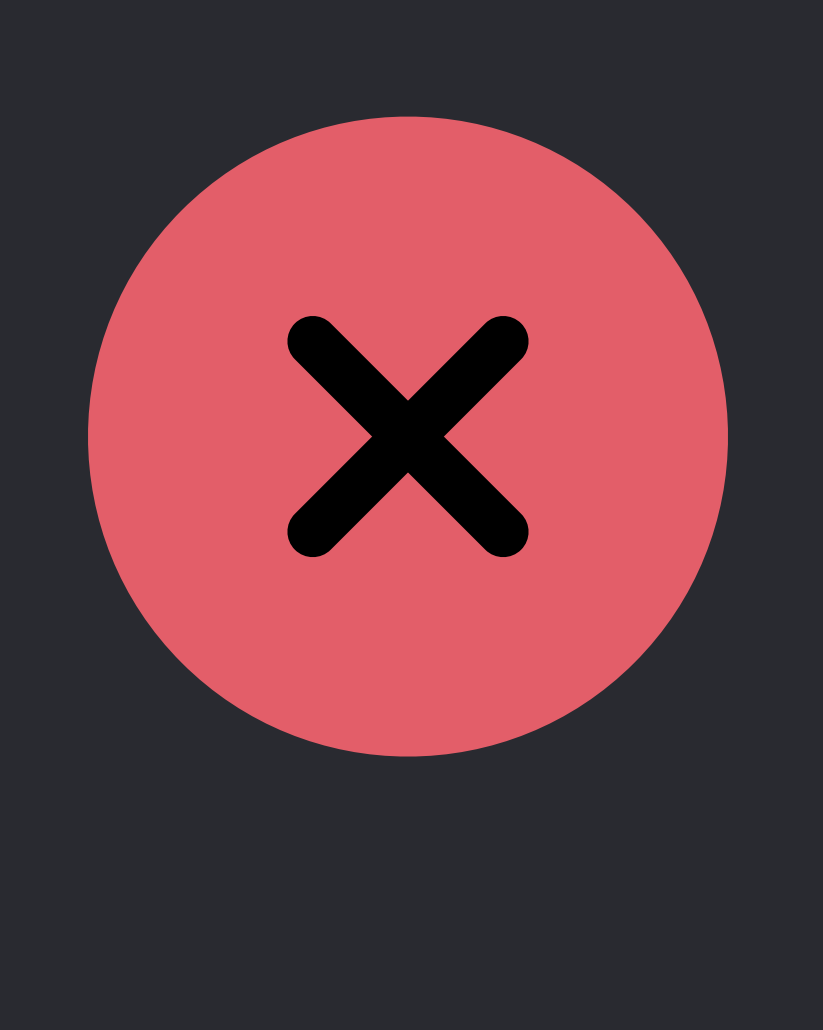

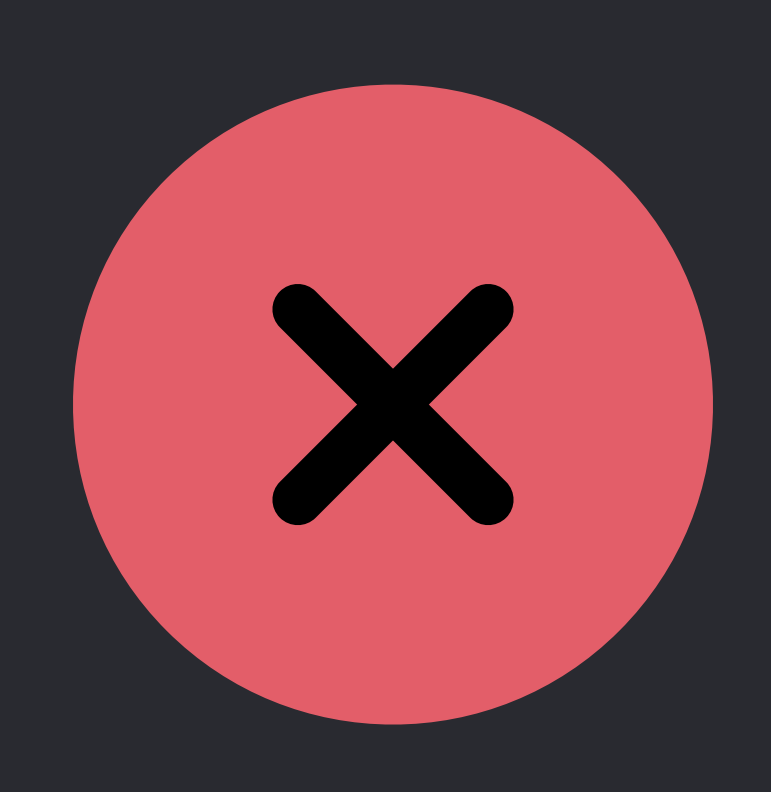

### class ColorLayer : CALayer { override func draw(in ctx: CGContext) { ctx.setFillColor(NSColor.systemRed.cgColor) ctx.fill(CGRect.infinite) }

}

}

}

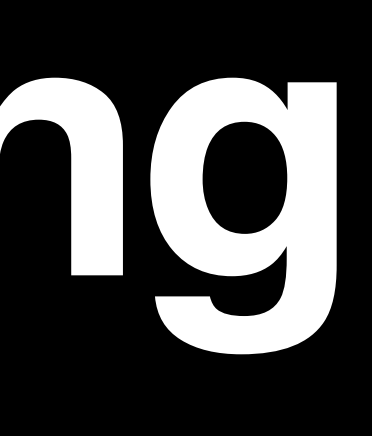

### class ColorView: NSView { override func draw(\_ dirtyRect: NSRect) { NSColor.systemRed.set() dirtyRect.fill() }

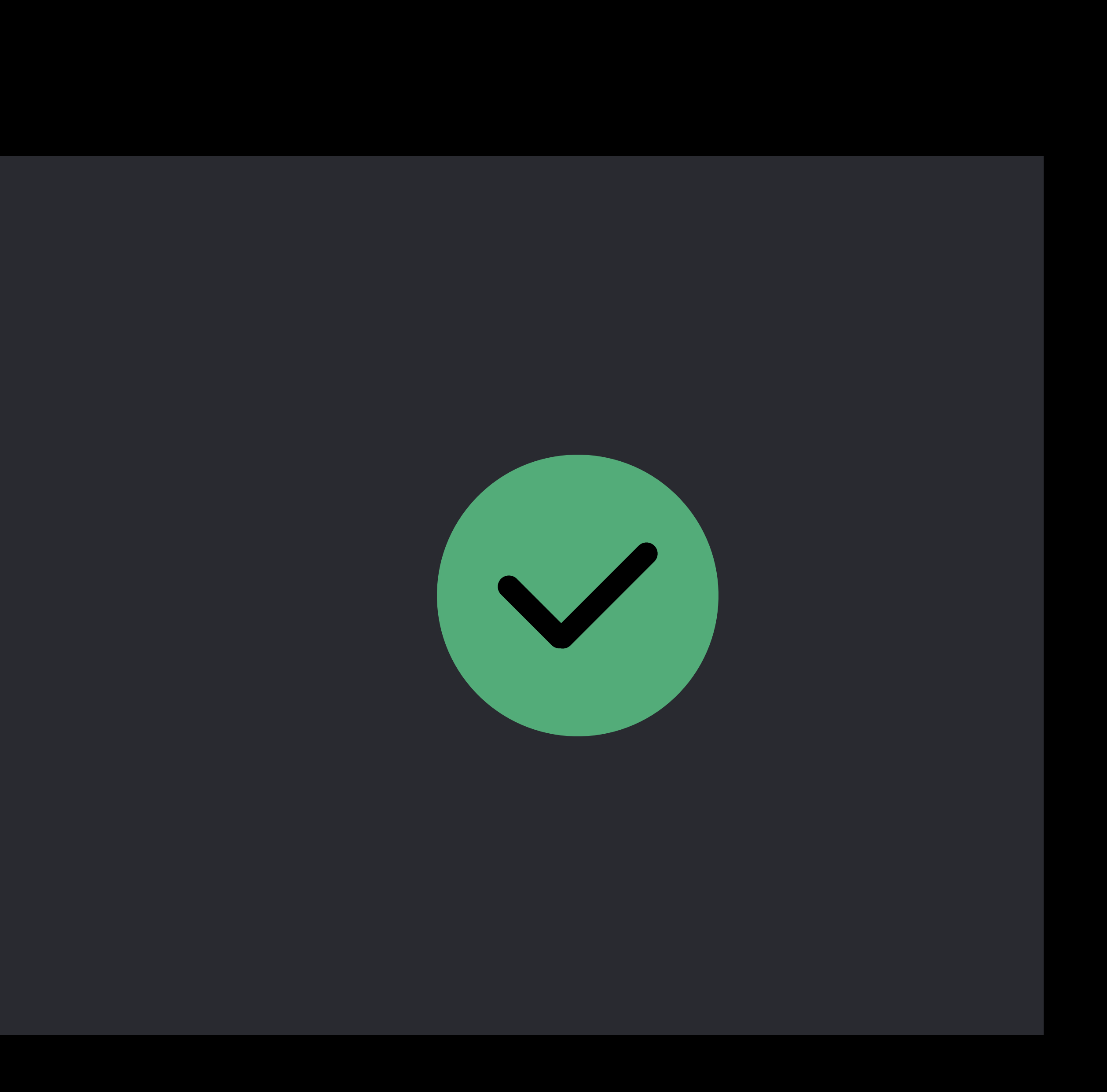

}

### class ColorLayer : CALayer { override func display() { self.backgroundColor = NSColor.systemRed.cgColor } **}**

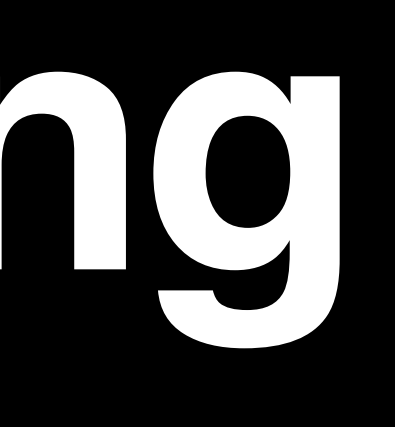

class ColorLayerDelegate : CALayerDelegate { func display(\_ layer: CALayer) { layer.backgroundColor = NSColor.systemRed.cgColor

}

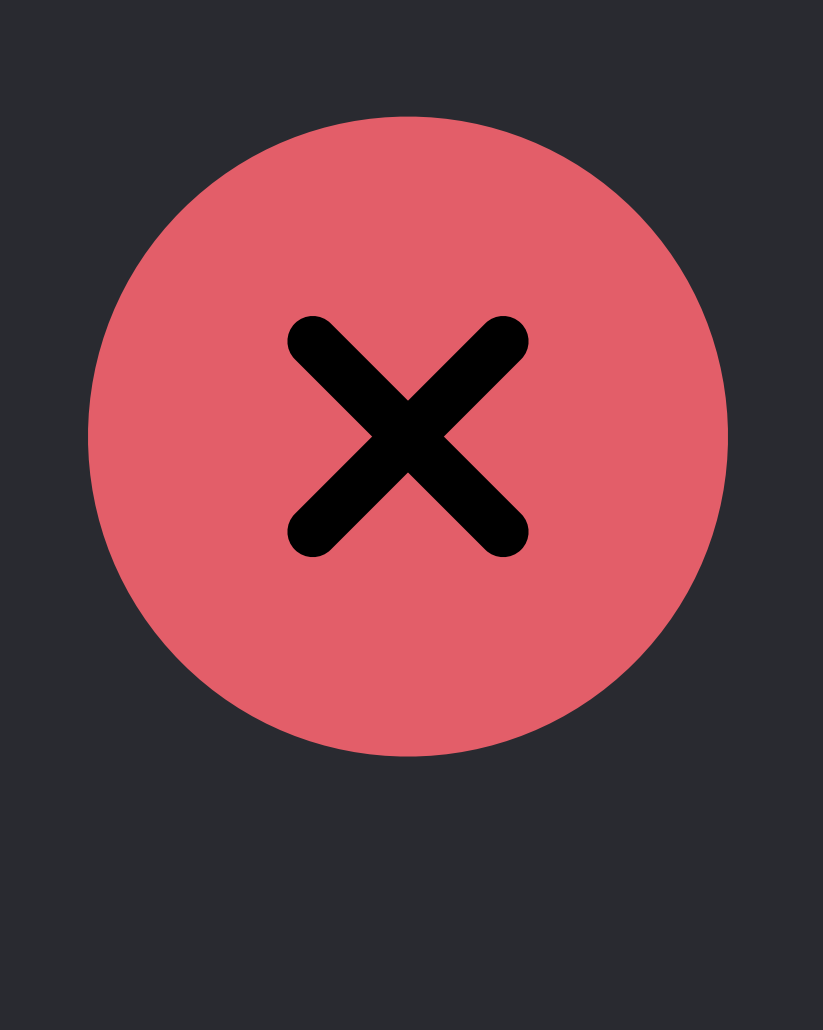

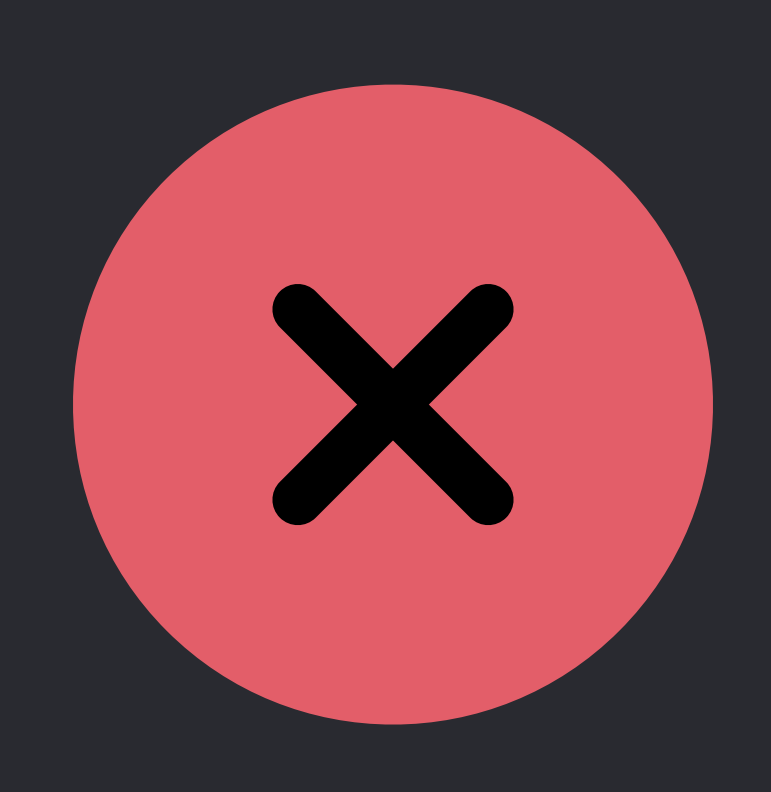

}

class ColorView: NSView { override func draw(\_ dirtyRect: NSRect) { NSColor.systemRed.set() dirtyRect.fill() } override func updateLayer() { self.layer?.backgroundColor = NSColor.systemRed.cgColor } **}** 

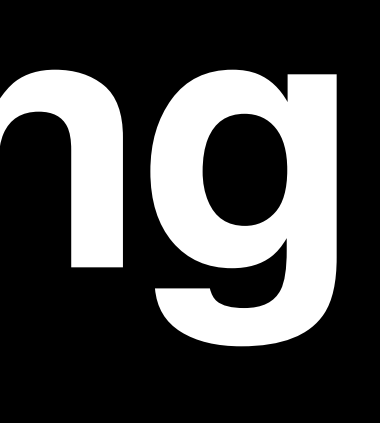

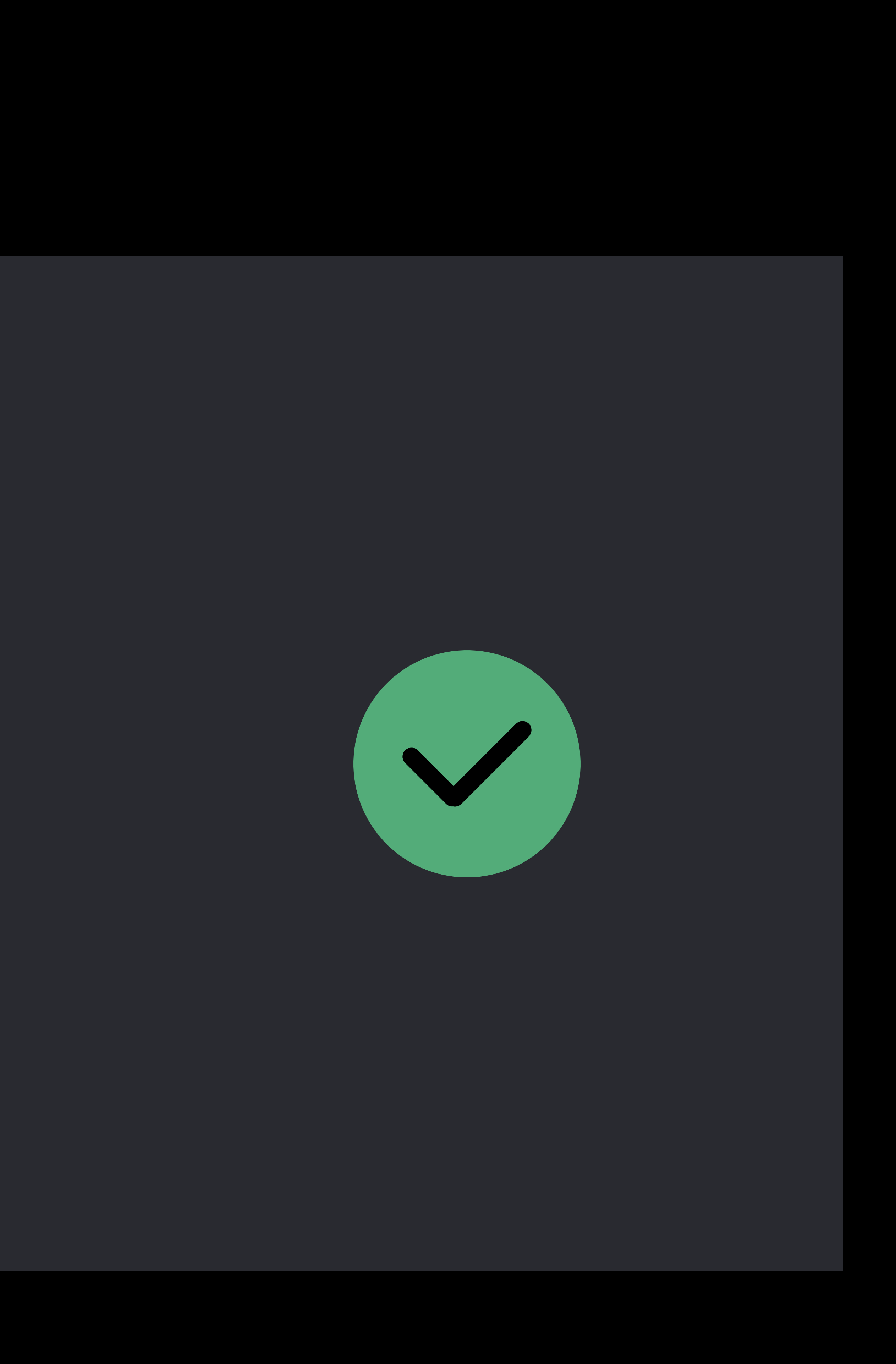

### class ColorView: NSView { override func updateLayer() { self.layer?.backgroundColor = NSColor.systemRed.cgColor

 override var wantsUpdateLayer : Bool { return true

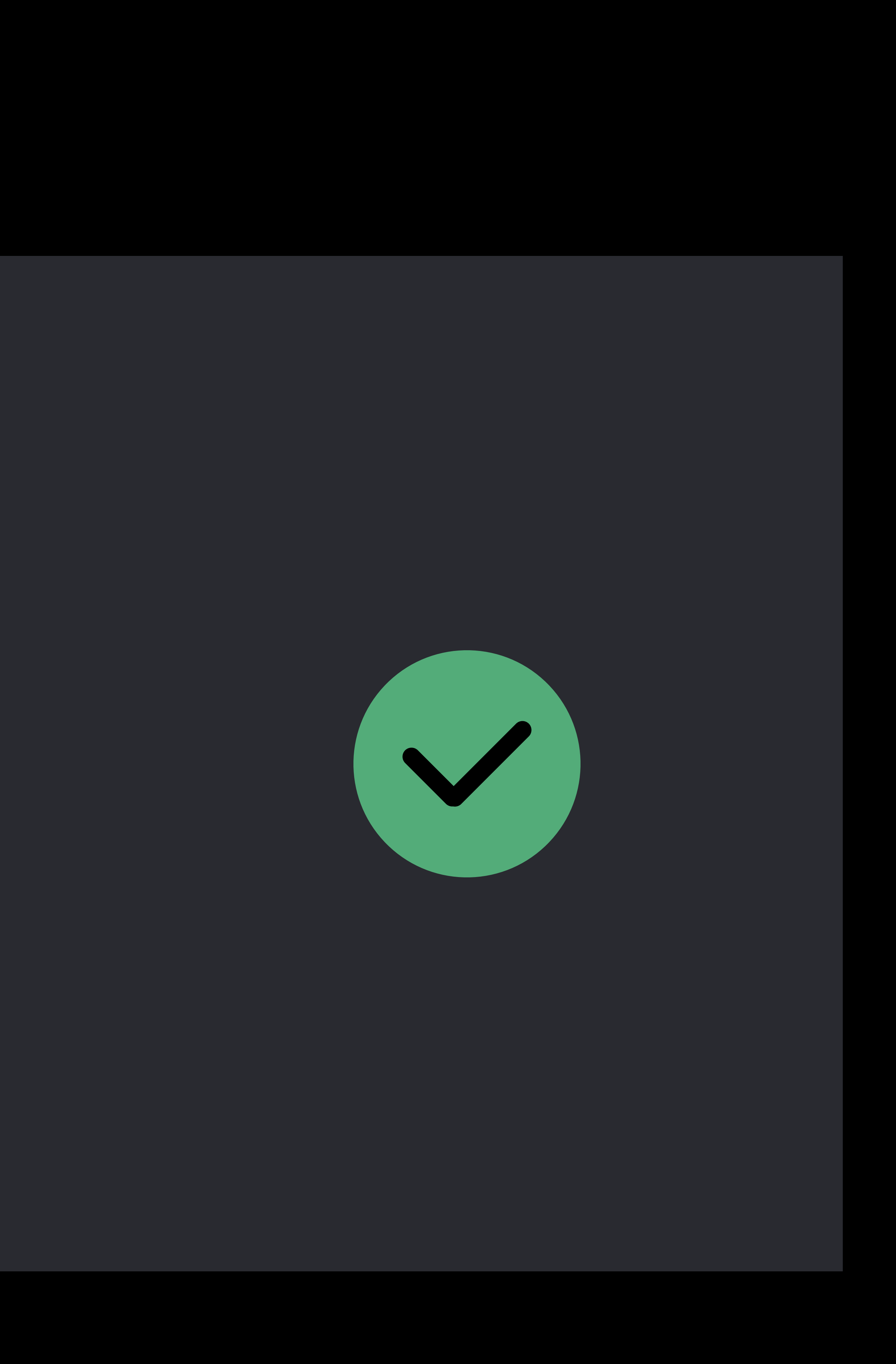

 } get { } } }

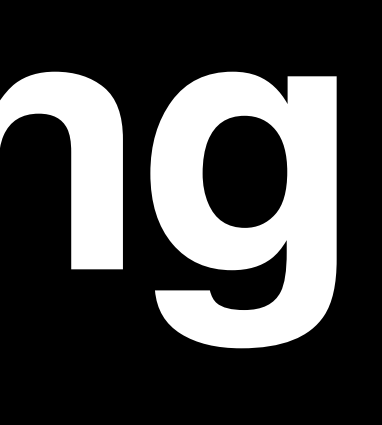

- Composition works for all cases
- Build complicated controls out of
- NSImageView
- NSBox
- NSTextField

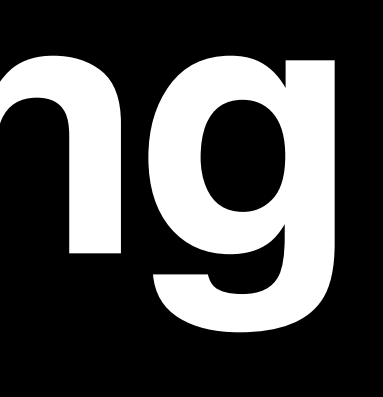

# **Obsolete Patterns**

override func draw(\_ dirtyRect: NSRect) { // ... }

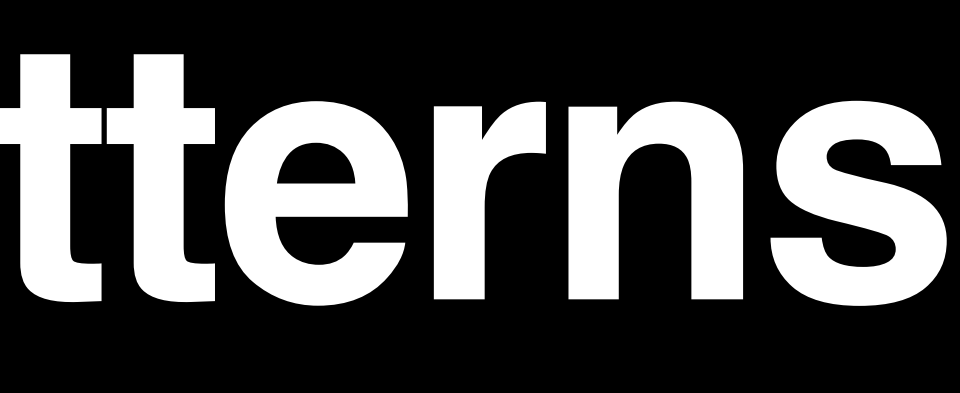

-[NSView lockFocus] / -[NSView unlockFocus]

# -[NSWindow graphicsContext] / +[NSGraphicsContext graphicsContextWithWindow:]

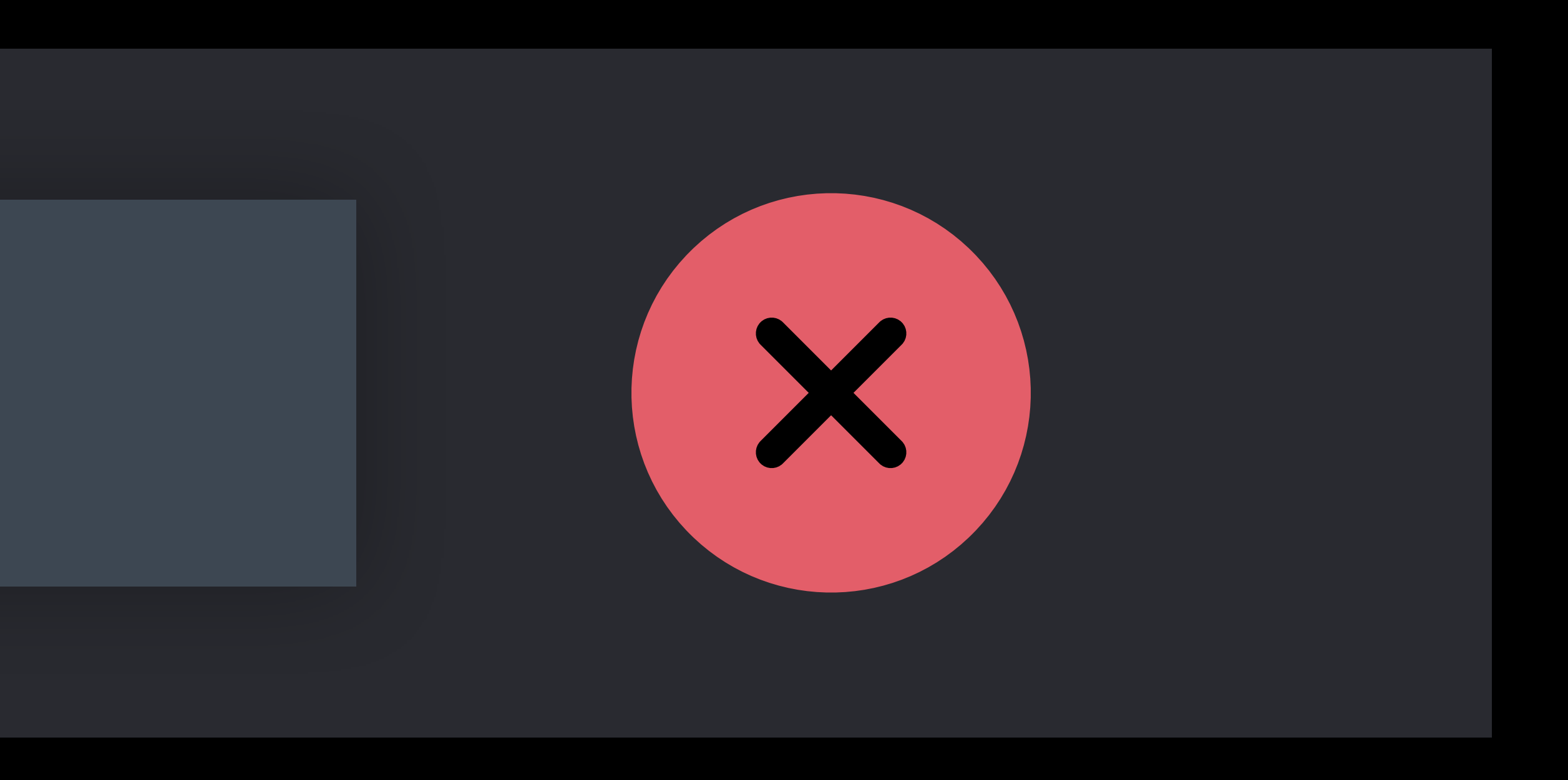

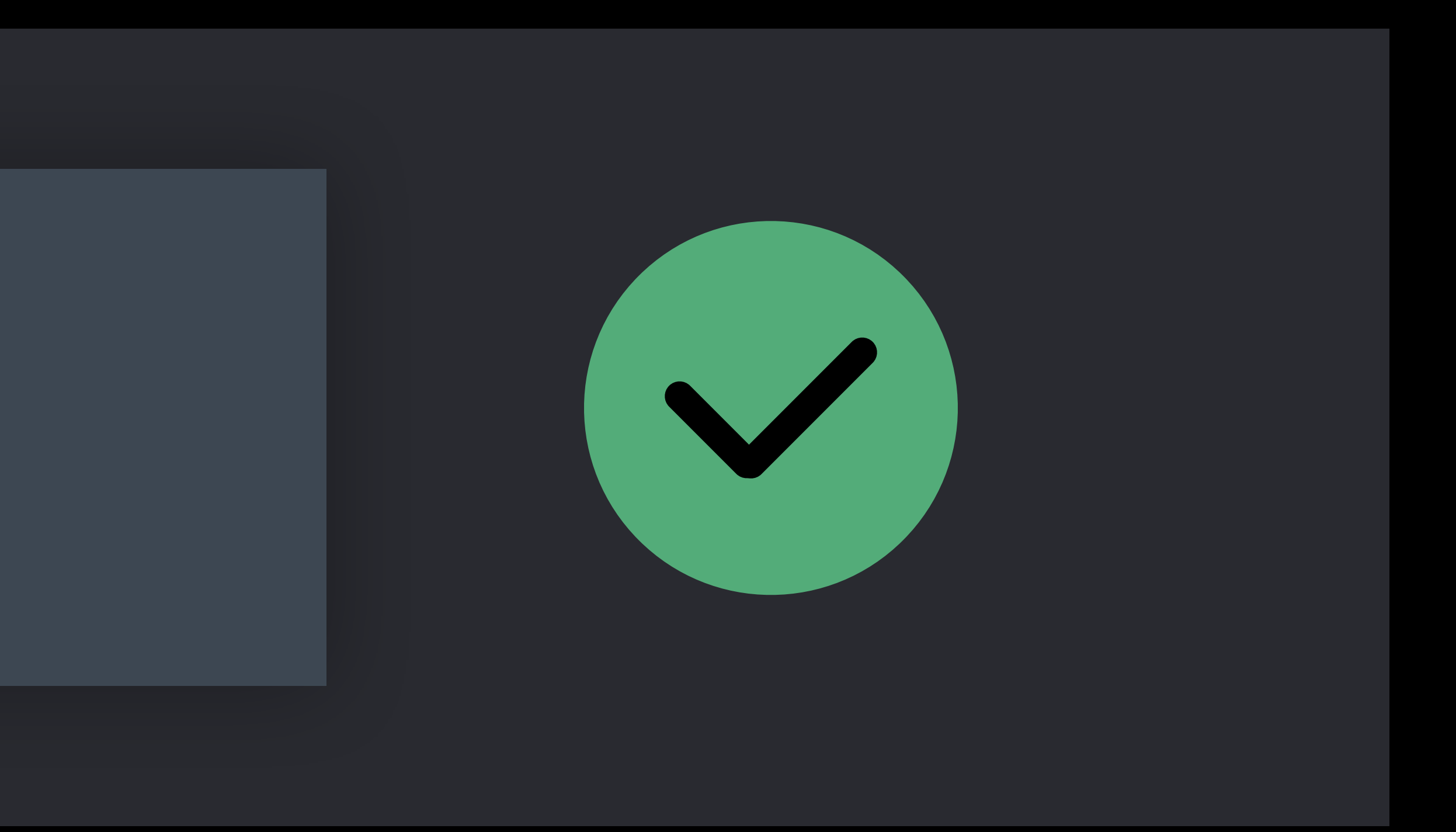

### Just subclass NSView and implement .draw()

# Implementation details for NSOpenGL are different OpenGL is deprecated Use MTKView

Metal for OpenGL Developers Hall 3 Tuesday 5:00PM

# **Layer Backing and OpenGL**

Font antialiasing refinements

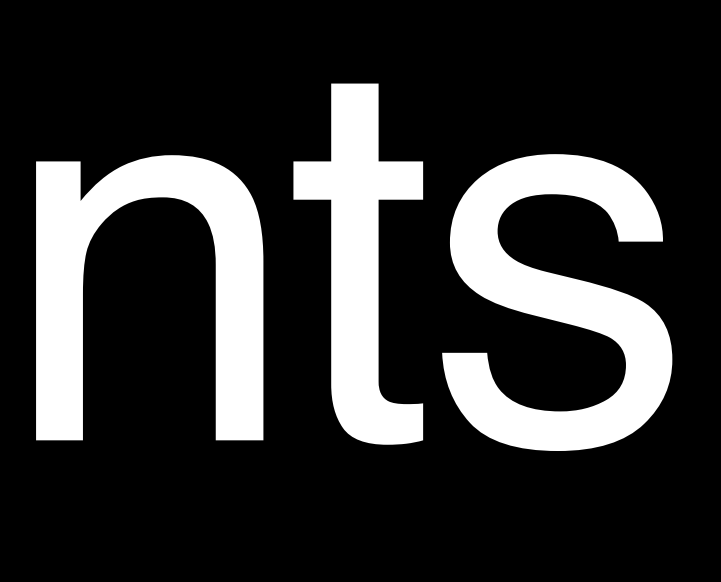

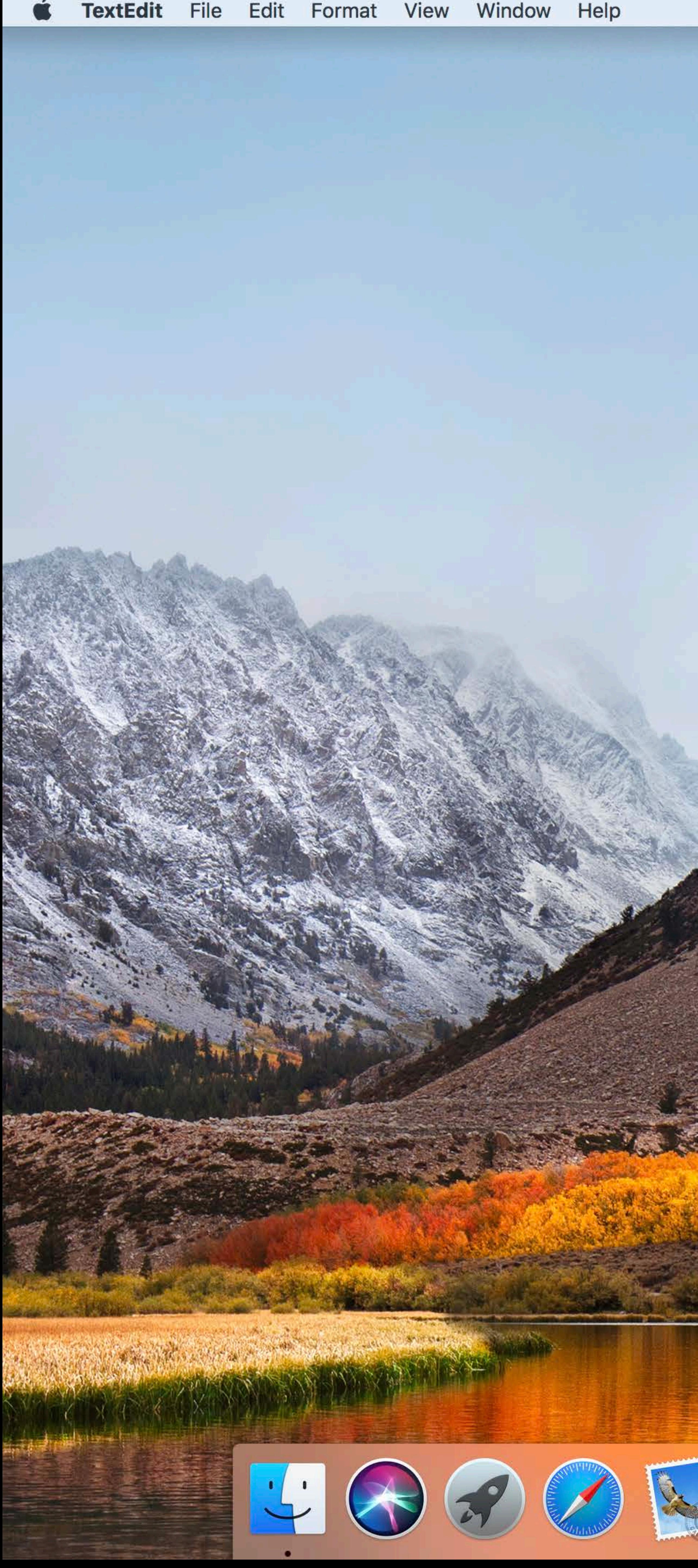

Lorem ipsum dolor sit amet, ligula suspendisse nulla pretium, rhoncus tempor fermentum, enim integer ad vestibulum volutpat. Nisl rhoncus turpis est, vel elit, congue wisi enim nunc ultricies sit, magna tincidunt. Maecenas aliquam maecenas ligula nostra, accumsan taciti. Sociis mauris in integer, a dolor netus non dui aliquet, sagittis felis sodales, dolor sociis mauris, vel eu libero cras. Faucibus at. Arcu habitasse elementum est, ipsum purus pede porttitor class, ut adipiscing, aliquet sed auctor, imperdiet arcu per diam dapibus libero duis. Enim eros in vel, volutpat nec pellentesque leo, temporibus scelerisque nec.

Ac dolor ac adipiscing amet bibendum nullam, lacus molestie ut libero nec, diam et, pharetra sodales, feugiat ullamcorper id tempor id vitae. Mauris pretium aliquet, lectus tincidunt. Porttitor mollis imperdiet libero senectus pulvinar. Etiam molestie mauris ligula laoreet, vehicula eleifend. Repellat orci erat et, sem cum, ultricies sollicitudin amet eleifend dolor nullam erat, malesuada est leo ac. Varius natoque turpis elementum est. Duis montes, tellus lobortis lacus amet arcu et. In vitae vel, wisi at, id praesent bibendum libero faucibus porta egestas, quisque praesent ipsum fermentum tempor. Curabitur auctor, erat mollis sed, turpis vivamus a dictumst congue magnis. Aliquam amet ullamcorper dignissim molestie, mollis. Tortor vitae tortor eros wisi facilisis. Consectetuer arcu ipsum ornare pellentesque vehicula, in vehicula diam, ornare magna erat felis wisi a risus. Justo fermentum id. Malesuada eleifend, tortor molestie, a a vel et. Mauris at suspendisse, neque aliquam faucibus adipiscing, vivamus in. Wisi mattis leo suscipit nec amet, nisl fermentum tempor ac a, augue in eleifend in venenatis, cras sit id in vestibulum felis in, sed ligula. In sodales suspendisse mauris quam etiam erat, quia tellus convallis eros rhoncus diam orci, porta lectus esse adipiscing posuere et, nisl arcu vitae laoreet. Morbi integer molestie, amet suspendisse morbi, amet maecenas, a maecenas mauris neque proin nisl mollis. Suscipit nec ligula ipsum orci nulla, in posuere ut quis ultrices, lectus primis vehicula velit hasellus lectus, vestibulum orci laoreet inceptos vitae, at consectetuer amet et consectetuer. Congue porta scelerisque praesent at, lacus vestibulum et at dignissim cras urna, ante convallis turpis duis lectus sed aliquet, at et ultricies. Eros sociis nec hamenaeos dignissimos imperdiet, luctus ac eros

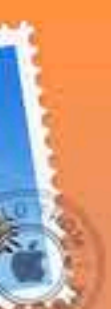

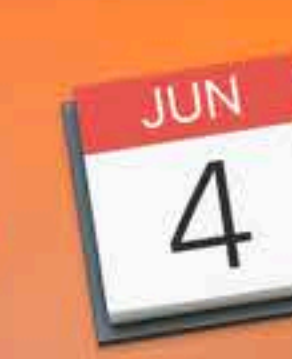

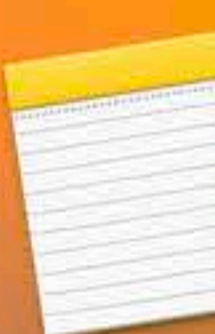

 $\begin{array}{ccccc}\n\bullet & \bullet & \bullet & \bullet\n\end{array}$ 

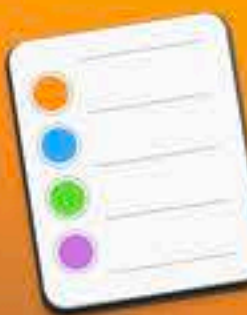

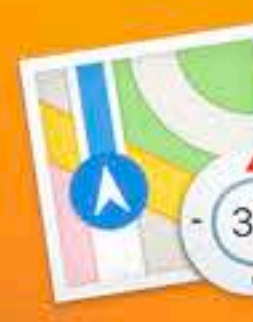

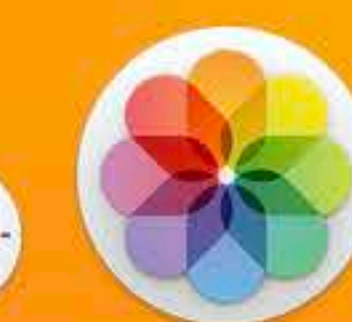

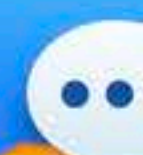

#### Lorem ipsum

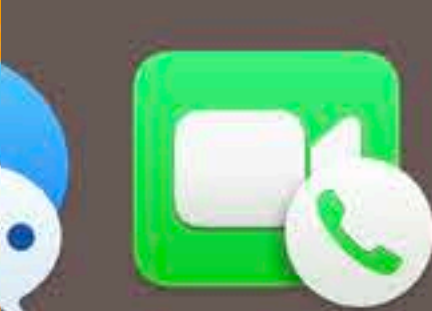

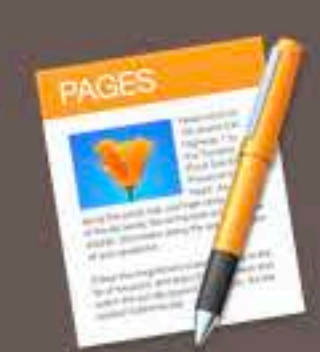

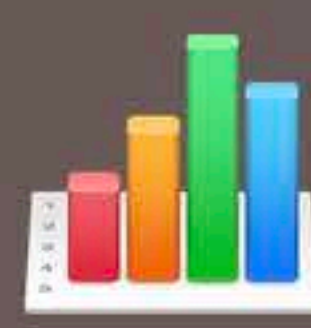

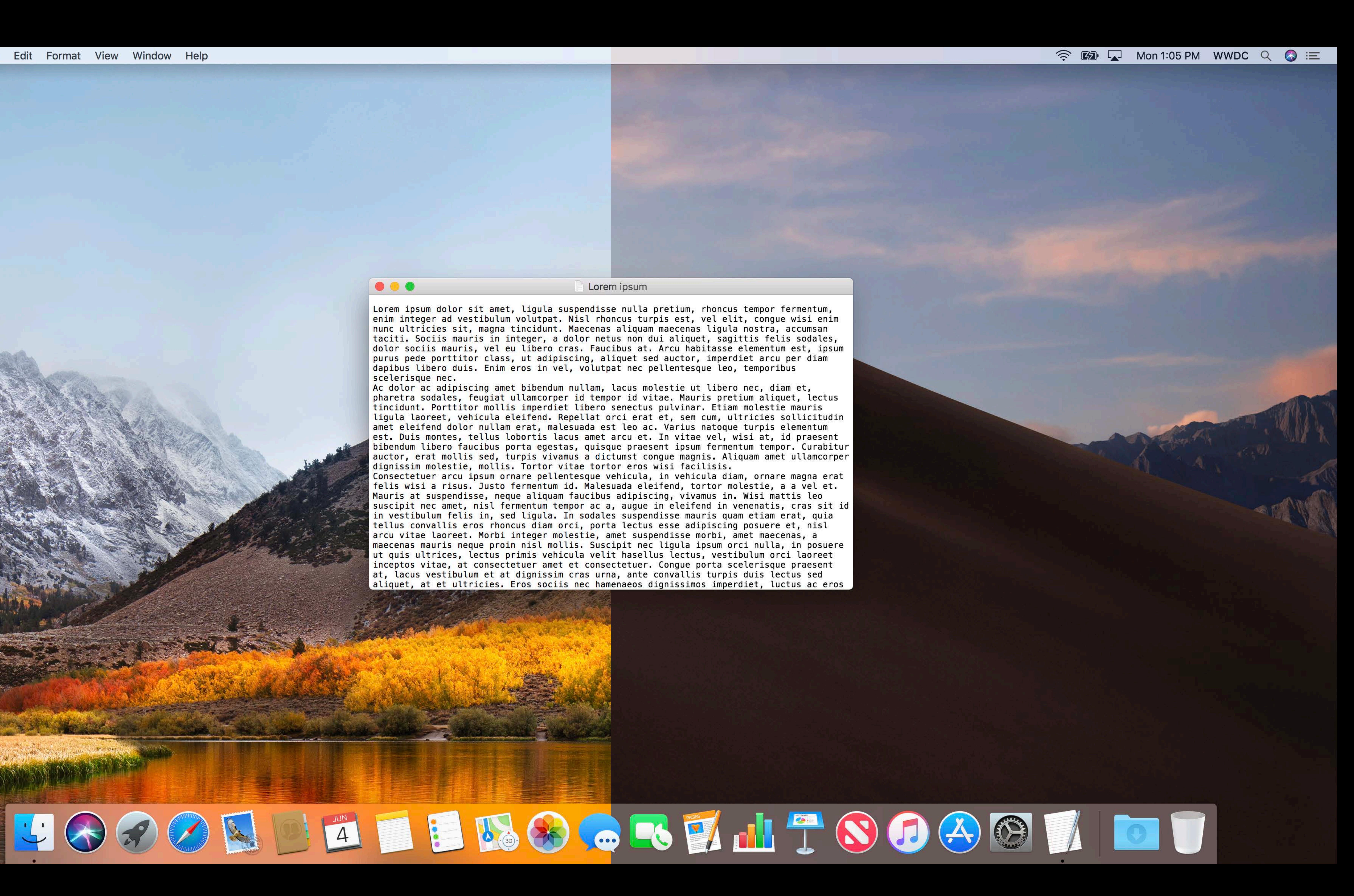

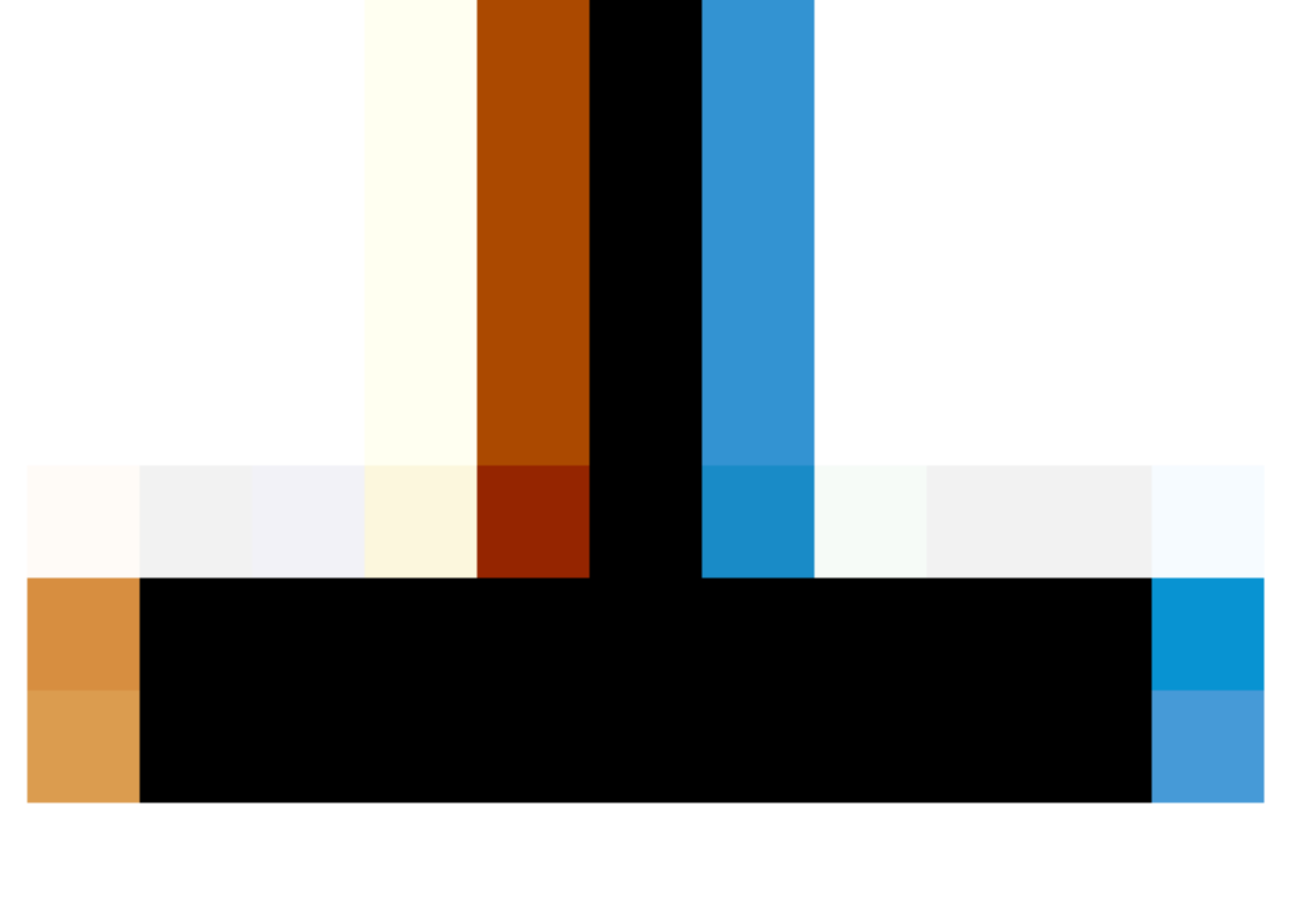

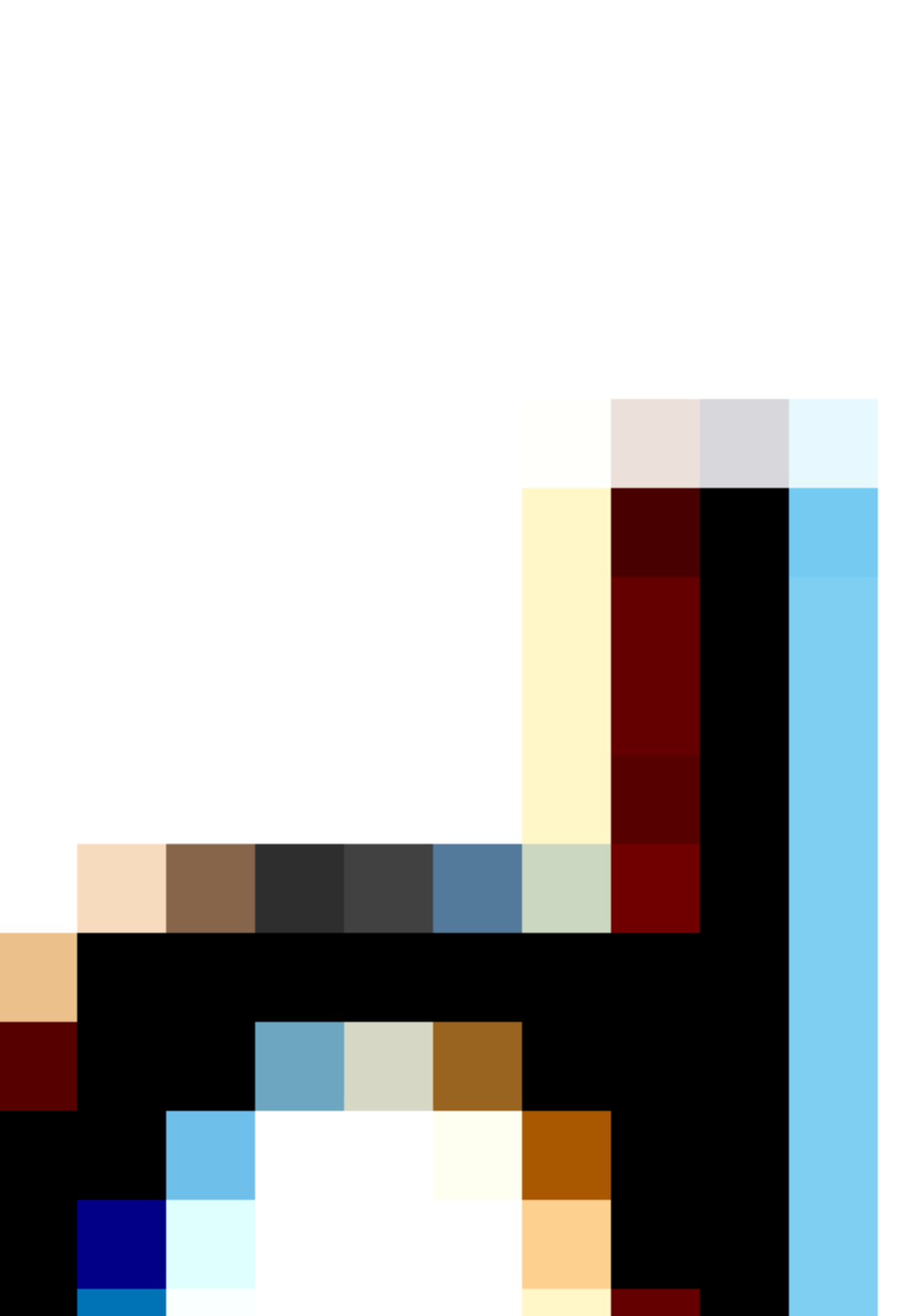

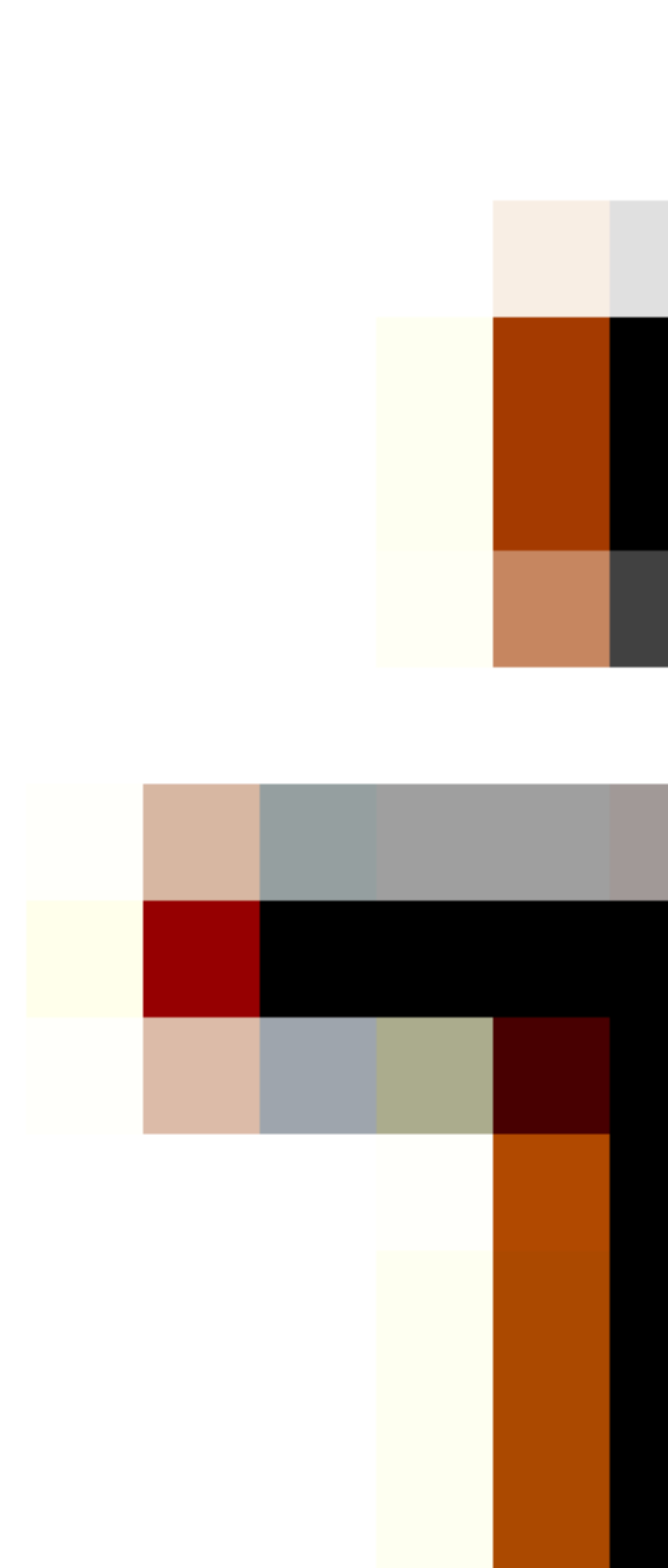

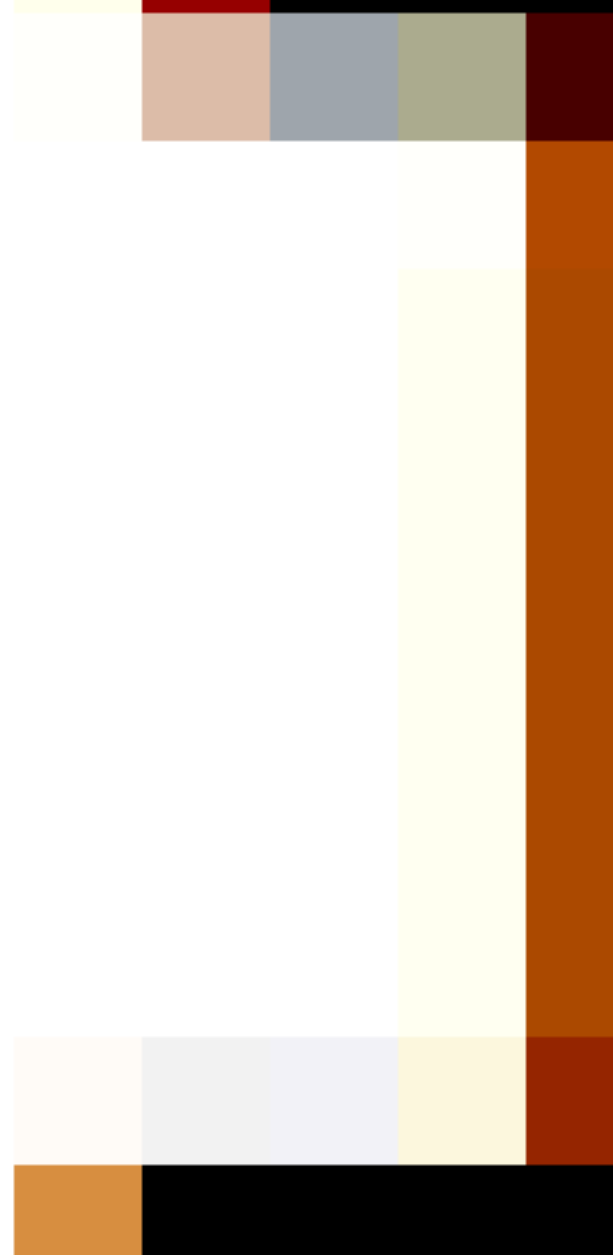

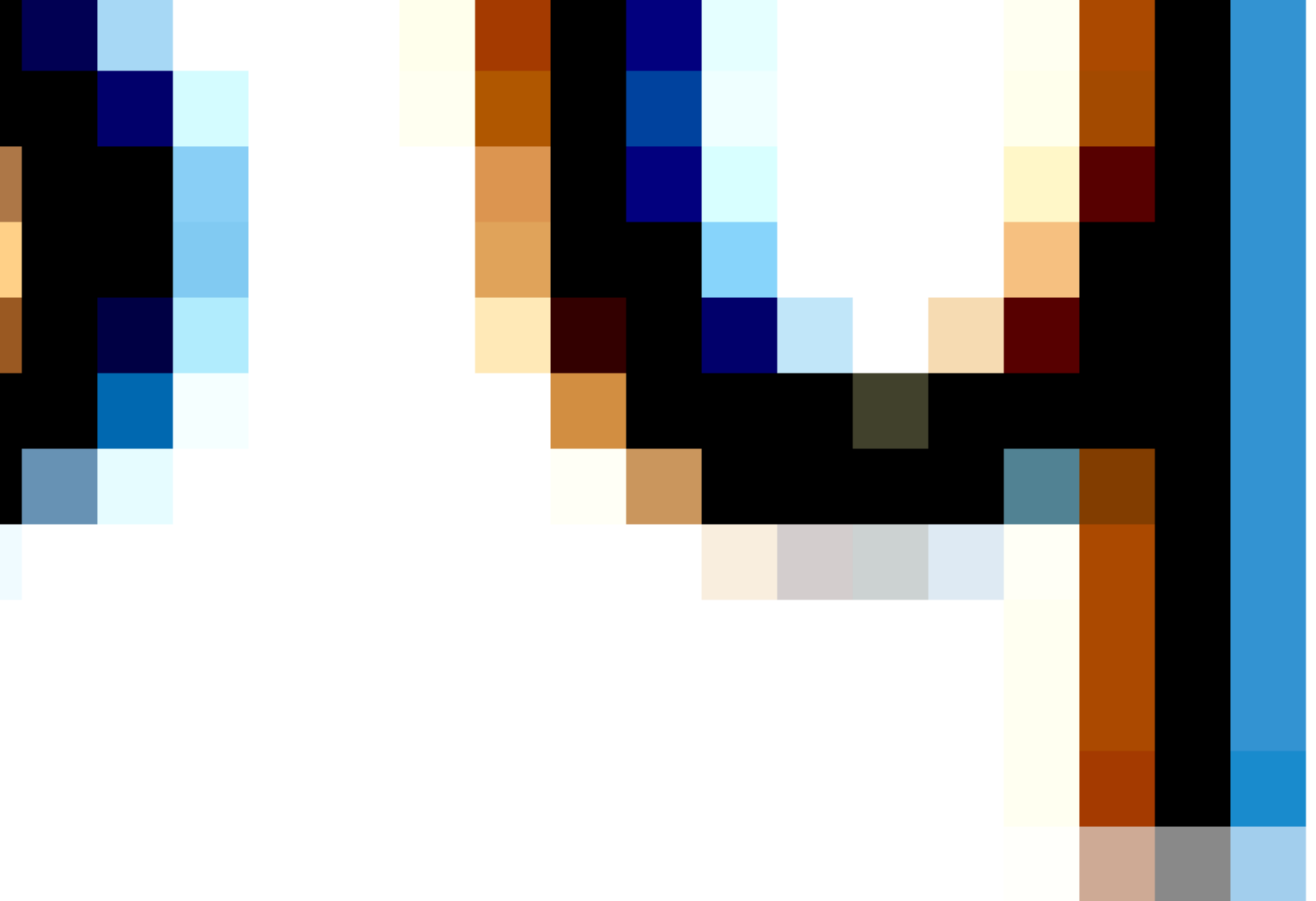

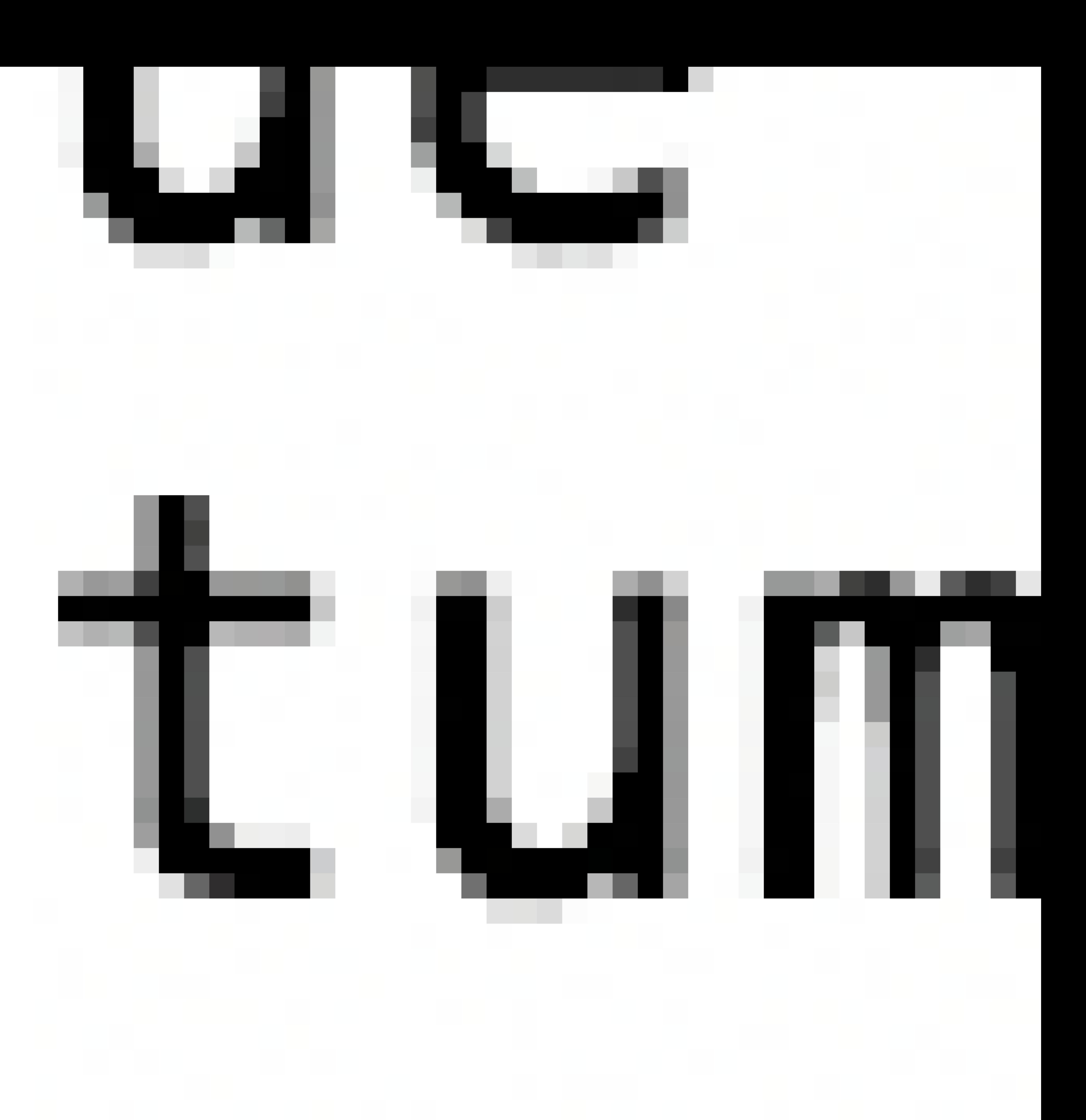

#### Jesse Donaldson, Cocoa Frameworks

# **User Notifications Framework**

- 
- 
- 
- 
- 
- 
- 
- 
- 

### NSApplication:

open func registerForRemoteNotifications()

### NSApplication:

open func requestAuthorization(options: UNAuthorizationOptions = [], completionHandler: @escaping (Bool, Error?) -> Void)

open func registerForRemoteNotifications()

### UNUserNotificationCenter:

### Deprecated in NSApplication:

public struct RemoteNotificationType : OptionSet {

...

}

#### open func registerForRemoteNotifications(matching: NSApplication.RemoteNotificationType) open var enabledRemoteNotificationTypes: NSApplication.RemoteNotificationType { get }

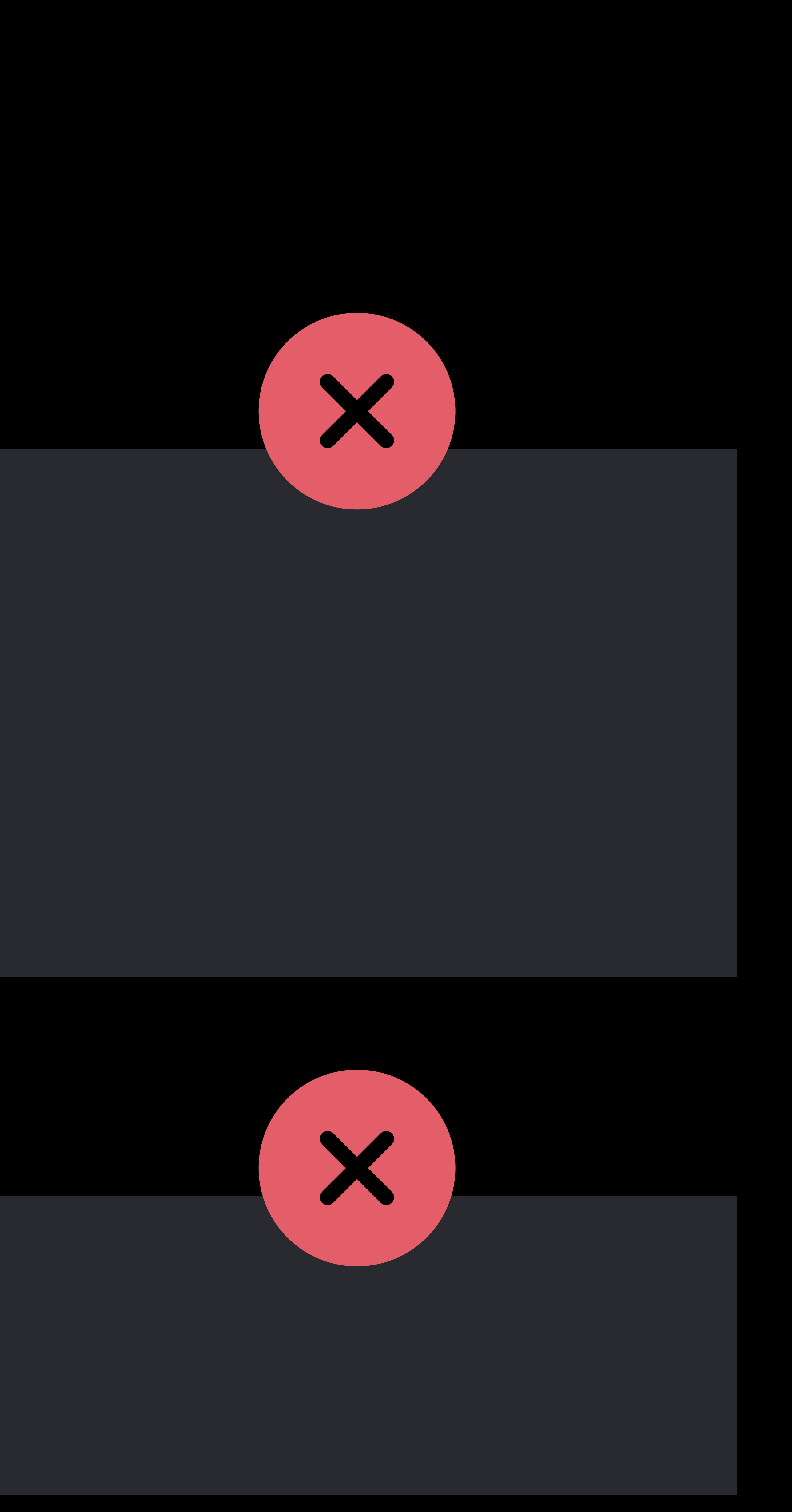

open class NSUserNotification : NSObject, NSCopying {

...

**}** 

### Deprecated all of NSUserNotification:

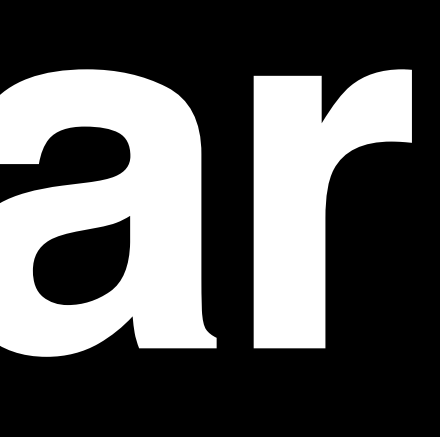

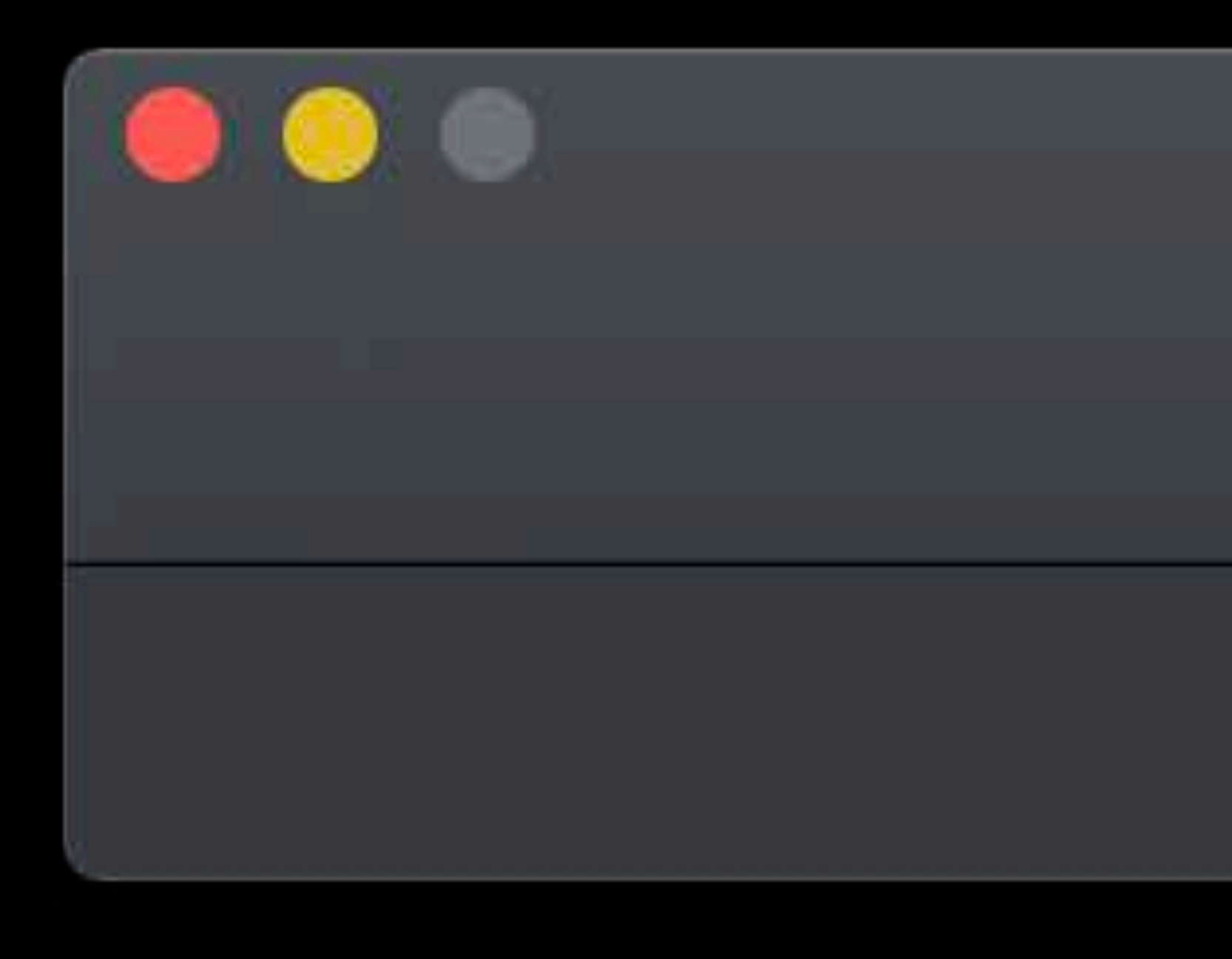

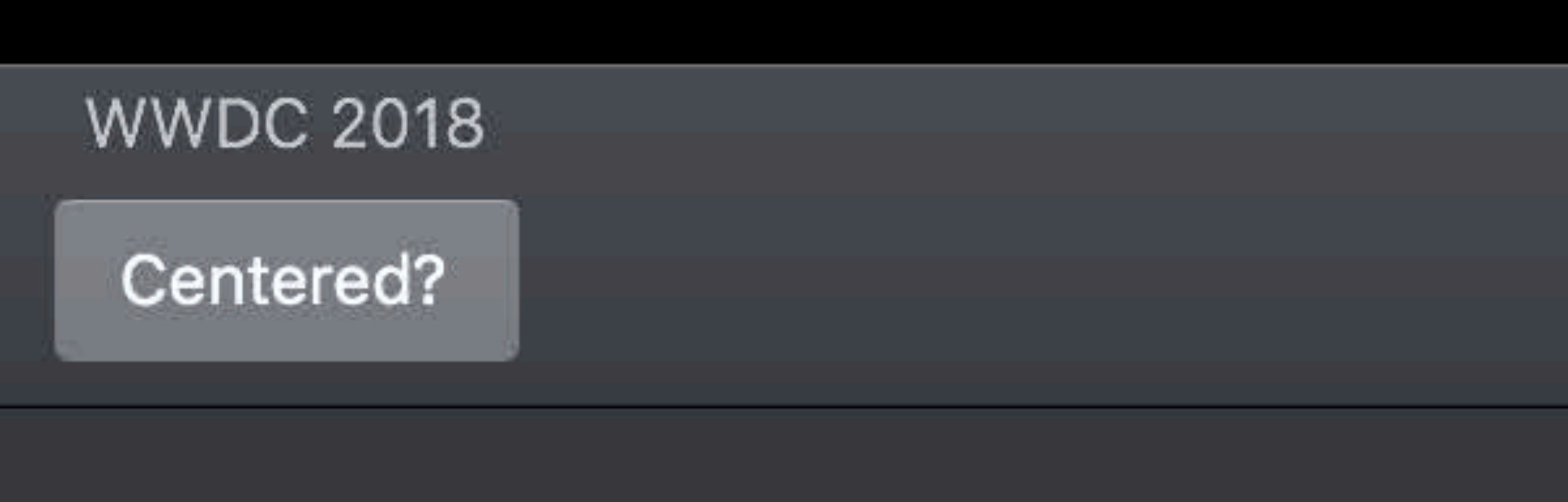

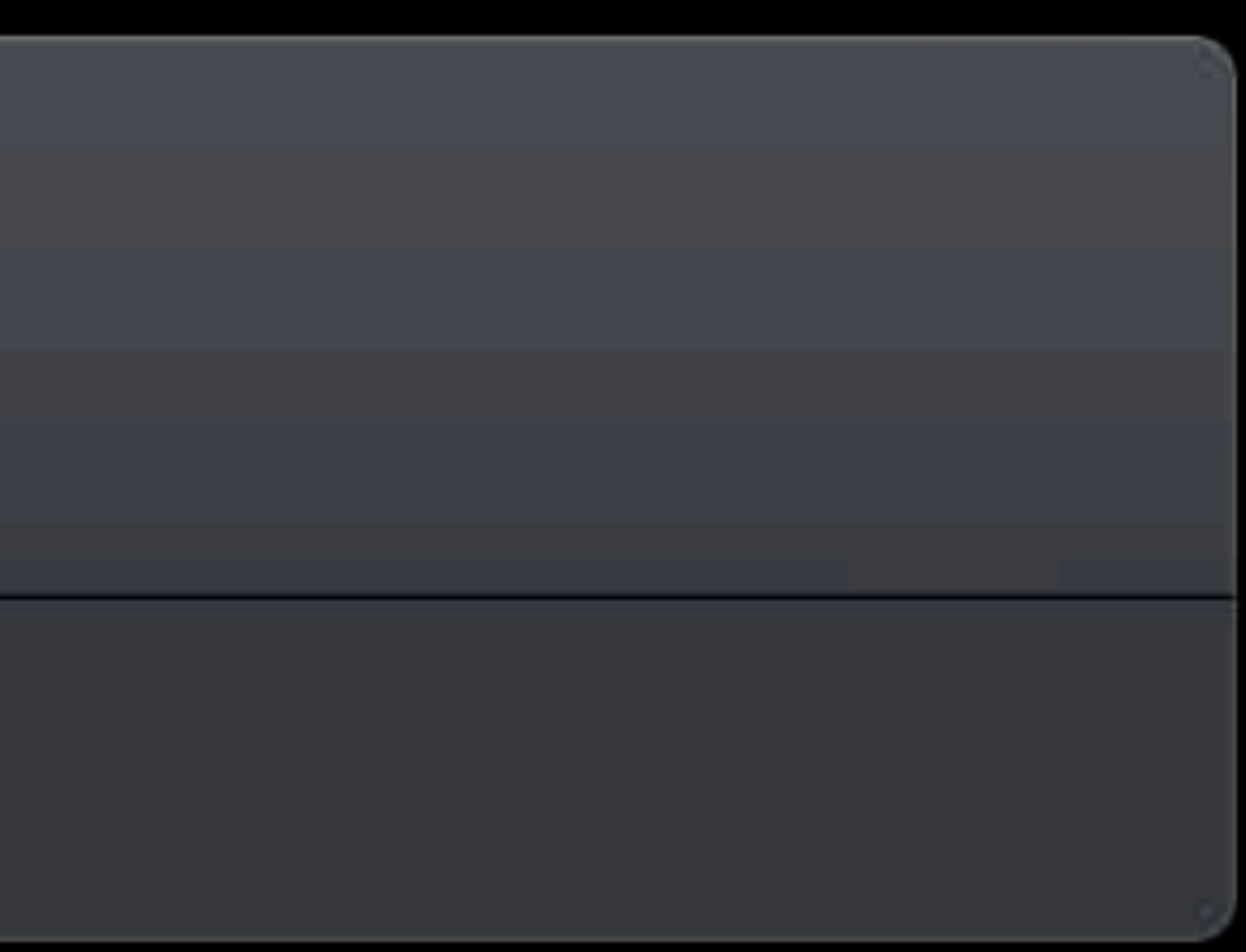

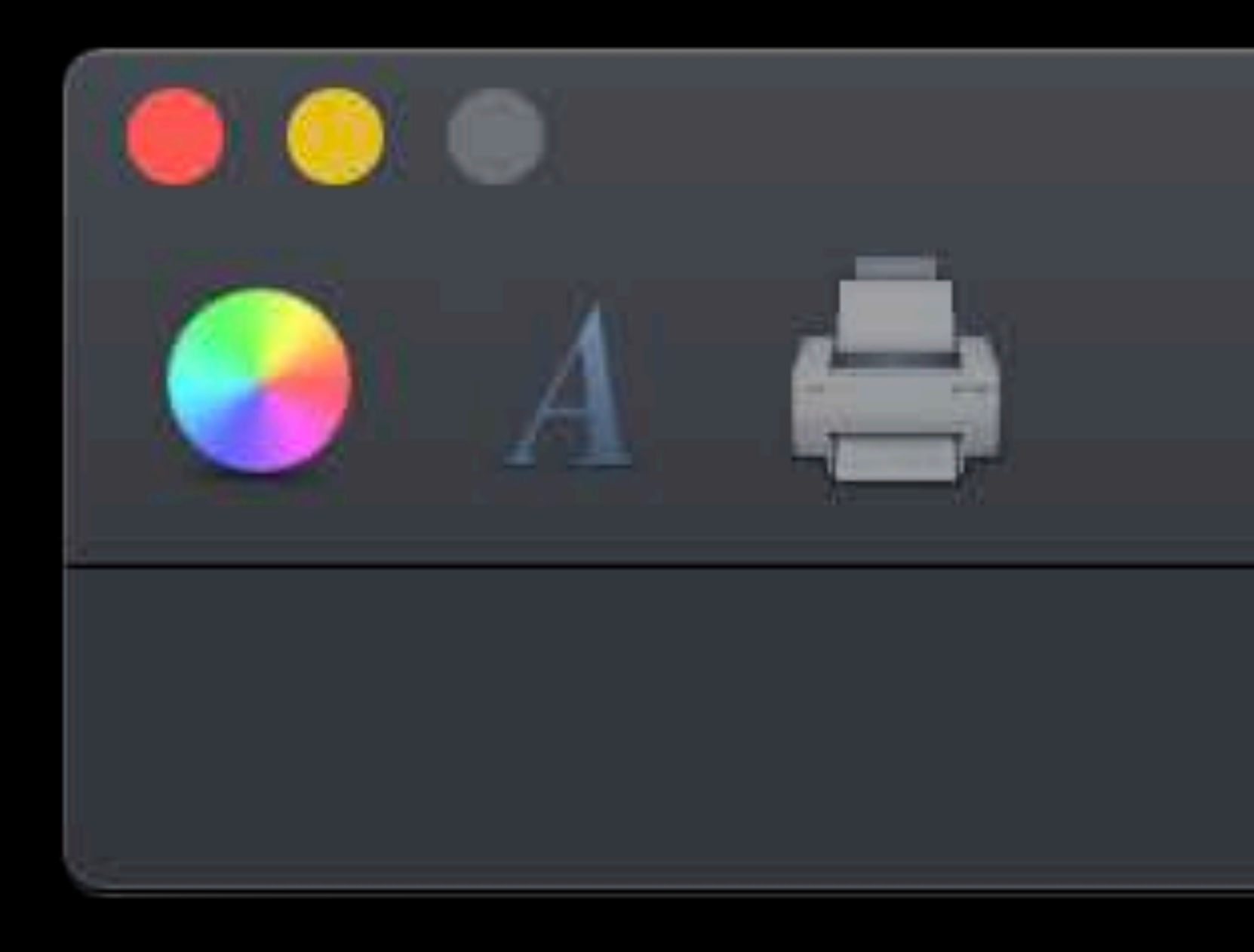

#### **WWDC 2018**

Centered?

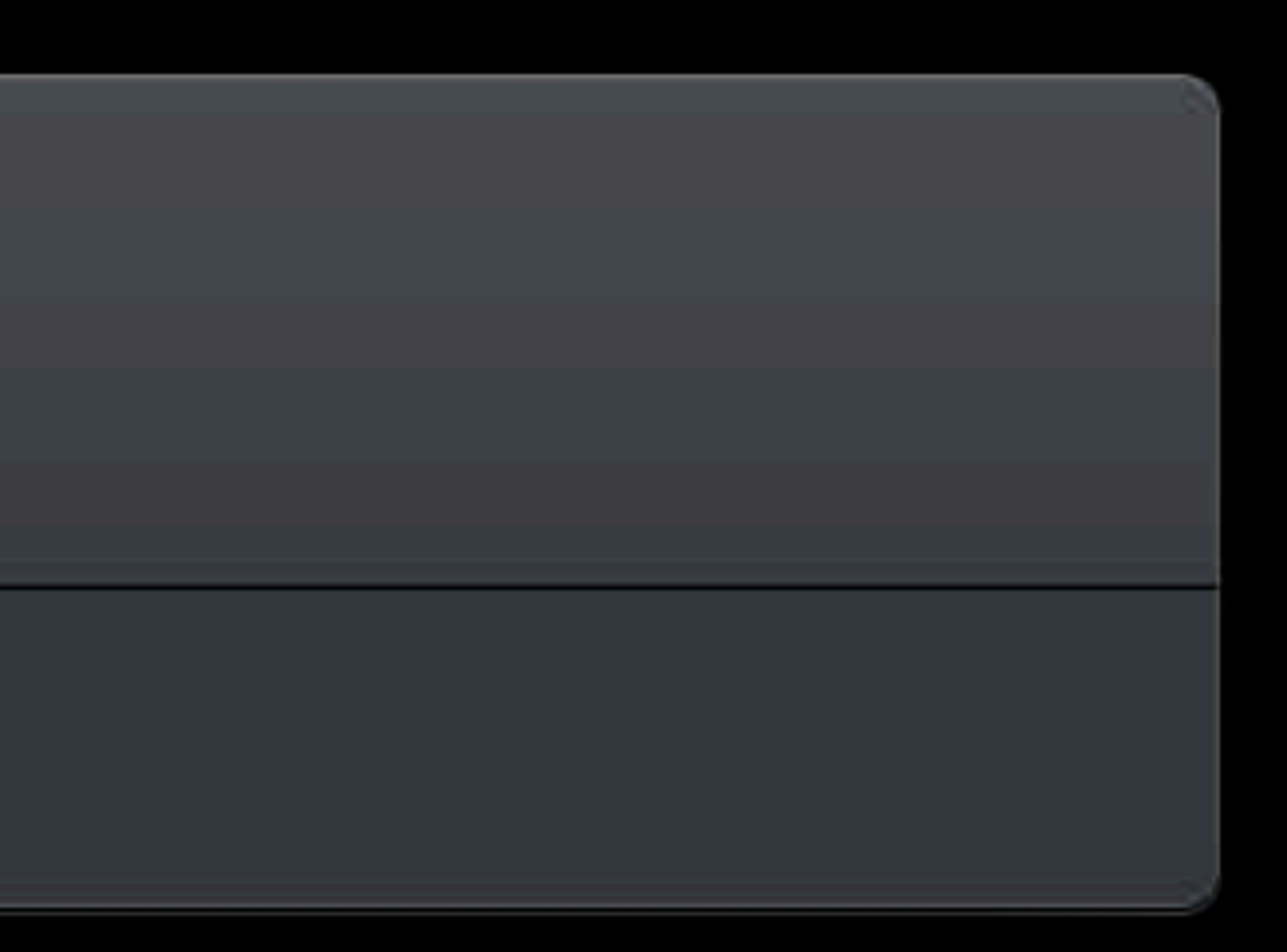

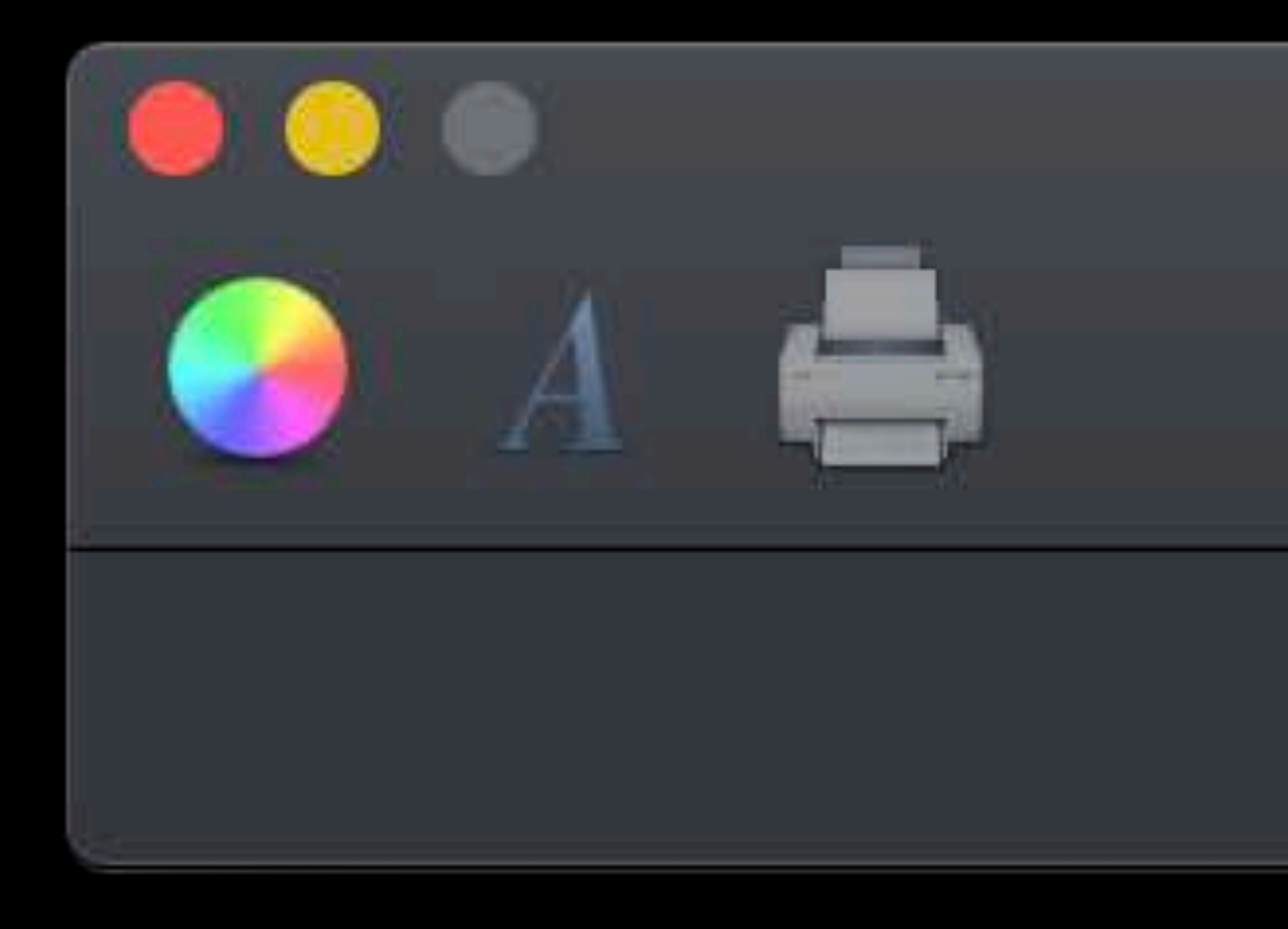

#### open var centeredItemIdentifier: NSToolbarItem.Identifier?

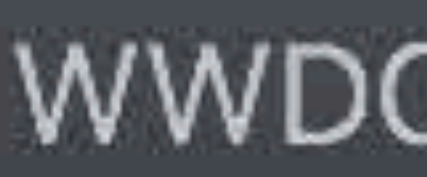

#### **WWDC 2018**

Centered?

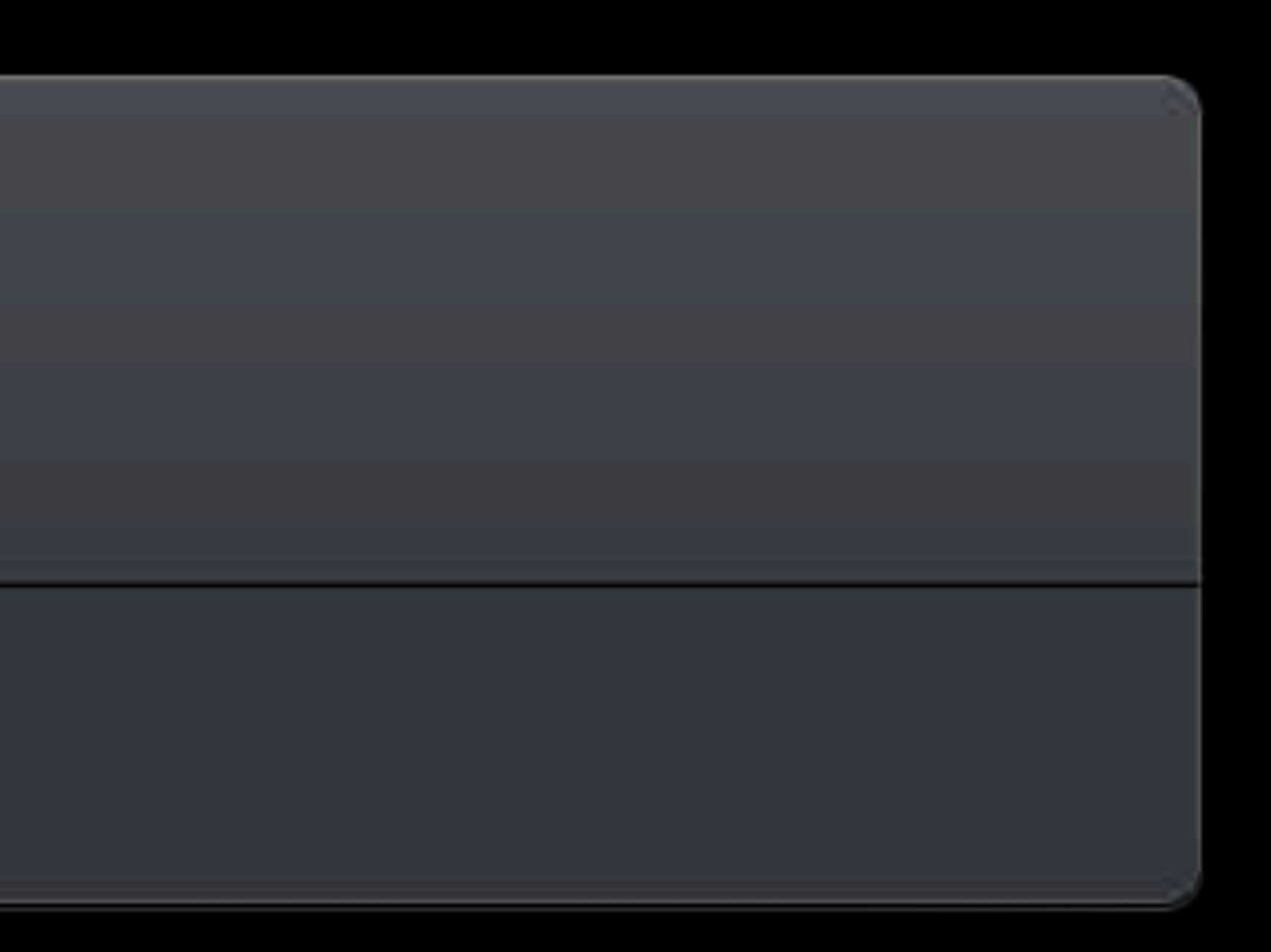

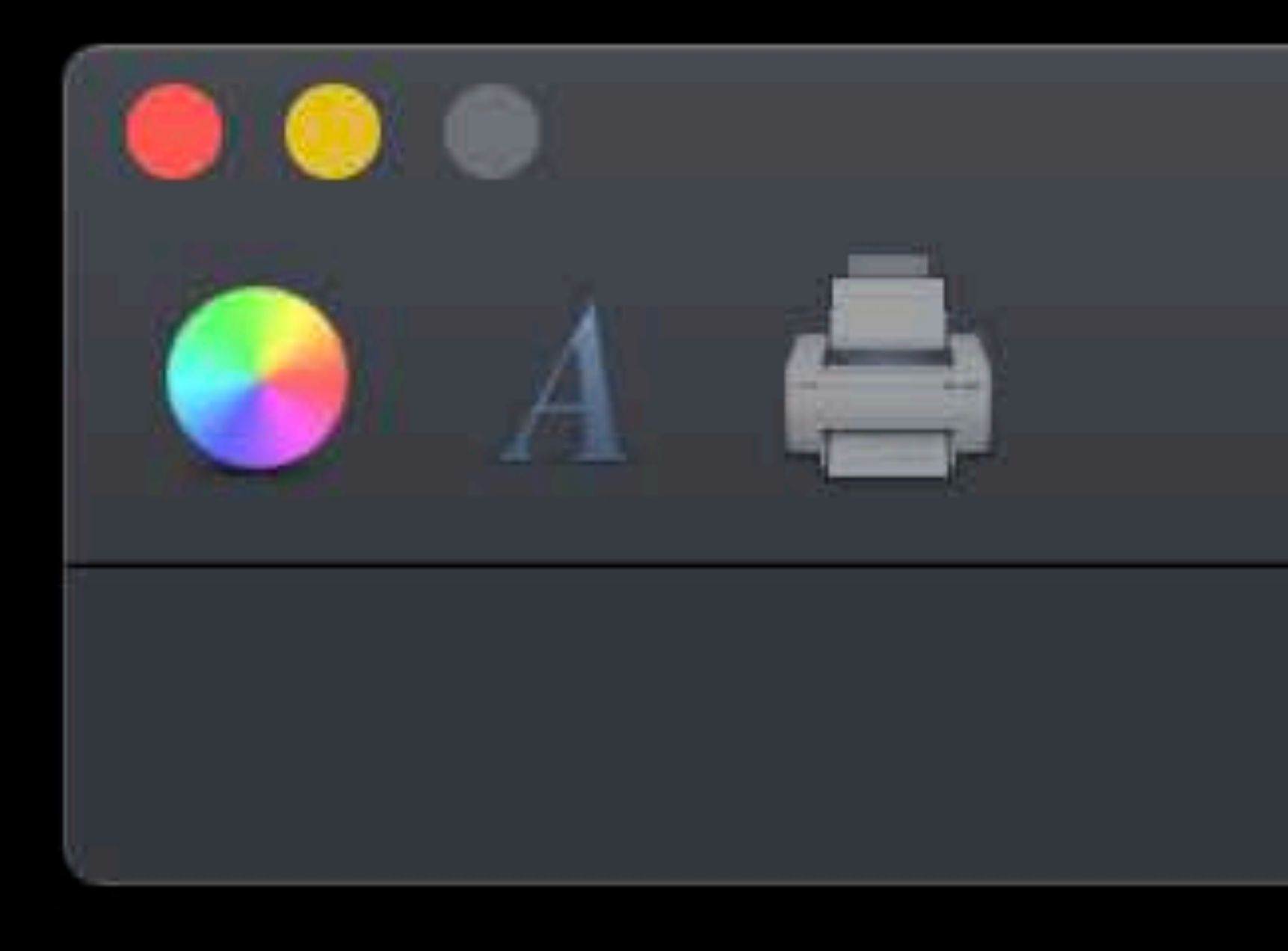

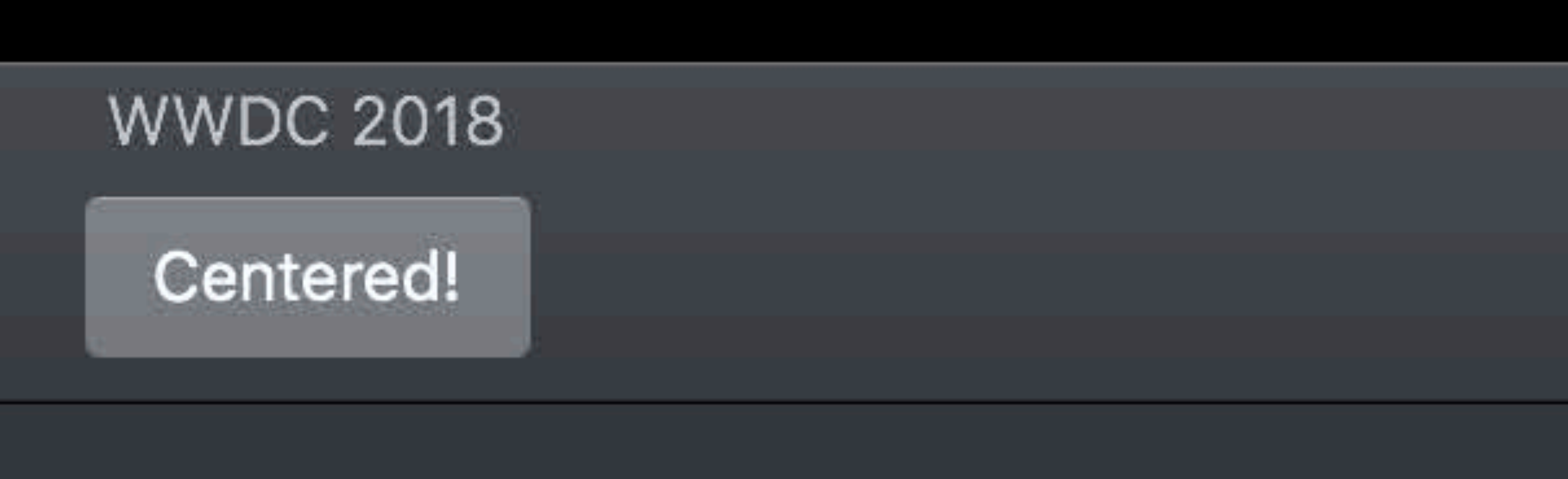

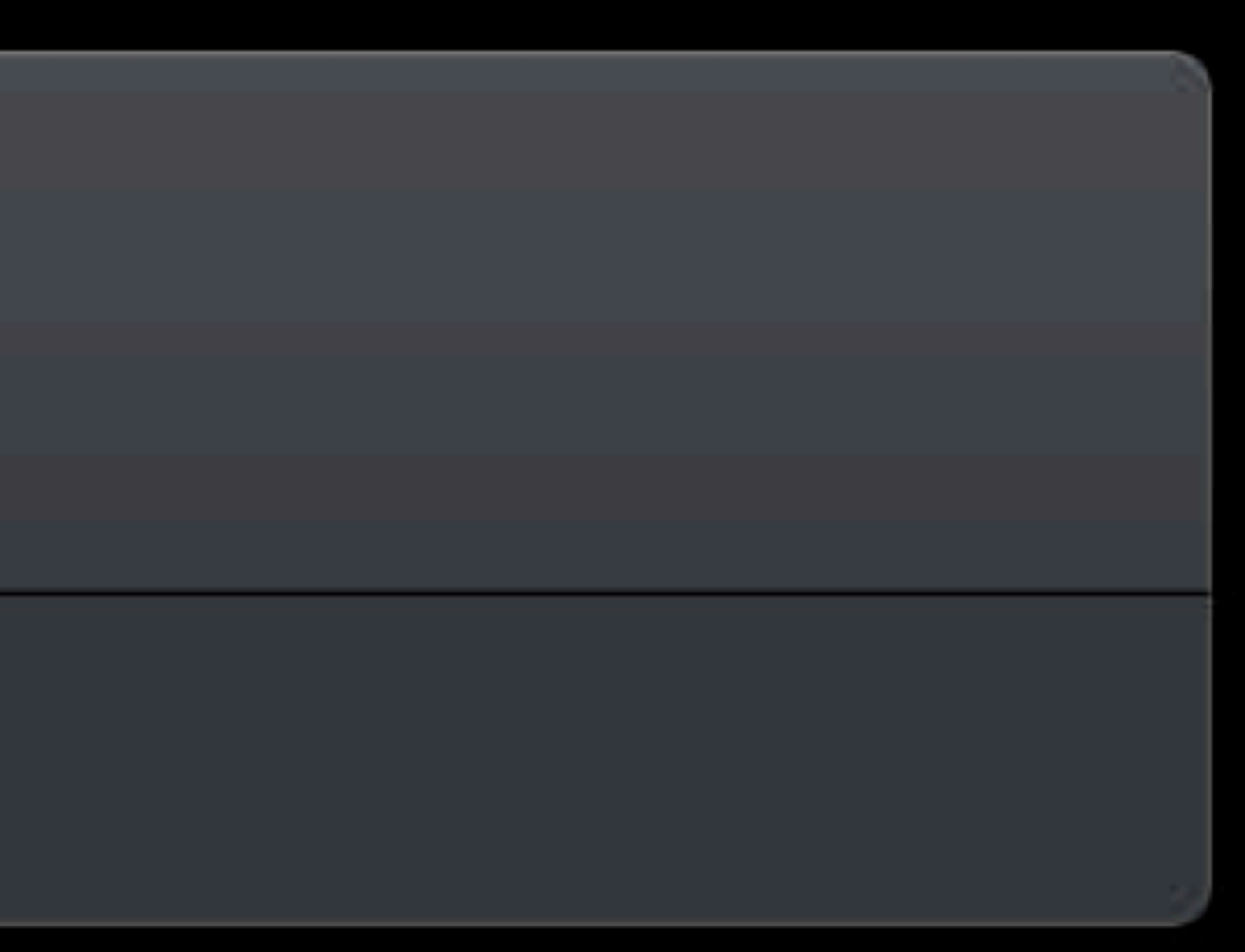

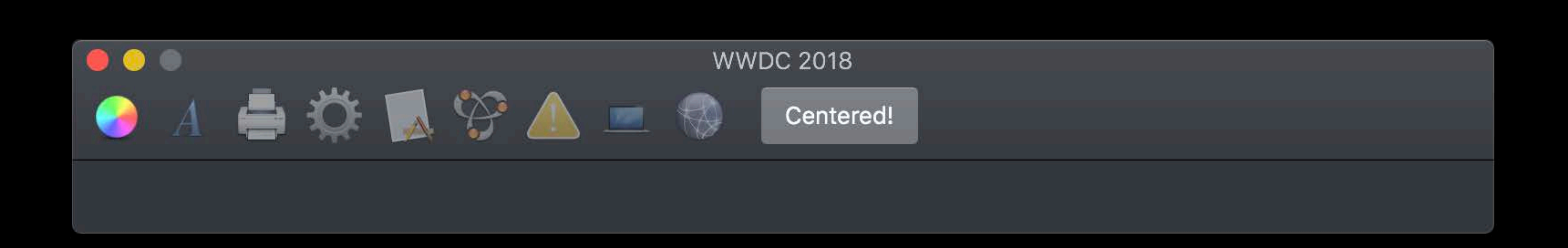

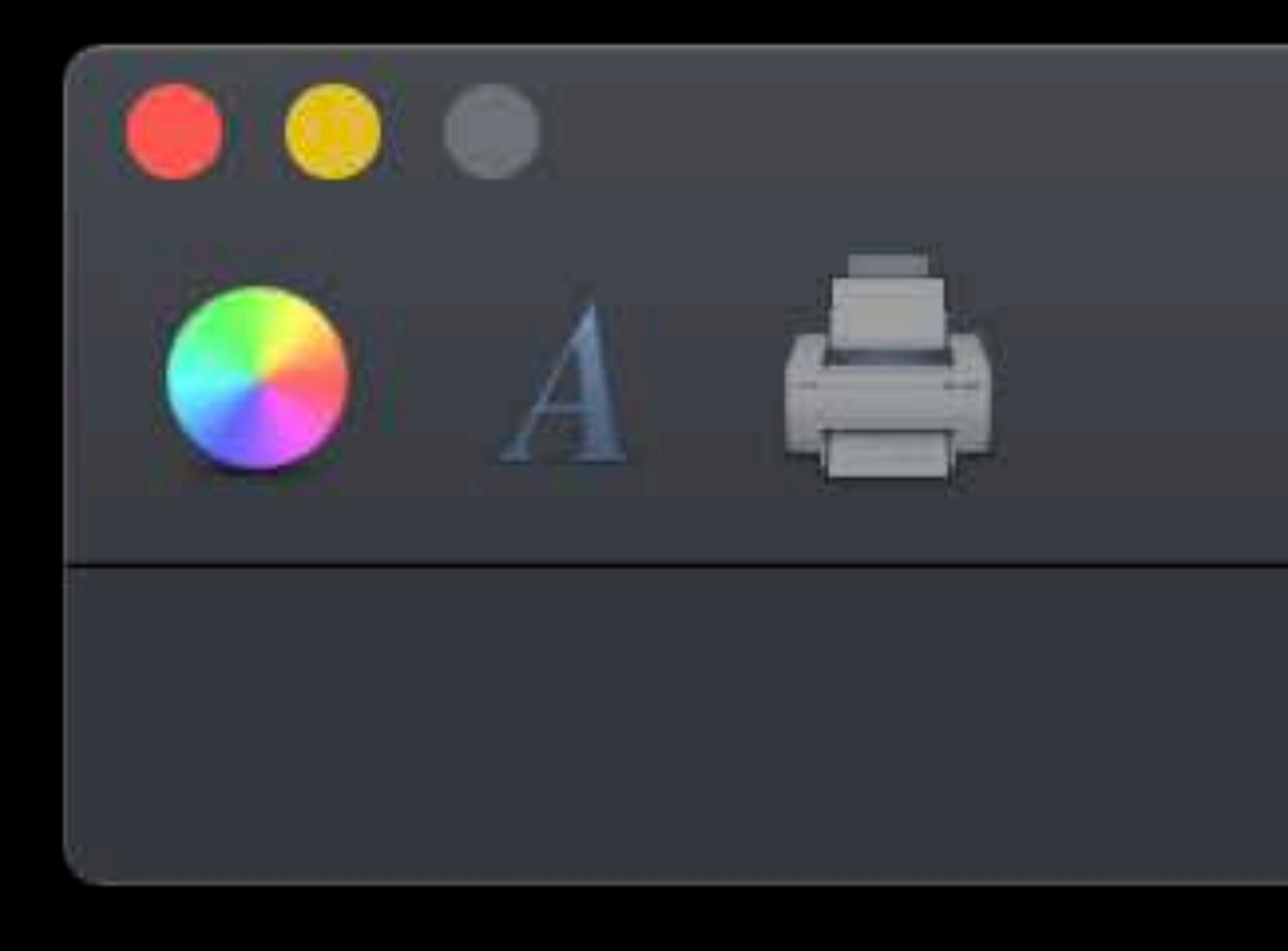

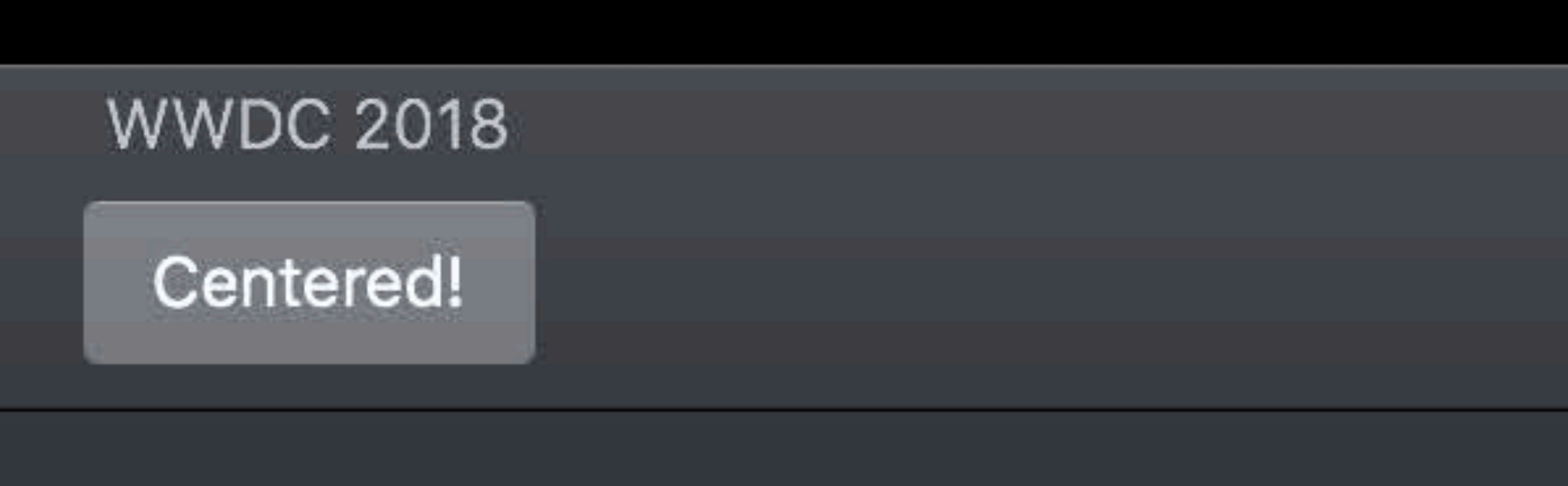

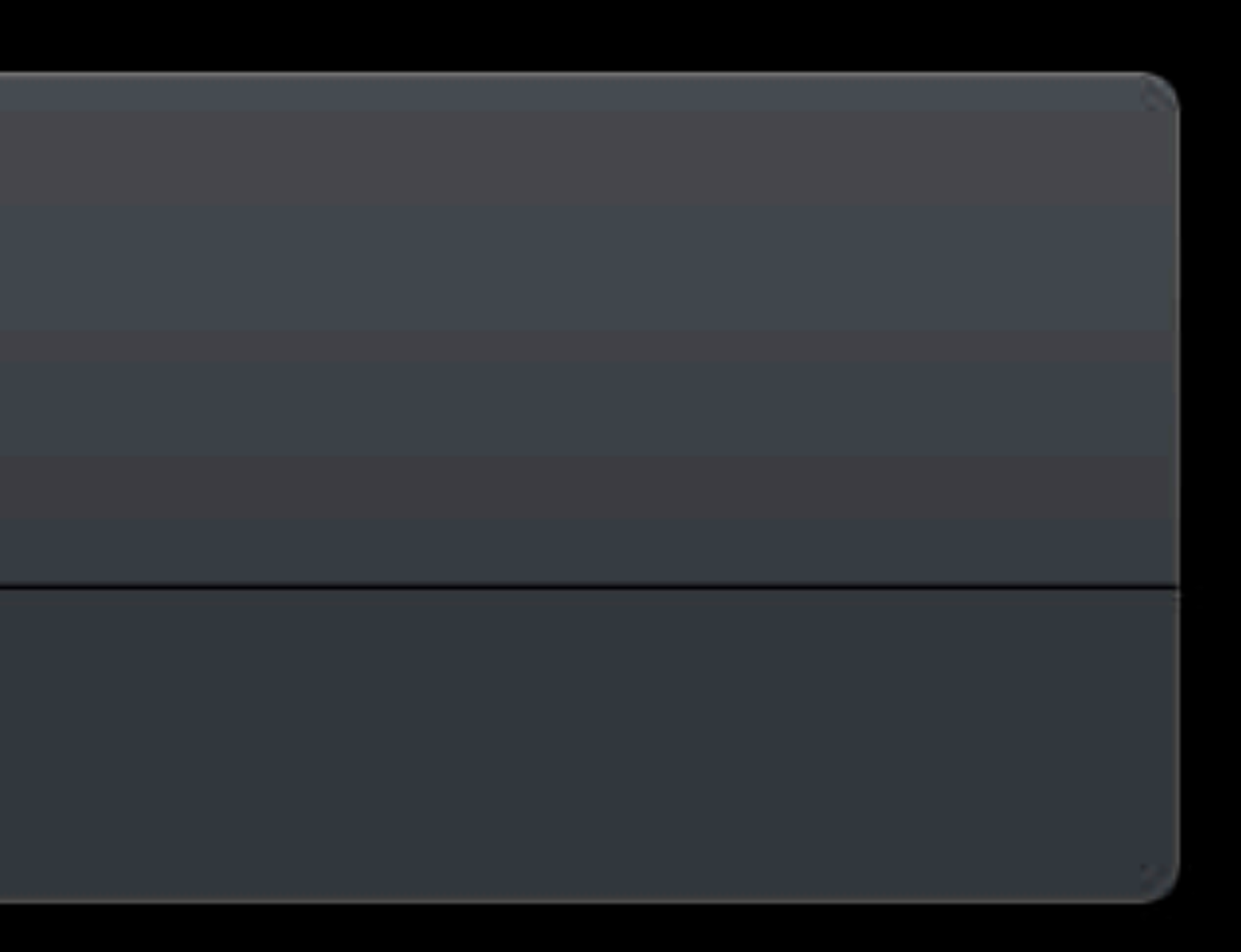

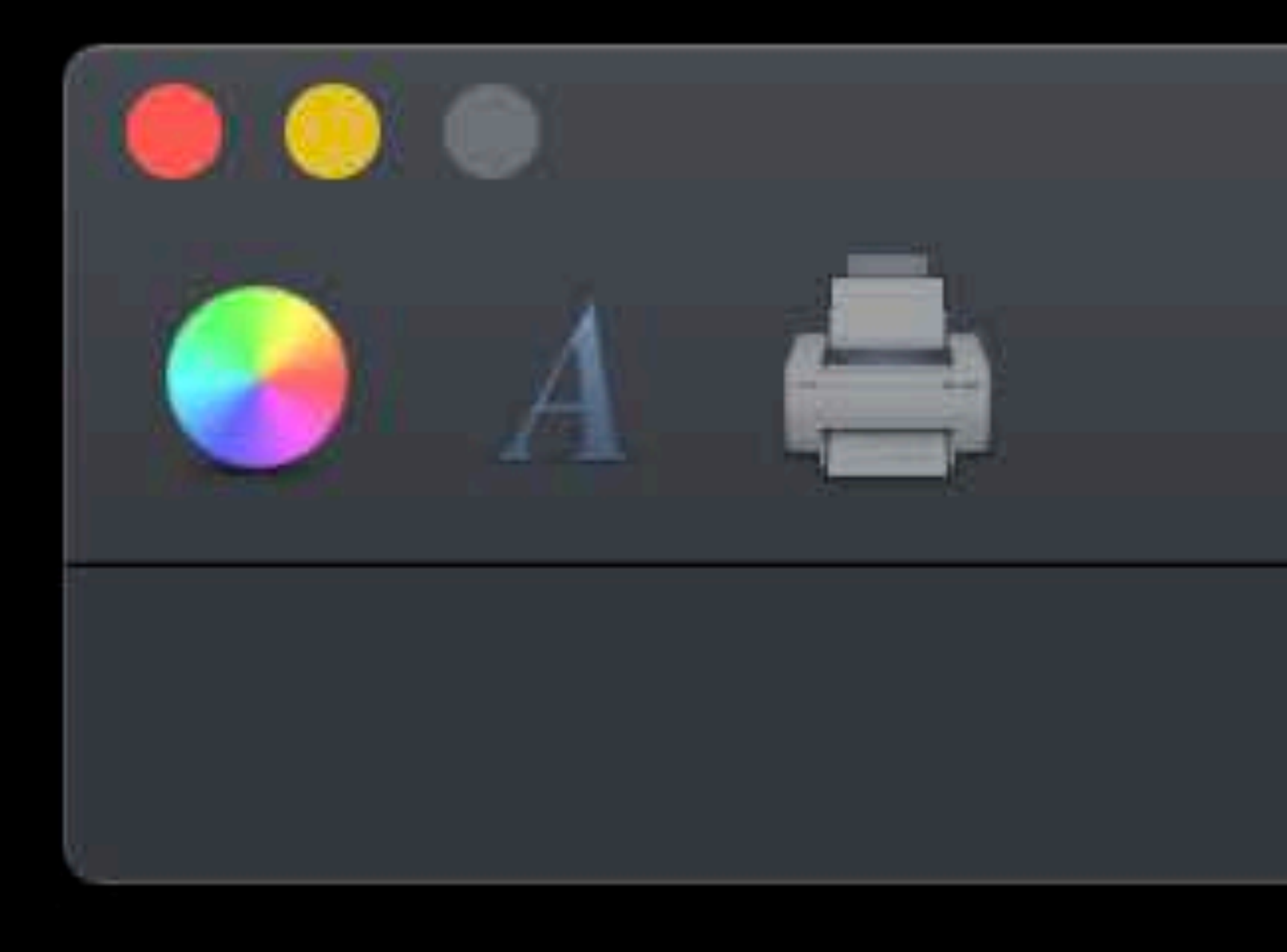

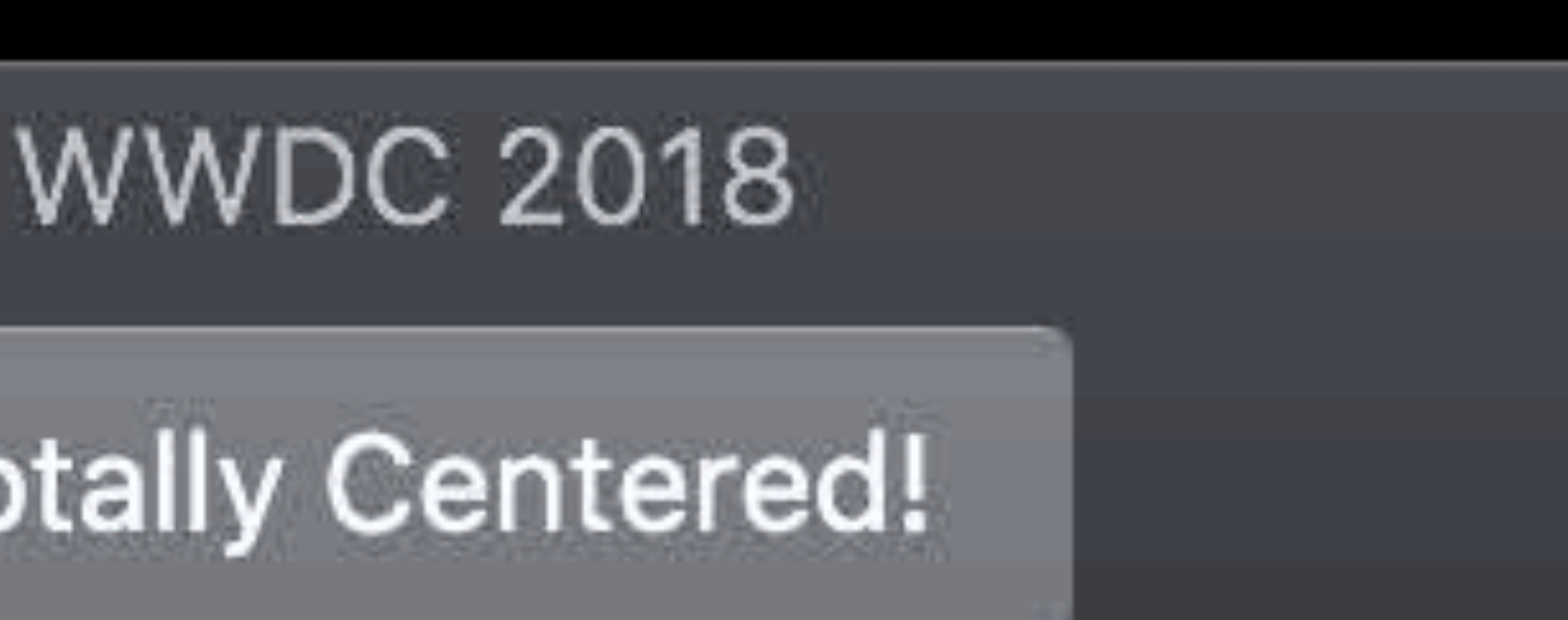

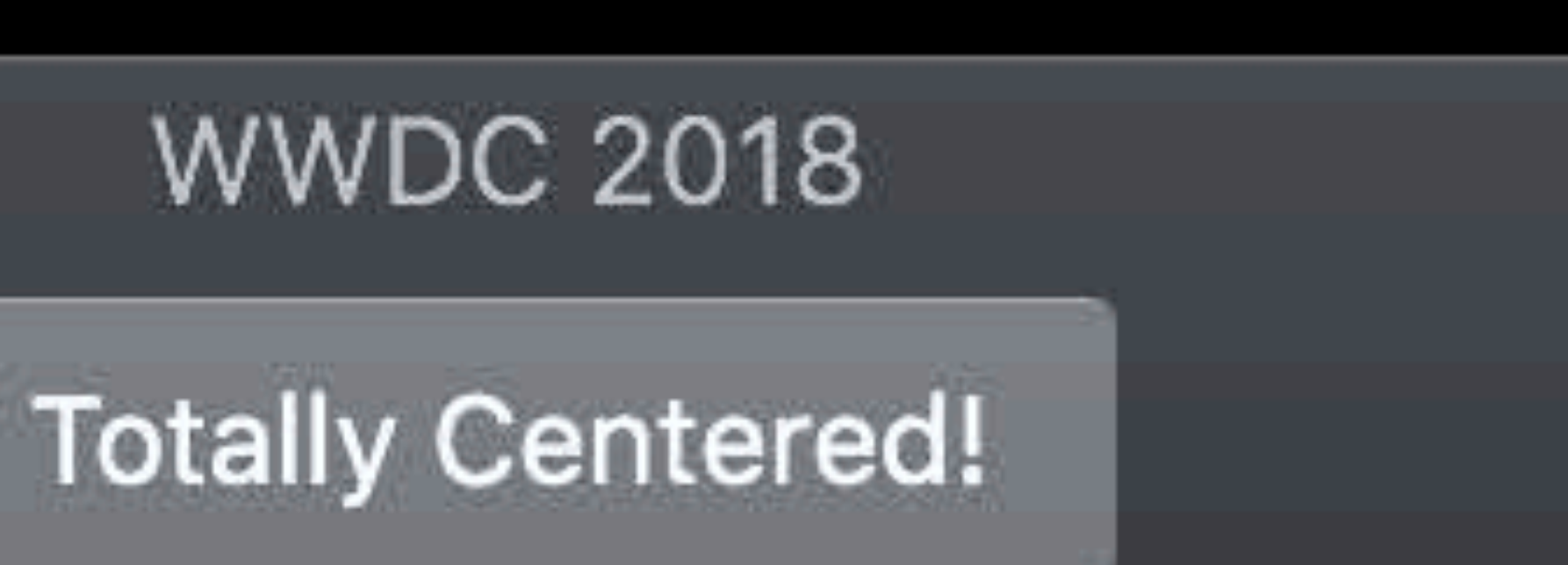

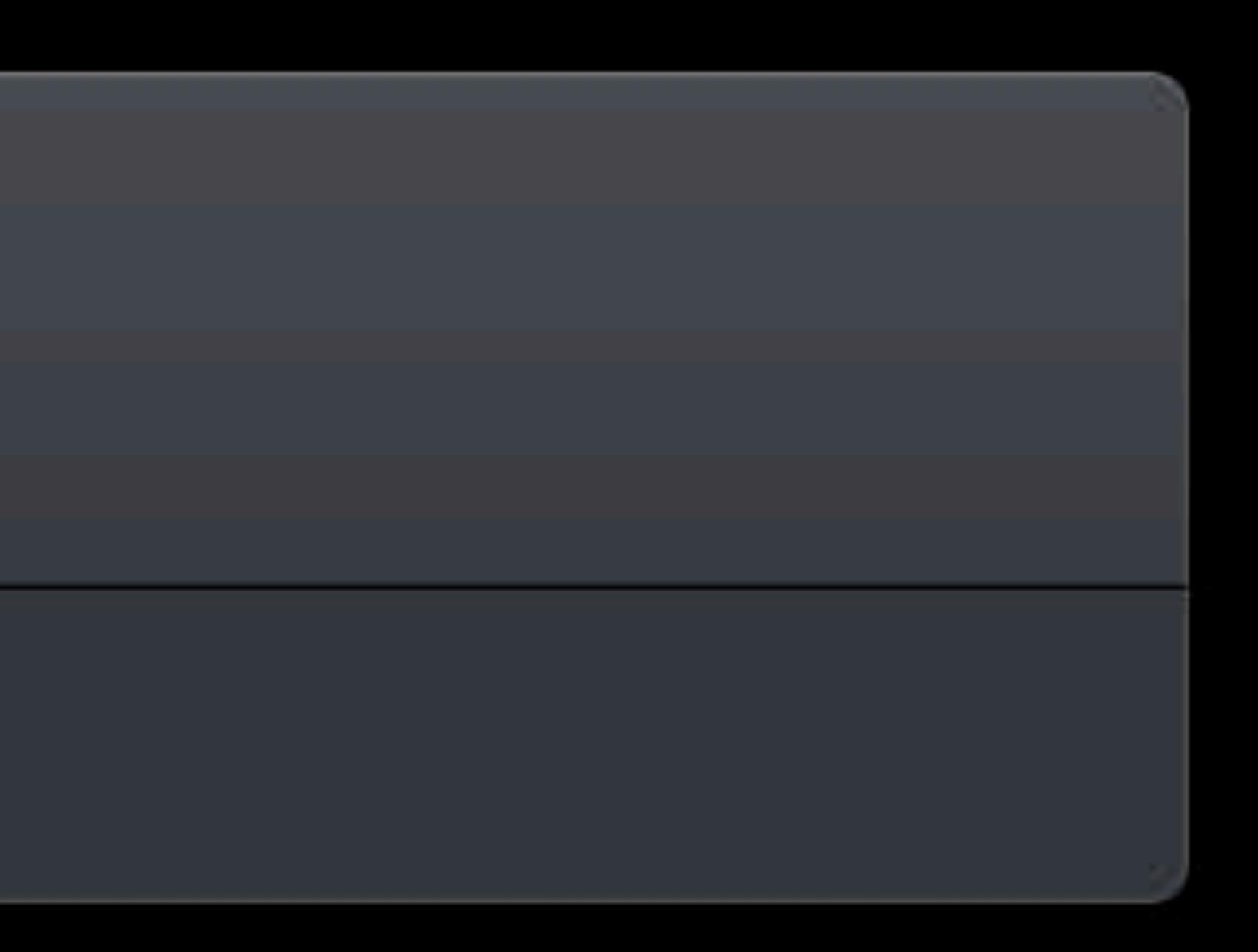

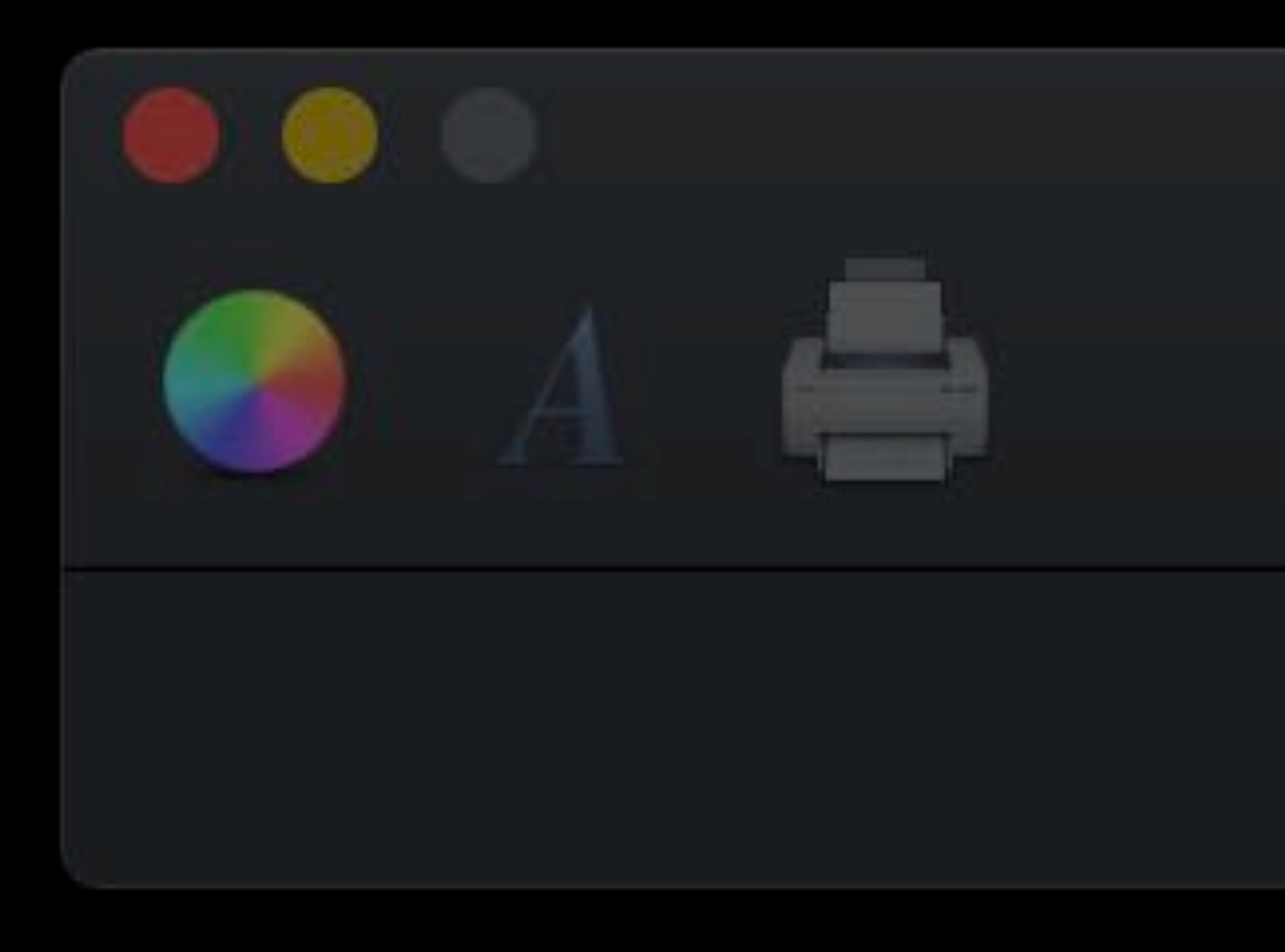

#### open var centeredItemIdentif

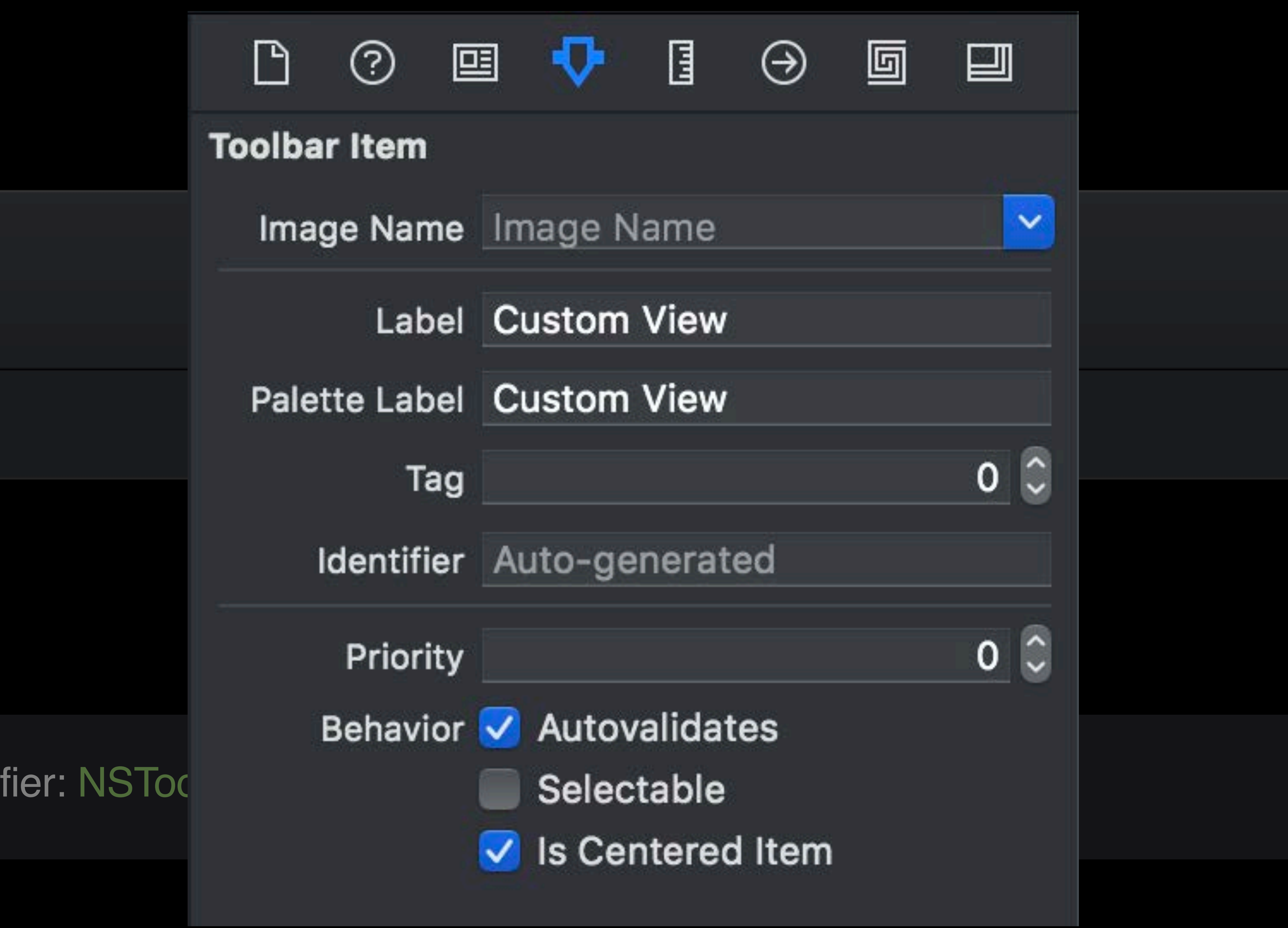

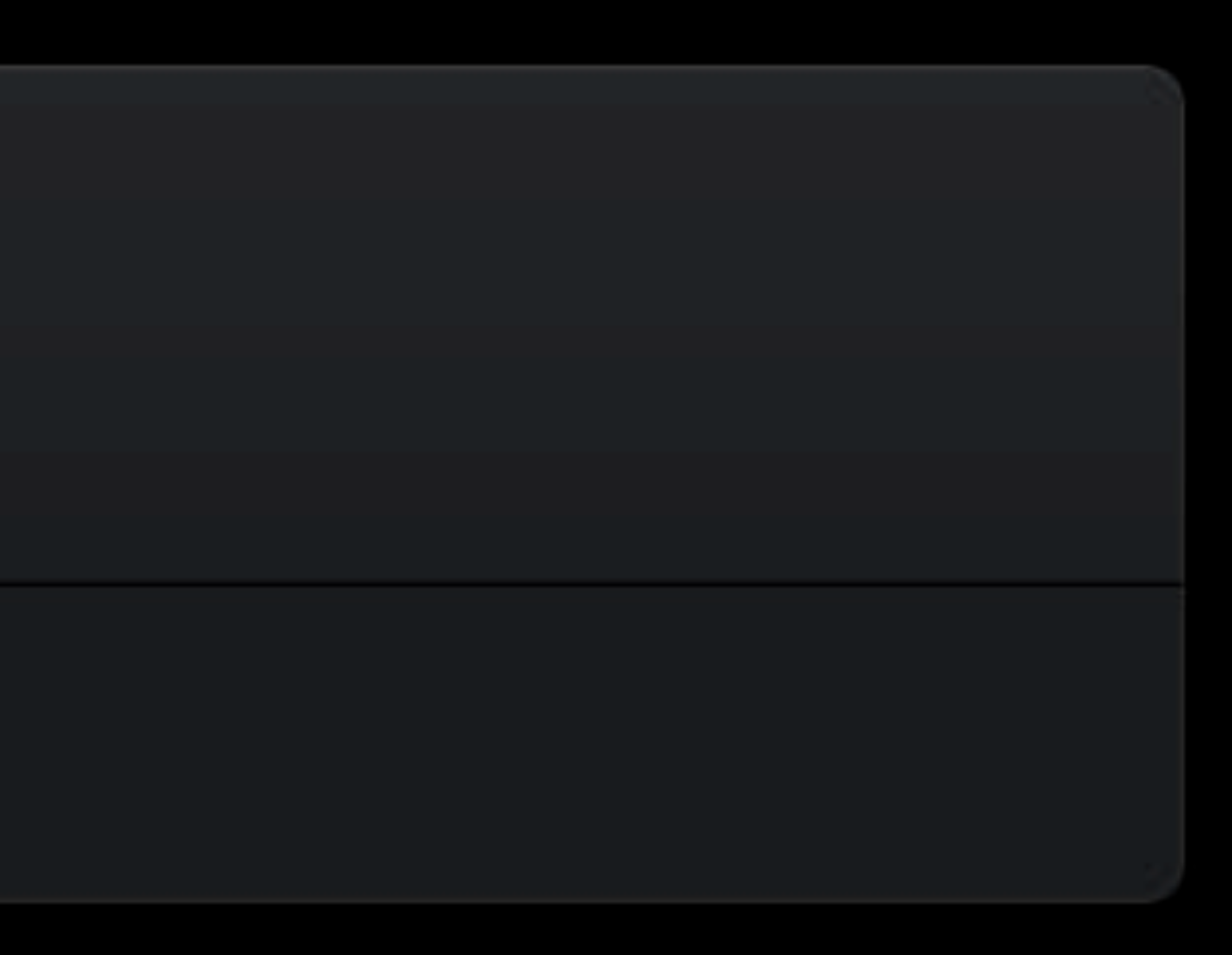

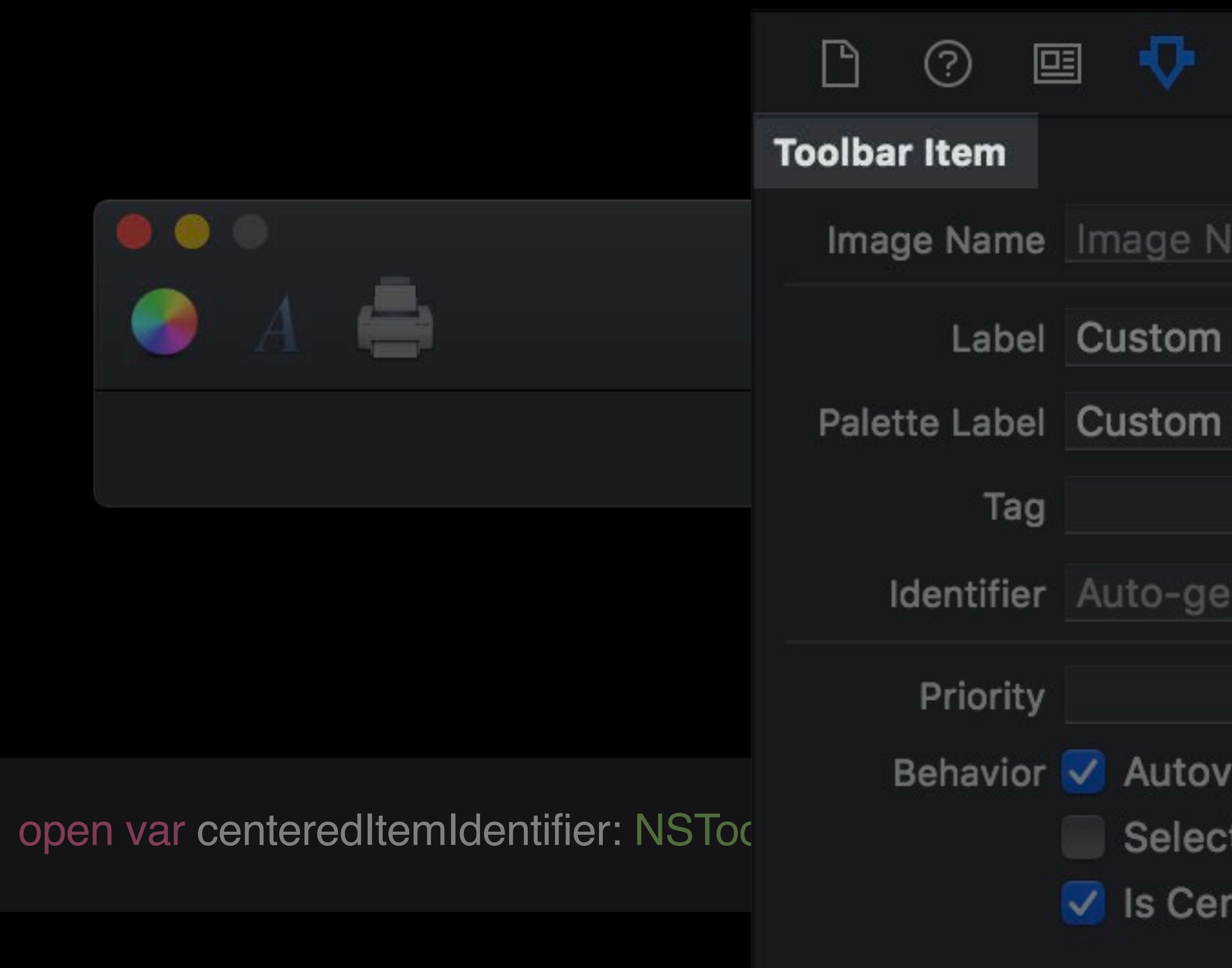

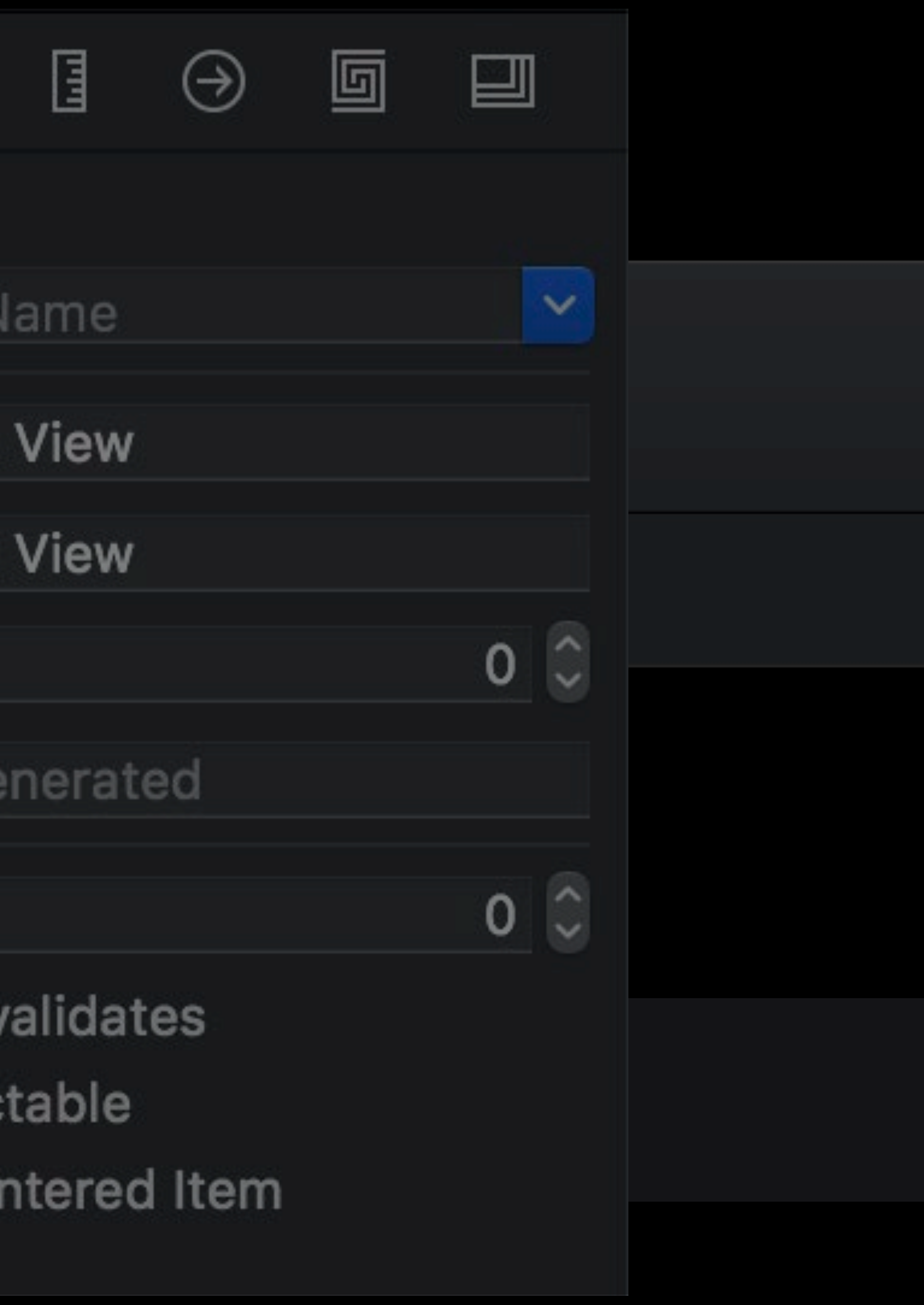

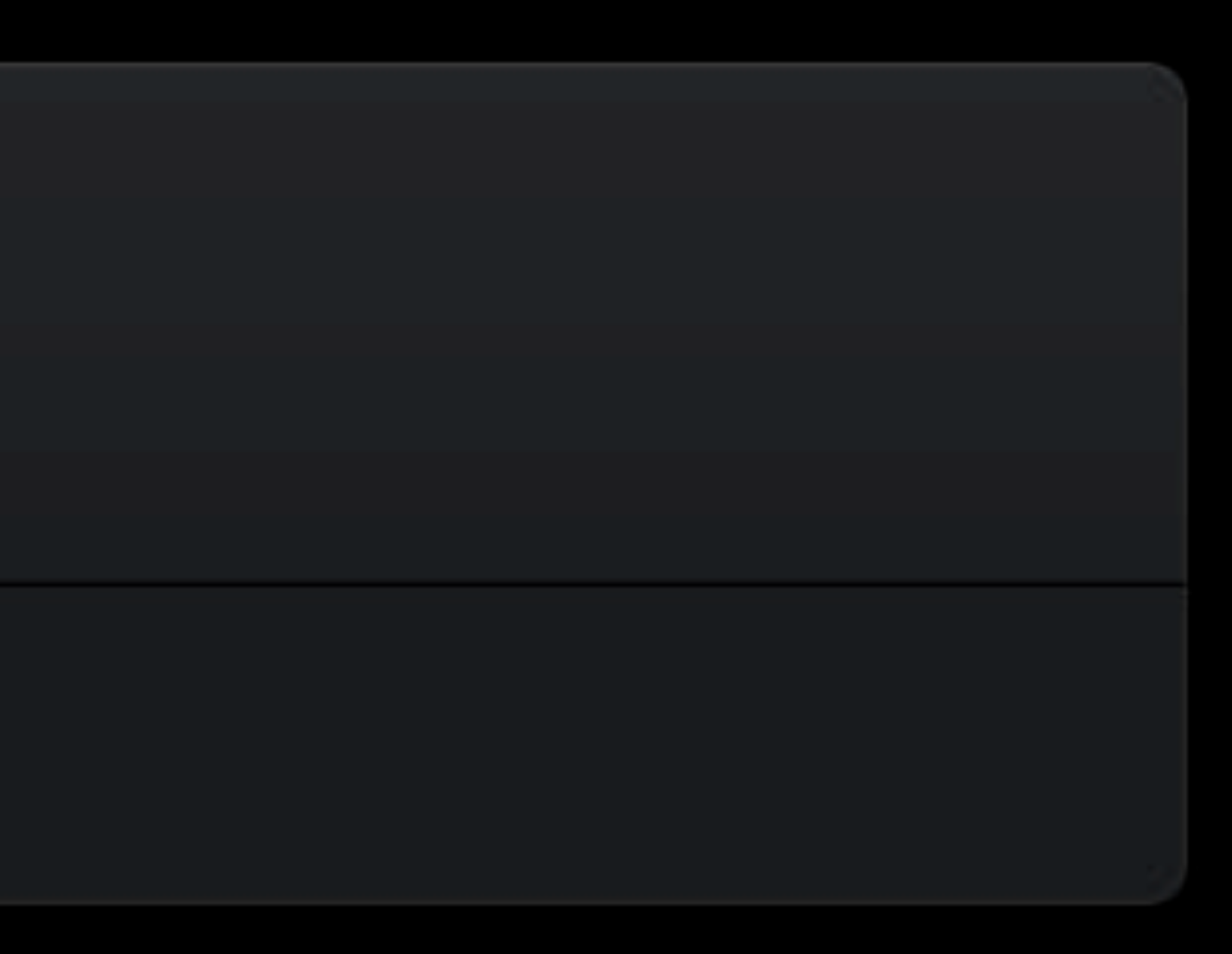

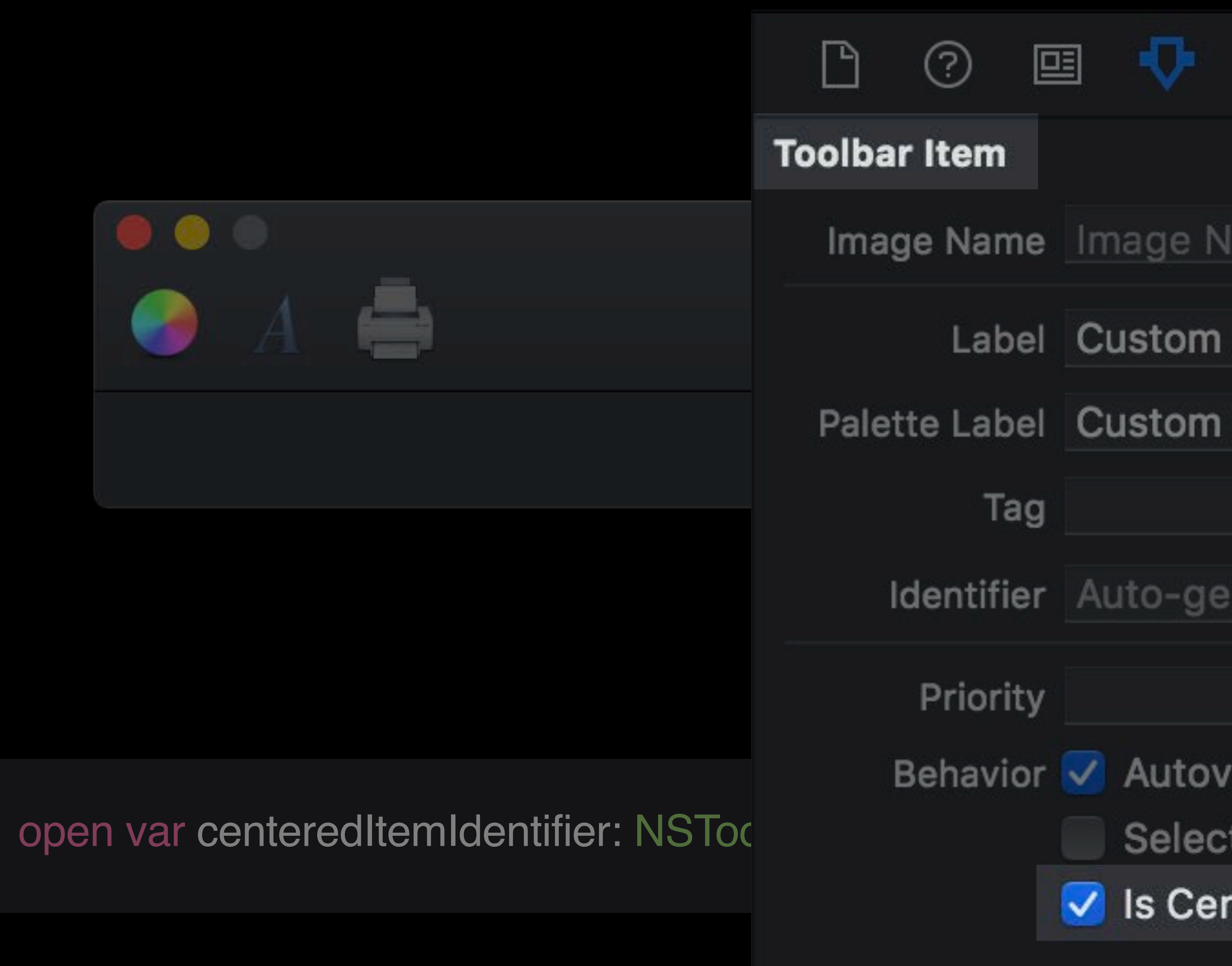

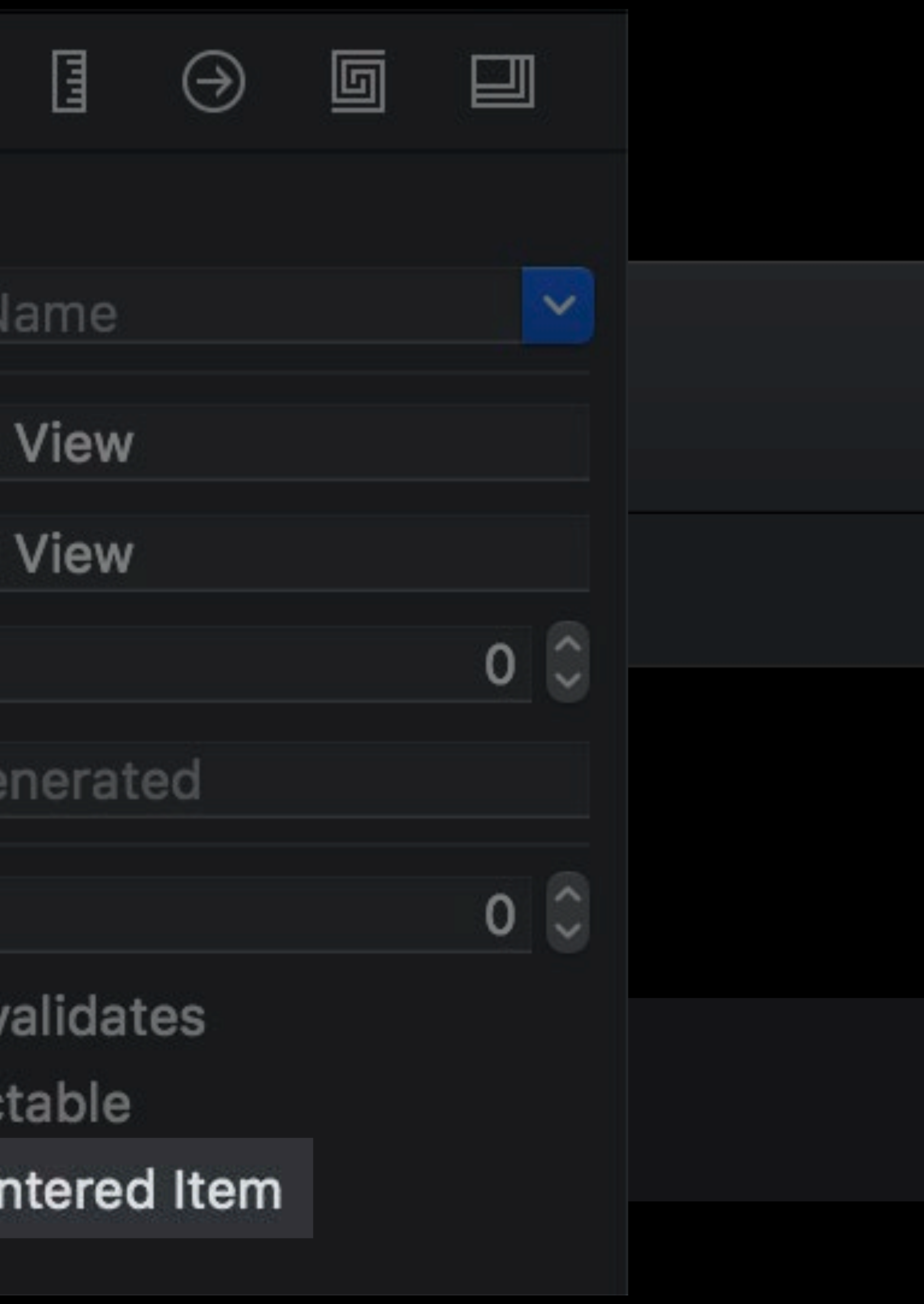

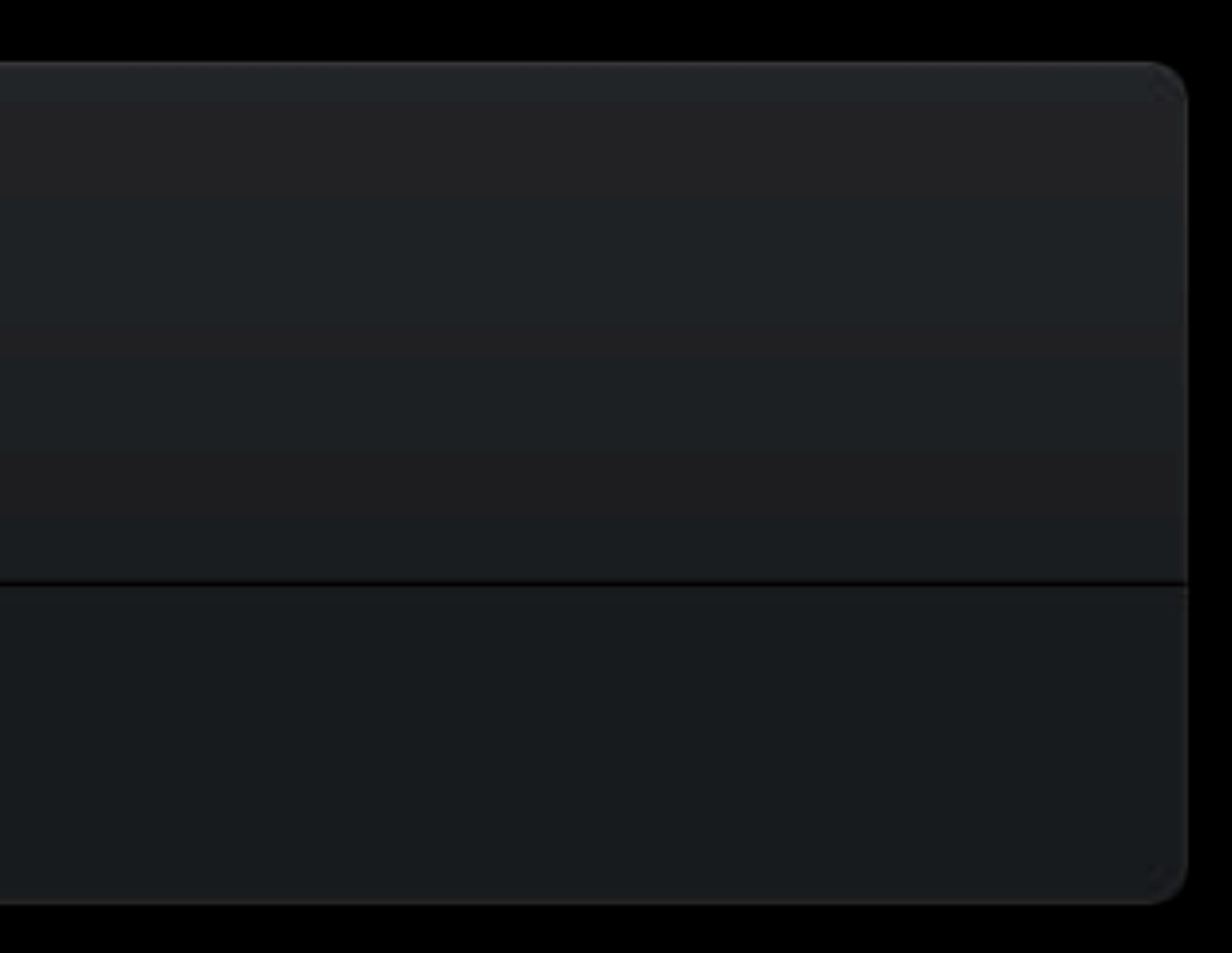

# NSGridView

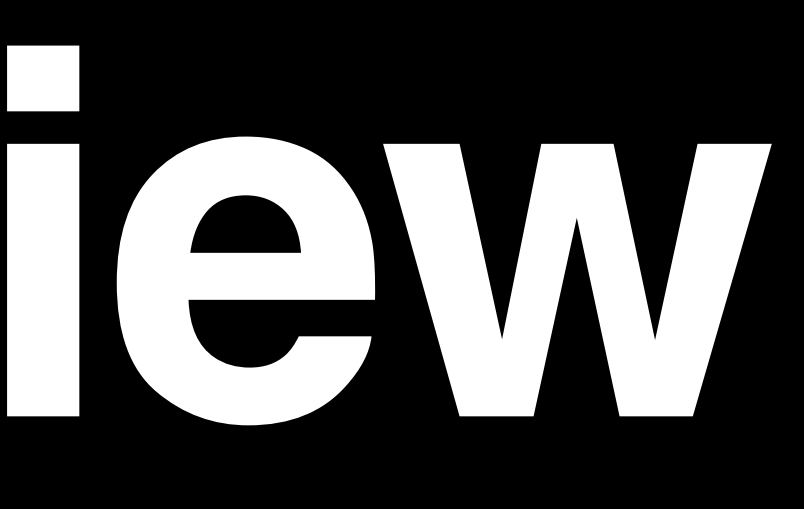

# NSGridWiew

#### **Trust** ▼

- When using this certificate:
- Secure Sockets Layer (SSL)
	- **Secure Mail (S/MIME)**
- **Extensible Authentication (EAP)** 
	- **IP Security (IPsec)** 
		- **Code Signing**
		- **Time Stamping**
	- X.509 Basic Policy

### Use System Defaults C ?

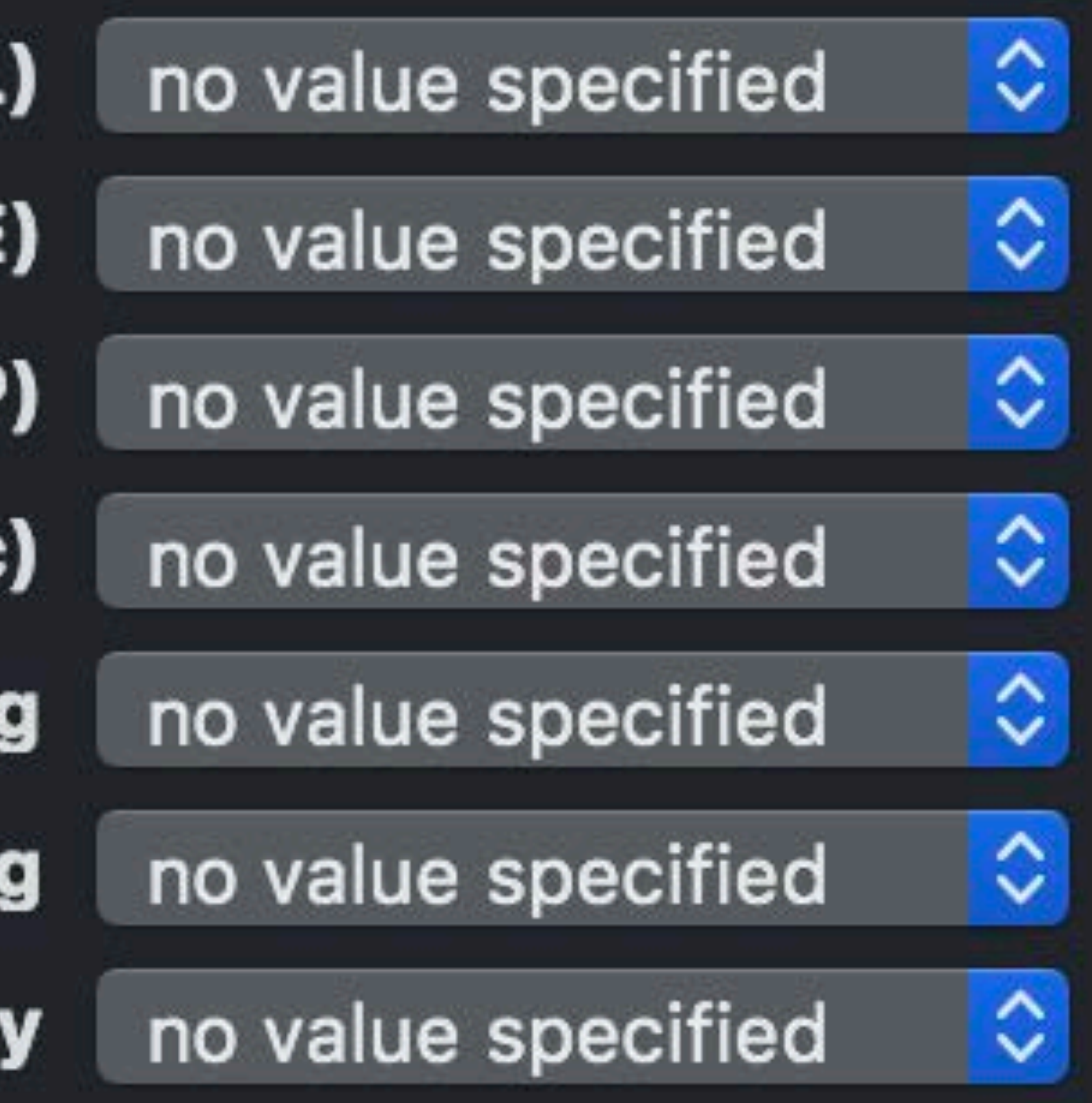
# NSGridWew

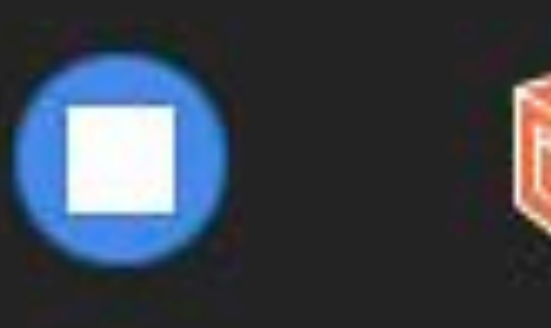

#### **Braille Translation:**

## **Status Cells:**

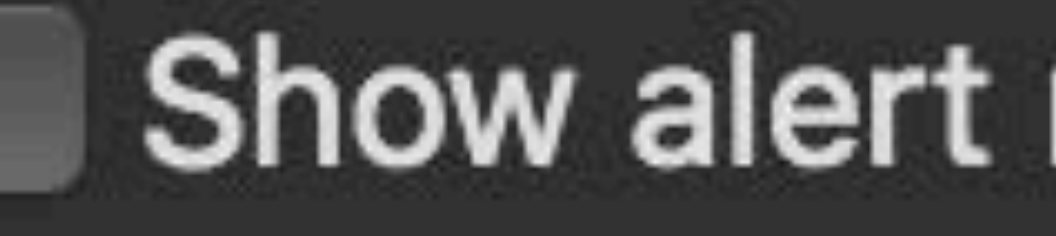

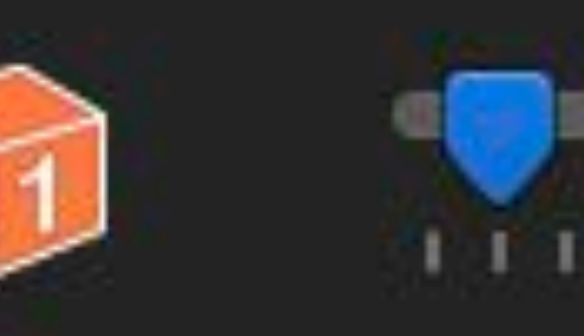

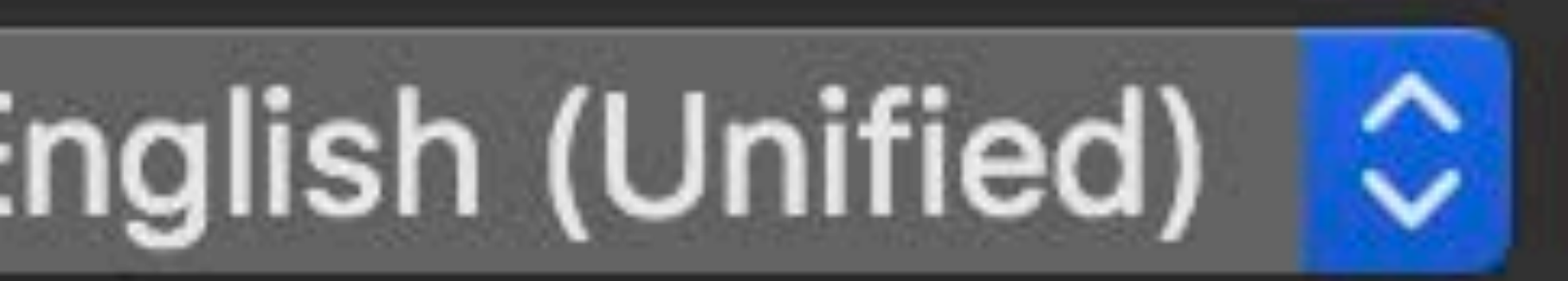

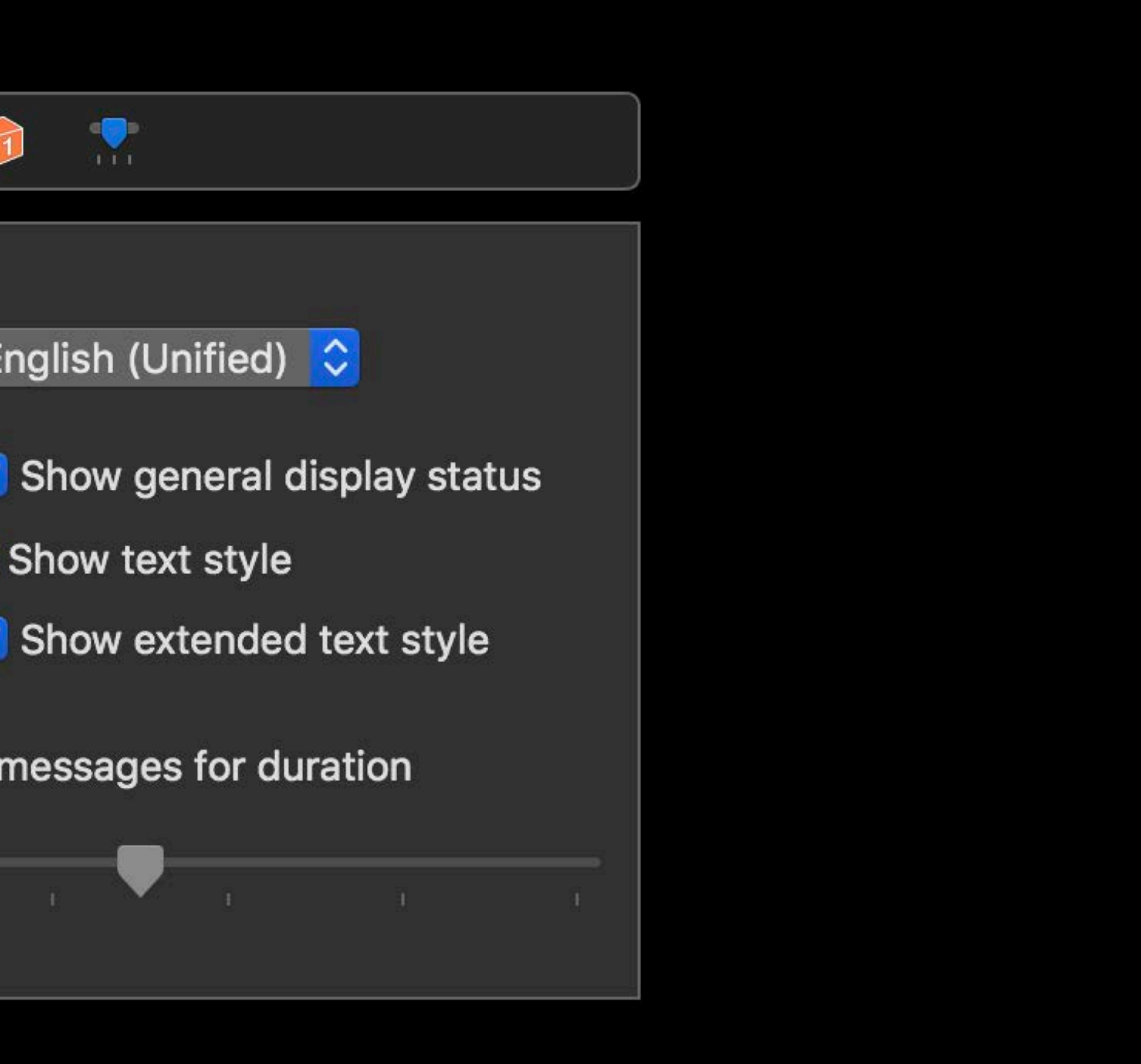

- 
- 

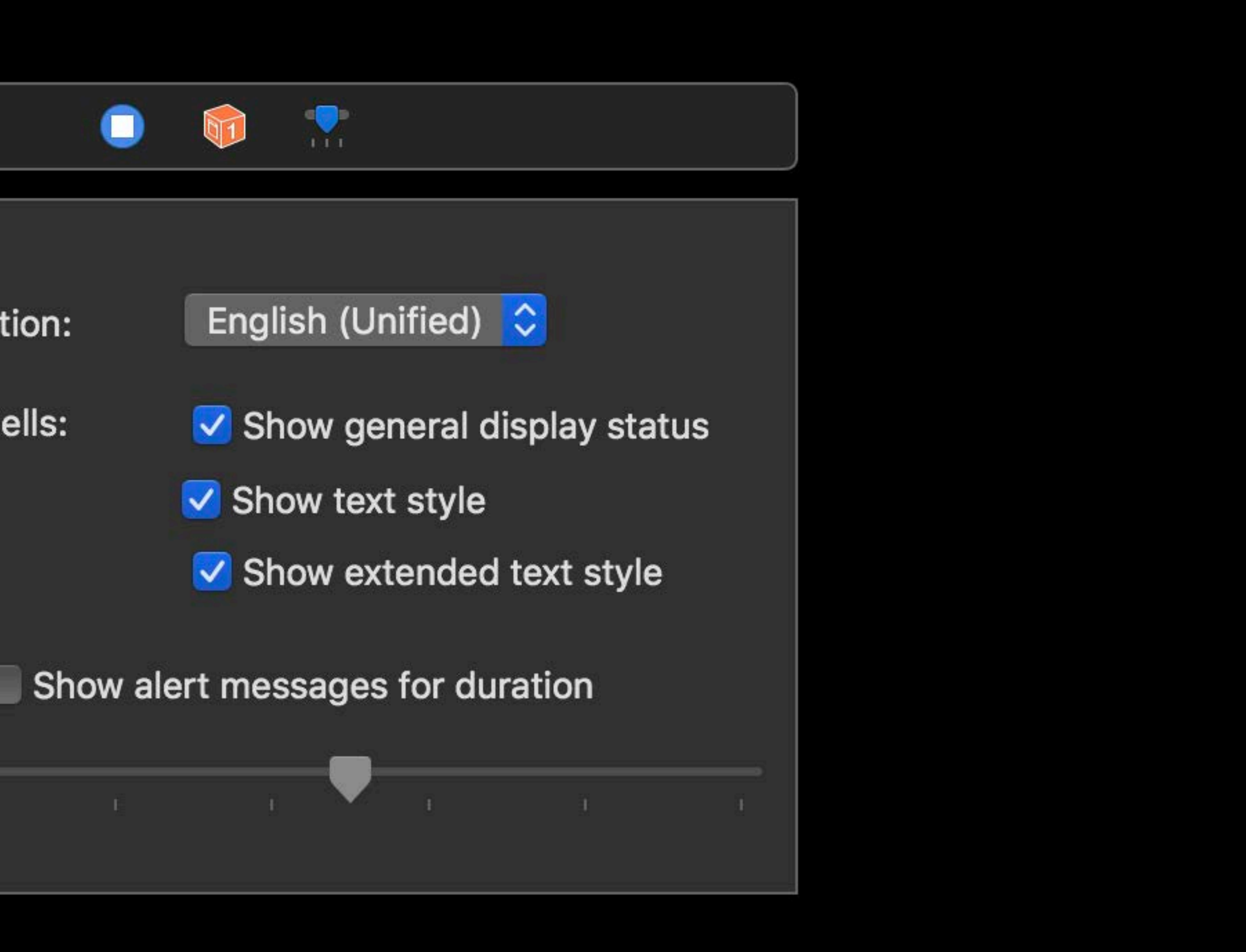

# NSGridWiew

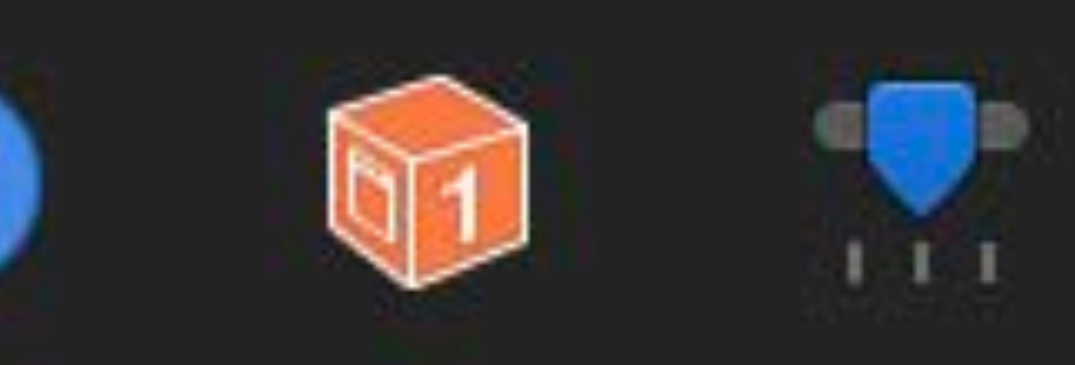

## **Braille Translation**

## **Status** Cells:

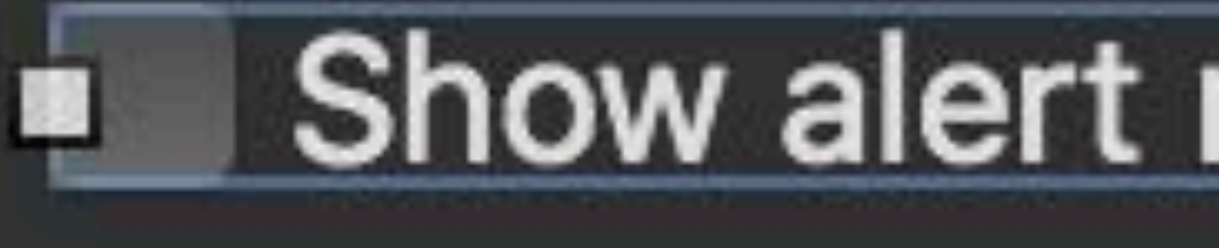

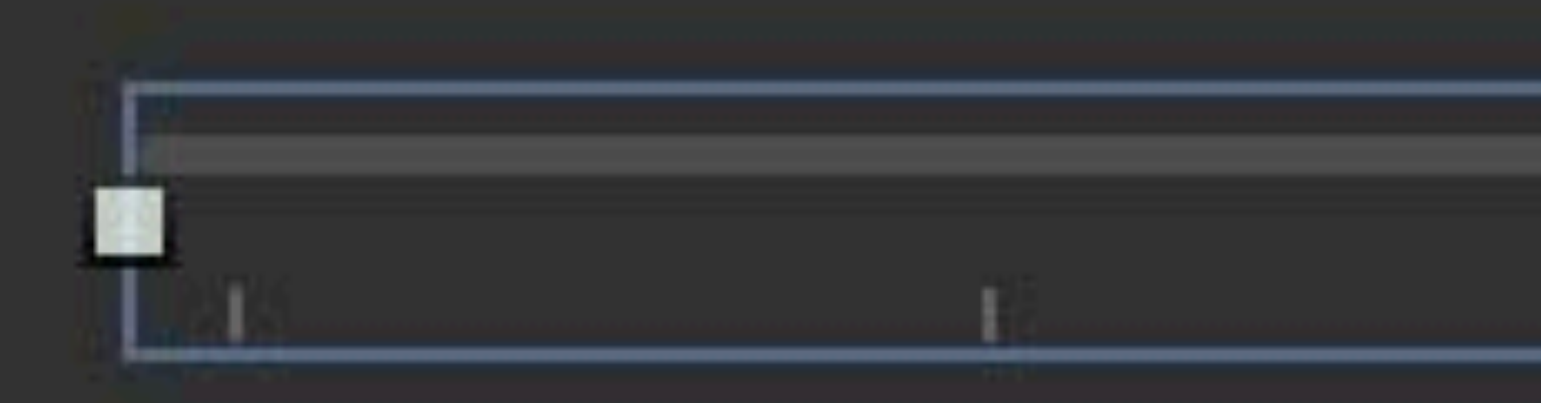

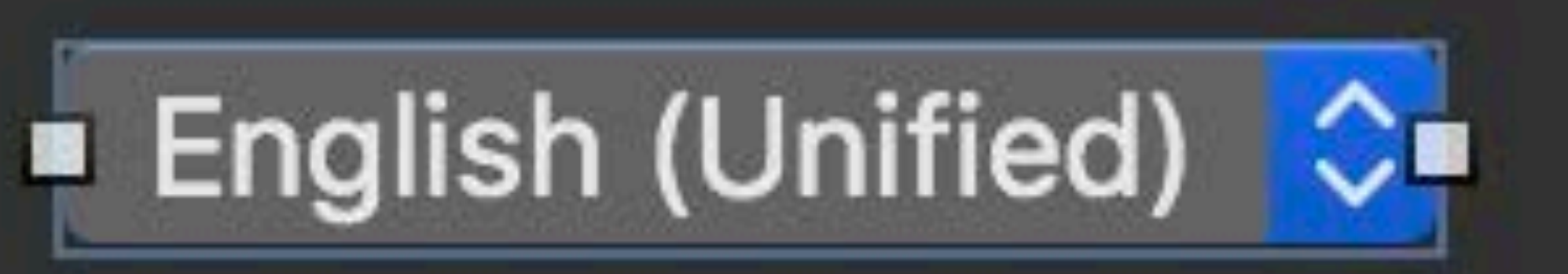

## V Show general display status V Show text style

## Show extended text style

## Show alert messages for duration

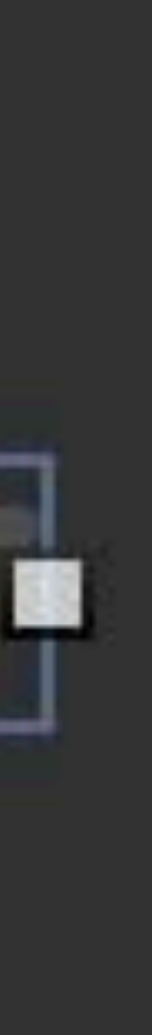

# NSGridWiew

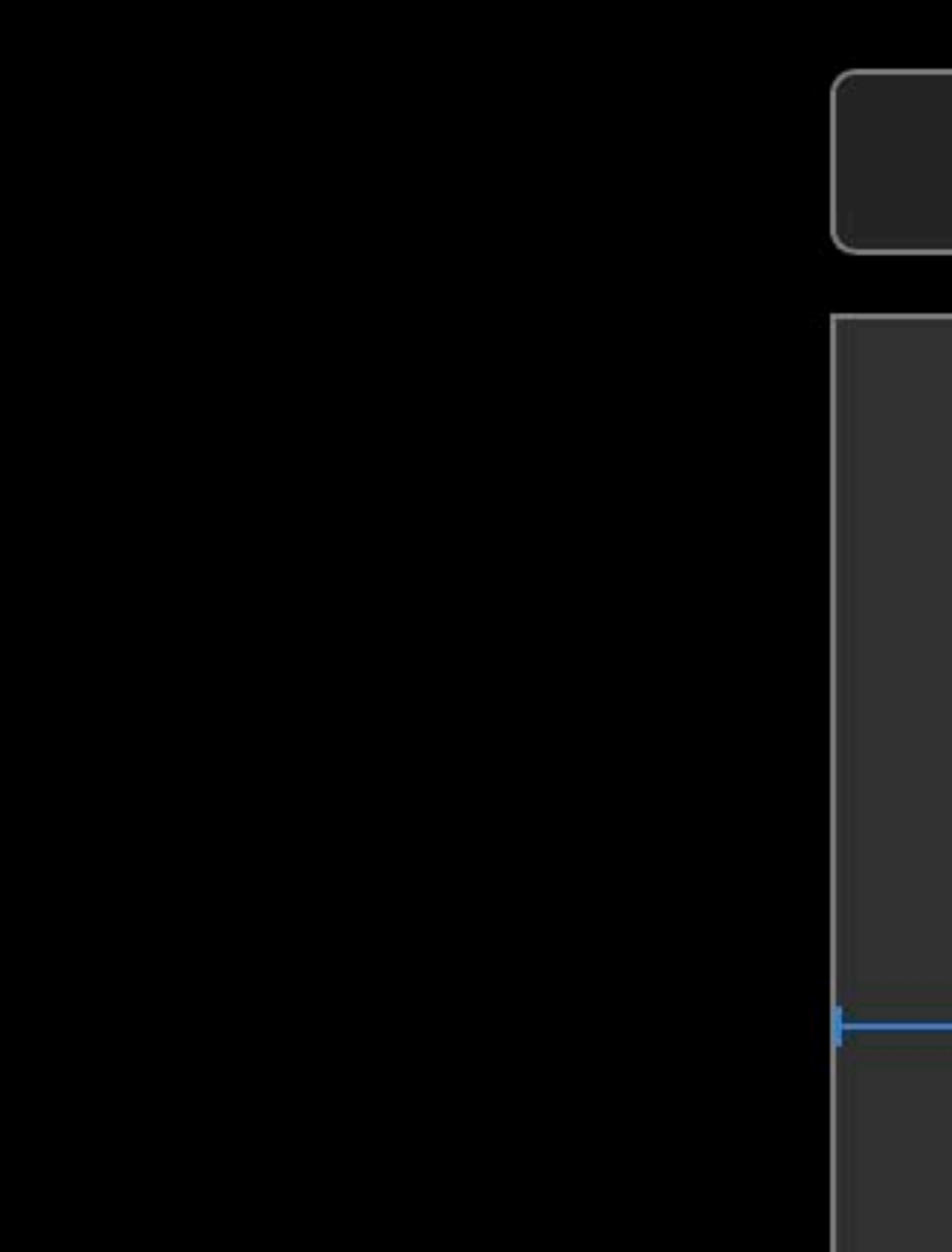

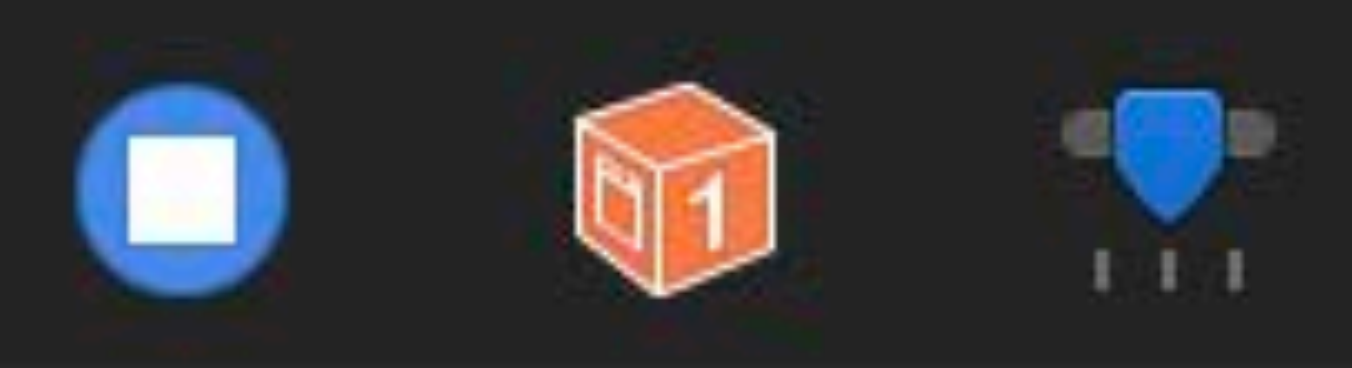

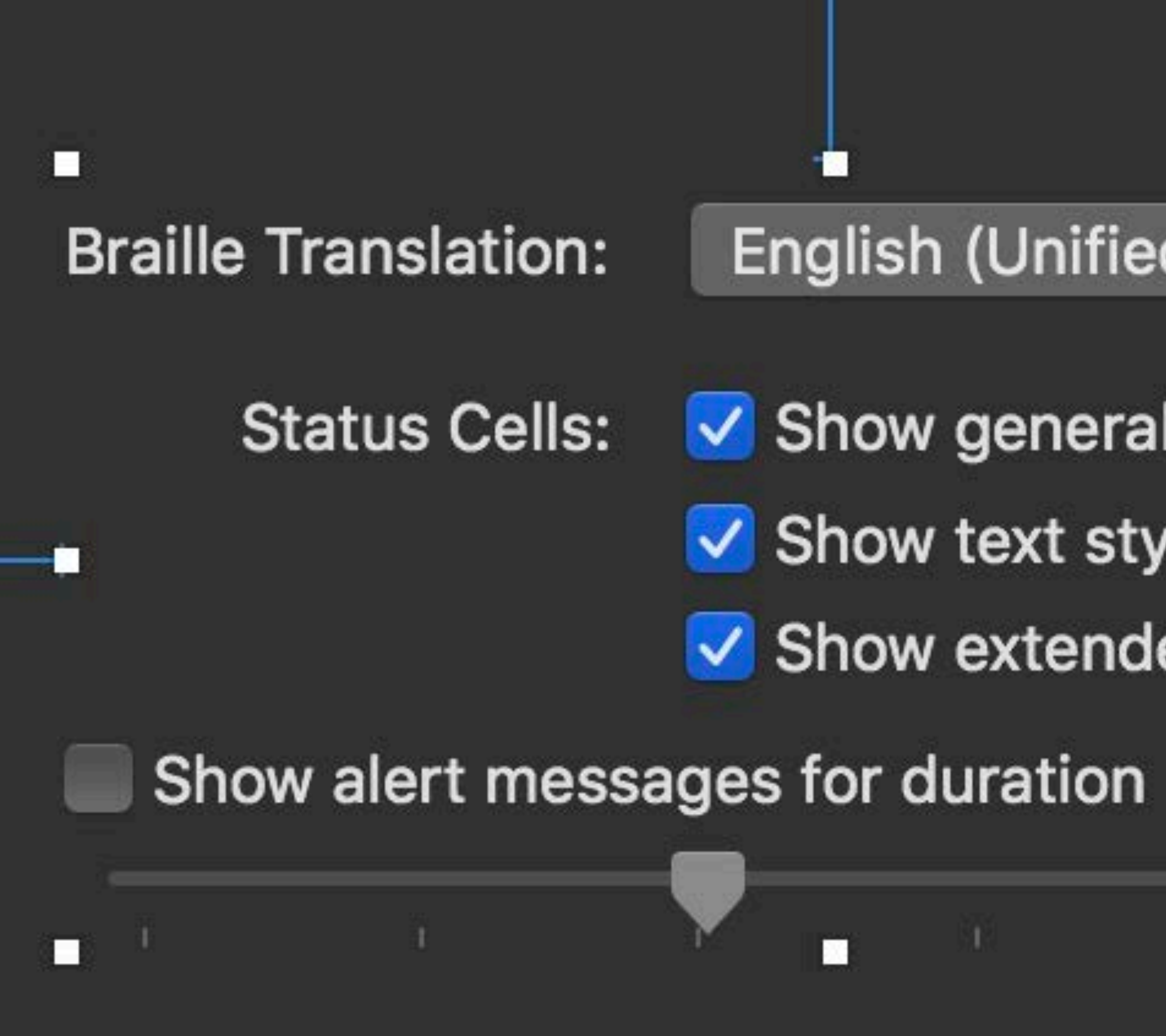

## English (Unified)  $\Diamond$

## V Show general display status V Show text style □ Show extended text style

о

- 51 О

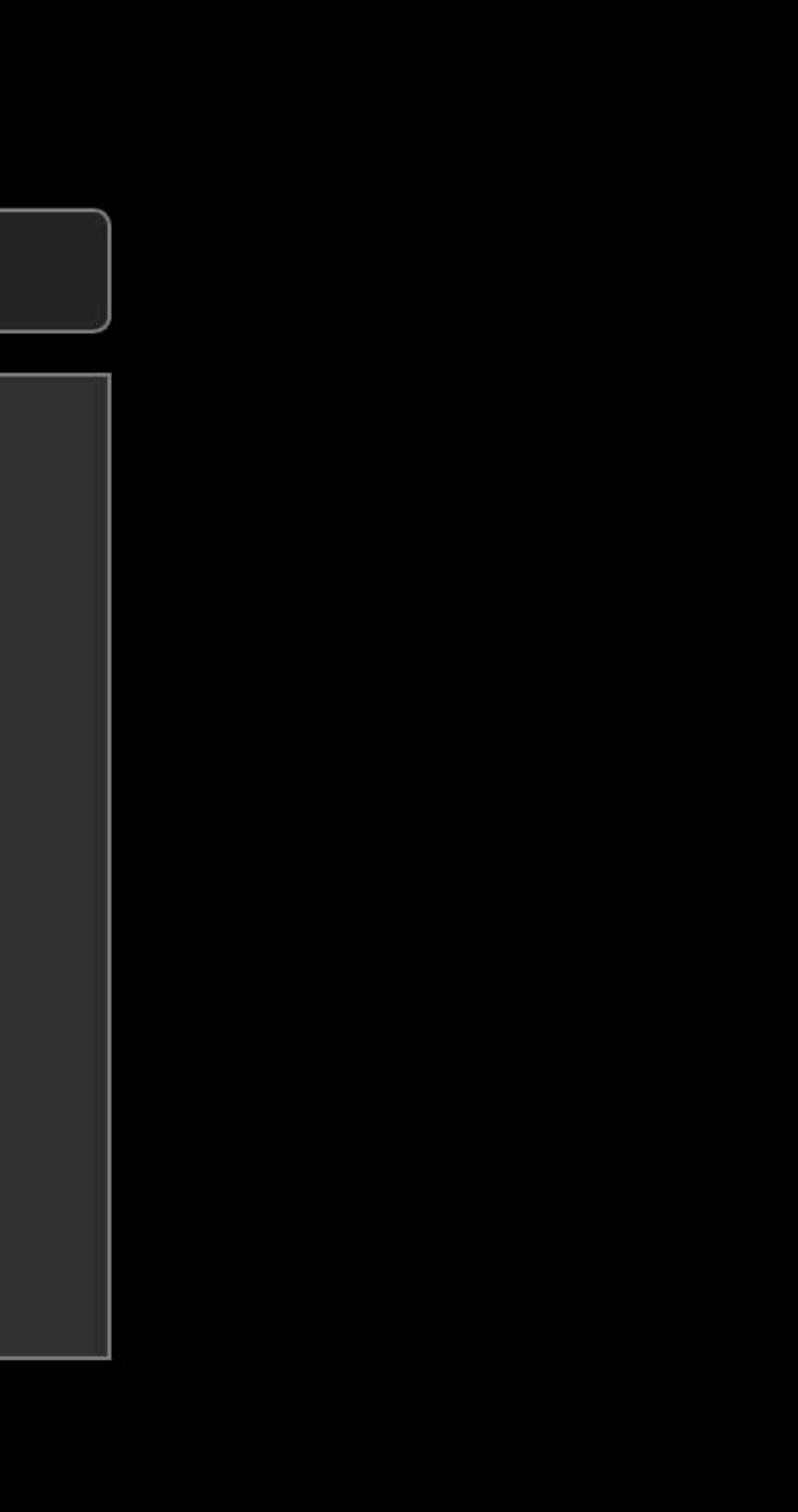

# **NSGridView**

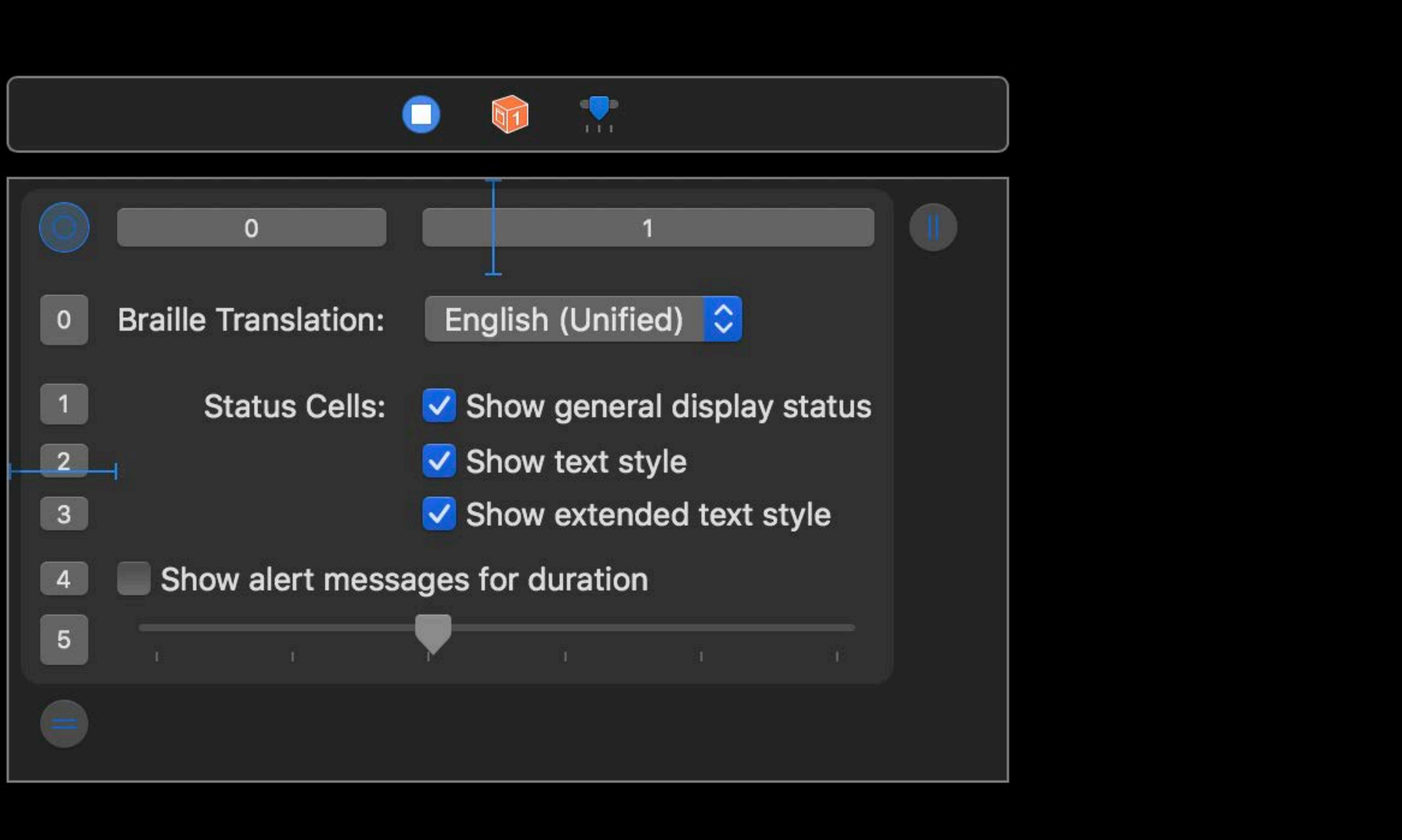

# NSGridWiew

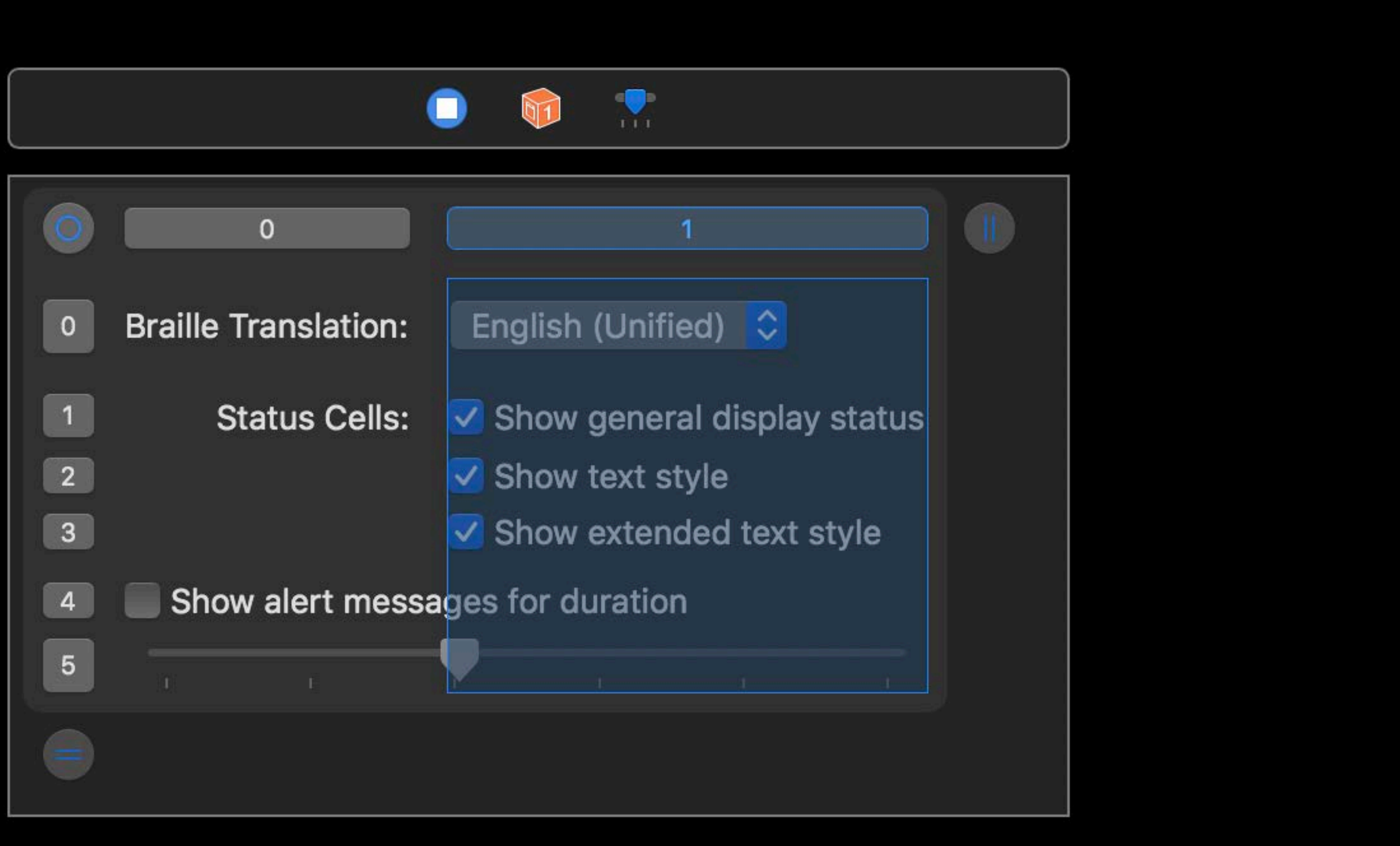

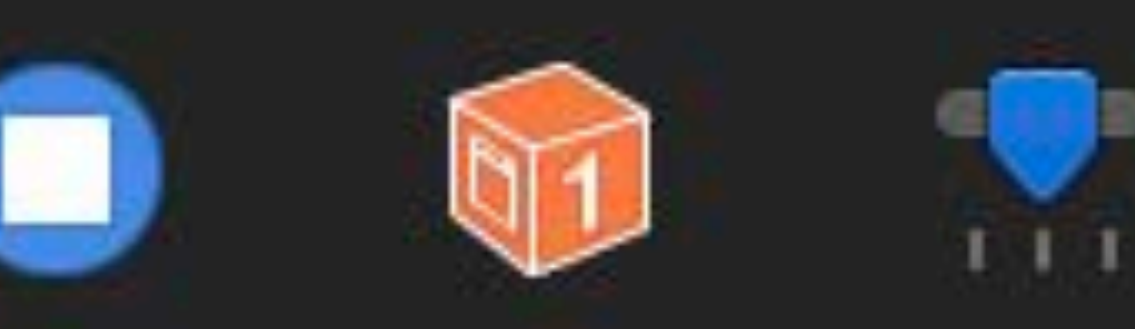

# **NSGridView**

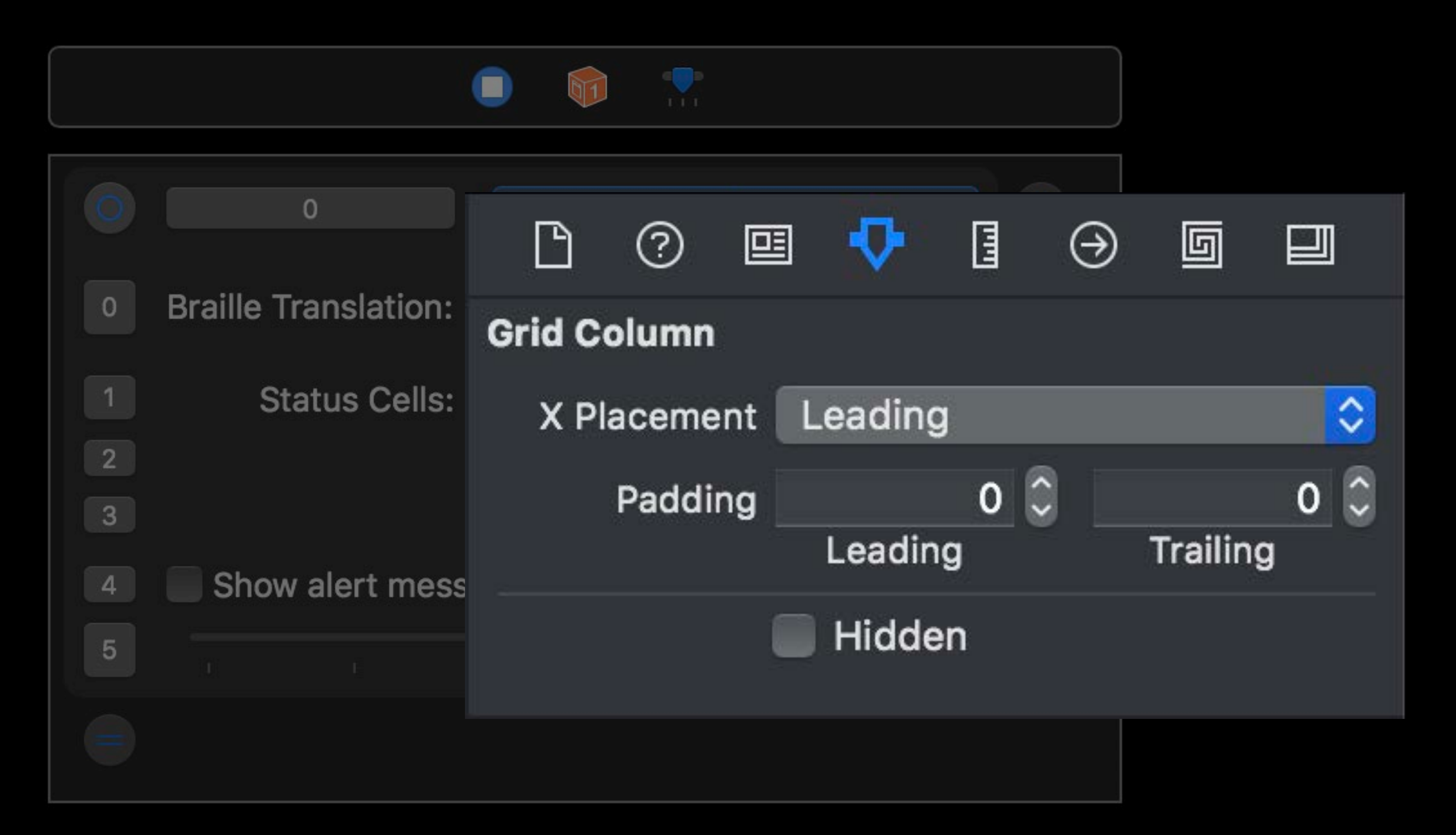

# **NSGridView**

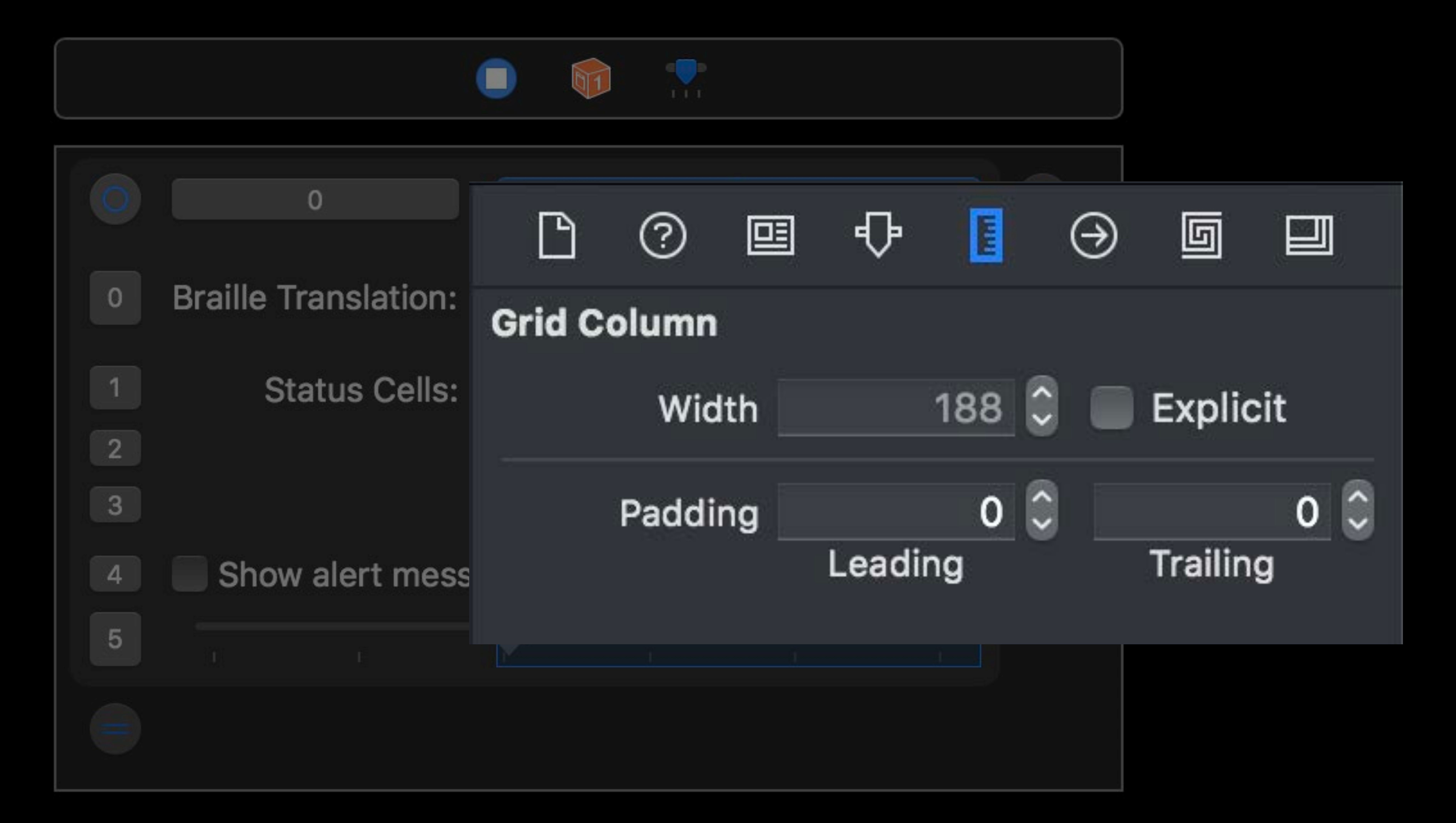

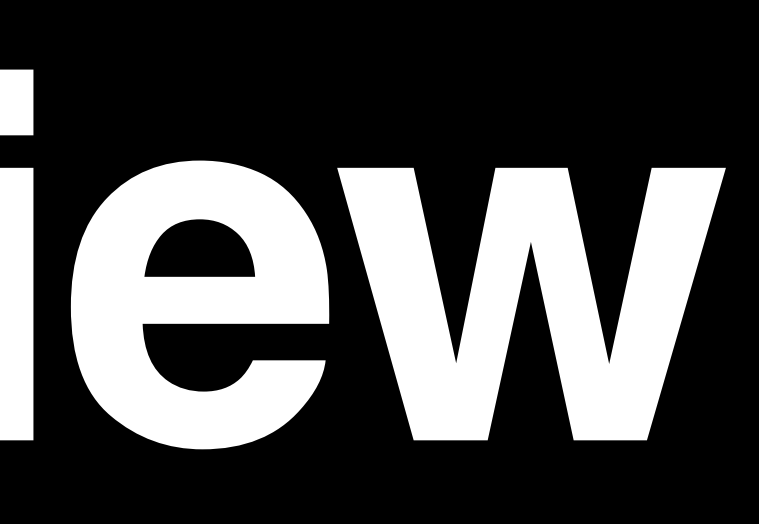

## New factory methods:

open class func fieldEditor() -> Self open class func scrollableTextView() -> NSScrollView

# open class func scrollableDocumentContentTextView() -> NSScrollView open class func scrollablePlainDocumentContentTextView() -> NSScrollView

open class func fieldEditor() -> Self open class func scrollableTextView() -> NSS Lorem open class func scrollableDocumentContent Text Text and those defined by its superclass, NSText. open class func scrollablePlainDocumentCo

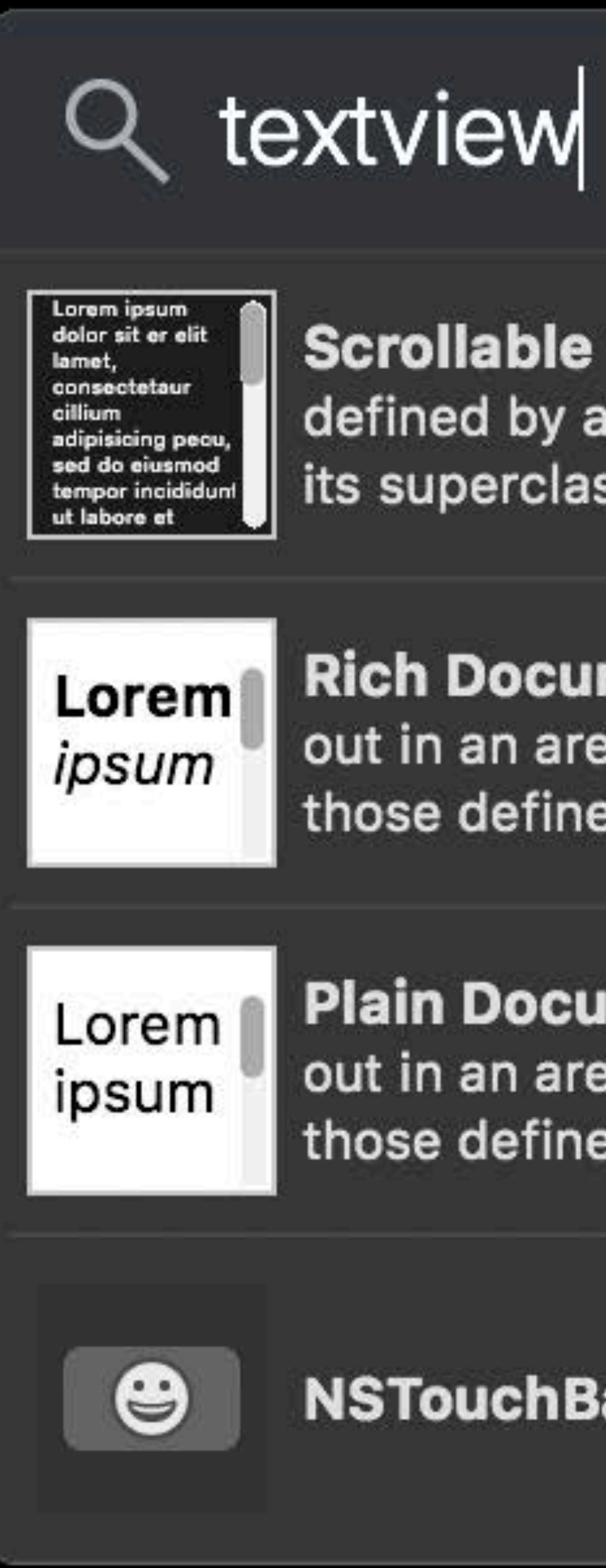

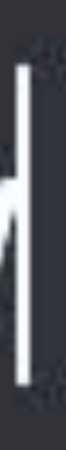

Scrollable Text View - Displays and manipulates text laid out in an area defined by an NSTextContainer and adds many features to those defined by its superclass, NSText.

Rich Document Content Text View - Displays and manipulates text laid out in an area defined by an NSTextContainer and adds many features to

Plain Document Content Text View - Displays and manipulates text laid out in an area defined by an NSTextContainer and adds many features to those defined by its superclass, NSText.

## New factory methods:

NSTouchBar Character Picker - Character picker for use in a bar.

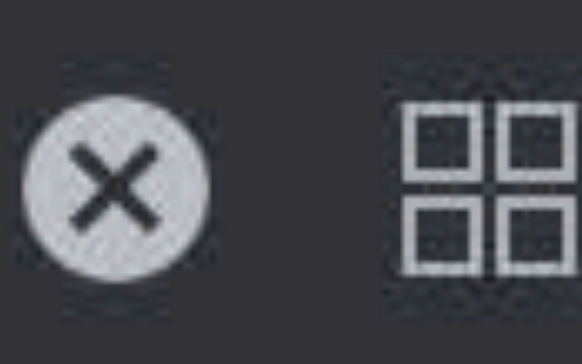

# NSTEXTEW

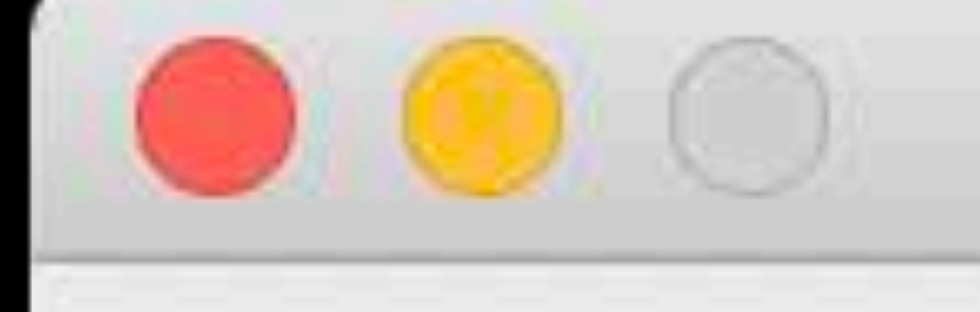

#### fieldEditor

#### scrollableDocumentContentTextView

Mumblecore sartorial kitsch drinking vinegar paleo shaman aesthetic hella. Viral tbh ennui you probably haven't heard of them 8-bit irony, edison bulb godard air plant pinterest sustainable listicle tattooed cardigan. Etsy tacos

#### **WWDC 2018**

#### Mumblecore sartorial kitsch drinking vinegar p

#### scrollableTextView

Mumblecore sartorial kitsch drinking vinegar paleo shaman aesthetic hella. Viral tbh ennui you probably haven't heard of them 8-bit irony, edison bulb godard air plant pinterest sustainable listicle tattooed cardigan. Etsy tacos

#### scrollablePlainDocumentContentTextView

Mumblecore sartorial kitsch drinking vinegar paleo shaman aesthetic hella. Viral tbh ennui you probably haven't heard of them 8-bit irony, edison bulb godard air plant pinterest sustainable listicle tattooed cardigan. Etsy tacos

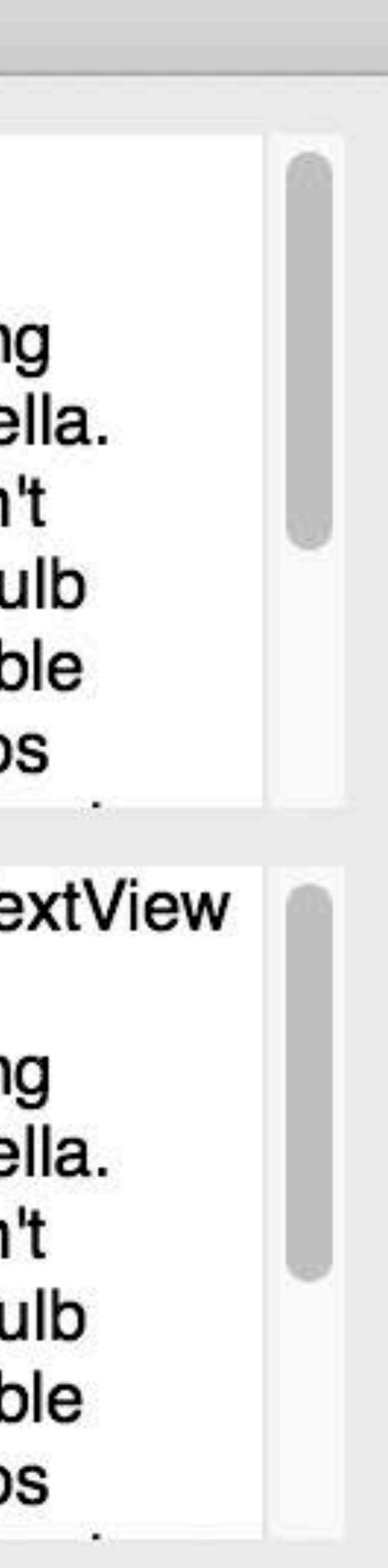

# NSTextVfew

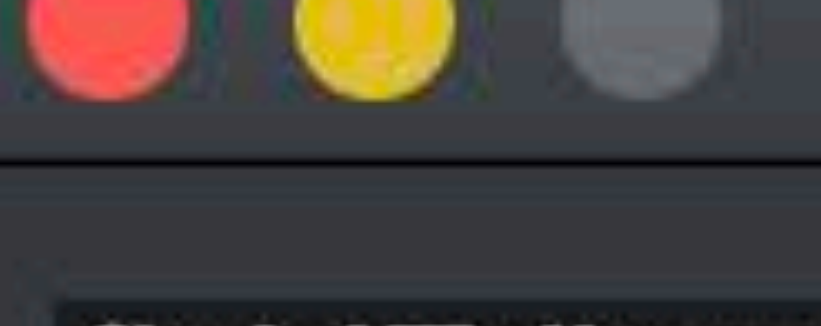

fieldEditor

#### scrollableDocumentContentTextView

Mumblecore sartorial kitsch drinking vinegar paleo shaman aesthetic hella. Viral tbh ennui you probably haven't heard of them 8-bit irony, edison bulb godard air plant pinterest sustainable listicle tattooed cardigan. Etsy tacos

#### **WWDC 2018**

#### Mumblecore sartorial kitsch drinking vinegar p

#### scrollableTextView

Mumblecore sartorial kitsch drinking vinegar paleo shaman aesthetic hella. Viral tbh ennui you probably haven't heard of them 8-bit irony, edison bulb godard air plant pinterest sustainable listicle tattooed cardigan. Etsy tacos

#### scrollablePlainDocumentContentTextView

Mumblecore sartorial kitsch drinking vinegar paleo shaman aesthetic hella. Viral tbh ennui you probably haven't heard of them 8-bit irony, edison bulb godard air plant pinterest sustainable listicle tattooed cardigan. Etsy tacos

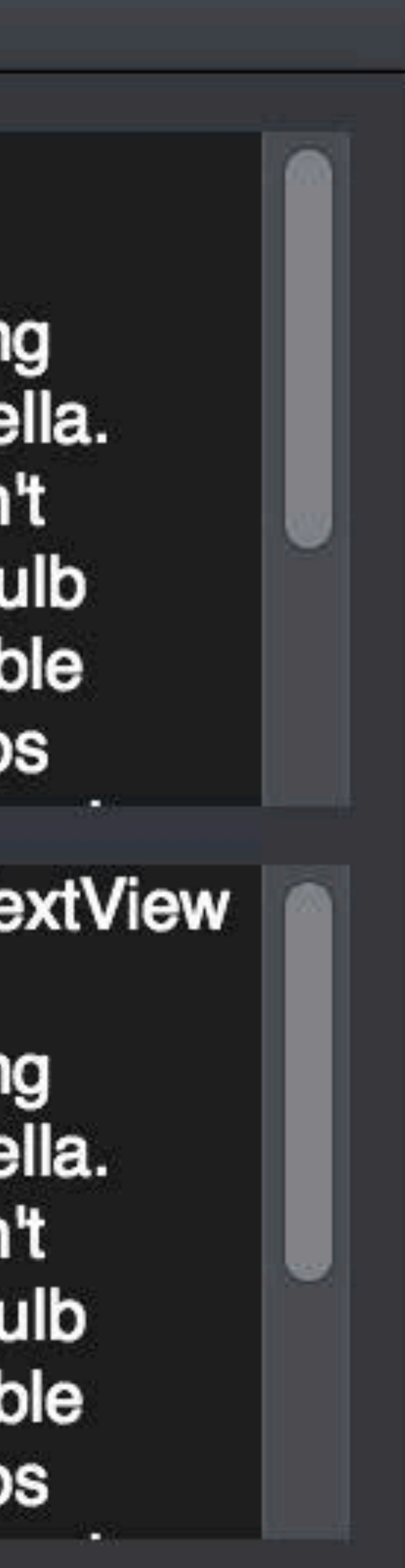

## Style-matching text replacement: • Performs appropriate delegate calls • Unspecified attributes "filled in" by typingAttributes

 open func performValidatedReplacement(in: NSRange, with: NSAttributedString) -> Bool

# **NSTextView**

# let range = NSRange(location: 9, length: 0)

let developers = NSAttributedString(string: " Developers")

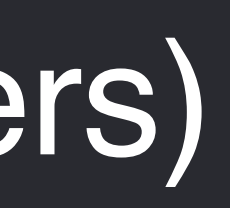

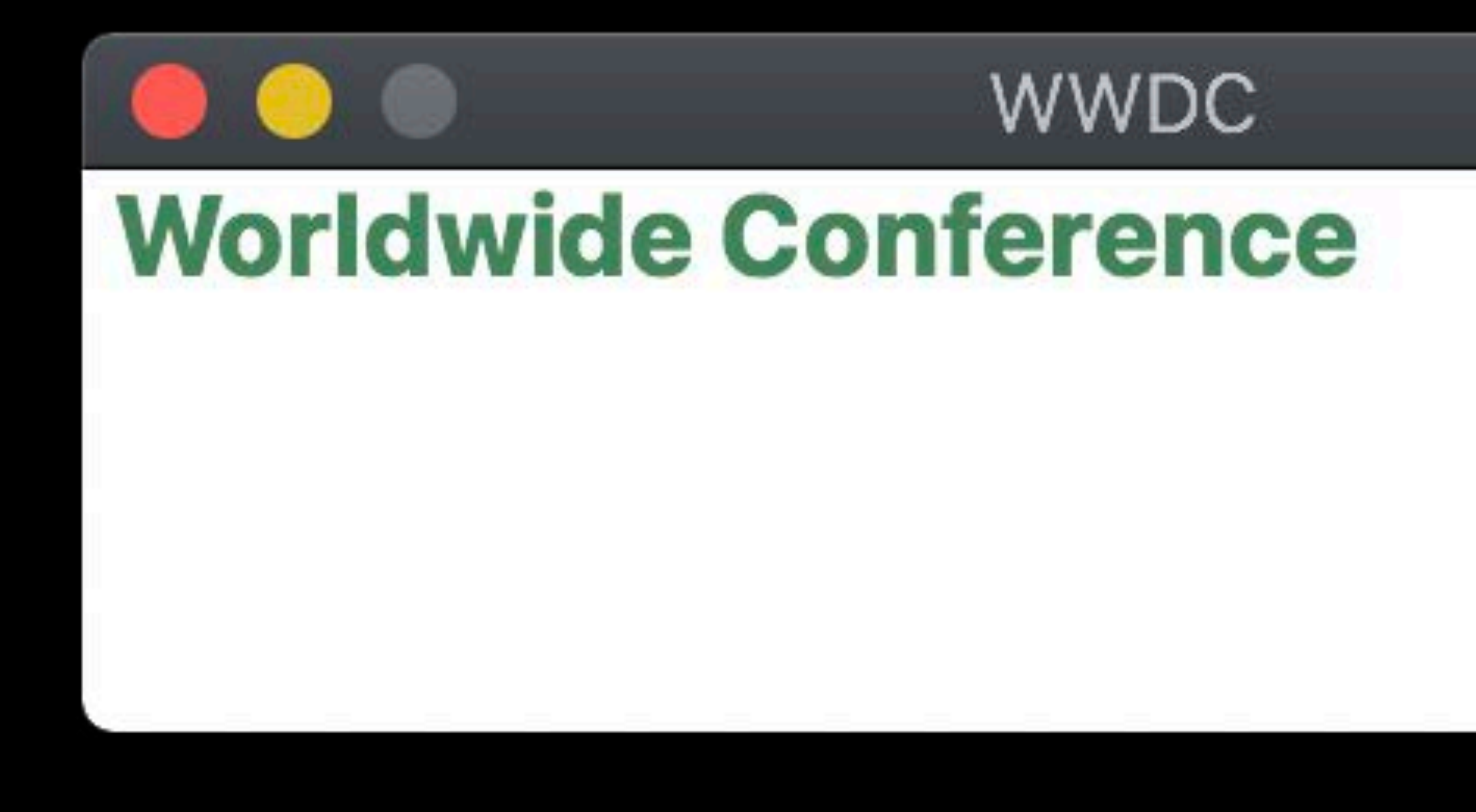

# let range = NSRange(location: 9, length: 0)

let developers = NSAttributedString(string: " Developers")

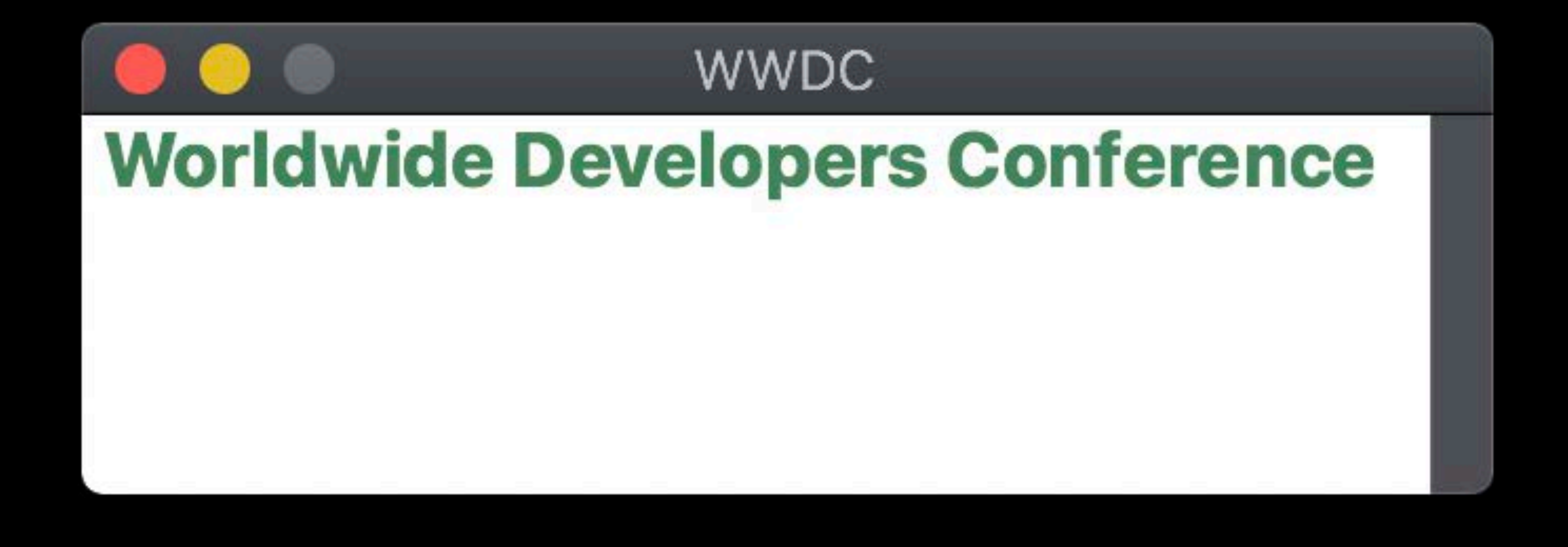

# let range = NSRange(location: 9, length: 0)

let developers = NSAttributedString(string: " Developers")

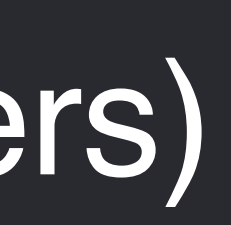

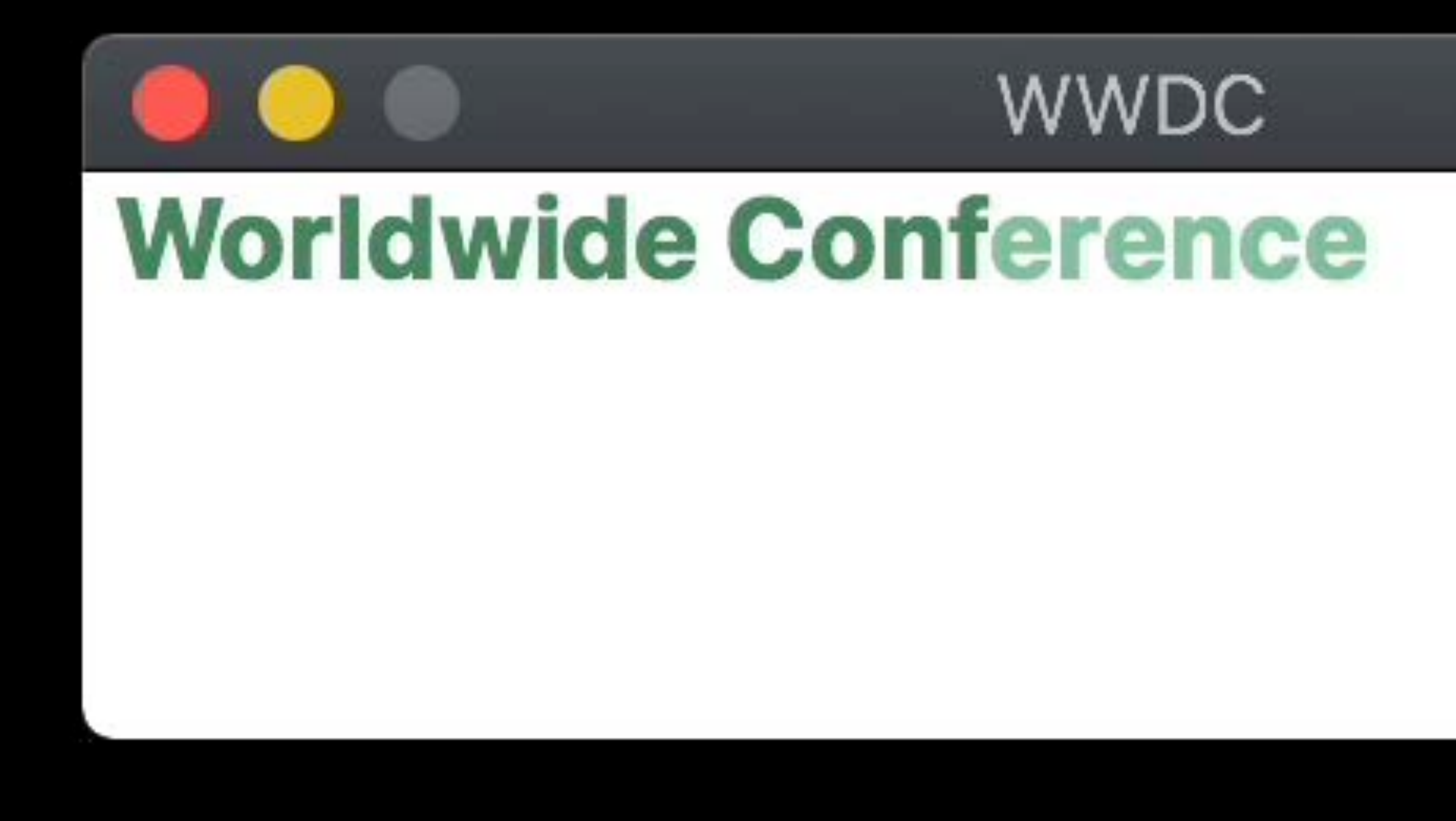

# let range = NSRange(location: 9, length: 0)

let developers = NSAttributedString(string: " Developers")

![](_page_160_Picture_5.jpeg)

![](_page_160_Picture_3.jpeg)

# let range = NSRange(location: 9, length: 0)

let developers = NSAttributedString(string: " Developers")

![](_page_161_Picture_3.jpeg)

 let developers = NSAttributedString(string: " Developers") let range = NSRange(location: 9, length: 0) textview.performValidatedReplacement(in: range, with: developers) textview.setSelectedRange(range)

![](_page_162_Picture_2.jpeg)

 let developers = NSAttributedString(string: " Developers") let range = NSRange(location: 9, length: 0) textview.performValidatedReplacement(in: range, with: developers) textview.setSelectedRange(range)

![](_page_163_Picture_2.jpeg)

![](_page_164_Picture_1.jpeg)

# **Continuity Camera**

![](_page_165_Figure_9.jpeg)

![](_page_166_Picture_0.jpeg)

## Services API on NSResponder:

open func validRequestor(forSendType: NSPasteboard.PasteboardType?, returnType: NSPasteboard.PasteboardType?) -> Any?

![](_page_167_Picture_2.jpeg)

Perform simple or complex actions Filter file lists or operate on file data Accessible in many places

- 
- 
- Manipulate document content in place

![](_page_169_Picture_1.jpeg)

![](_page_169_Picture_4.jpeg)

![](_page_170_Picture_1.jpeg)

Show keyboard and emoji viewers in menu bar

![](_page_170_Picture_5.jpeg)

![](_page_171_Picture_1.jpeg)

![](_page_171_Figure_2.jpeg)

![](_page_171_Figure_4.jpeg)

Show keyboard and emoji viewers in menu bar

![](_page_171_Picture_8.jpeg)

# Q Search

![](_page_172_Picture_1.jpeg)

![](_page_172_Figure_2.jpeg)

## **Shortcuts**

![](_page_172_Figure_4.jpeg)

Show Automator Workflows

Show keyboard and emoji viewers in menu bar

### Keyboard

![](_page_172_Picture_10.jpeg)

![](_page_172_Figure_11.jpeg)

## Delay Until Repeat

![](_page_172_Figure_13.jpeg)

![](_page_172_Picture_15.jpeg)

![](_page_172_Picture_16.jpeg)

# QBeach

- V Adjust keyboard brightness in low light
- Touch Bar shows App Controls
- Show Automator Workflows C Press Fn key to
	- Show keyboard and emoji viewers in menu bar

![](_page_173_Figure_5.jpeg)

Customize Touch Bar...

![](_page_173_Picture_10.jpeg)

Modifier Keys...

![](_page_174_Picture_1.jpeg)

 $\blacktriangledown$ 

### Keyboard

#### **Dictation Input Sources**

- 
- **ITUTY IUIIIIIIIIIII UL I UIUUI**
- New Terminal Tab at Folder
- **Encode Selected Audio Files**
- **Encode Selected Video Files**
- Folder Actions Setup...
- Open in SourceTree
- Open in TextEdit
	-
- Send File To Bluetooth Device
- Look Up in Dictionary
	-

![](_page_174_Picture_22.jpeg)

![](_page_175_Figure_1.jpeg)

- To change a shortcut, select it, click the key combination, and then type the new keys.
	-
	-
	-
	-
- ITUVY IUIIIIIIIII ULI UIUUI New Terminal Tab at Folder **Encode Selected Audio Files Encode Selected Video Files** Folder Actions Setup... Open in SourceTree Open in TextEdit Prune Photos Send File To Bluetooth Device  $\mathbf w$  Searching Look Up in Dictionary  $\checkmark$ 
	-

## Keyboard

#### Dictation Input Sources

![](_page_175_Picture_75.jpeg)

![](_page_176_Figure_1.jpeg)

- To change a shortcut, select it, click the key combination, and then type the new keys.
	-
	-
	-
	-
- ITUVY IUITIIIKI ULI UNUI New Terminal Tab at Folder **Encode Selected Audio Files Encode Selected Video Files** Folder Actions Setup... Open in SourceTree Open in TextEdit Prune Photos Send File To Bluetooth Device  $\mathbf w$  Searching Look Up in Dictionary  $\checkmark$ 
	-

## Keyboard

#### Dictation Input Sources

![](_page_176_Picture_75.jpeg)

![](_page_177_Figure_1.jpeg)

 $\blacktriangledown$ 

## Keyboard

#### Dictation Input Sources

- **IVUUT IUIIIIIUI UL IUIUUI**
- New Terminal Tab at Folder
- **Encode Selected Audio Files**
- **Encode Selected Video Files**
- Folder Actions Setup...
- Open in SourceTree
- Open in TextEdit
	-
- Send File To Bluetooth Device

## Look Up in Dictionary

![](_page_177_Picture_83.jpeg)

![](_page_178_Picture_1.jpeg)

![](_page_178_Picture_16.jpeg)

![](_page_179_Figure_1.jpeg)

![](_page_179_Picture_7.jpeg)

▶

 $\blacktriangleright$ 

## n Rotate Left **Por Create PDF** Add Password Ø Open in TextEdit **O** Prune Photos
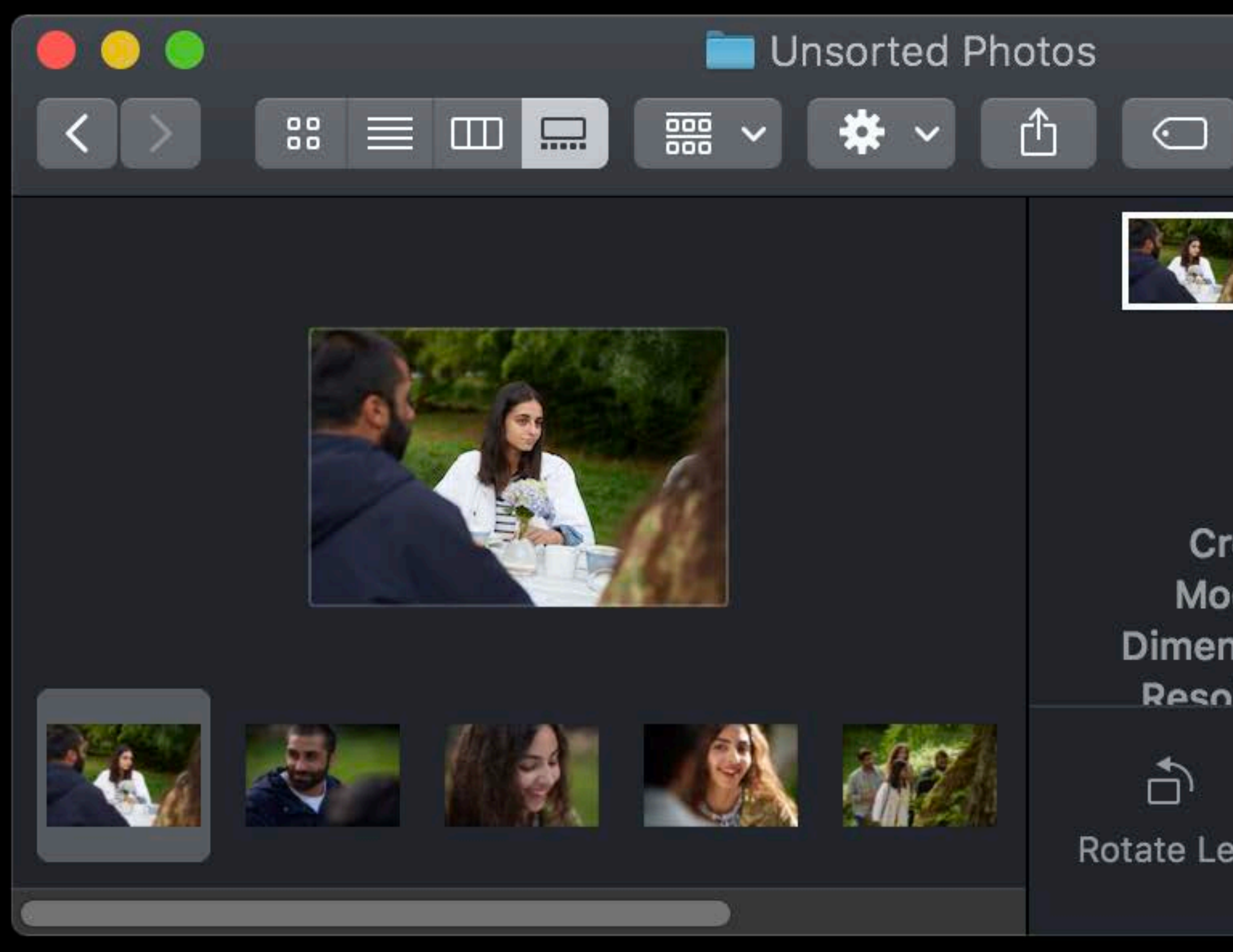

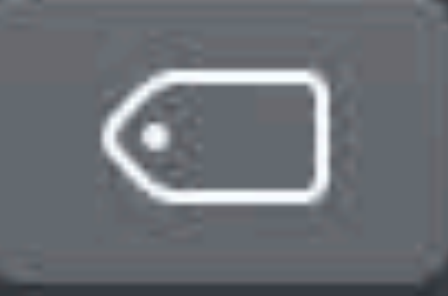

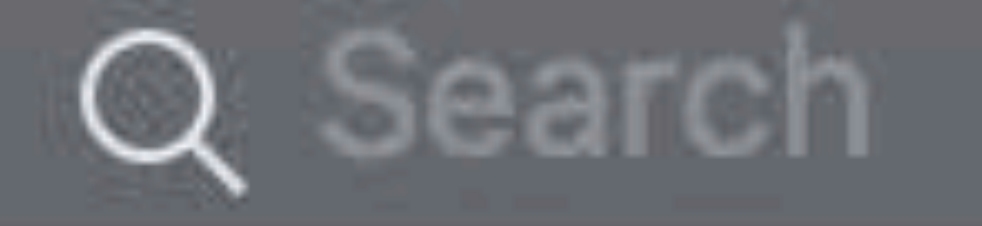

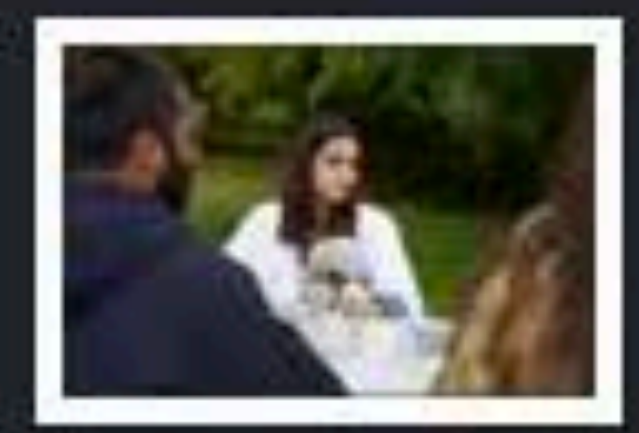

## IMG\_0001.JPG<br>JPEG image - 644 KB

Resolution 300x300

Tags Add Tags... Created 8/11/17, 9:24 AM Modified 8/11/17, 9:24 AM Dimensions 3000×2002

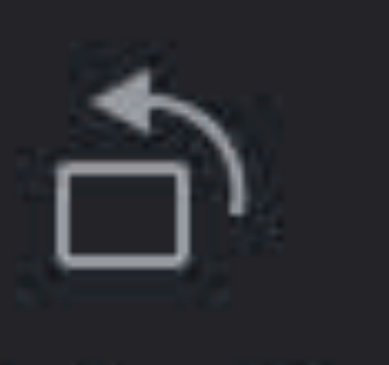

Rotate Left

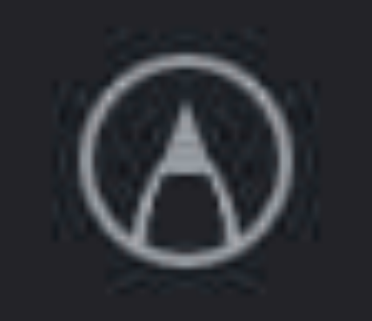

Markup

 $\odot$ 

More...

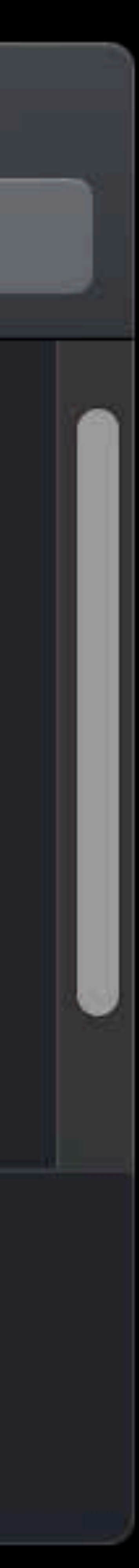

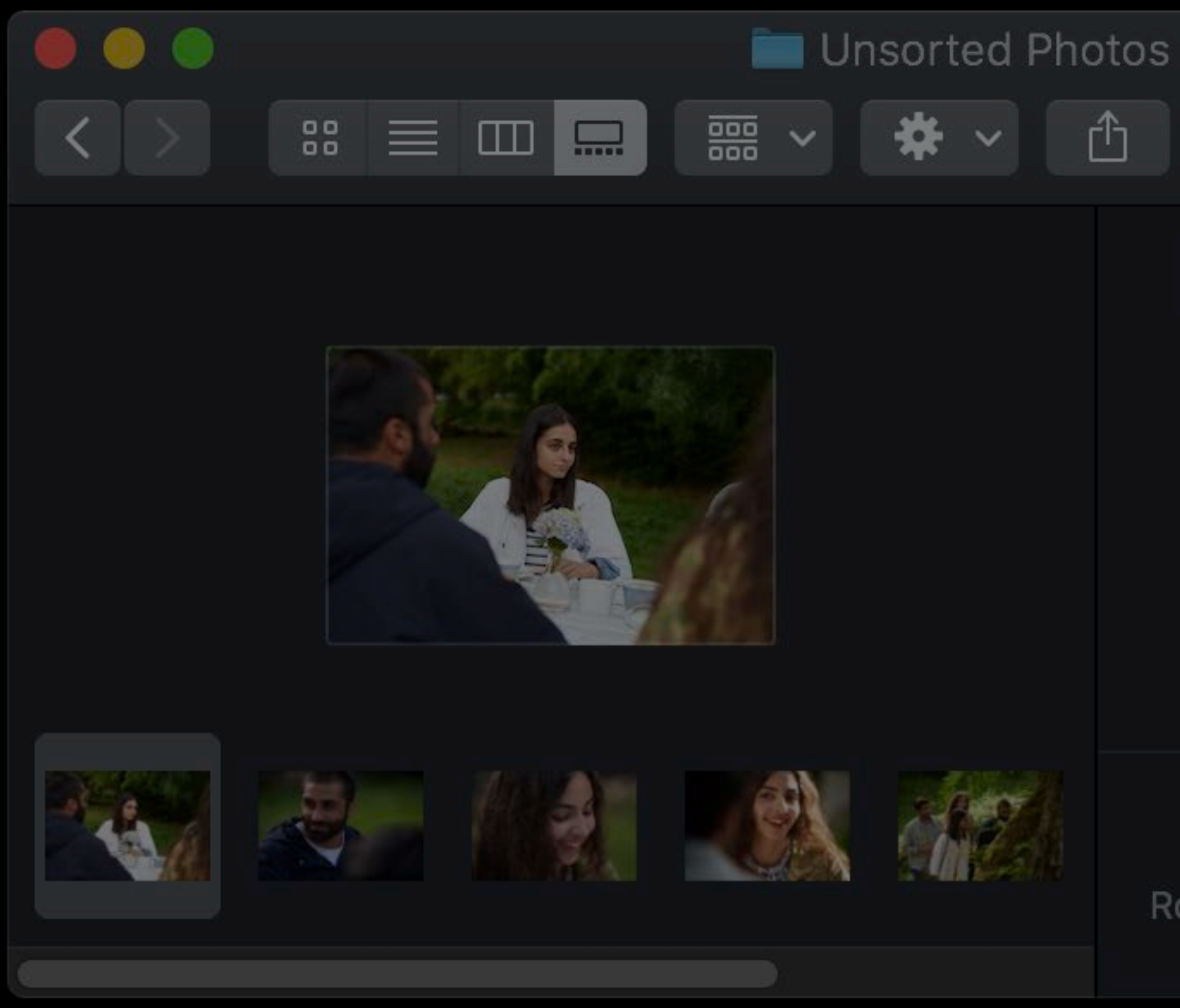

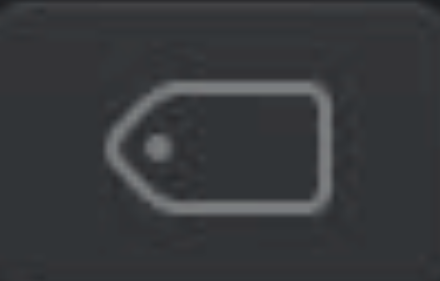

### Q Search

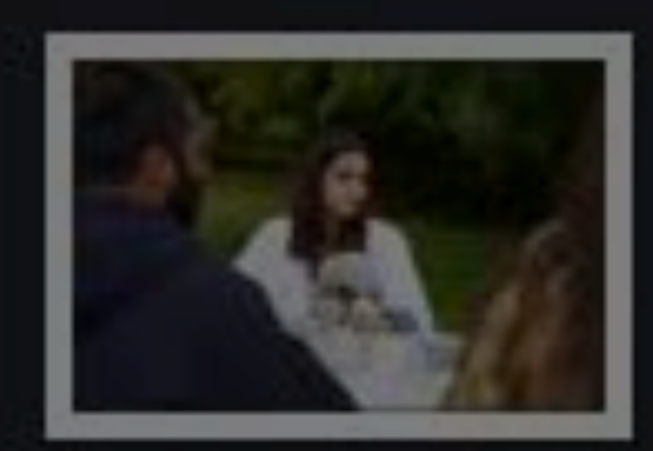

## IMG\_0001.JPG<br>JPEG image - 644 KB

Tags Add Tags... Created 8/11/17, 9:24 AM Modified 8/11/17, 9:24 AM Dimensions 3000×2002 Resolution 300x300

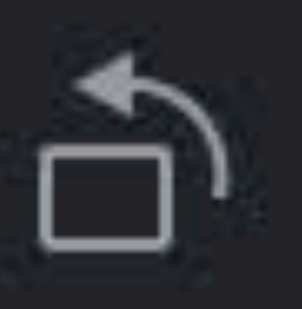

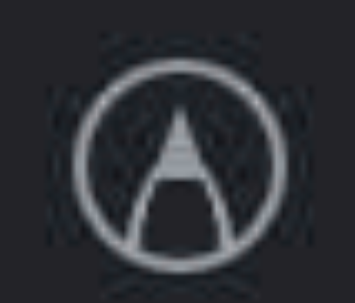

Rotate Left

Markup

 $\odot$ 

More...

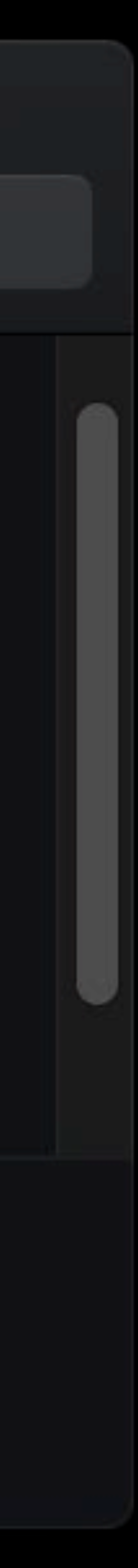

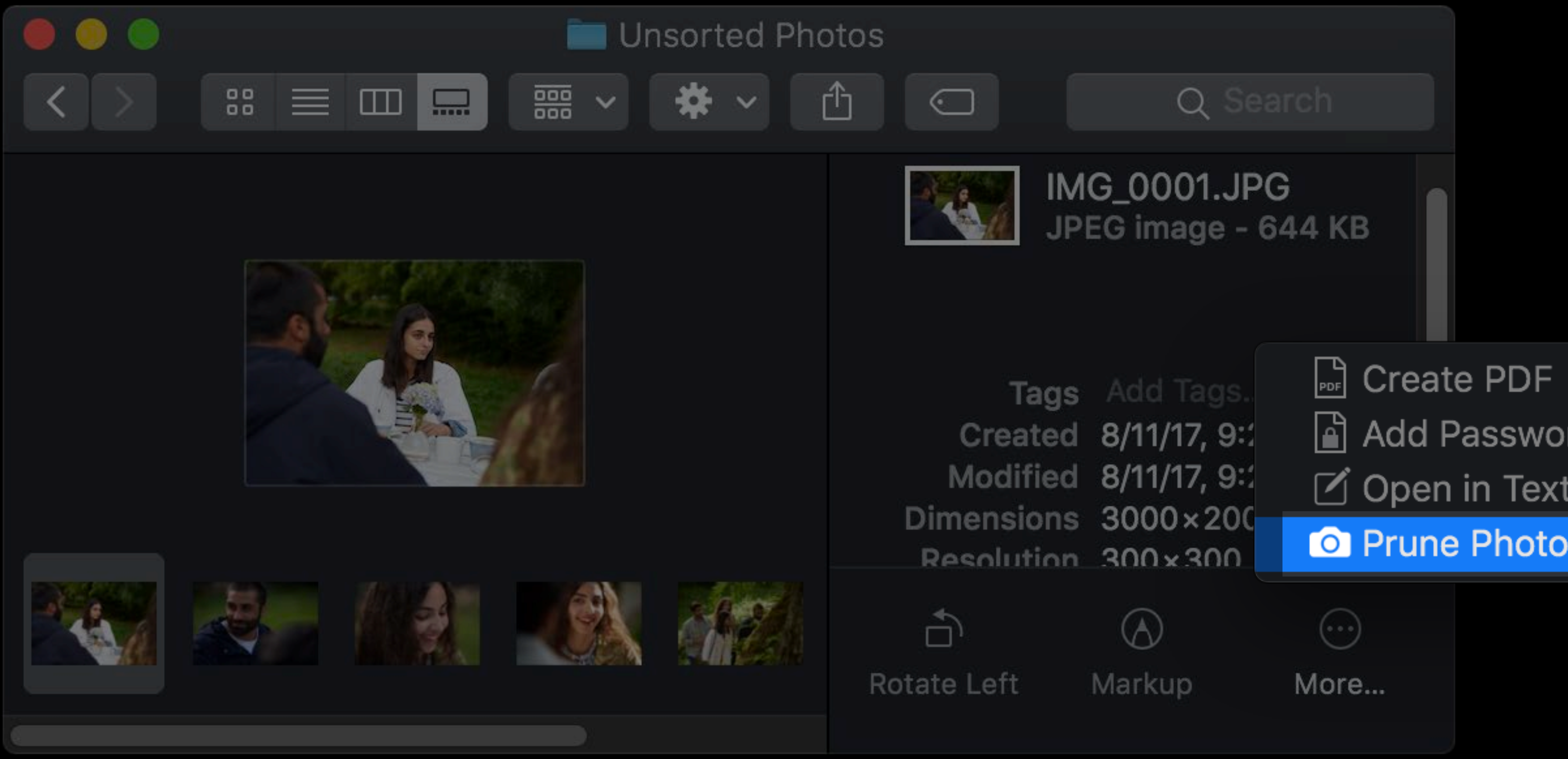

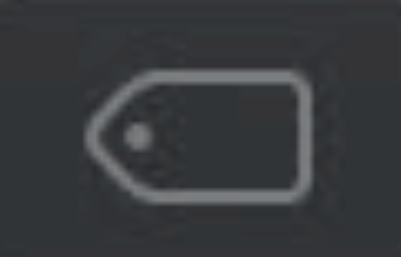

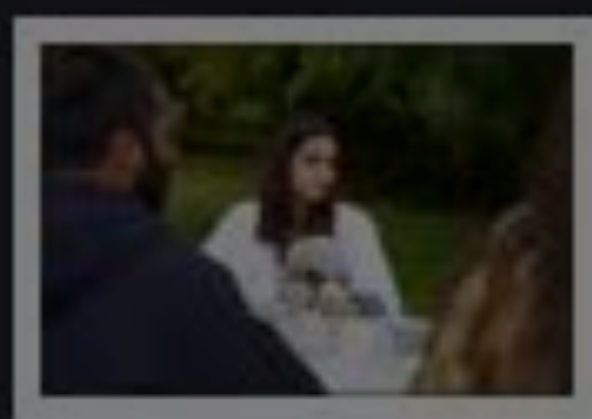

### Add Password Ø Open in TextEdit

### **O** Prune Photos

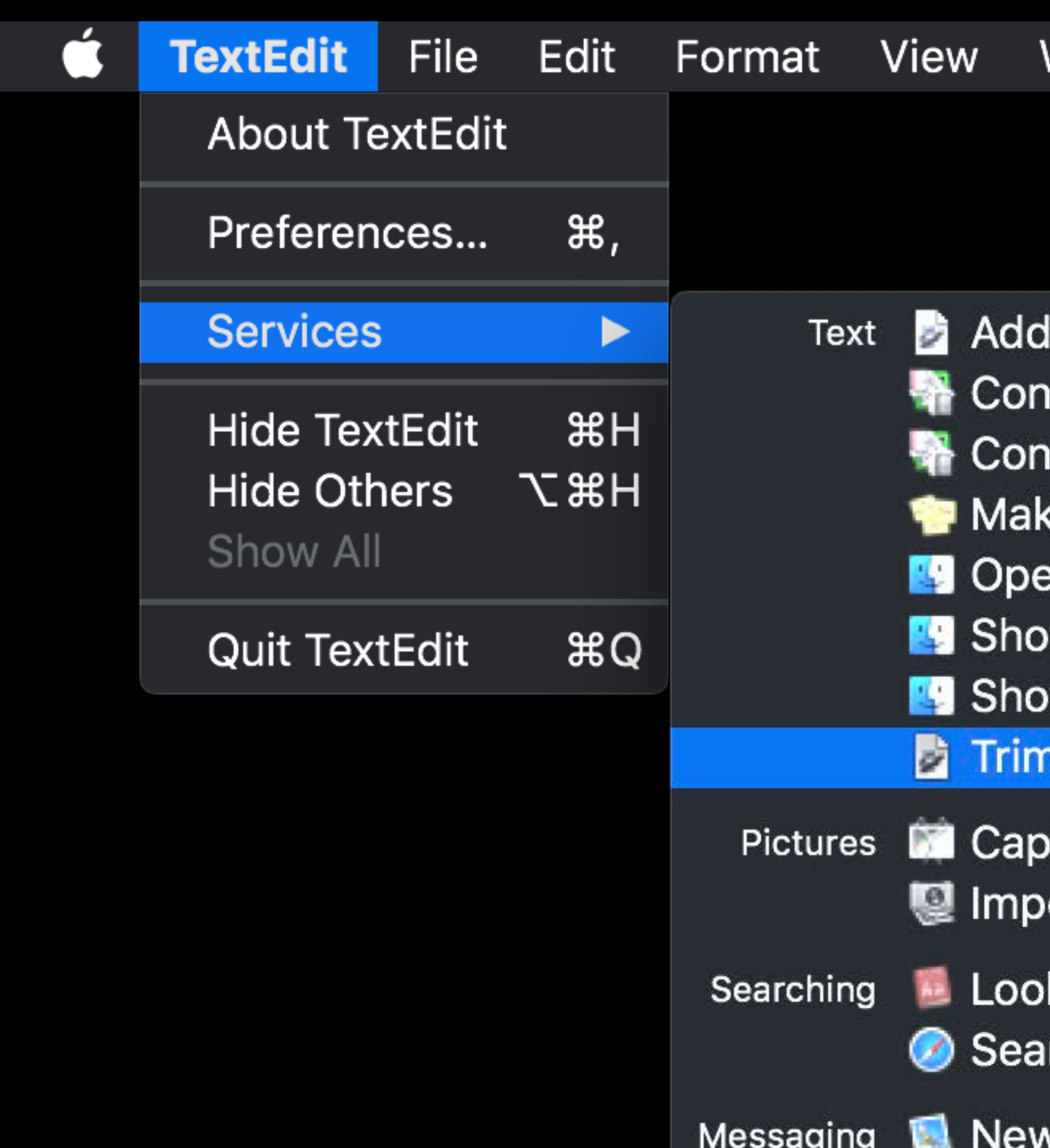

### Window

### Help

### to iTunes as a Spoken Track nvert Text to Simplified Chinese へてG第C **nvert Text to Traditional Chinese** ke New Sticky Note

- en
- w in Finder
- w Info in Finder
- າLogs
- oture Selection from Screen ort Image
- k Up in Dictionary irch With Google
- w Email With Selection

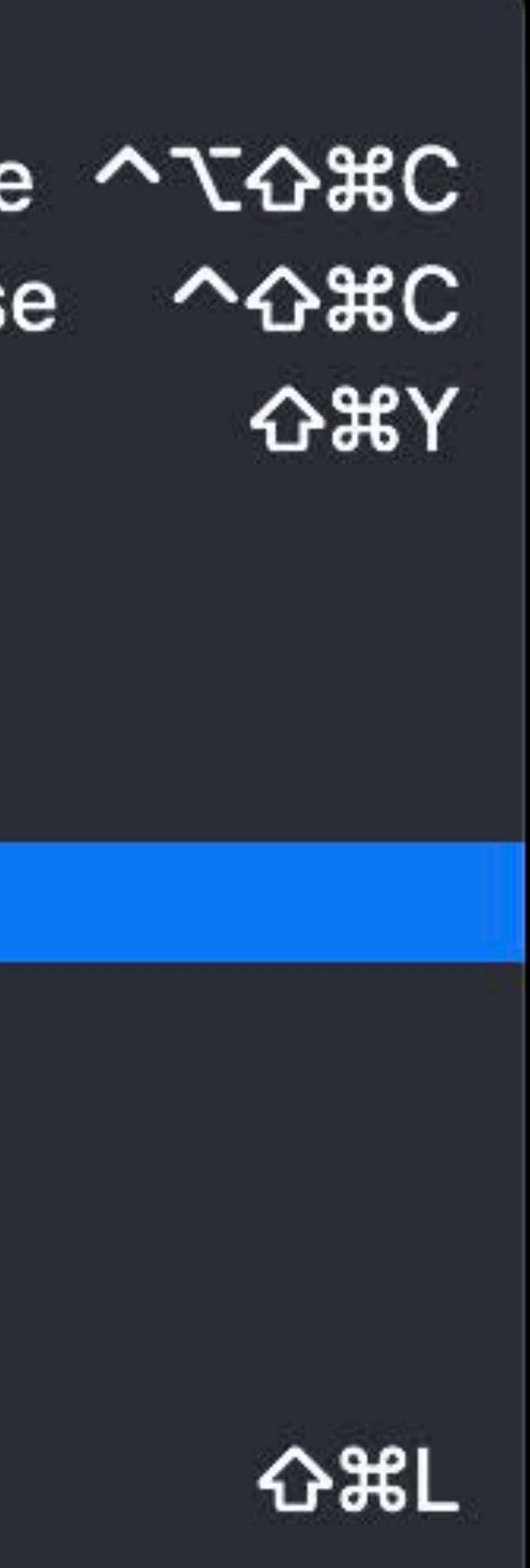

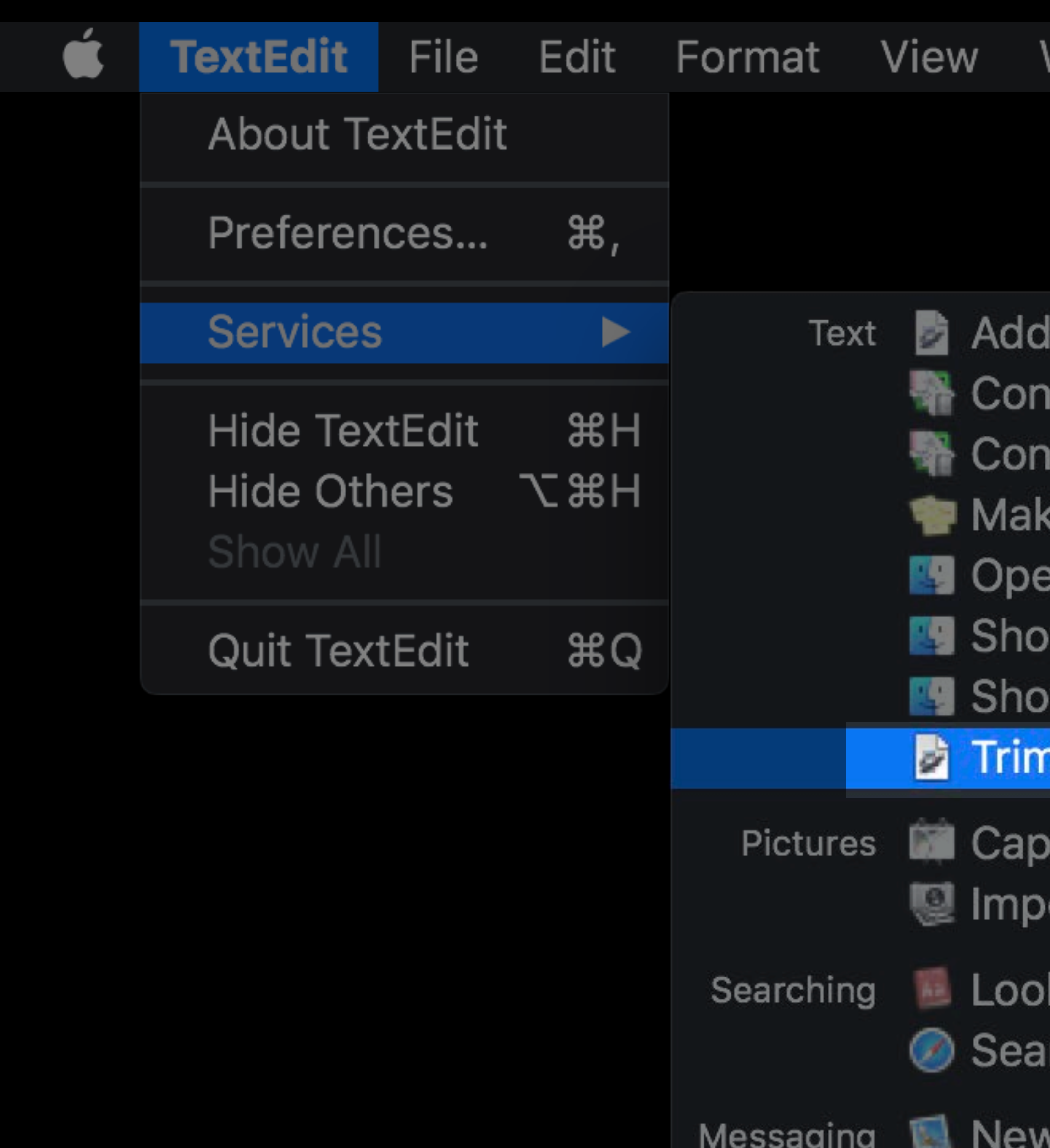

### Window

### Help

### to iTunes as a Spoken Track nvert Text to Simplified Chinese へて 400 **nvert Text to Traditional Chinese** ke New Sticky Note

- en
- w in Finder
- w Info in Finder

### าLogs

- oture Selection from Screen ort Image
- k Up in Dictionary irch With Google
- w Email With Selection

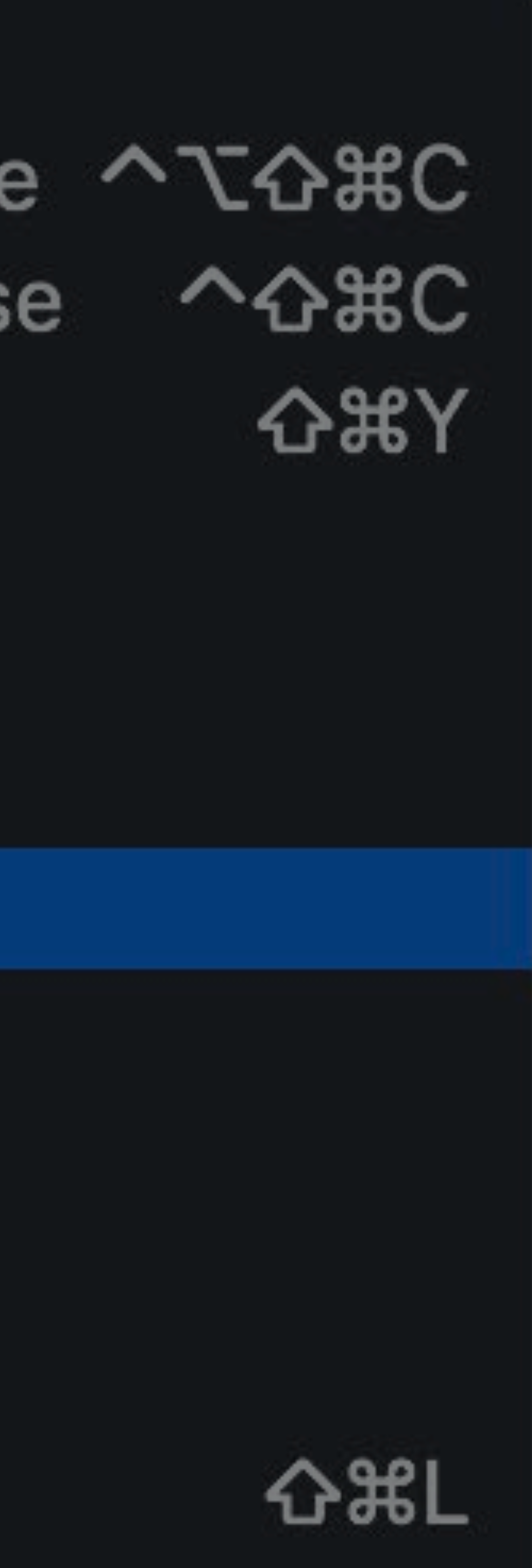

- 
- 
- 
- 
- 
- 
- 
- 
- 

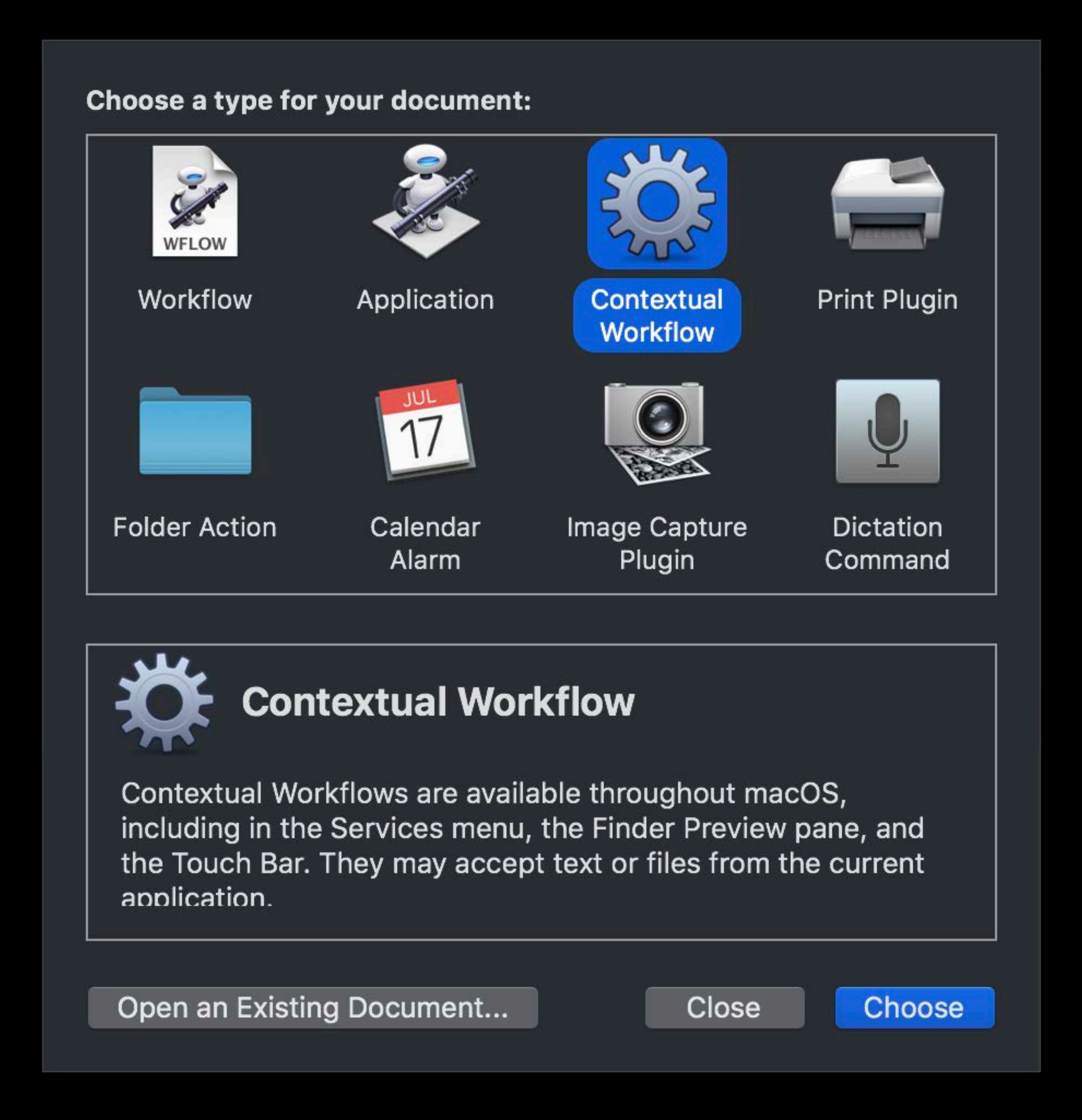

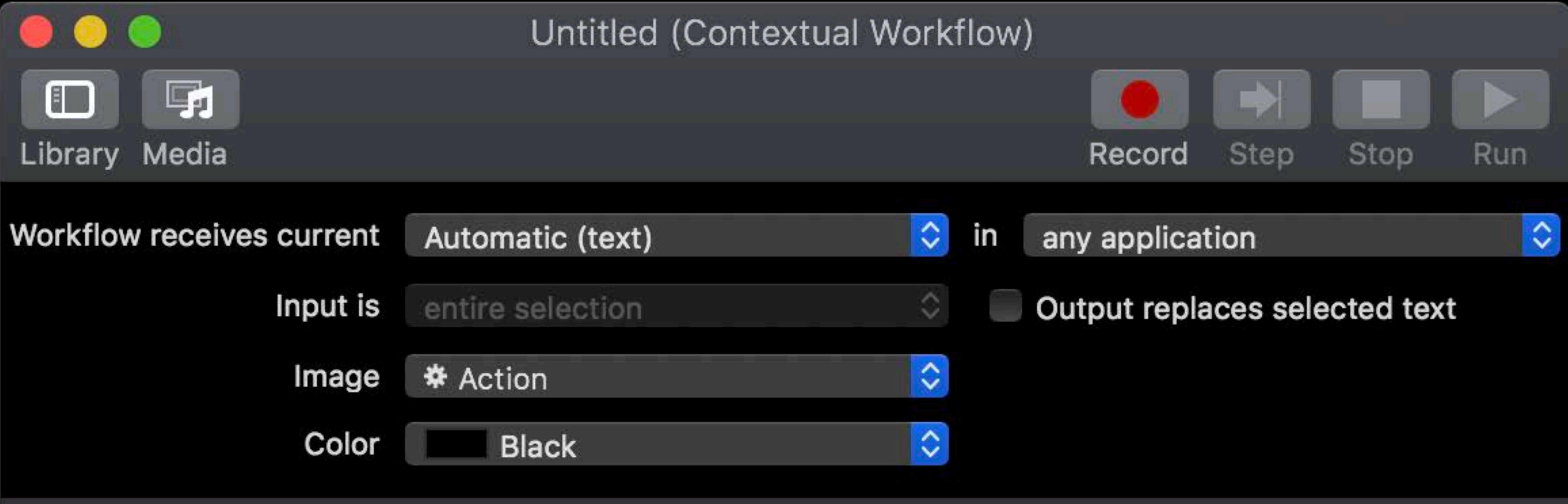

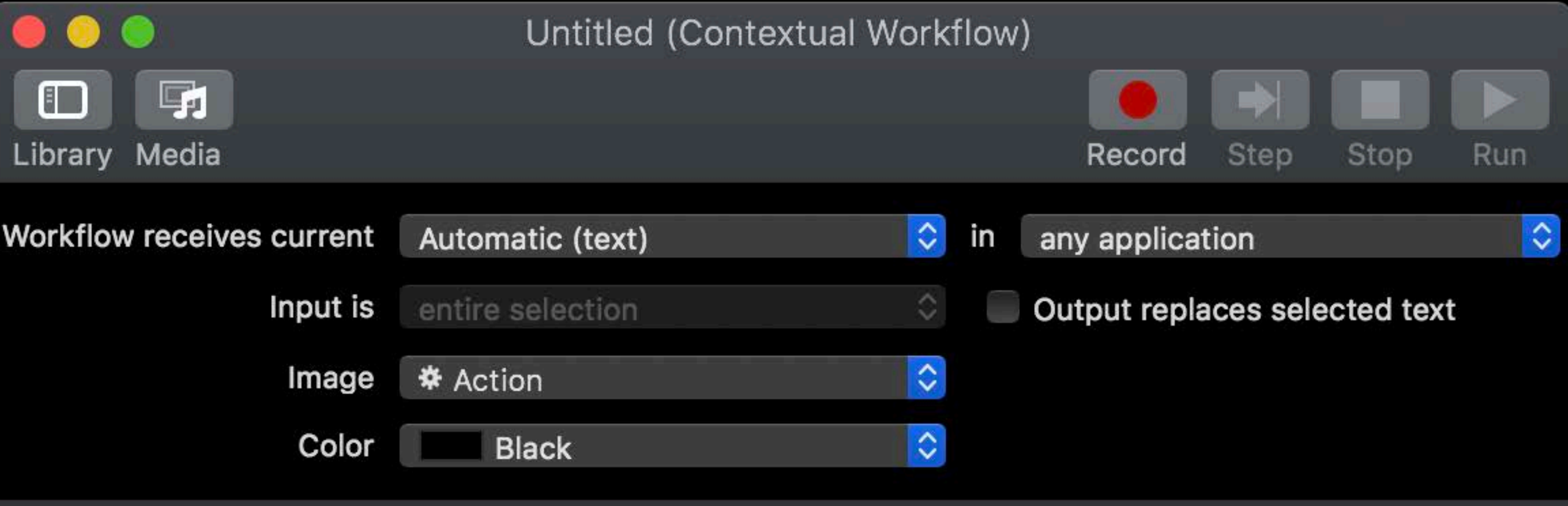

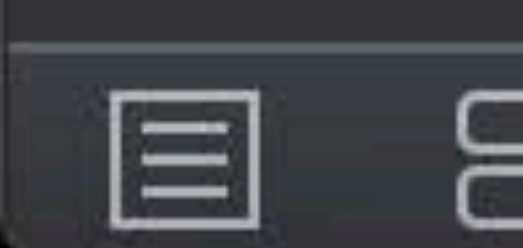

Drag actions or files here to build your workflow.

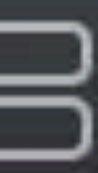

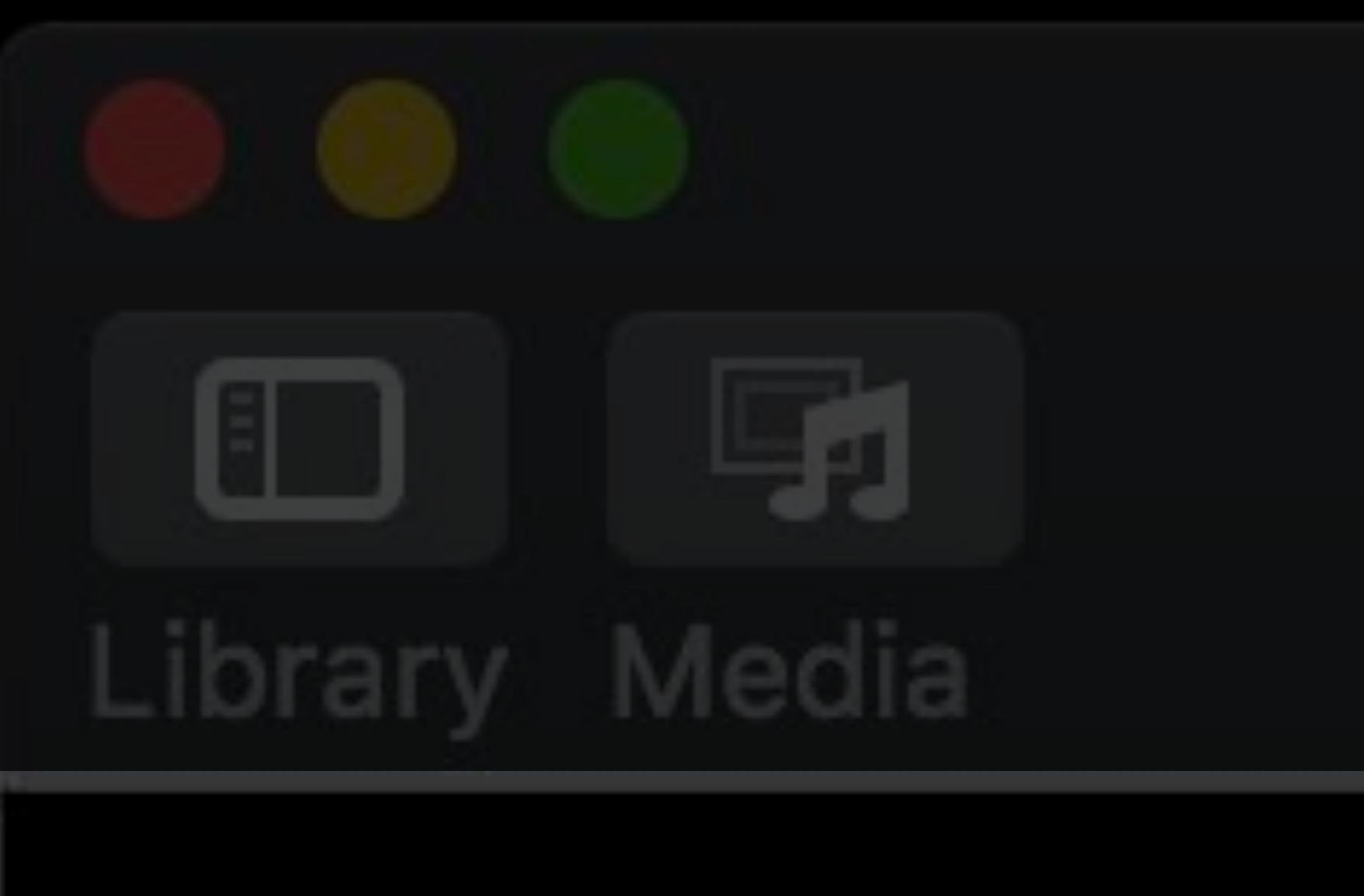

### Workflow receives current

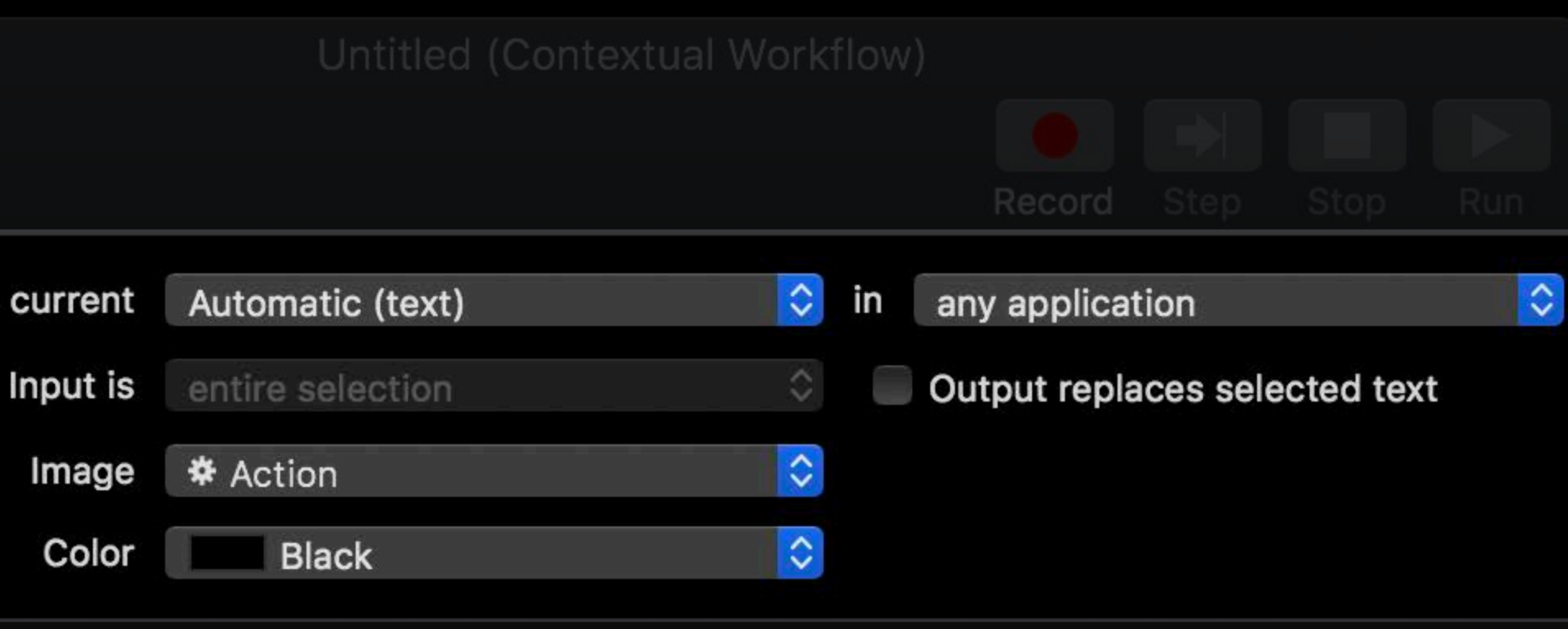

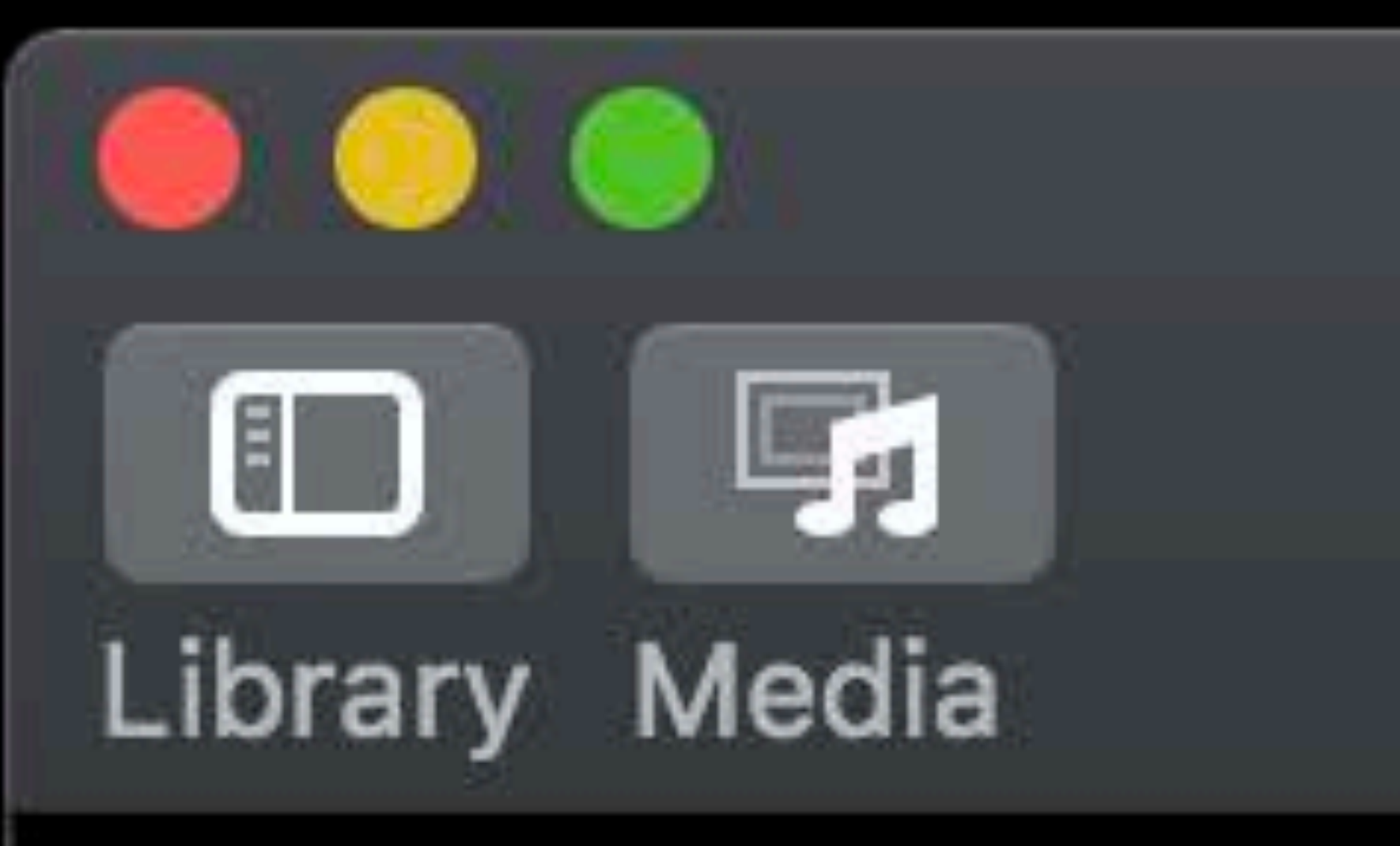

### Workflow receives current

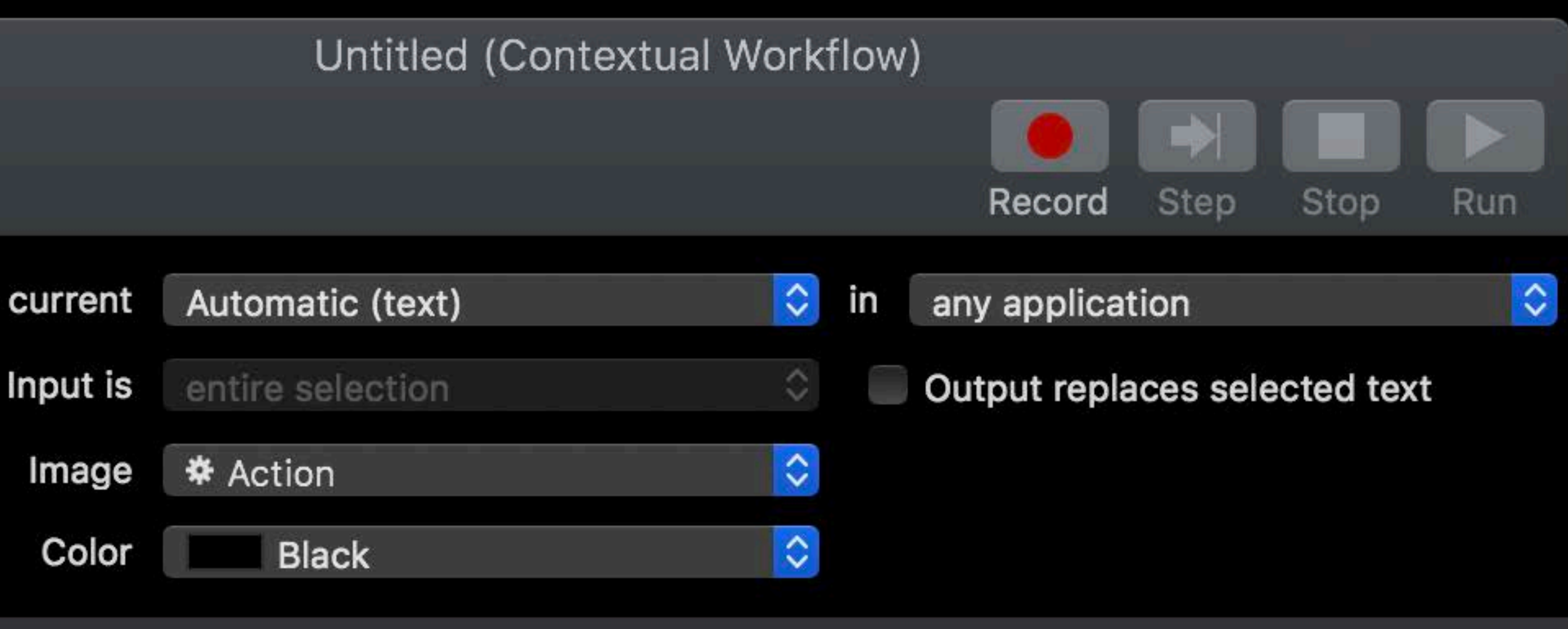

### Drag actions or files here to build your workflow.

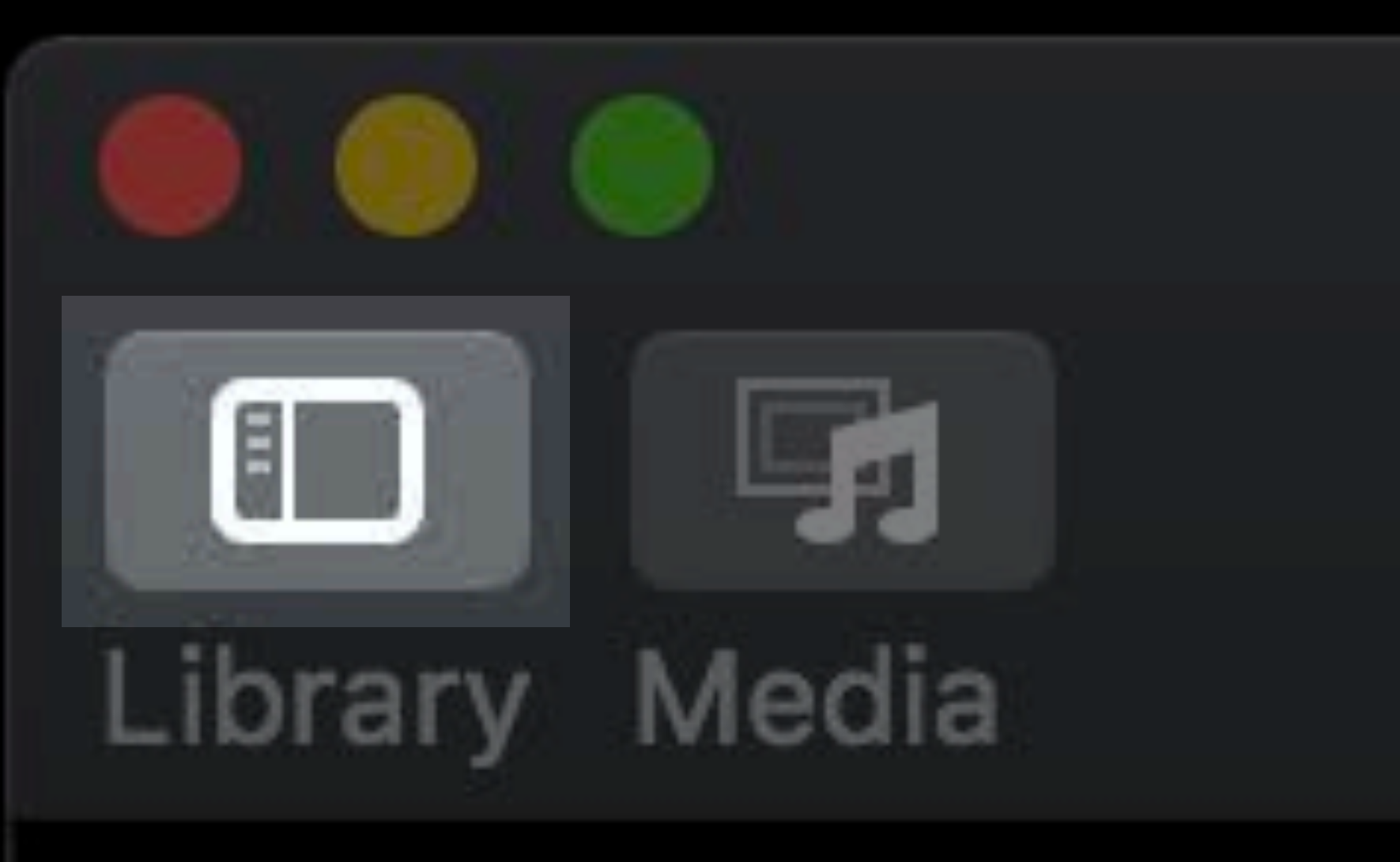

Workflow receives current

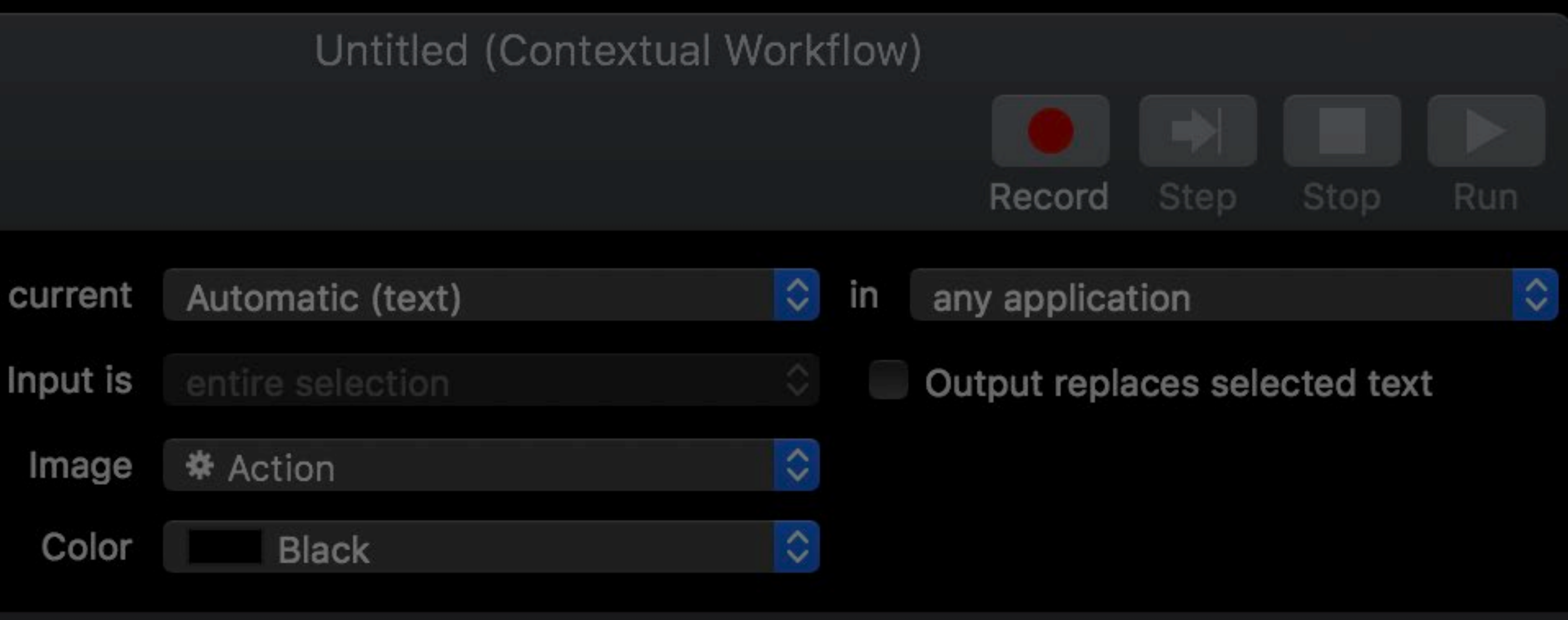

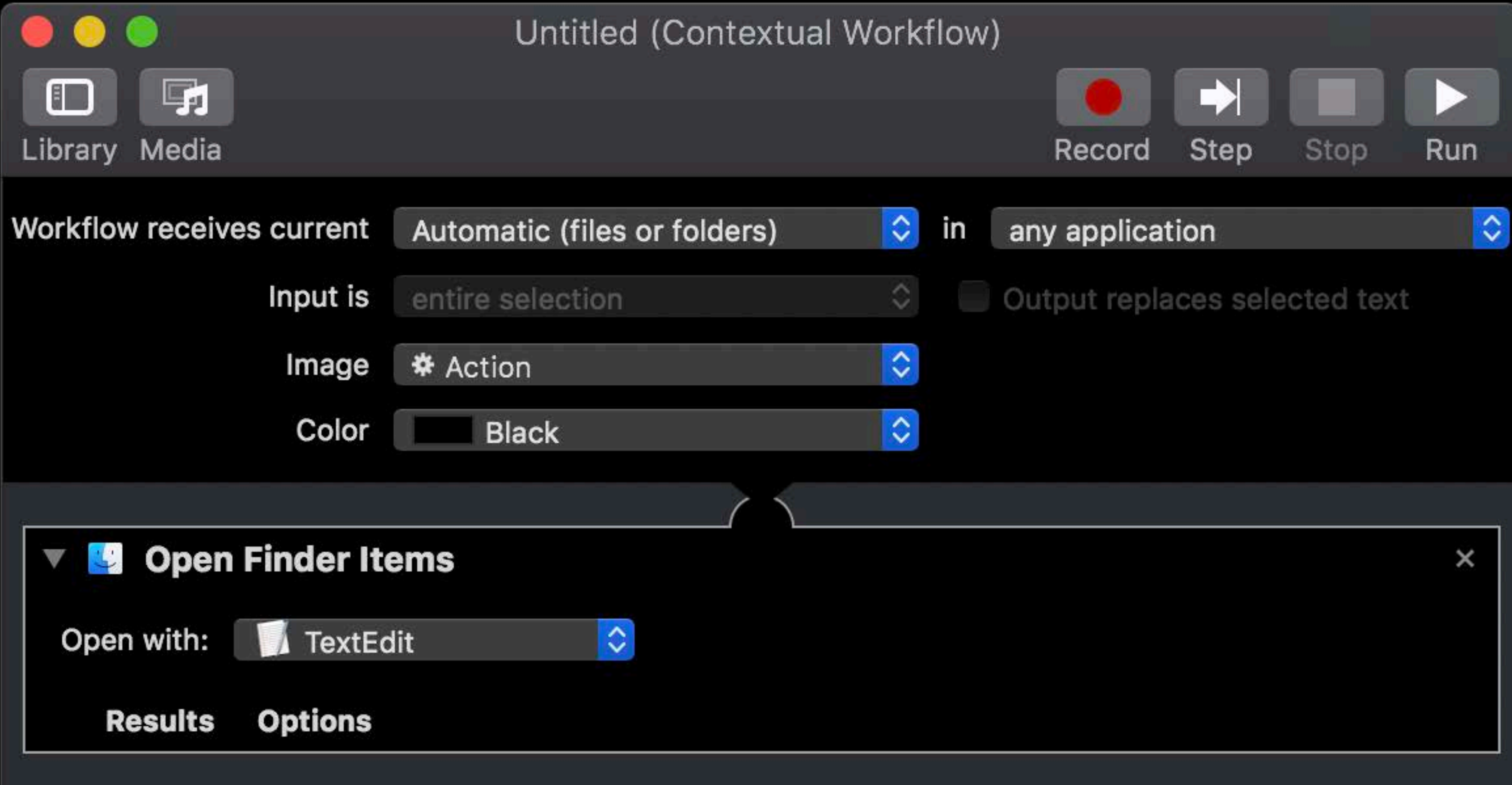

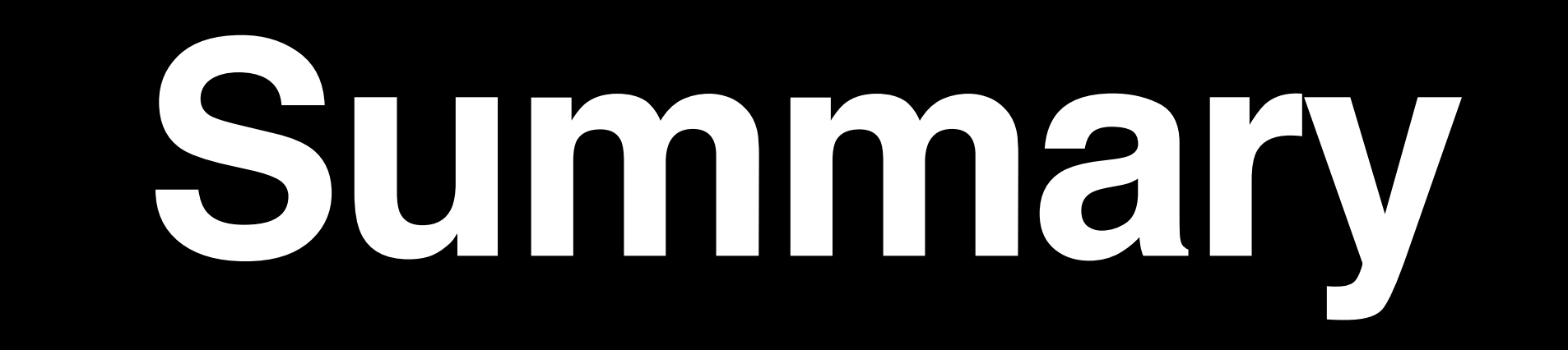

## Summary

API refinements Secure coding Dark mode Accent color Tint color Layer backing

### **User Notifications framework**

- NSToolbar
- NSGridView
- NSTextView
- **Continuity camera**
- **Custom quick actions**

## **More Information** https://developer.apple.com/wwdc18/209

### Cocoa Lab Technology Lab 9 Wednesday 9:00AM

### Introducing Dark Mode **Hall 1** Tuesday 5:00PM

### Cocoa and Dark Mode Lab Technology Lab 9 Wednesday 2:00PM

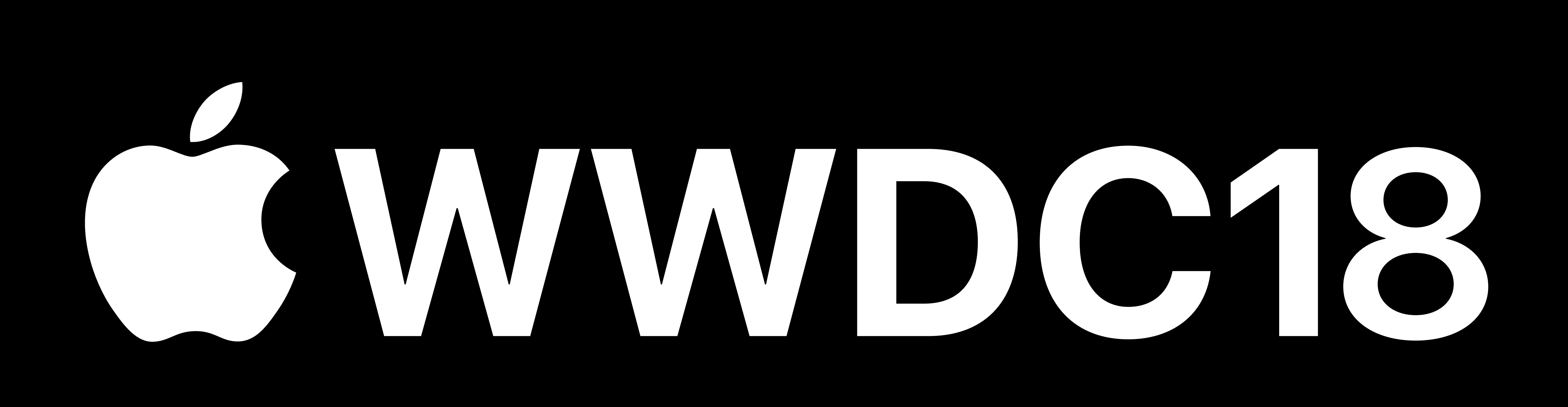